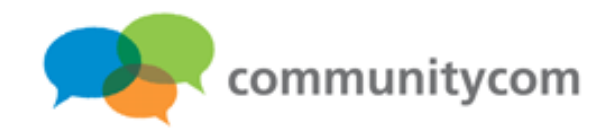

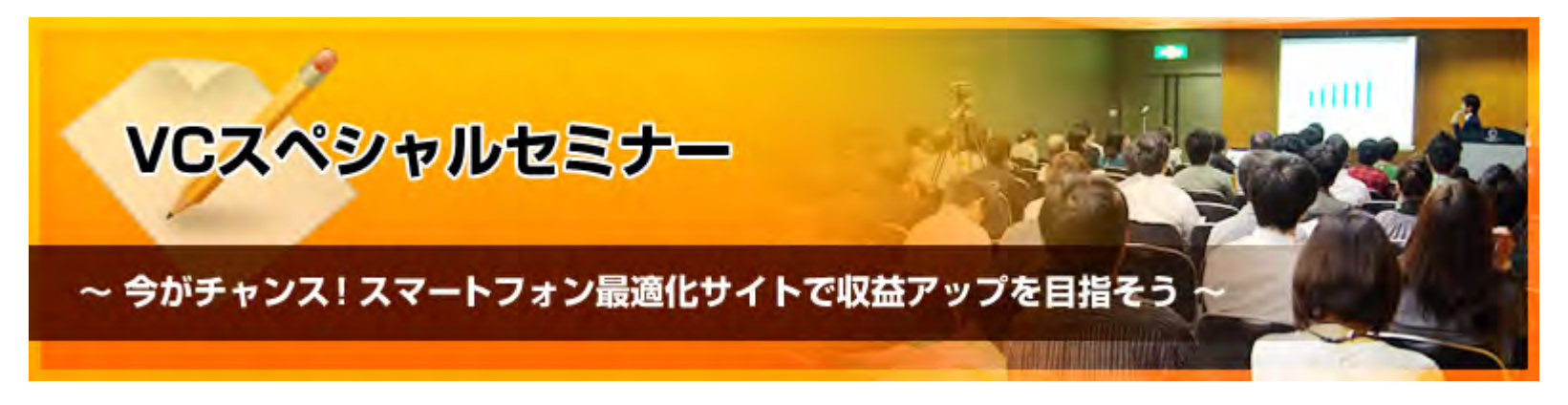

### $\sim$ WordPressを使ってかんたんスマホ最適化!~

### 株式会社コミュニティコム 星野 邦敏

〒**116-0013**

東京都荒川区西日暮里**5-37-5 NSO2** 階

**URL**: **http://www.communitycom.jp/**

**E-MAIL**: **mail@communitycom.jp**

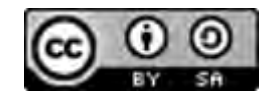

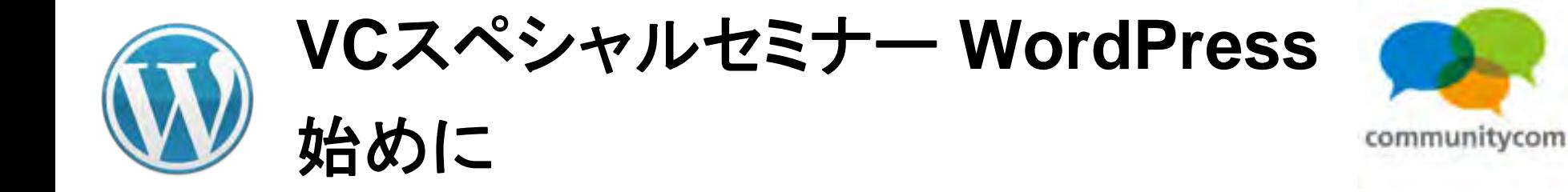

# スライドは後日に公開します! **WordPress**(ワードプレス)コミュニティ **<http://wp3.jp/>**

**PDF**ファイルにて、公開します。

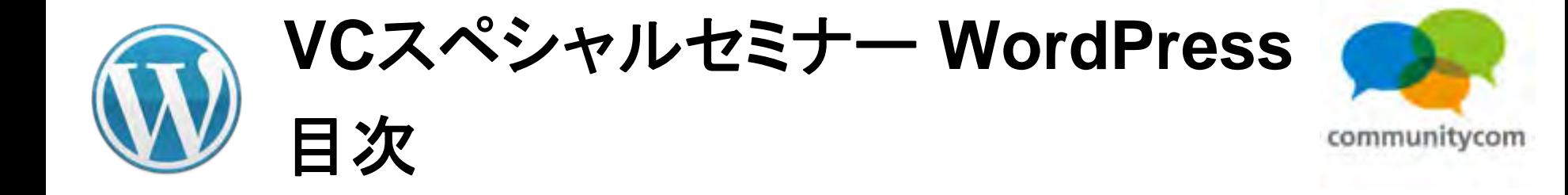

- 0. 自己紹介
- 1.**WordPress**について
- 2.**WordPress**を使ってスマートフォン最適化
- 3.ワークショップ(デモ)
- 4. 他にもこんなことができる
- 5.今後の情報の調べ方など

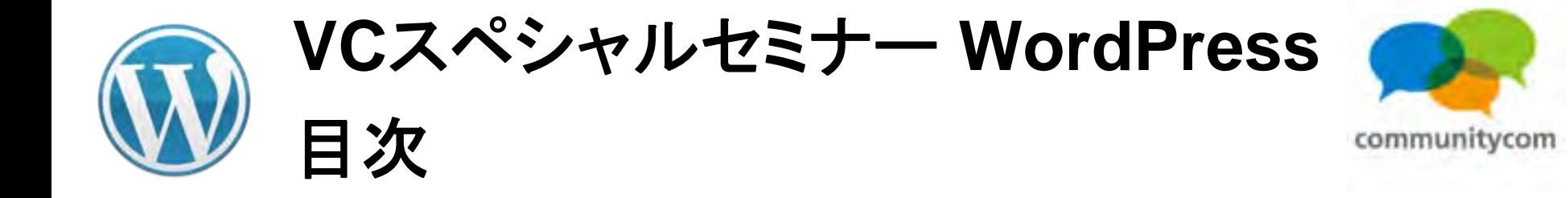

### 0. 自己紹介

- 1.**WordPress**について
- 2.**WordPress**を使ってスマートフォン最適化
- 3.ワークショップ(デモ)
- 4. 他にもこんなことができる
- 5.今後の情報の調べ方など

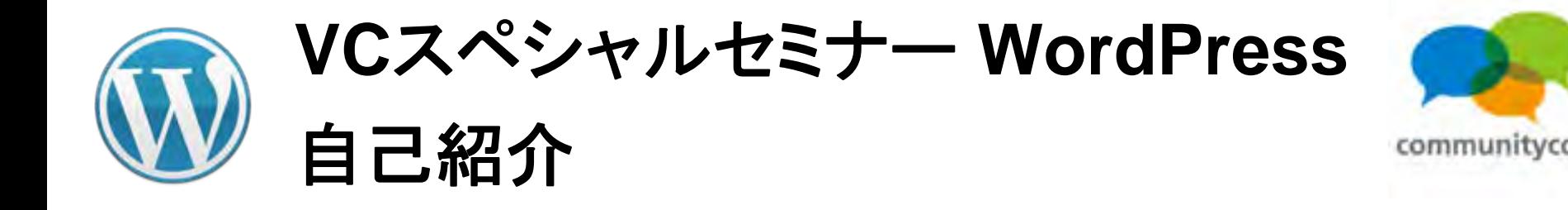

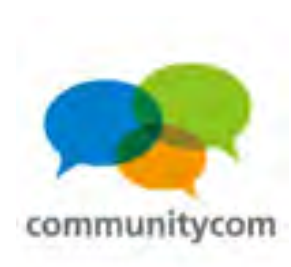

星野 邦敏 **(**ほしの くにとし **) Twitter** :**@khoshino Facebook :** 星野邦敏(**Kunitoshi Hoshino** )

株式会社コミュニティコムという会社で、 自社運営サイトやアプリ、他企業様向けサイトも作っています。 オープンソースの活動をしたり、**IT**系の勉強会を主催したり、 地域の活動をしたり。 **WordPress** を**CMS**として**WEB**サイトを作ることが増えています。

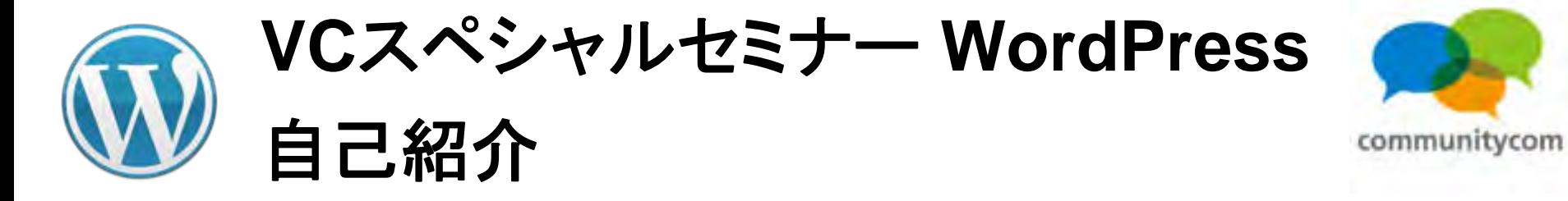

### **WordPress**のイベントである 「**WordCamp**」や「**WordBench**」に スタッフやスピーカーとして参加。

情報交換の交流が多(あります)

**DBOTBIPAGE** 

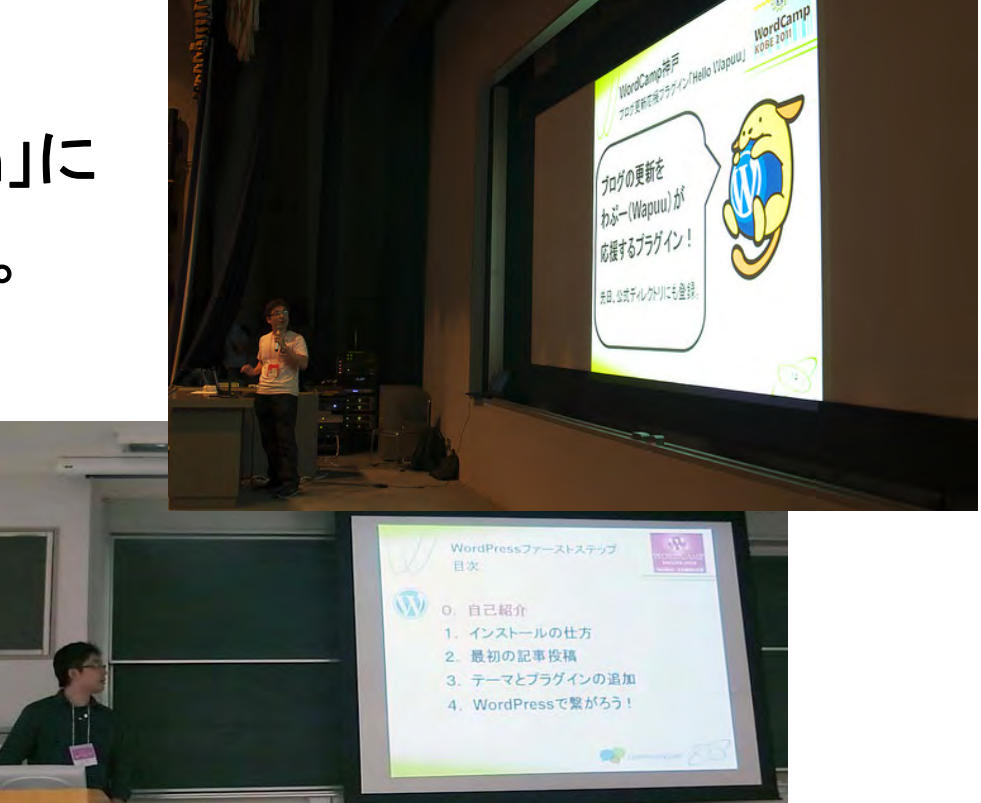

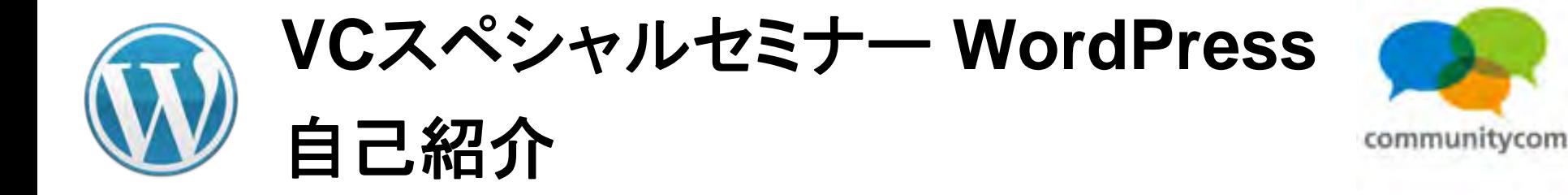

### **WordPress**日本語サイトの「イベントカレンダー」を更新する係。

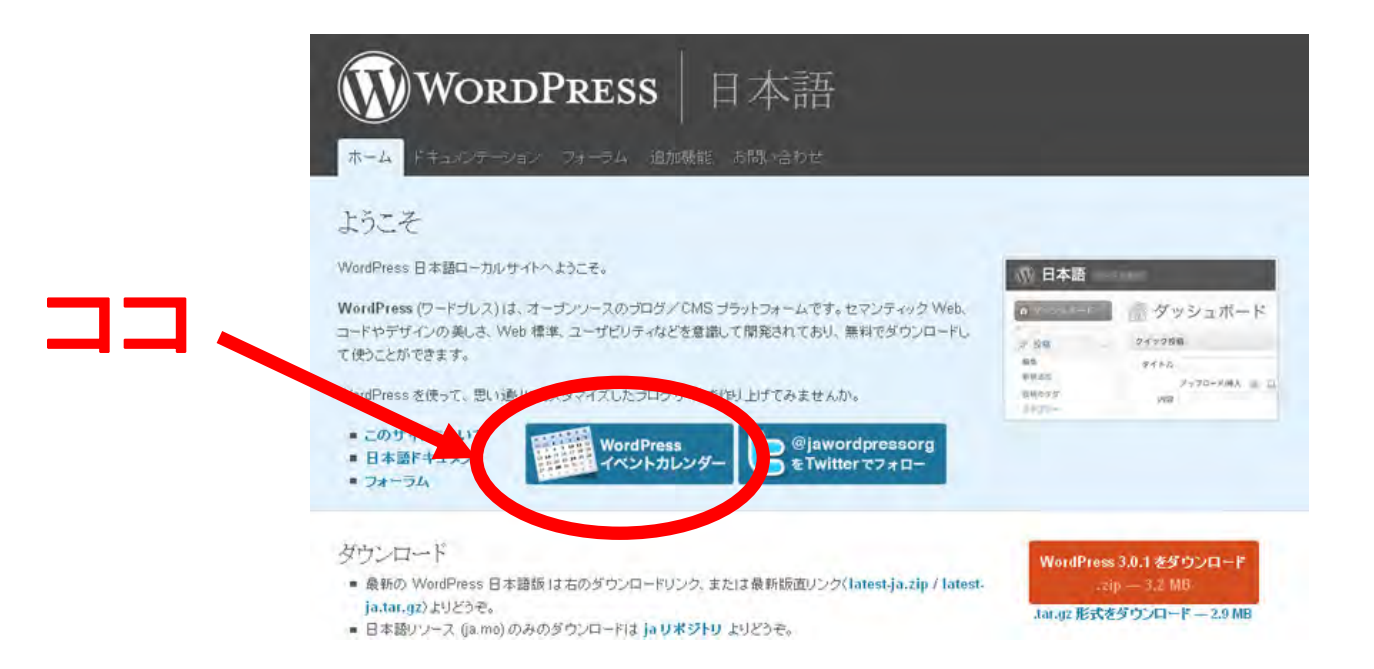

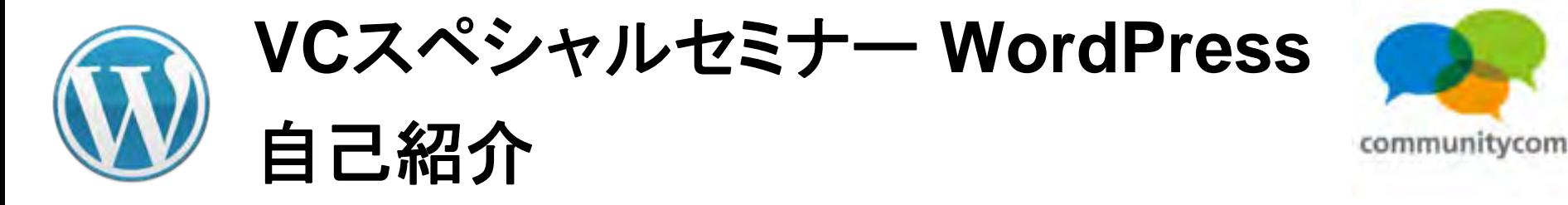

### 公式ディレクトリにプラグインを登録したり。

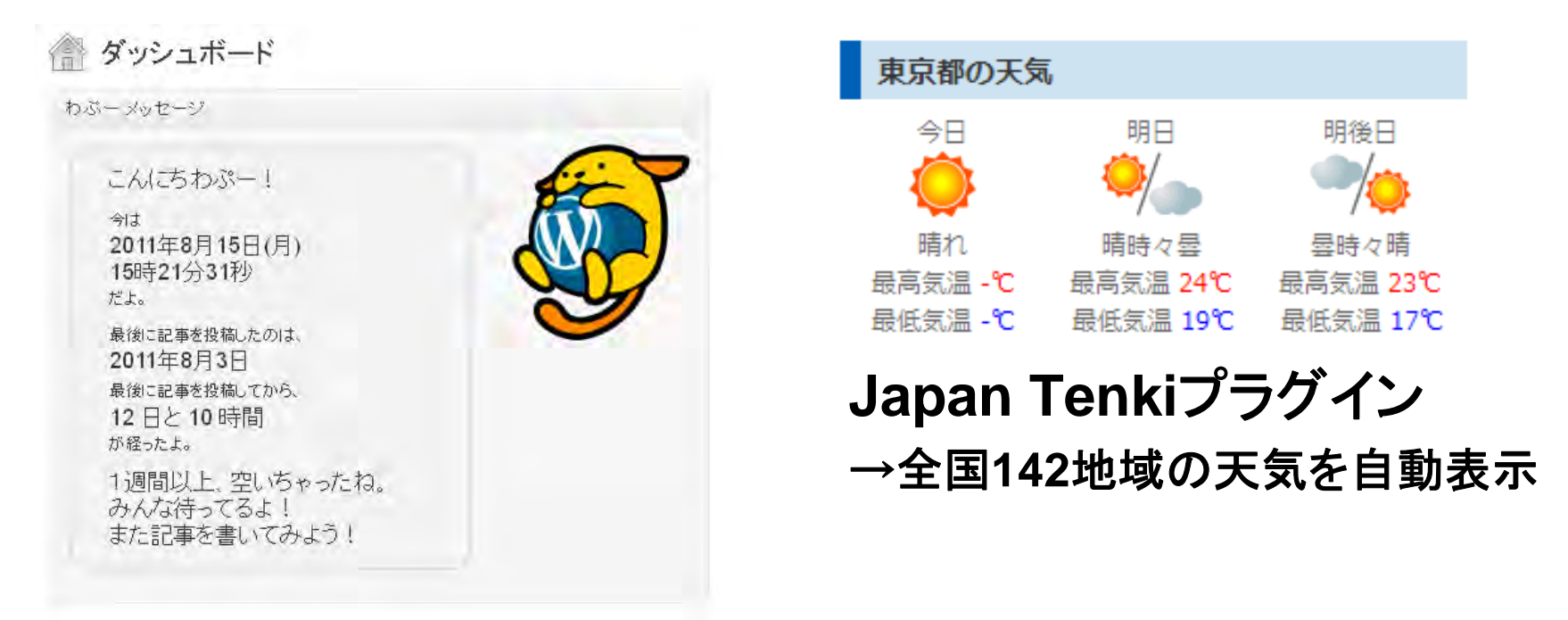

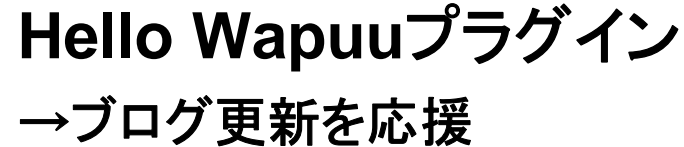

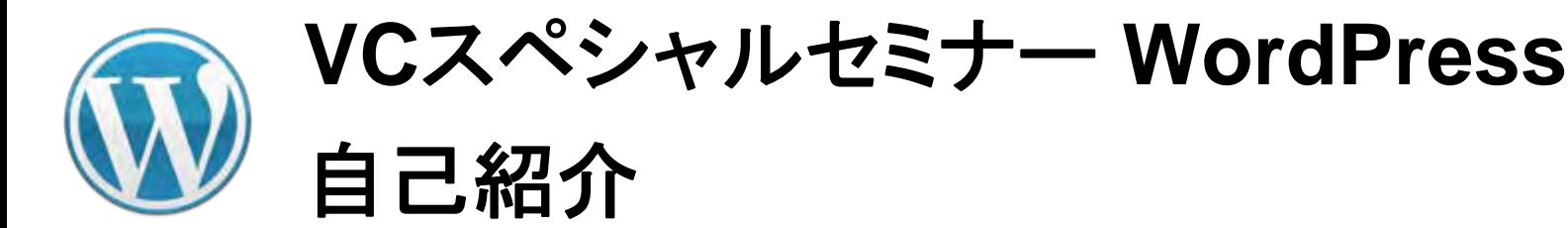

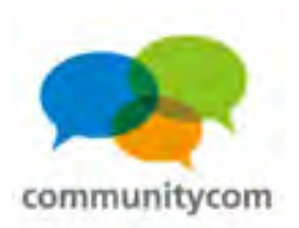

### 自社サイト運営から法人化。 **ASP**のイベントでお話する機会も。

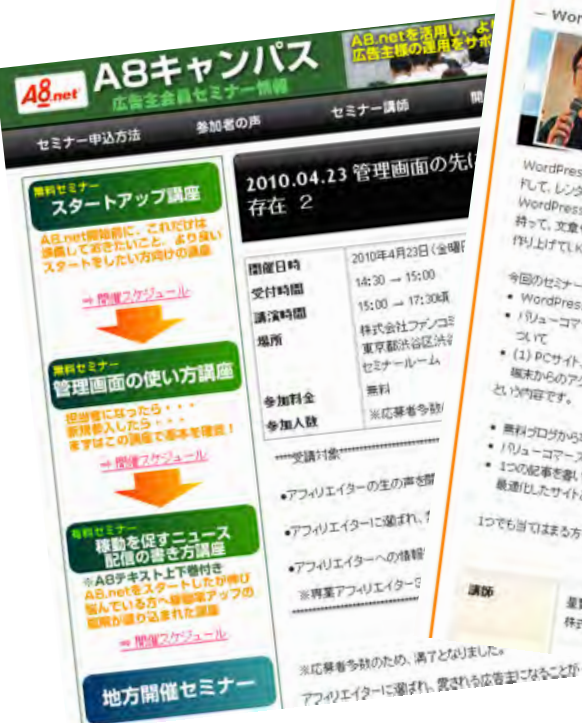

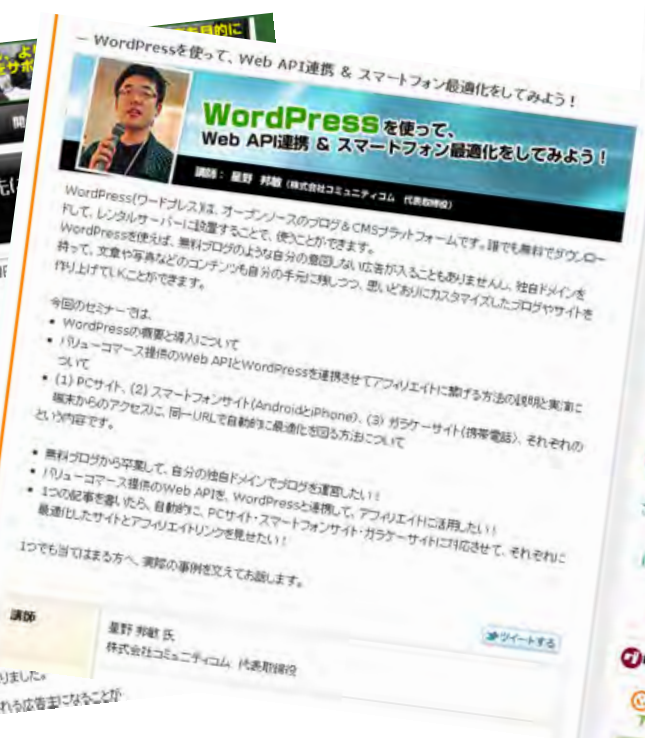

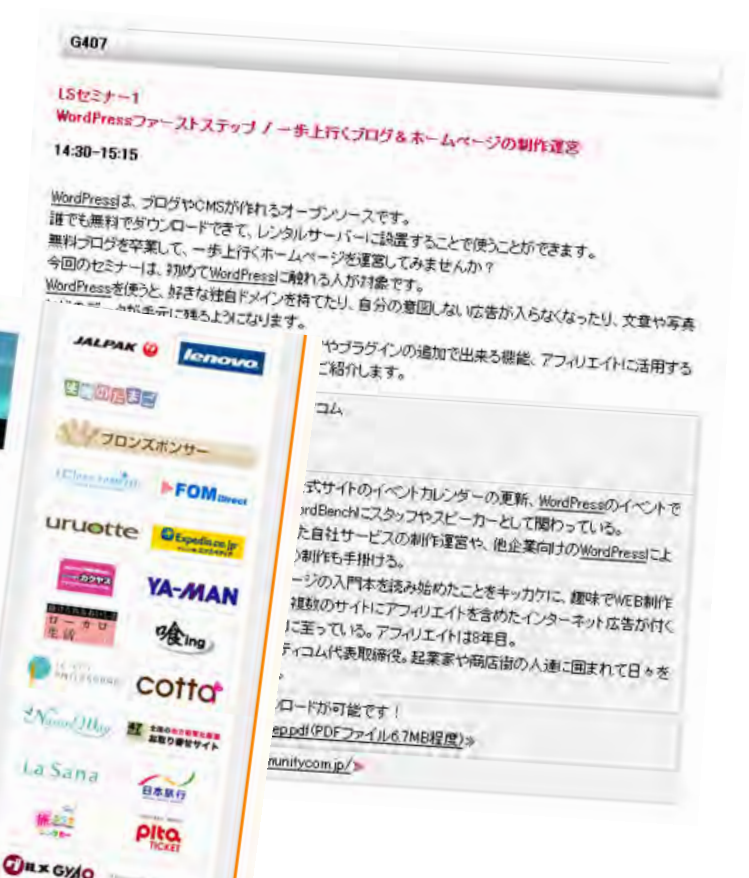

ふるかえまだ

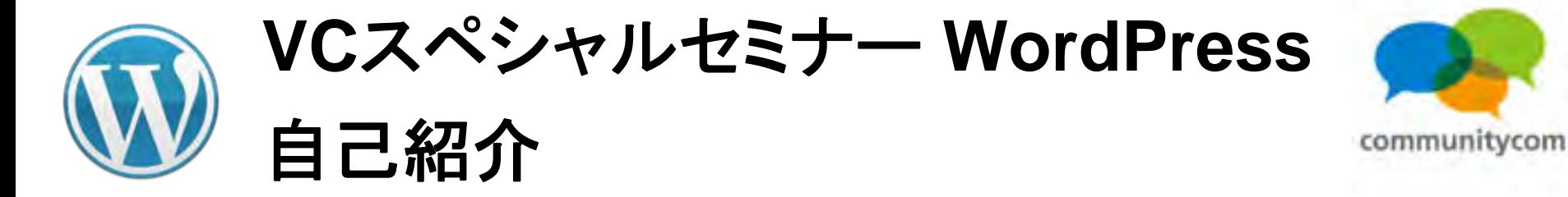

### **WordPress**に関して、書籍や雑誌で執筆をしたり。

**These STARRYWORKS** 

WordPressカスタマイズ Tips35

2878公公司进行要求满足

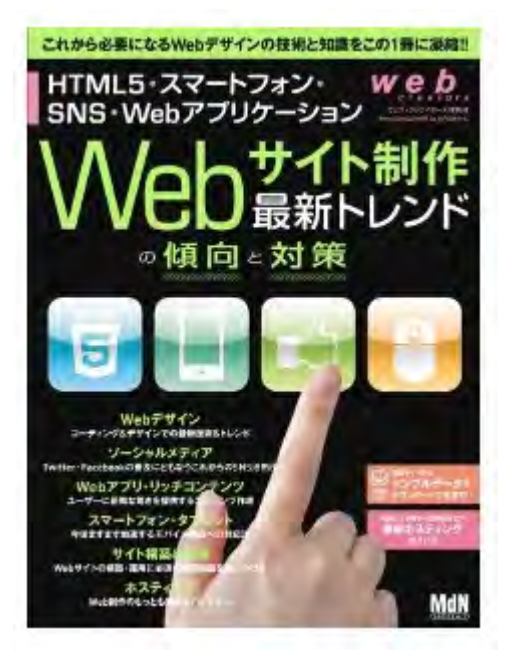

**2012**年**1**月に出版 **web creators**特別号 **Web**サイト制作 最新トレンドの傾向と対策 **2012**年**2**月に出版 **Web Designing 2012**年**3**月号

Webクリエイターのキャリアパスを考える

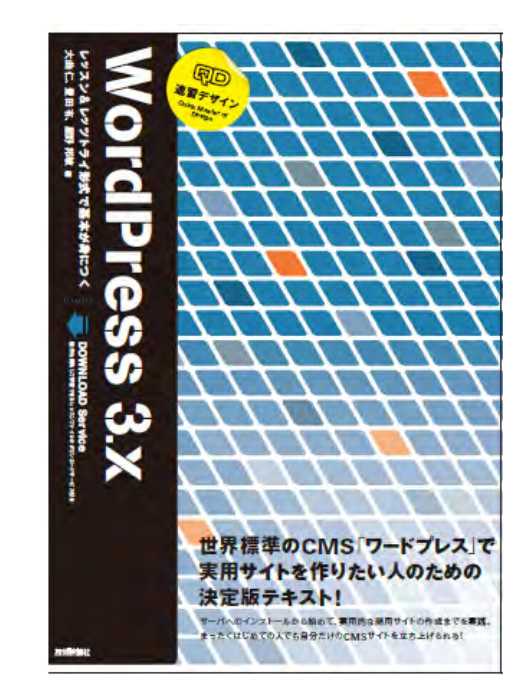

**2012**年**3**月に出版 速習デザイン**WordPress**

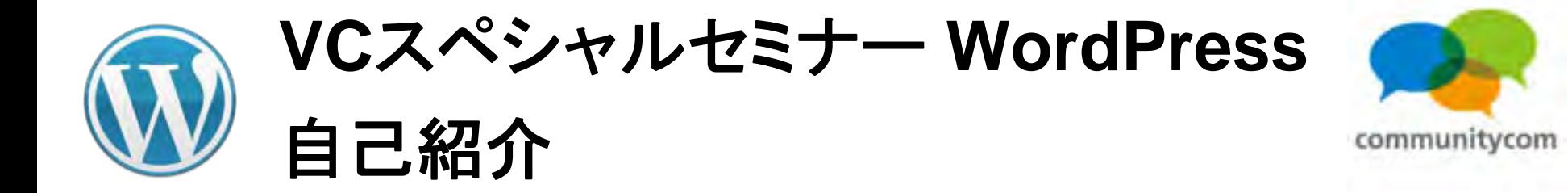

# 「速習デザイン**WordPress**」 (技術評論社) **2012**年**3**月出版

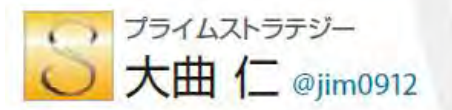

高い技術と豊富なノウハウを土台としたWordPressイ ンテグレーションサービスを提供するプライム・ストラテ ジーで主にシステム開発を担当。PS Auto Sitemapは か、プラグインをWordPress.ORGプラグインディレクトリ で公開をしています。2010 WordCamp Yokohama 実行委員長、WordBench Tokvoモデレーター

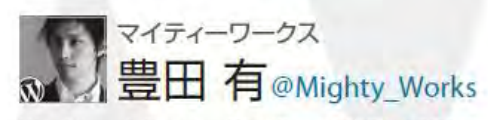

WordPress Influencer<sub>o</sub> WordPressを利用したSEOに 強いWebサイト制作を得意とし、Webコンサルティングや Facebook·Twitterなどのソーシャルメディアとの連携や 企画・運営まで幅広い業務を手掛ける。様々なサイト制 作·運用、Webディレクターとしての経験を生かし2011年 10月よりWeb制作集団「Mighty Works」を立ち上げる。

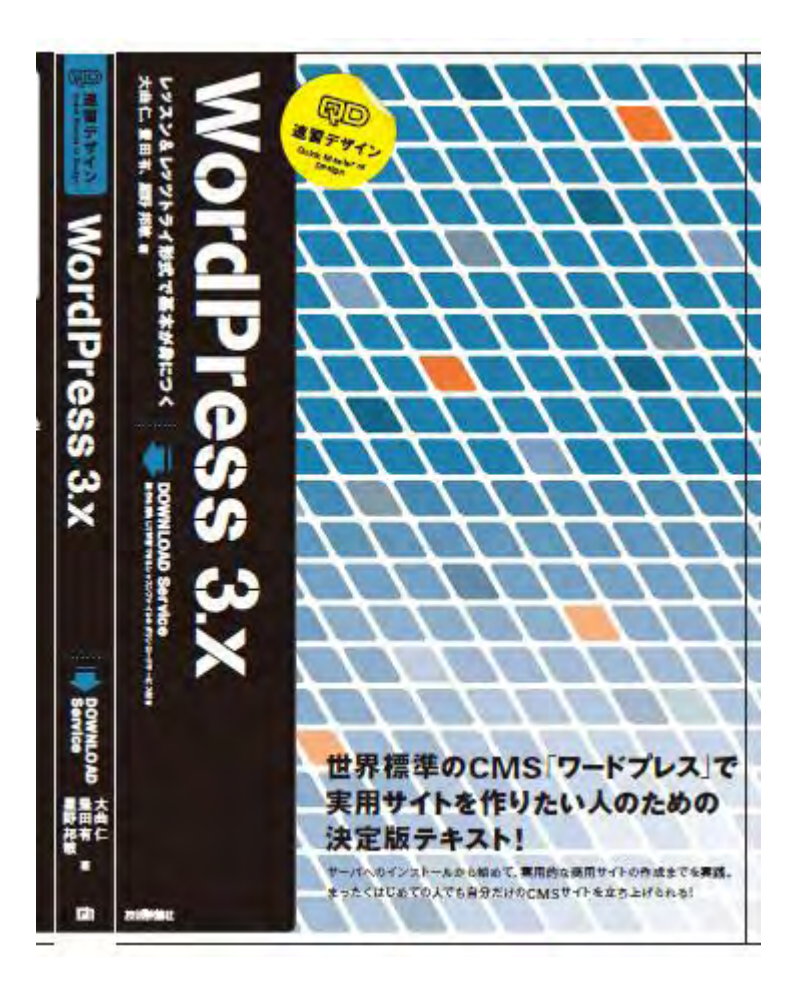

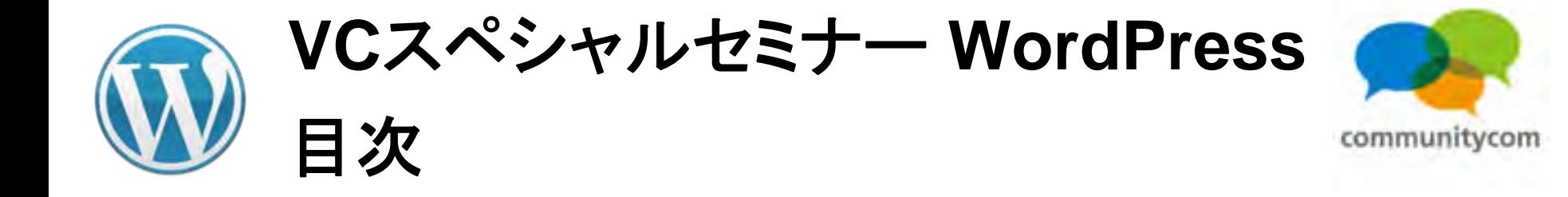

- 0. 自己紹介
- 1.**WordPress**について
- 2.**WordPress**を使ってスマートフォン最適化
- 3.ワークショップ(デモ)
- 4. 他にもこんなことができる
- 5.今後の情報の調べ方など

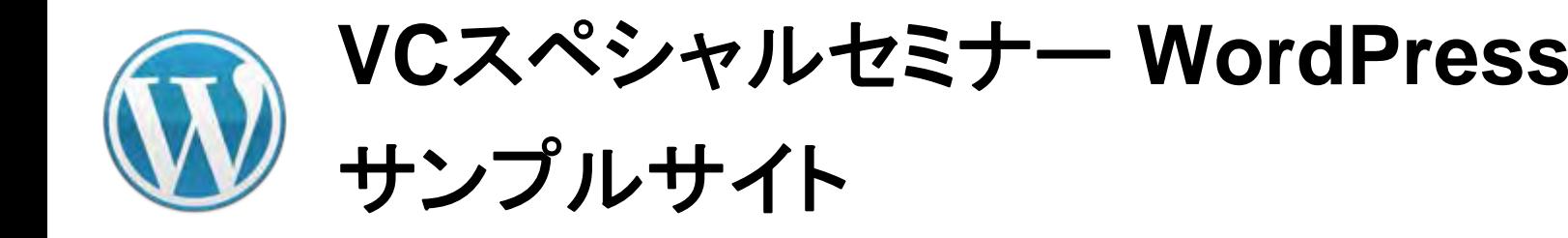

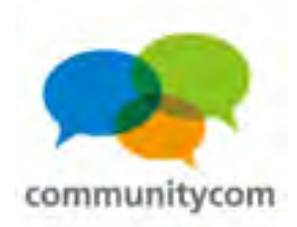

# サンプルサイト 水族館コミュニティ **<http://www.japan-aquarium.com/>**

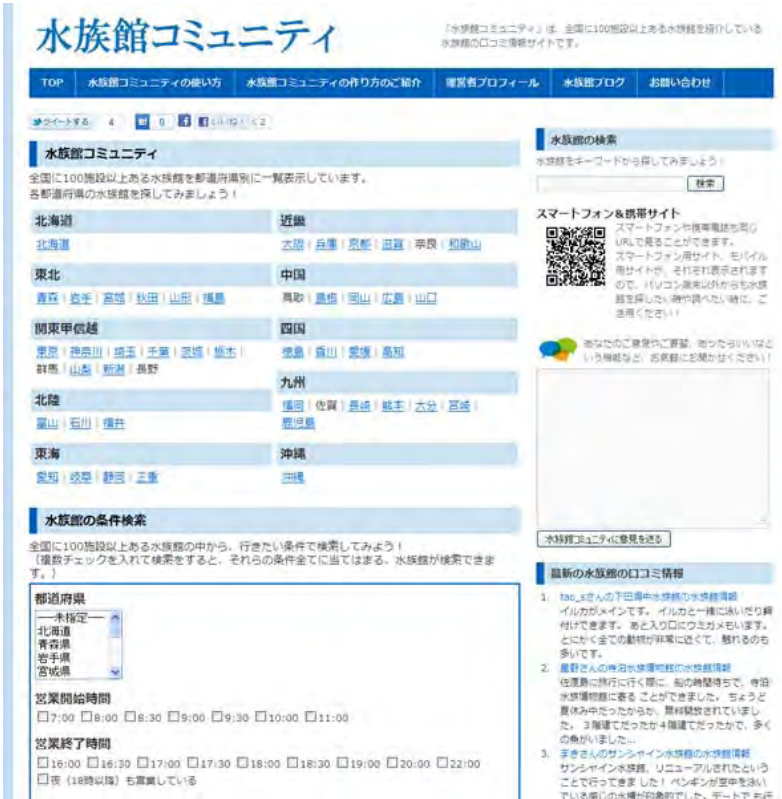

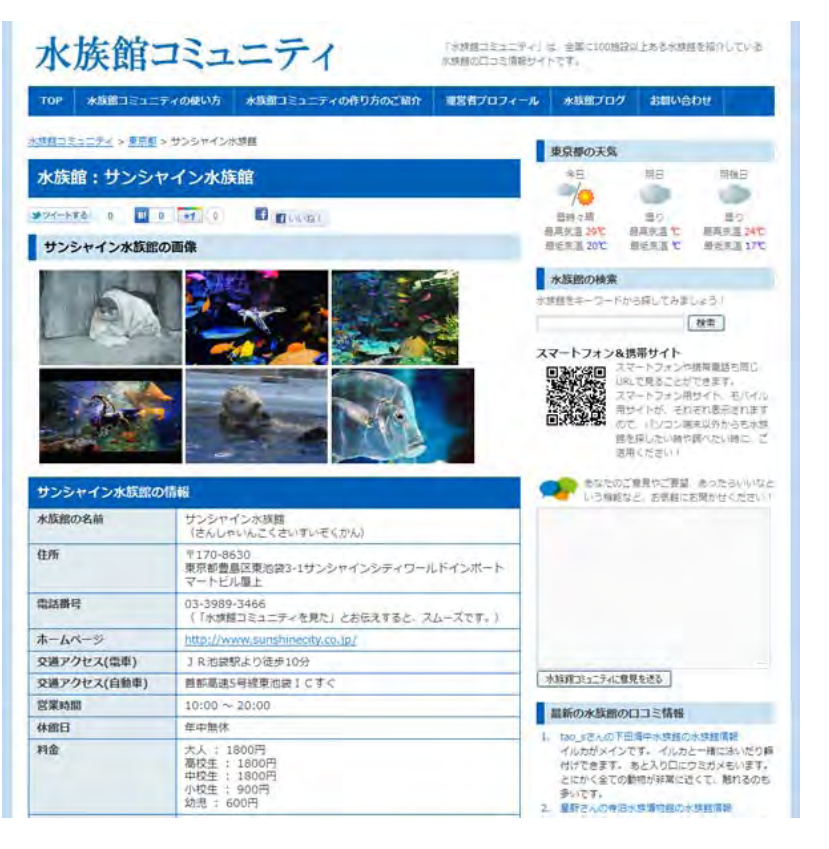

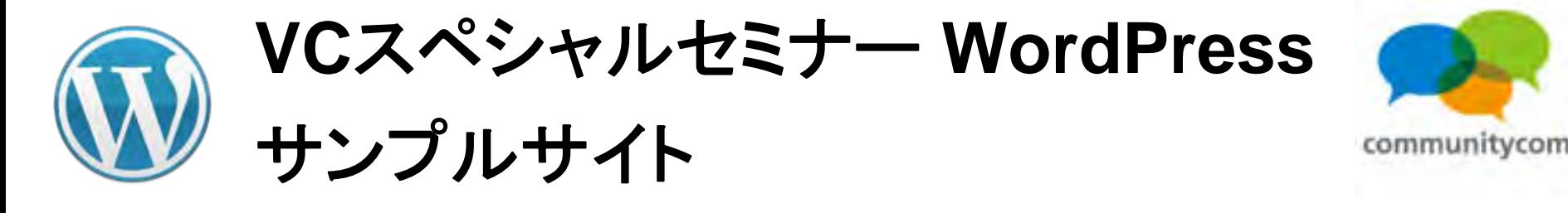

### 同一**URL**で、 **PC**サイト、スマートフォンサイト、ガラケー(携帯)サイトの 振り分けを自動で実現。

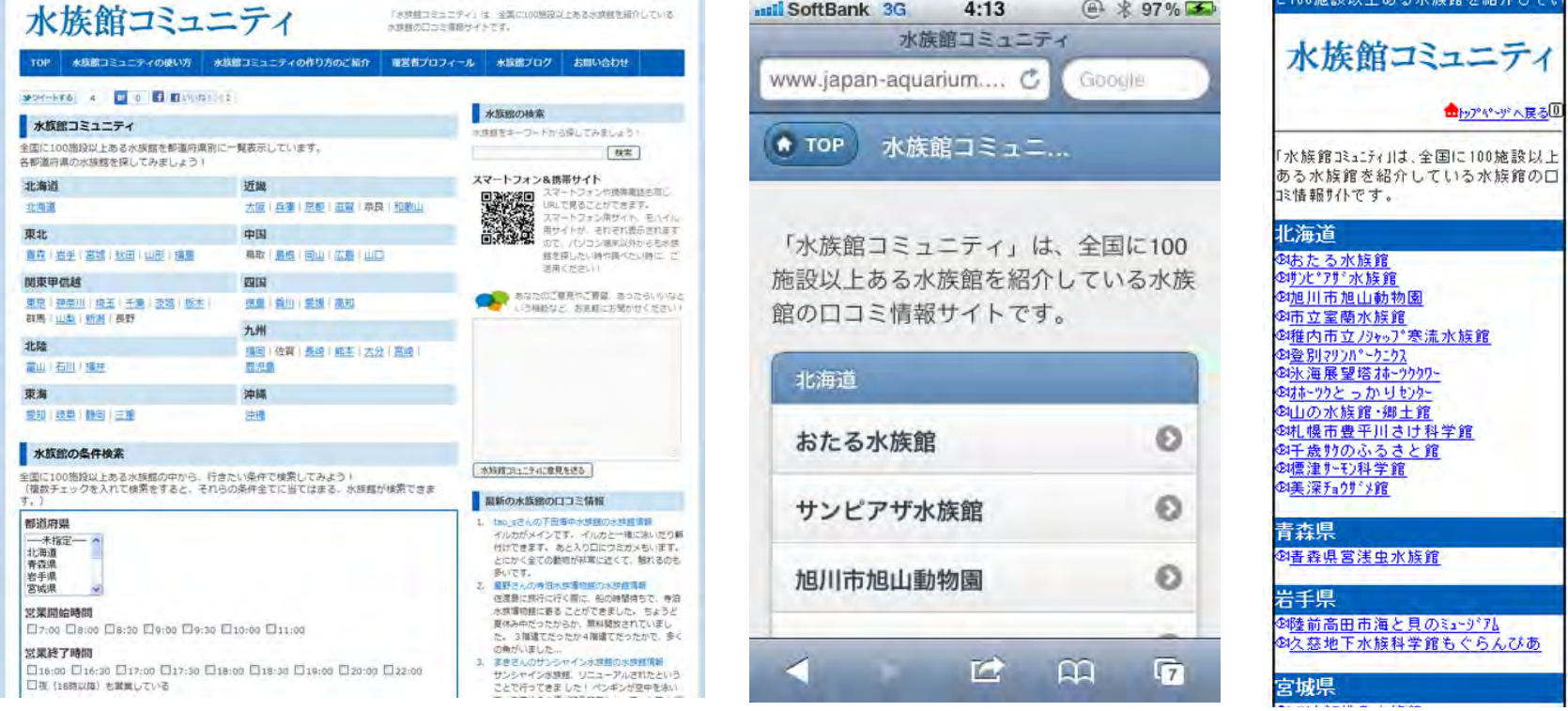

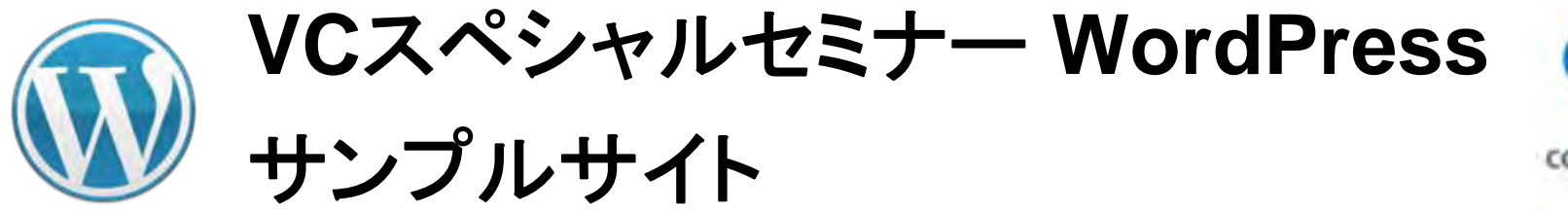

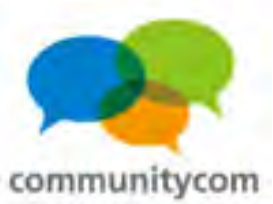

水族館コミュニティ 水族館コミュニティの作り 水族館コミュニティの使い方 **TOP** 水族館コミュニティ > 東京都 > サンシャイン水族館 水族館:サンシャイン水族館 **E** Liura! メツイートする  $0 + 10$ サンシャイン水族脂の画像

・**Twitter**に「ツイートする」ボタン ・**Facebook**の「いいね!」ボタン などを、自分のサイトに設置して ソーシャルな流れを作れる。

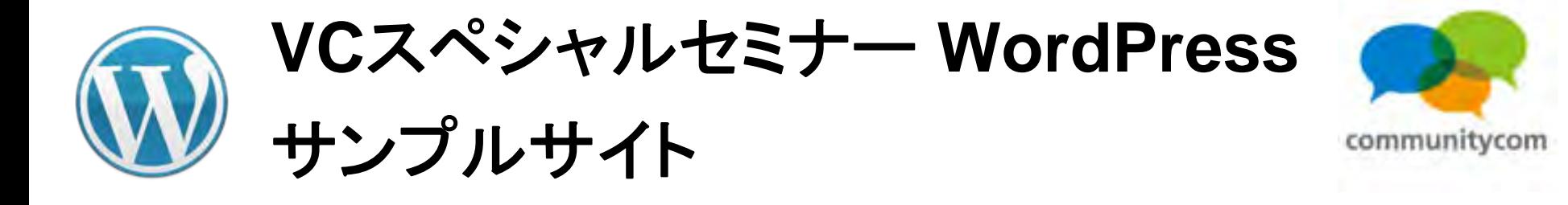

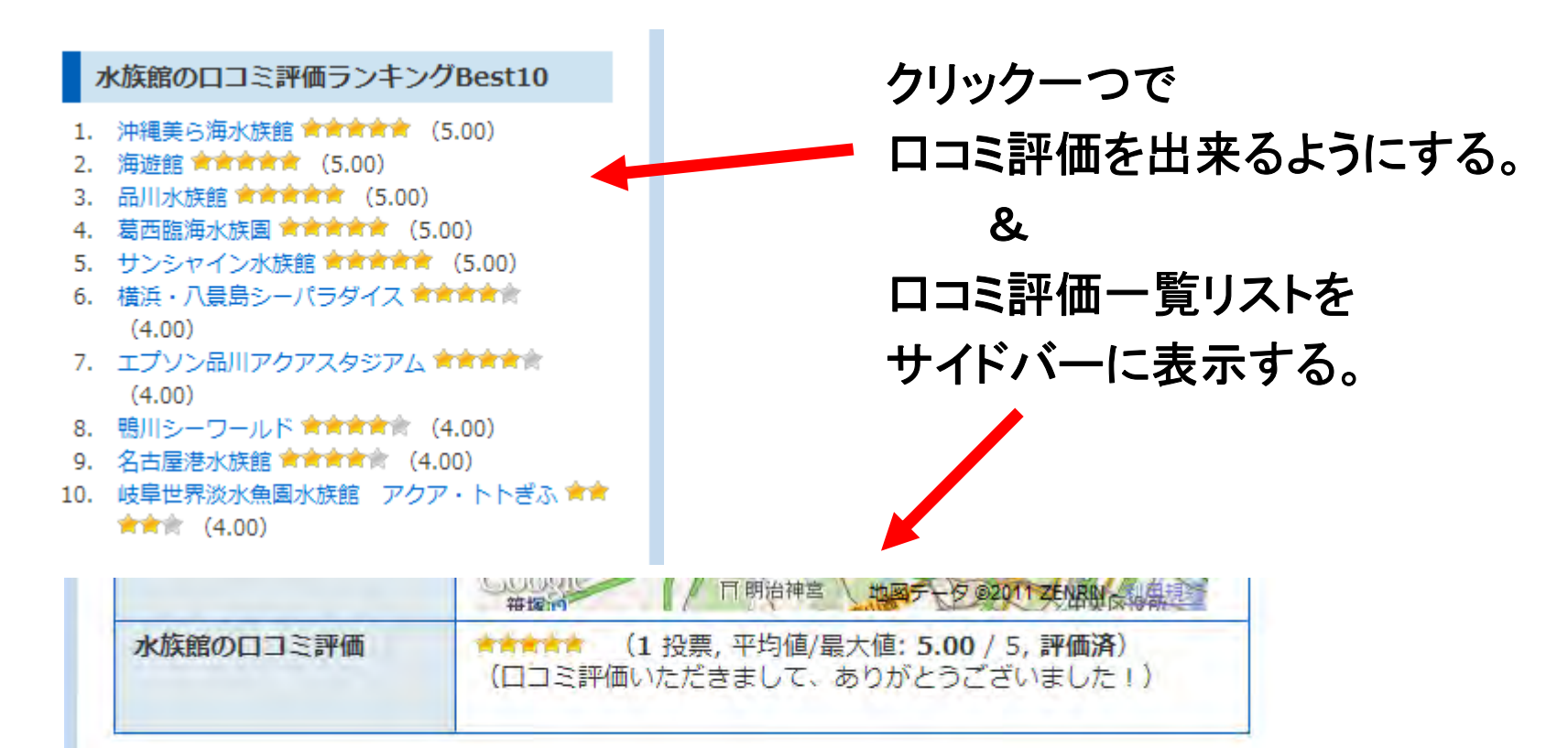

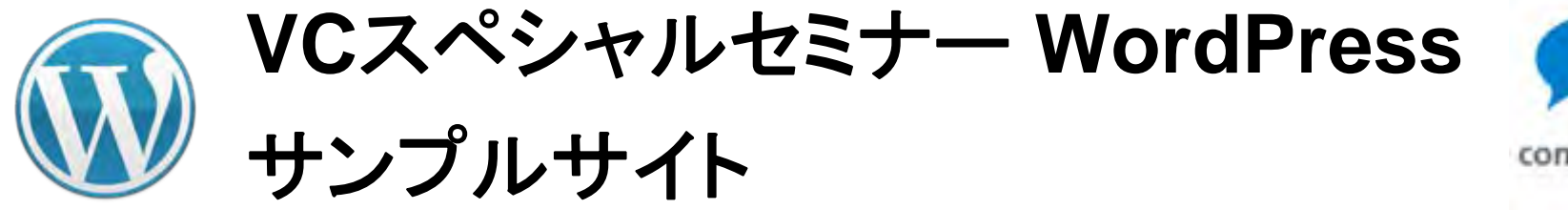

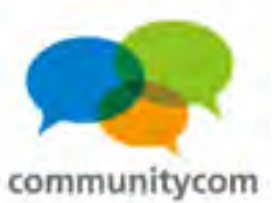

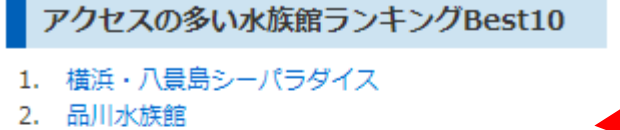

- 3. 環境水族館アクアマリンふくしま
- 4. 海游館
- 5. 葛西臨海水族園
- 6. サンシャイン水族館
- 7. 沖縄美ら海水族館
- 8. 神戸市立須磨海浜水族園
- 9. 碧南海浜水族館
- 10. エプソン品川アクアスタジアム

アクセスの多い記事順に 自動でリスト化する。

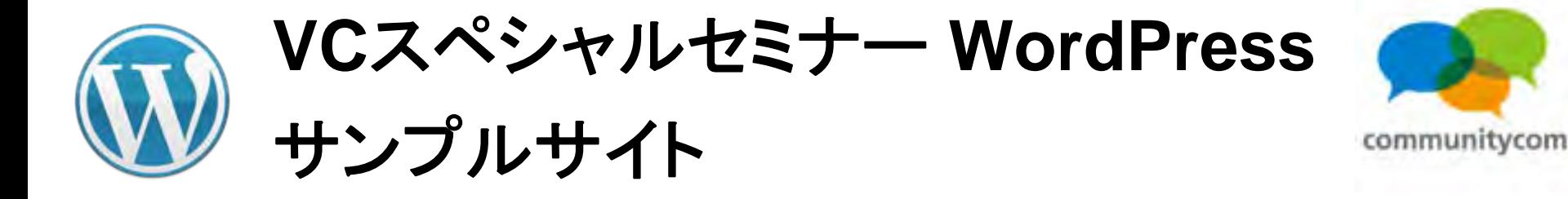

#### 最新の水族館の口コミ情報

- 1. tao sさんの下田海中水族館の水族館情報 イルカがメインです。 イルカと一緒に泳いだり餌 付けできます。あと入り口にウミガメもいます。 とにかく全ての動物が非常に近くて、触れるのも 多いです。
- 2. 星野さんの寺泊水族博物館の水族館情報 佐渡島に旅行に行く際に、船の時間待ちで、寺泊 水族博物館に寄る ことができました。 ちょうど 夏休み中だったからか、無料開放されていまし た。3階建てだったか4階建てだったかで、多く の魚がいました...
- 3. まきさんのサンシャイン水族館の水族館情報 サンシャイン水族館、リニューアルされたという ことで行ってきま した! ペンギンが空中を泳い でいる感じの水槽が印象的でした。 デートで も行 けるスポットですね!

各記事のコメントを 一覧表示する。

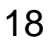

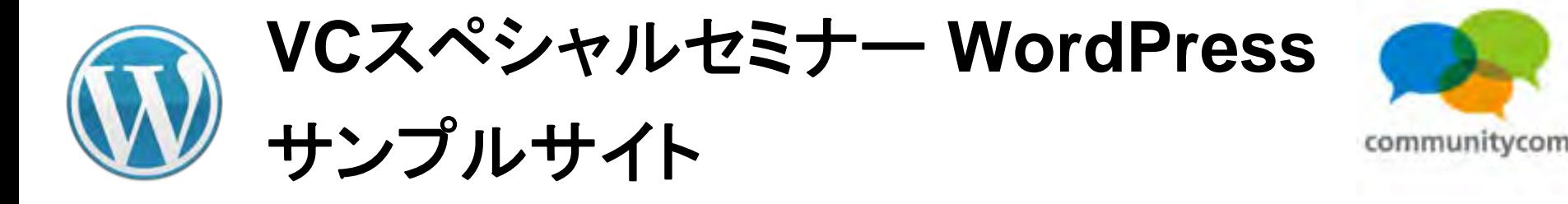

#### 水族館の条件検索

全国に100施設以上ある水族館の中から、行きたい条件で検索してみよう! (複数チェックを入れて検索をすると、それらの条件全てに当てはまる、水族館が検索できま す。)

#### 都道府県

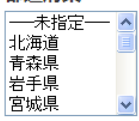

営業開始時間 □7:00 □8:00 □8:30 □9:00 □9:30 □10:00 □11:00

営業終了時間  $□16:00 □16:30 □17:00 □17:30 □18:00 □18:30 □19:00 □20:00 □22:00$ □夜 (18時以降) 右営業している

#### 営業している曜日(水族館に行きたい曜日)

□年中無休

#### 水族館の特徴

□ショータイムがある □魚達と触れ合えるイベントがある □魚達に餌をあげるイベントがある □ ガイドツアーがある □ レストランなど飲食できる場所がある □ トンネル水槽がある □ 駐車場が ある

#### 水族館にいる魚の種類

□ ~10種類 □ 11種類~50種類 □ 51種類~100種類 □ 101種類~300種類 □ 301種類~500種類 □501種類~

#### 水族館にいる魚の数

 $\Box$ ~100  $\Box$ 101~500  $\Box$ 501~1000  $\Box$ 1001~5000  $\Box$ 1501円~2000円  $\Box$ 10001~30000  $\Box$ 30001~50000  $\Box$ 50001~

#### 水族館にいる魚

ロイルカ ロアシカ ロベンギン ロサメ ロクラゲ ロアザラシ ロクマノミ ロシャチ ロラッコ □クリオネ

#### 料金 大人

□無料 □ ~500円 □ 501円~1000円 □ 1001円~1500円 □ 1501円~2000円 □ 2001 円~2500円

□2501円~3000円 □3001円~

#### 高校牛

□無料 □~500円 □501円~1000円 □1001円~1500円 □1501円~2000円 □2001 円~2500円 □2501円~3000円 □3001円~

中学生

□無料 □~500円 □501円~1000円 □1001円~1500円 □1501円~2000円 □2001 円~2500円

 $\square$ 2501円~3000円  $\square$ 3001円~

#### 小学生

□無料 □~500円 □501円~1000円 □1001円~1500円 □1501円~20  $\sqrt{2001}$ 円~2500円

□2501円~3000円 □3001円~ 幼児

□無料 □~500円 □501円~1000円 □1001円~1500円 □1501円~2000円 □2001 円~2500円 □2501円~3000円 □3001円~

フリーキーワード

探したいキーワードを入力して水族館を調べることもできます。

以上の条件で、水族館を検索する!

現在の水族館の登録件数: 109件

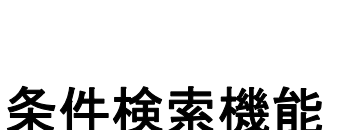

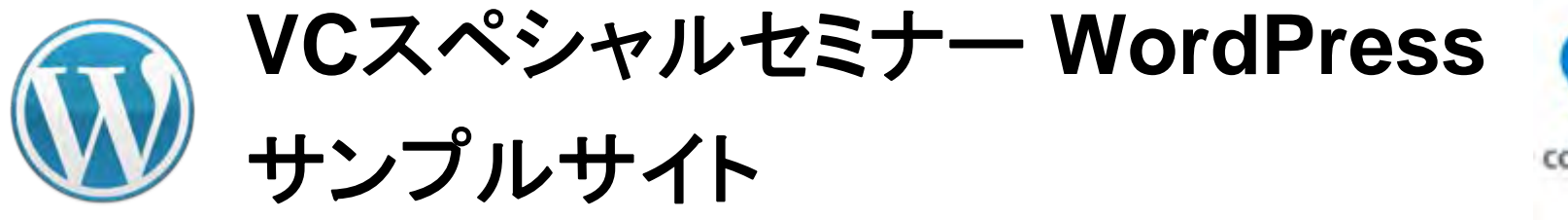

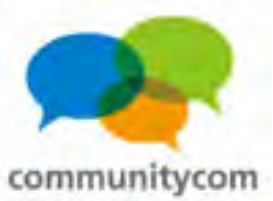

#### スマートフォン&携帯サイト

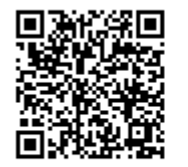

スマートフォンや携帯電話も同じ URLで見ることができます。 スマートフォン用サイト、モバイル 用サイトが、それぞれ表示されます ので、パソコン端末以外からも水族 館を探したい時や調べたい時に、ご 活用ください!

スマートフォンや携帯電話からの アクセスは、 スマートフォンサイト・携帯サイトを 自動的に振り分けて表示させる。

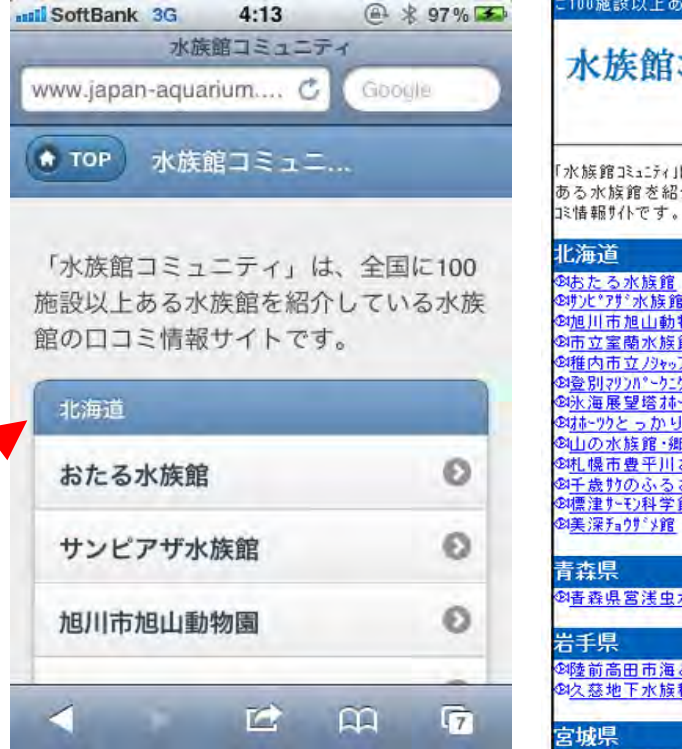

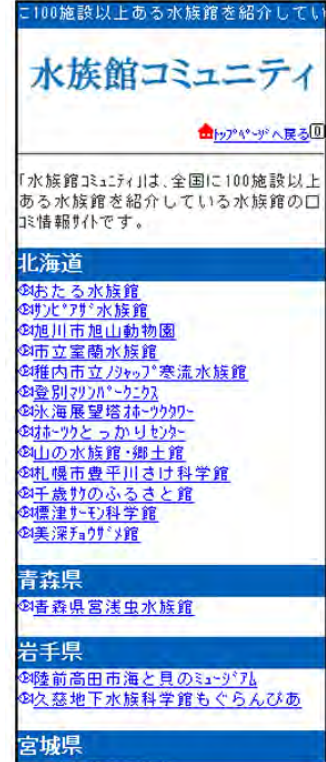

20

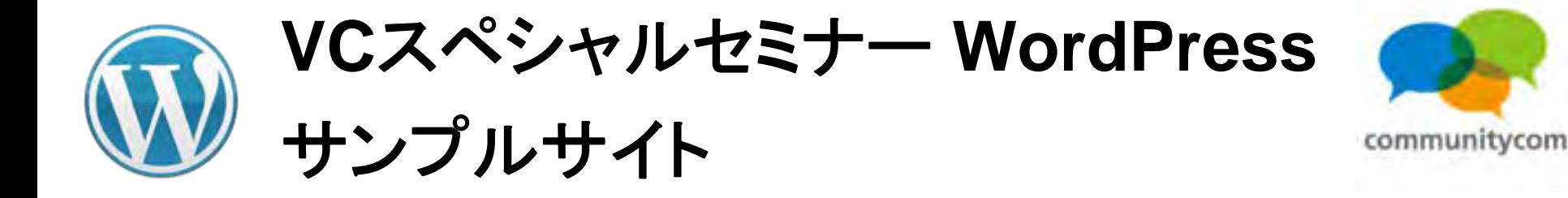

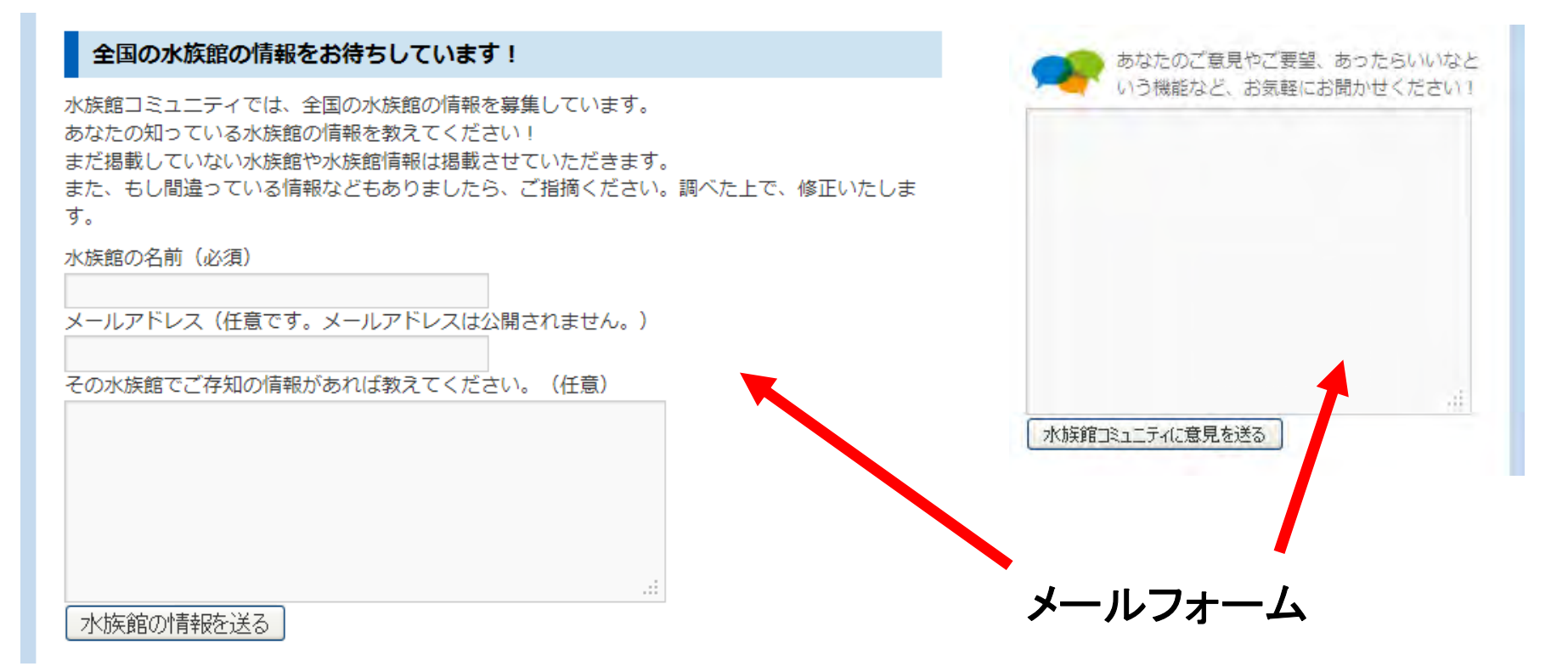

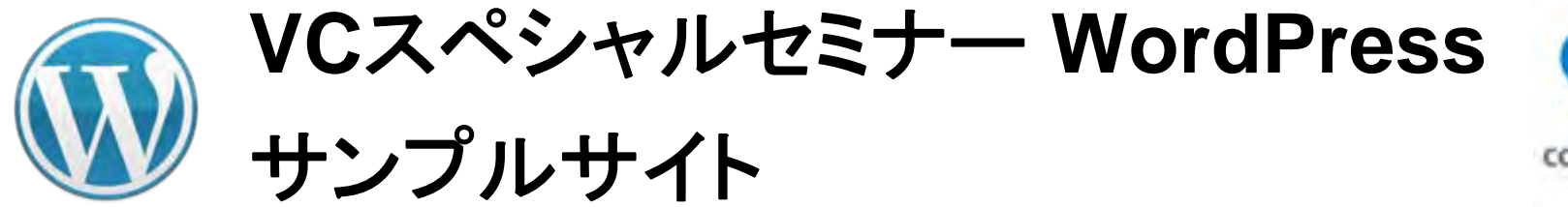

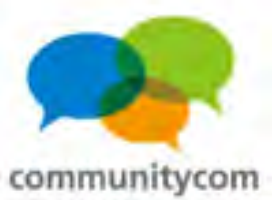

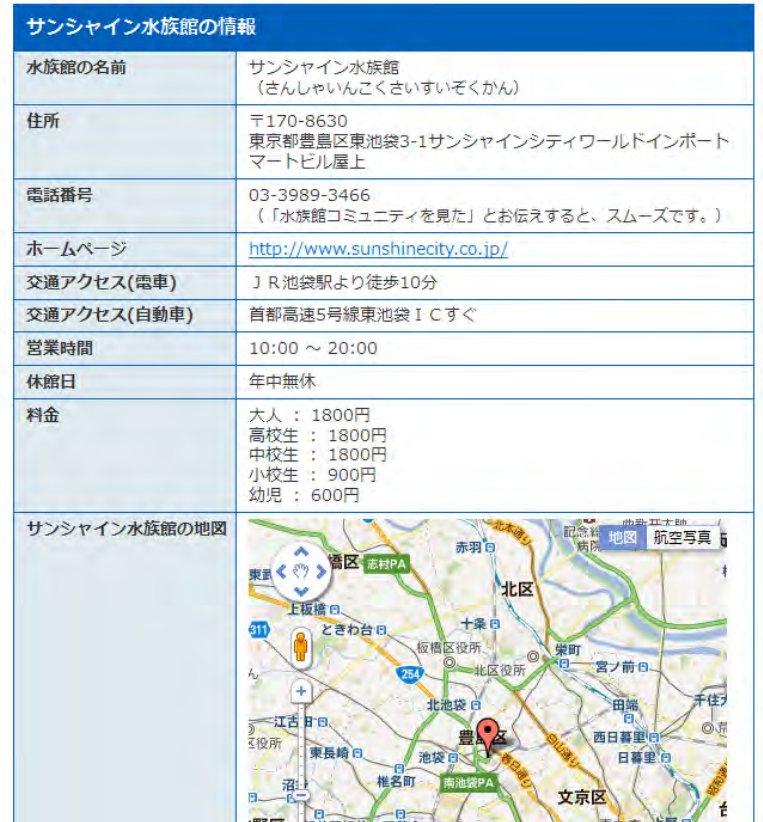

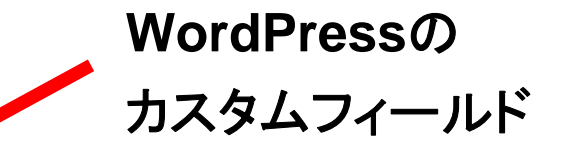

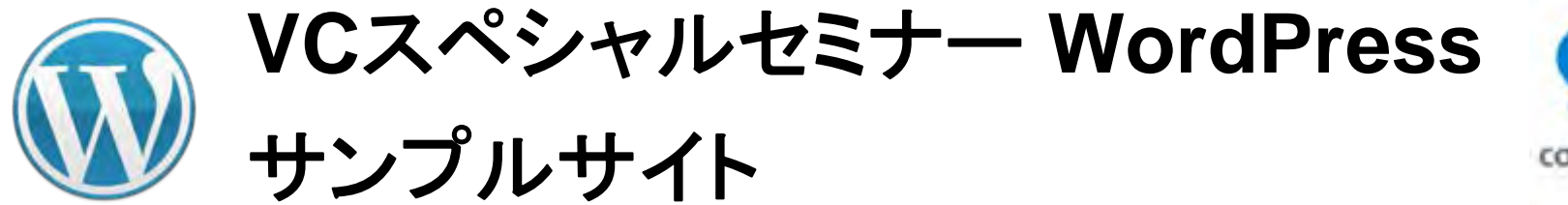

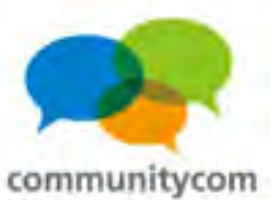

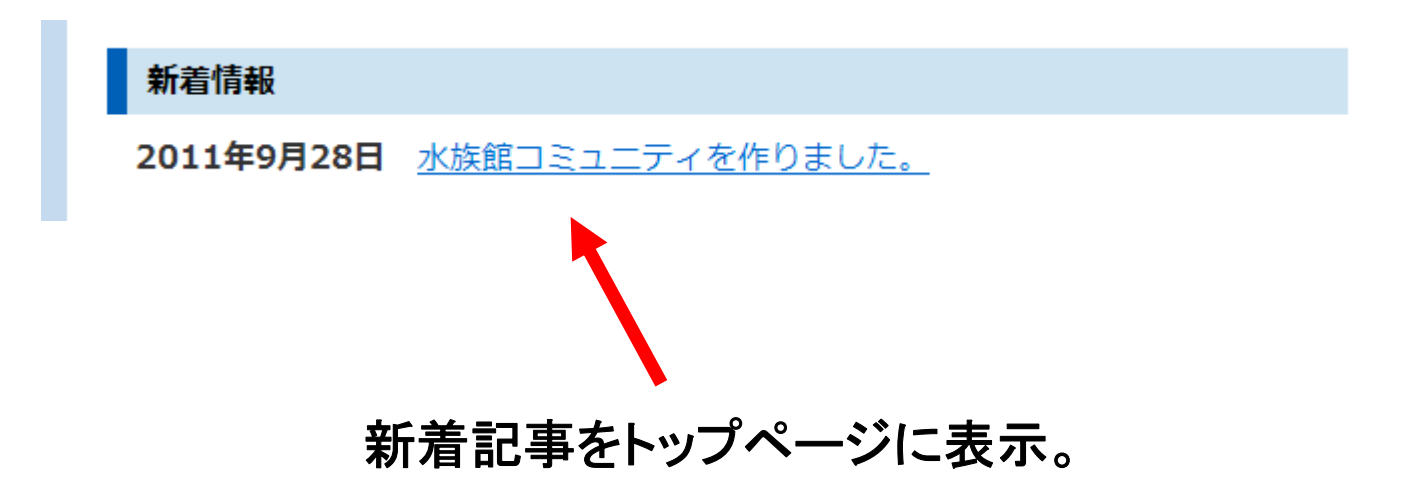

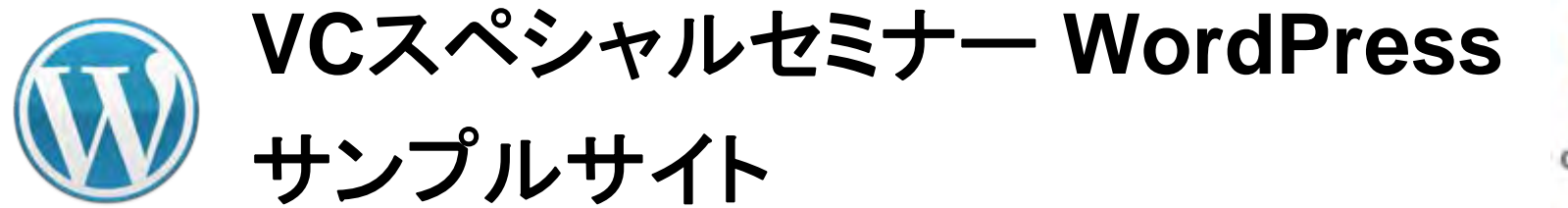

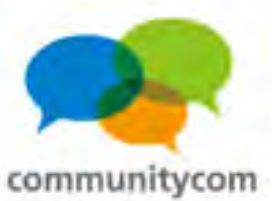

- ■水族館コミュニティのブログ
- 水族館 2011年9月26日
- 水族館コミュニティを作りました。 2011年9月26日

他のブログの更新情報を **RSS**で自動取得して表示。

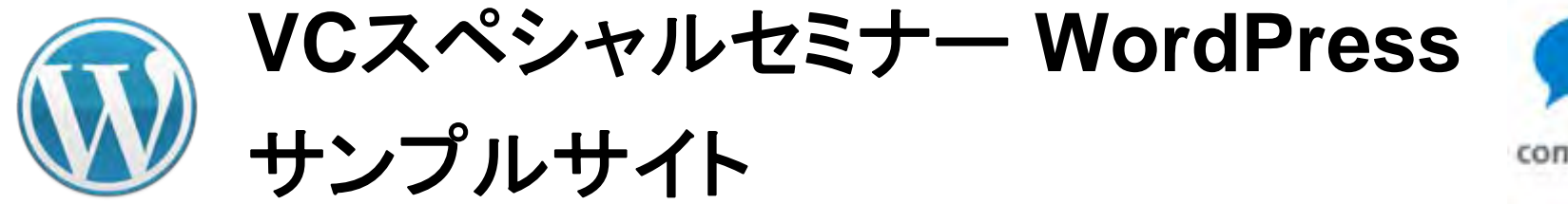

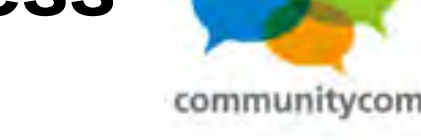

サンシャイン水族館に寄せられたロコミ情報

サンシャイン水族館、リニューアルされたということで行ってきました! ペンギンが空中を泳いでいる感じの水槽が印象的でした。デートでも行けるスポットです  $\hbar$  !

まきさんの口コミ情報 - 2011年9月29日 10時36分

あなたの口コミ情報をお寄せください。

お名前またはニックネーム(任意)(お名前は公開されますのでご注意ください。空欄でも構いません。)

もしホームページやブログをお持ちでしたらURLをご紹介ください。(任意)

ロコミ情報をお寄せください。

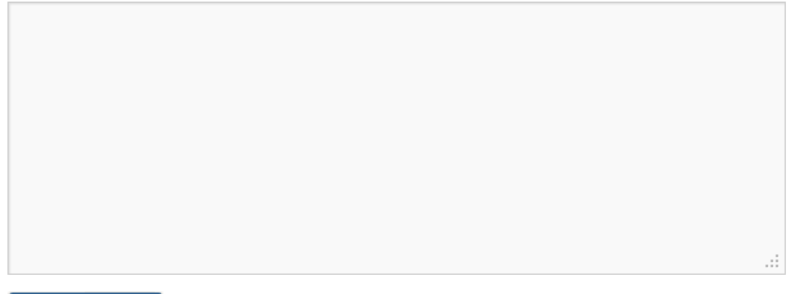

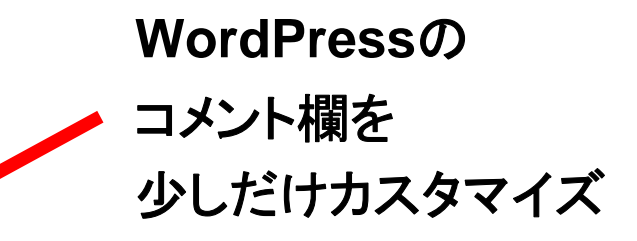

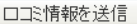

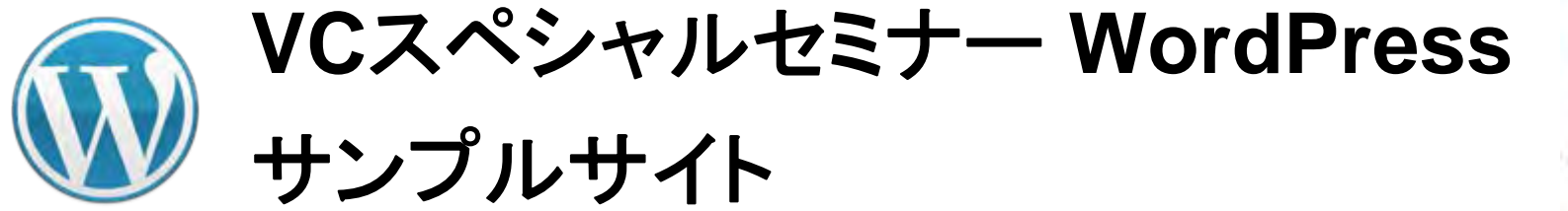

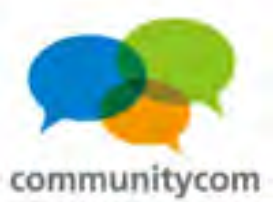

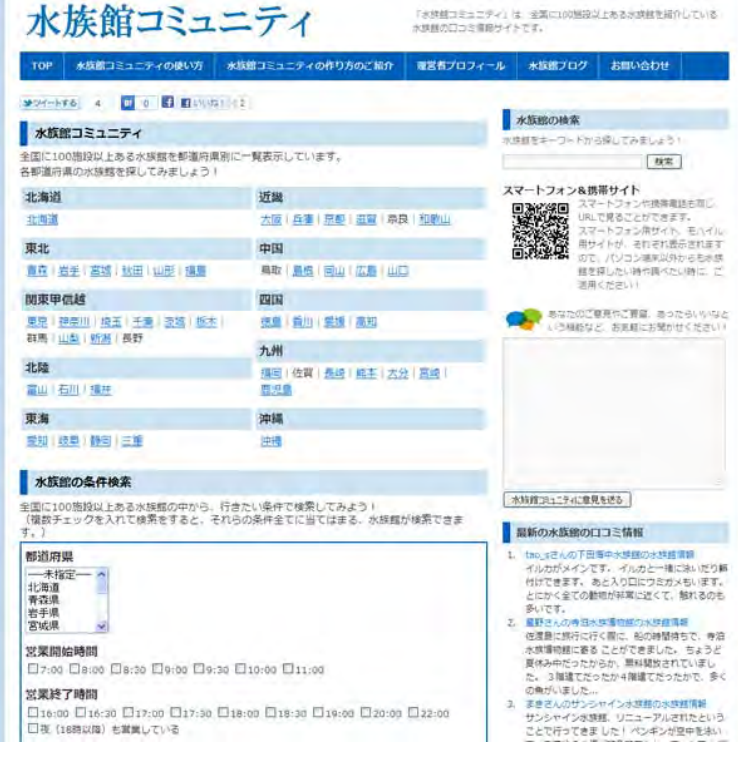

サイトのデザインは、 **WordPress**のデフォルトテーマ 「**Twenty Ten**」を、 子テーマにして、 少しだけカスタマイズ しただけ。

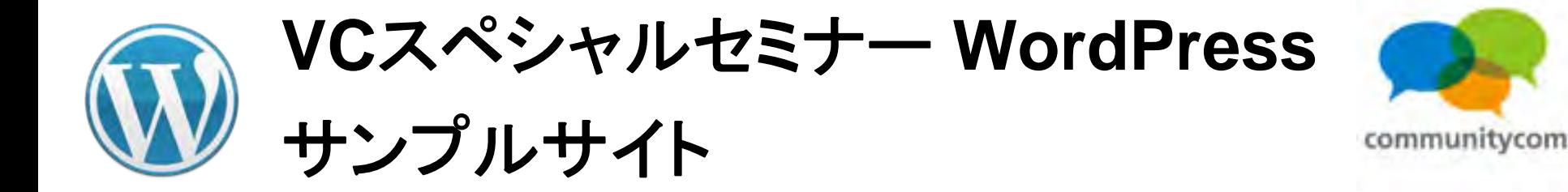

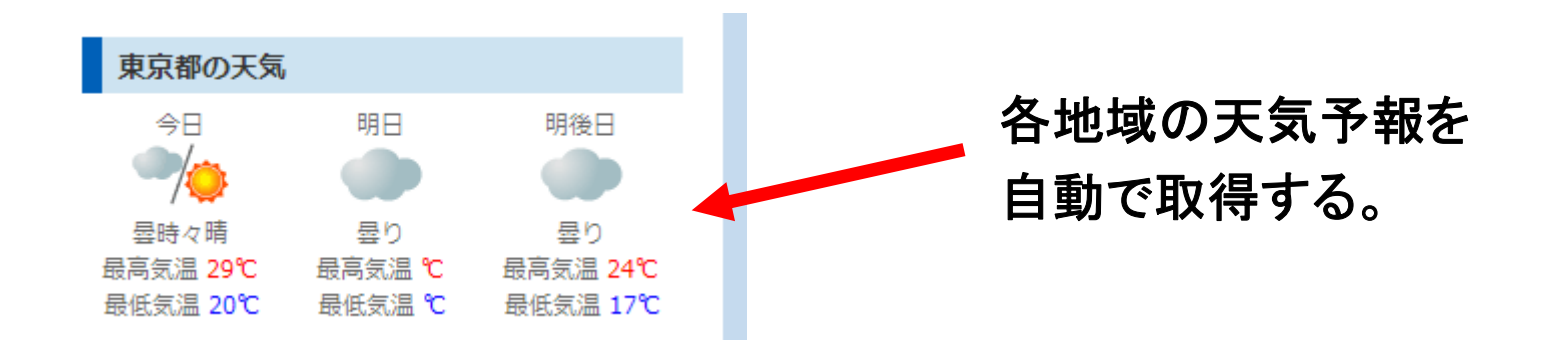

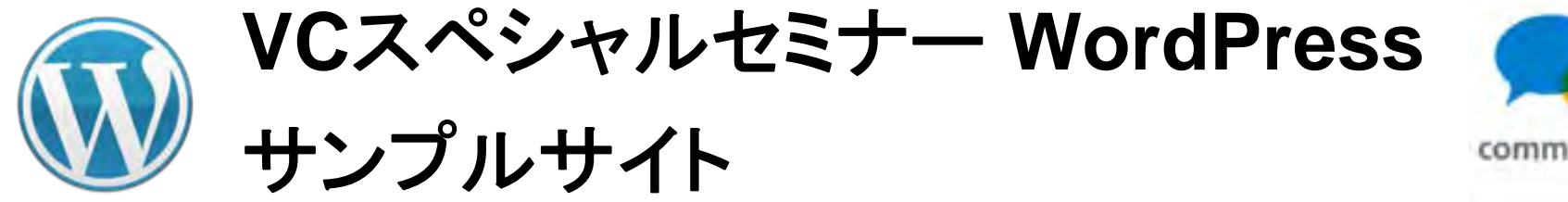

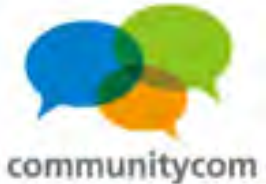

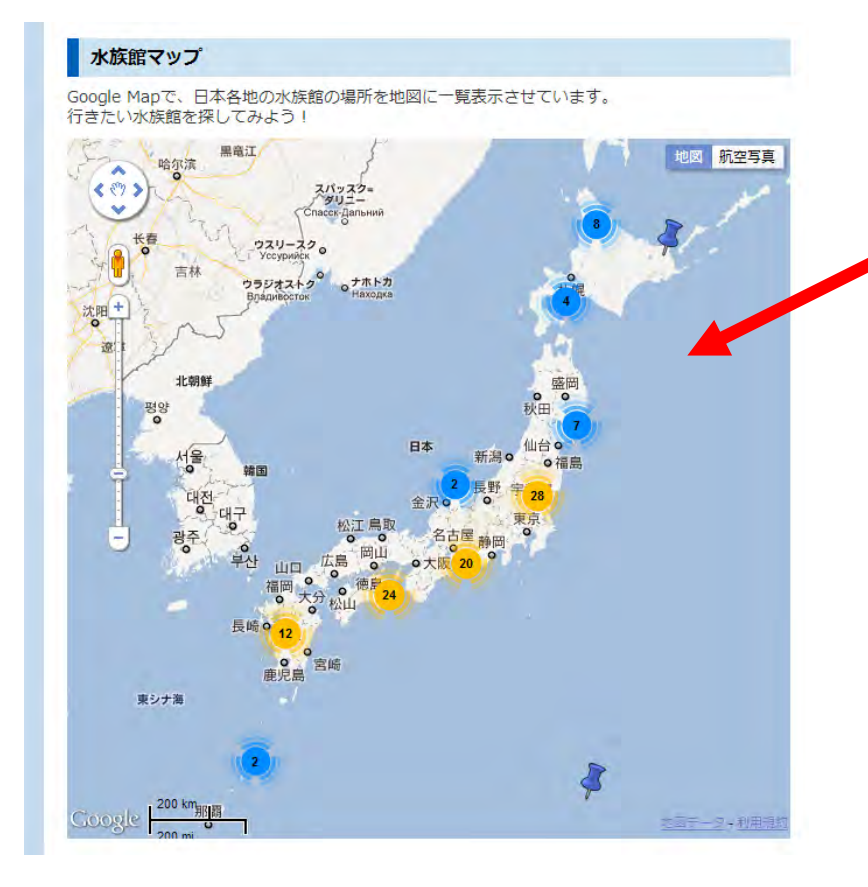

各記事の水族館の位置を **Google Maps API**と連携して 自動で地図に一覧表示させる。 &近いスポットはピンをまとめる。

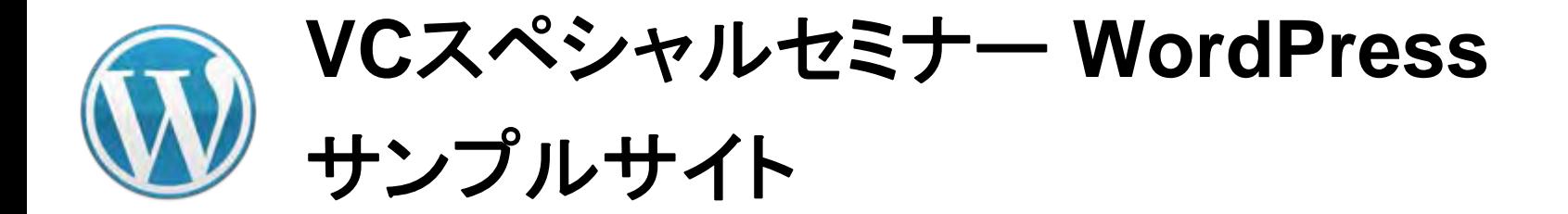

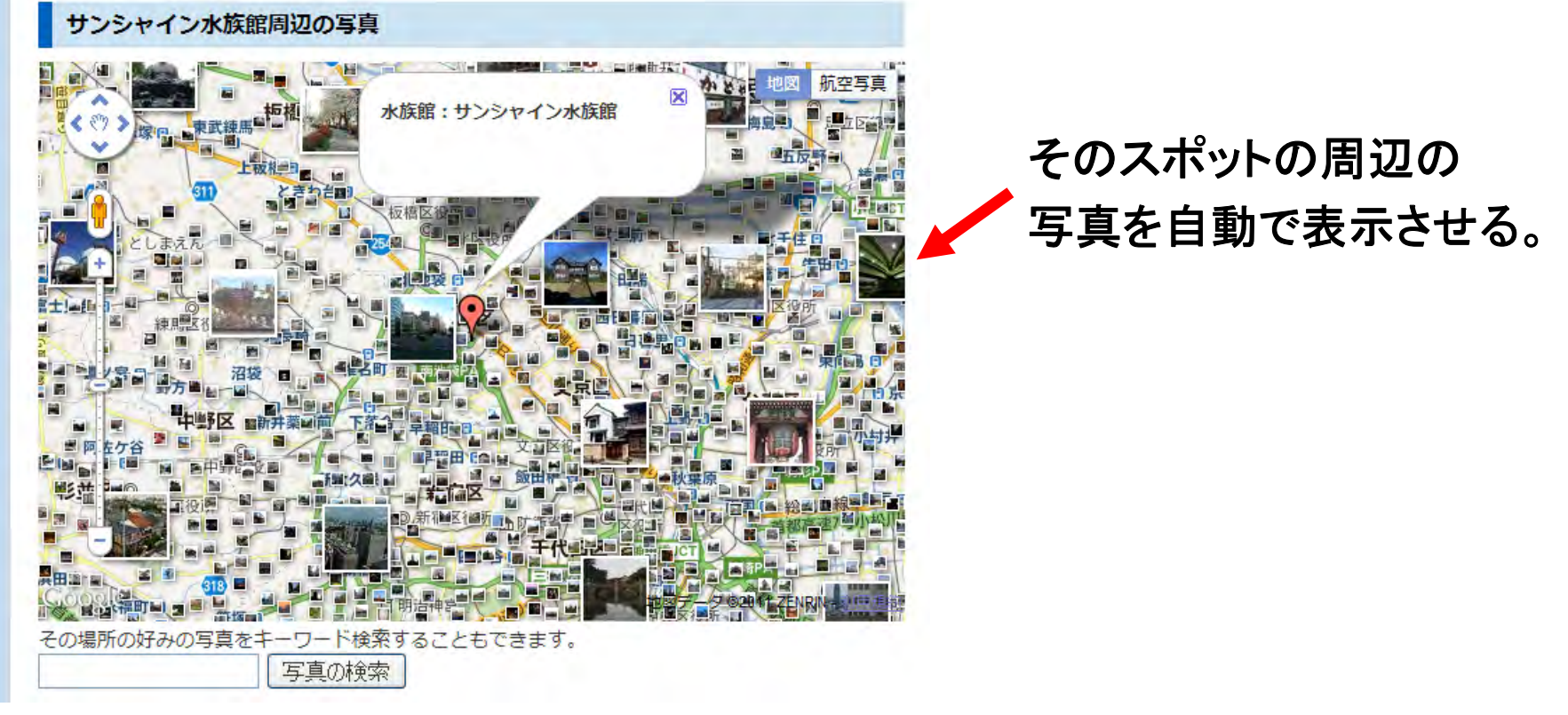

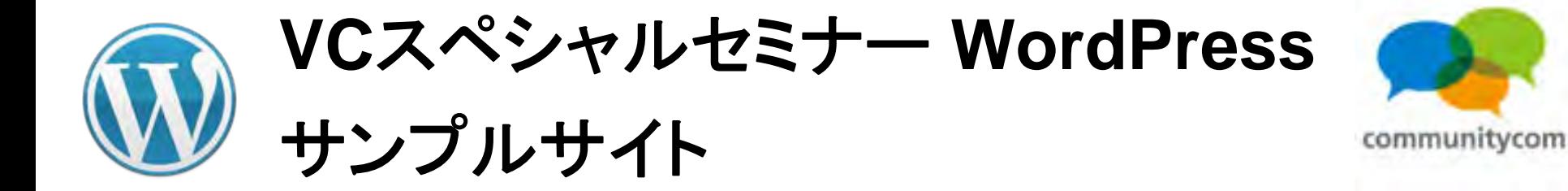

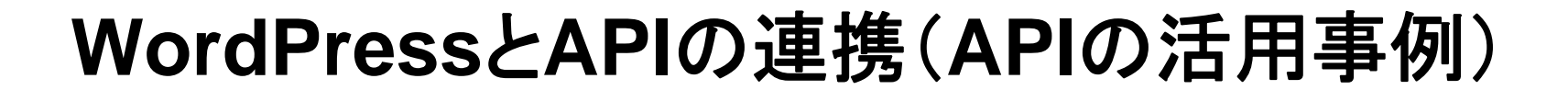

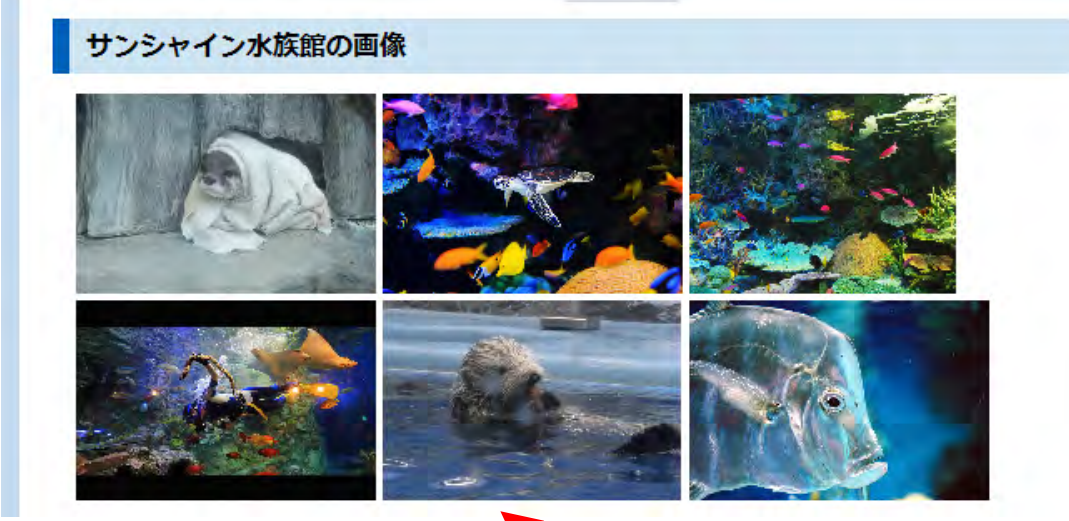

各記事に関連する画像を 自動表示する。

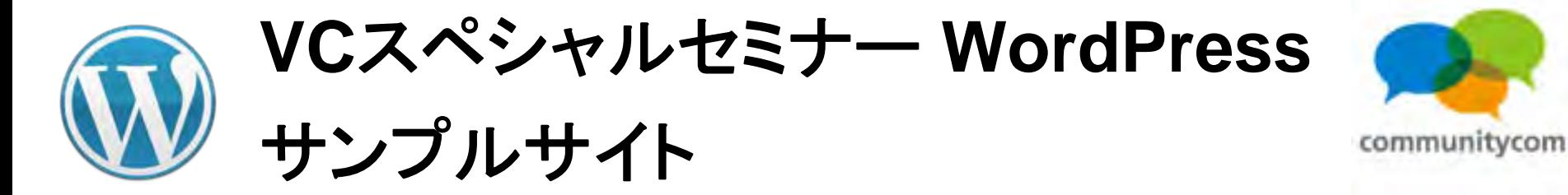

その水族館について、 **Twitter**の最新つぶやきを 自動表示させる。

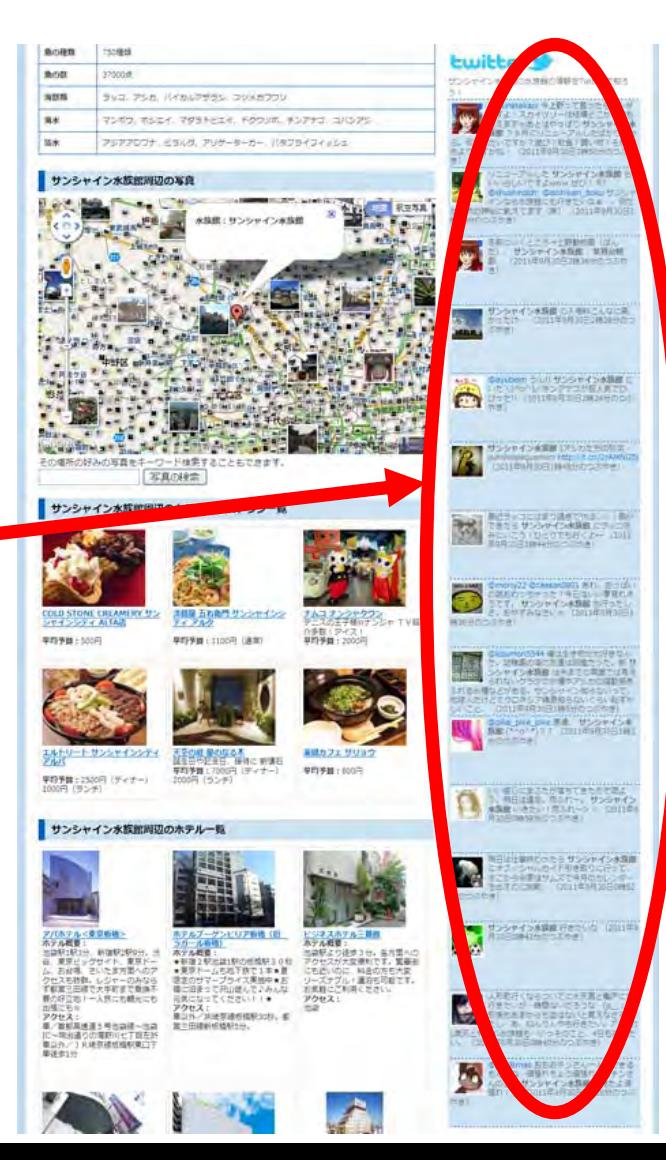

31

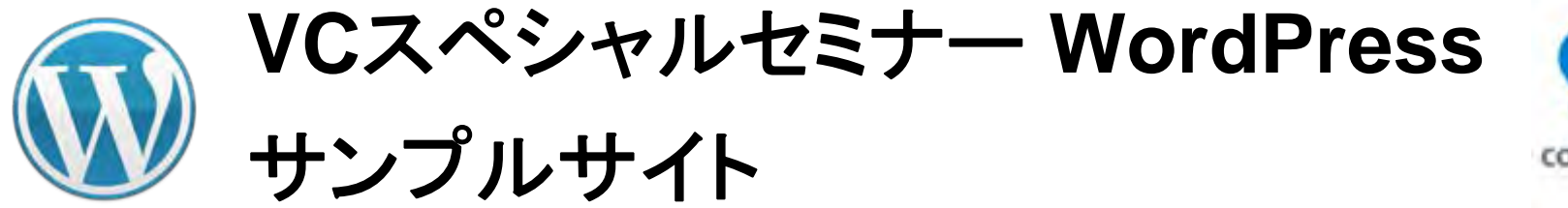

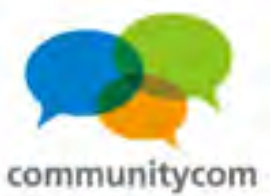

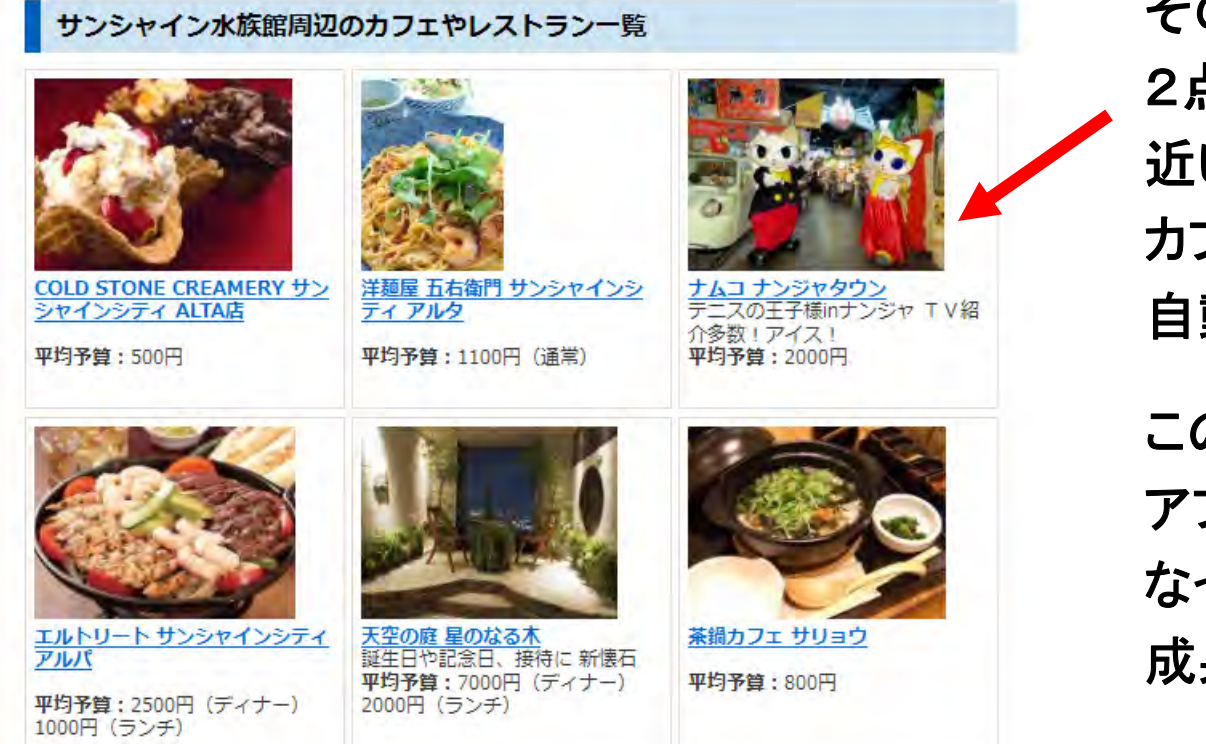

そのスポットから 2点間の直線距離の 近い順番に、 カフェやレストランを、 自動で一覧表示する。 この部分は、自動で アフィリエイトリンクに なっていて

成果の収益に繋がる。

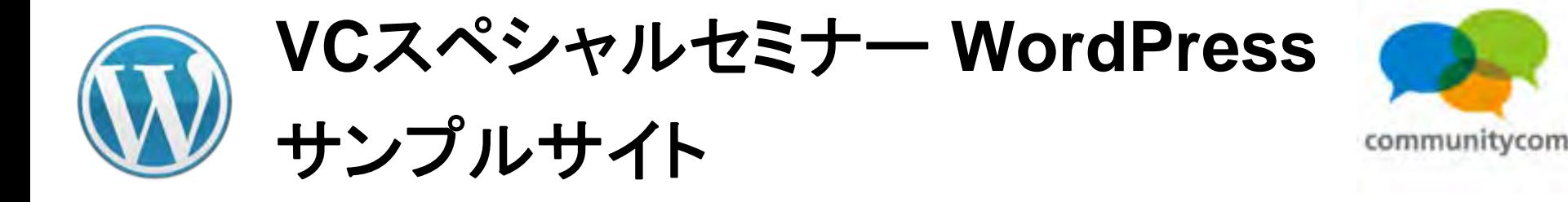

#### サンシャイン水族館周辺のホテル一覧

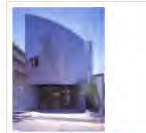

ル<東京板橋> ホテル概要: ホッル版会 .<br>池袋駅1駅3分、新宿駅2駅9分。渋<br>谷、東京ビッグサイト、東京ドー

ム、お台場、さいたま方面へのア クセスも抜群。レジャーのみなら ず都営三田線で大手町まで乗換不 要の好立地!一人旅にも観光にも 出張にも☆ アクセス: 重/首都高速道5号池袋線~池袋 IC~明治通りの滝野川七丁目左折 車以外/JR埼京線板橋駅東口下 重徒歩1分

<u>ホテルプーゲン</u><br>ラガール板橋) ンビリア板橋(旧

ホテル概要: ★新宿2駅池袋1駅の板橋駅30秒 ★東京ドームも地下鉄で1本★夏 限定のサマープライス実施中★お 得に泊まって沢山遊んで、みんな 元気になってください!!★ アクセス: 車以外/JR埼京線板橋駅30秒。都 堂三田線新板橋駅5分。

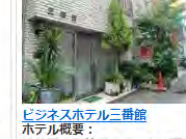

池袋駅より徒歩3分。各方面への アクセスが大変便利です。繁華街 にも近いのに、科金の方も大変 リーズナブル!連泊も可能です。 お気軽にご利用ください。 アクセス:

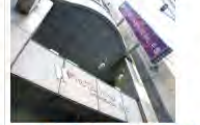

ホテルウィングインターナショナ

ホテル概要: 池袋駅東口より徒歩8分。サン シャインシティへは徒歩3分。ホ テル正面にある帝京平成大学(池 袋キャンパス)へは徒歩0分! 美味な食事と快適な部屋で、楽し くゆったりと池袋を遊ぼう!

発下さい。

アクセス:

袋駅下車徒歩5分

車/首都高速~北池袋~国道

アクセス 車/関越道、常磐道などから首都 高速環状線~首都高速東池袋~出 口左折、信号1つ目右折、信号1つ 目左折すぐ 車以外/JR、地下 鉄、西武線、東武線各池袋駅より

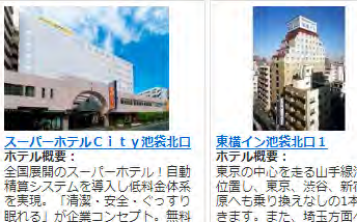

東京の中心を走る山手線沿線上 位置し、東京、渋谷、新宿、秋葉 原へも乗り換えなしの1本で移動で きます。また、埼玉方面へも東武 の健康パン朝食で朝も元気にご出 東上線、西武池袋線でらくらく移 動。ビジネスにも観光にも適した アスアオ アクセス: 254号を成増方面へ。劇場通3つ 油袋 目信号左折。 車以外/JR線、東 武東上線、西武池袋線、地下鉄池

そのスポットから 2点間の直線距離の 近い順番に、 ホテルを、 自動で一覧表示する。 この部分は、自動で アフィリエイトリンクに なっていて 成果の収益に繋がる。

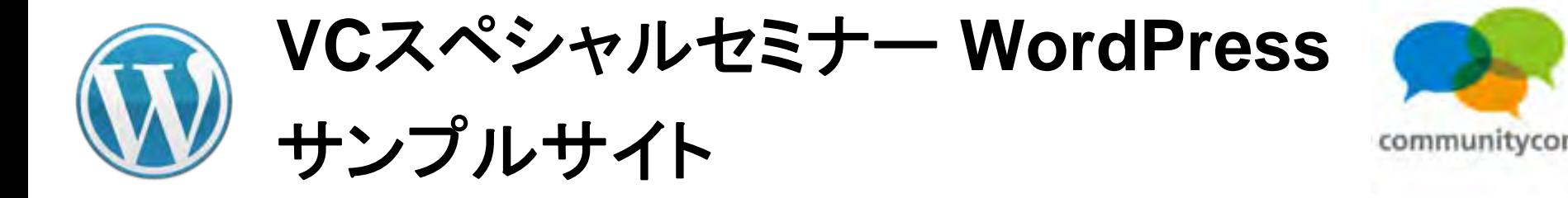

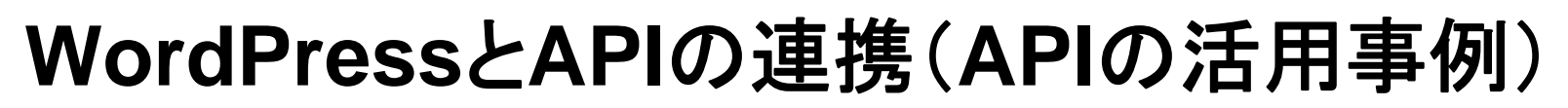

#### 水族館グッズ

水族館に関するグッズを調べてみよう!

1000件中、1-20件を表示1最初 前へ |12345678910…|次へ|最後 |

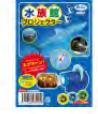

#### 水族館の生き物写真 全24枚!アーテック 水族館プロジェクター

【商品名】水族館プロジェクター【商品内容】プロジェクアー本体×1、水族館フィ ルム×3、水族館小冊子×1【サイズ】本体/60×31×50mm、水族館フィルムφ38×5mm 【販売元】アーテック水族館の牛き物写真 全24枚!水族館の牛き物フィルム3つ 付き!水族館の生き物を紹介する小冊子付!電池内蔵(電池交換はできません)。通 常、2~4営業日で発送となります。

¥550

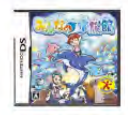

#### 【新品】任天堂DSソフトみんなの水族館/動物ゲームTAITOタイトー水族館バラエ ティニンテンドーDS

【任天堂DSソフトみんなの水族館/動物ゲームTAITOタイトー水族館バラエティニン テンドーDS】みんなの水族館は、楽しいショーや、美しいアクリル越しの光景と いった水族館の楽しさを凝縮し、水族館で想うあんなことやってみたいなという夢を かなえるゲームです。任天堂 ニンテンドー Nintendo DS Lite DSLite DSソフト DSi用 DSi DS用 DSLite用 ソフト NDS みんなの水族館 動物 ゲーム ゲームソフト TAITO タ イトー 水族館 バラエティ

記事に関連する商品を 自動で一覧表示する。

この部分は、自動で アフィリエイトリンクに なっていて 成果の収益に繋がる。

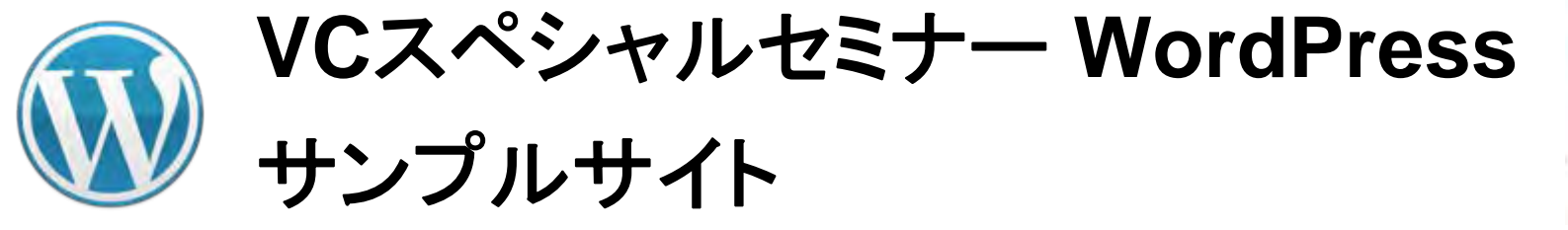

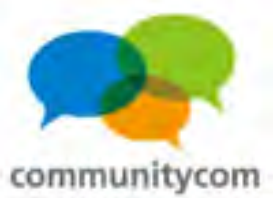

# サンプルサイト 常連イン **<http://www.joren.in/>**

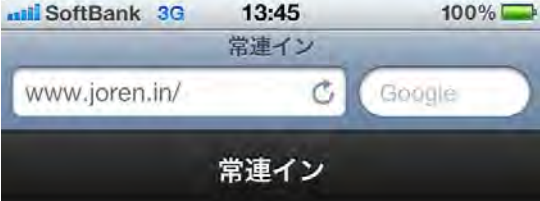

『常連イン』は、実際にお店の場所に行 き常連イン (チェックイン) すること で、その常連イン回数を記録し、自分が 常連であることを証明できるサービスで す。もしかしたら常連になるとお店から 何かサービスしてもらえるかもしれませ  $hv_{\circ}$ 

iPhone や Android などのスマートフォ

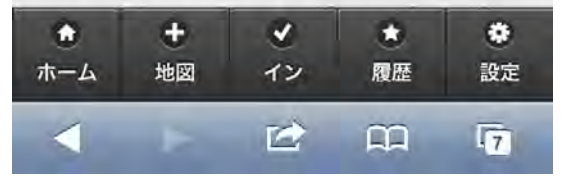

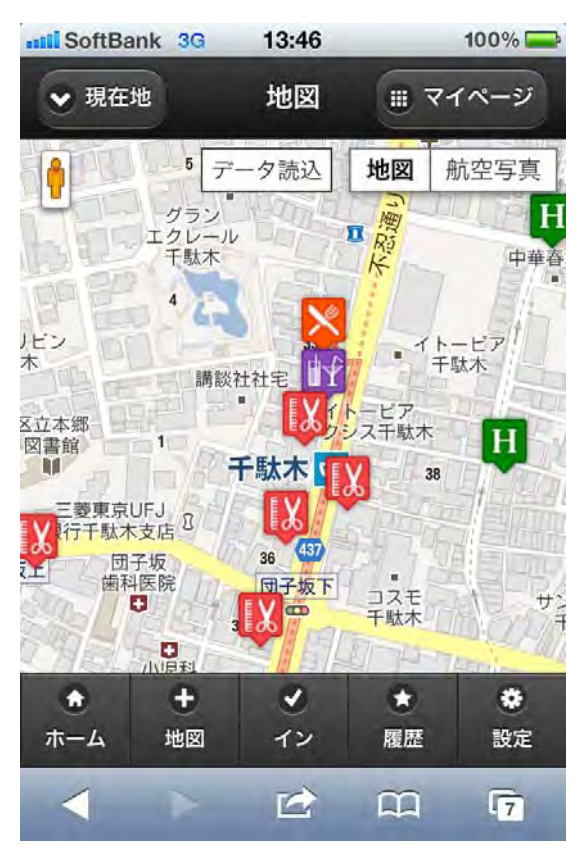

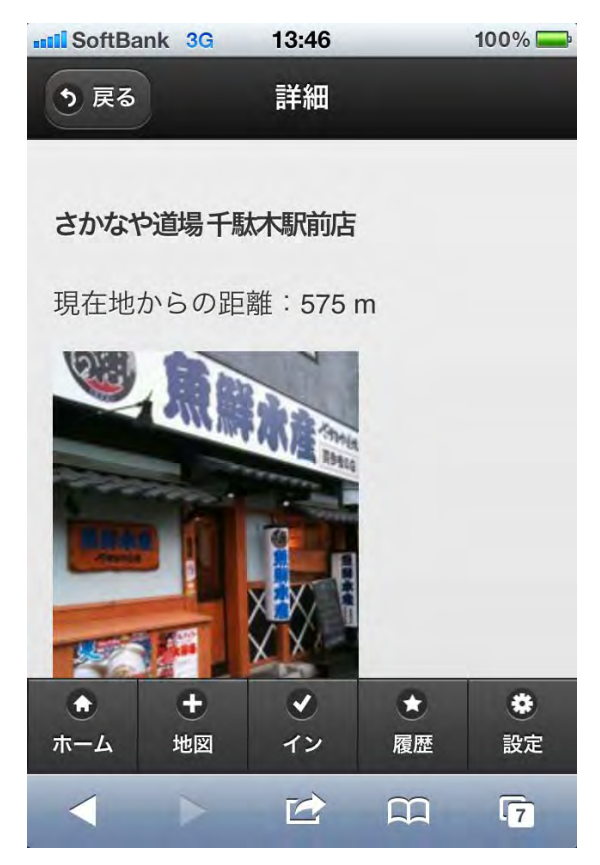

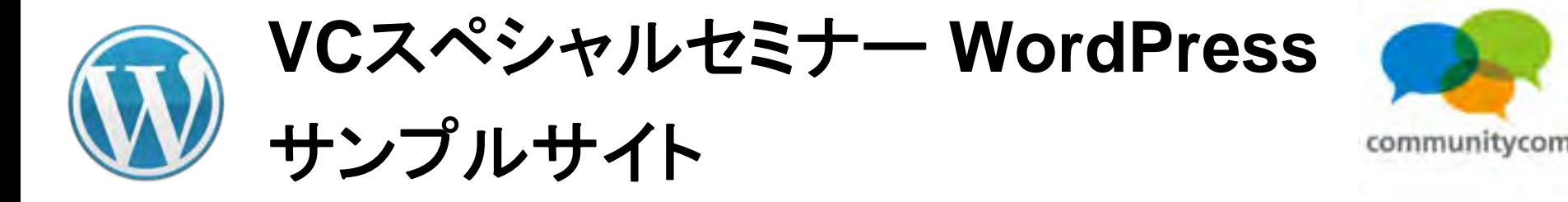

### **WordPress**と現在地の緯度経度情報取得

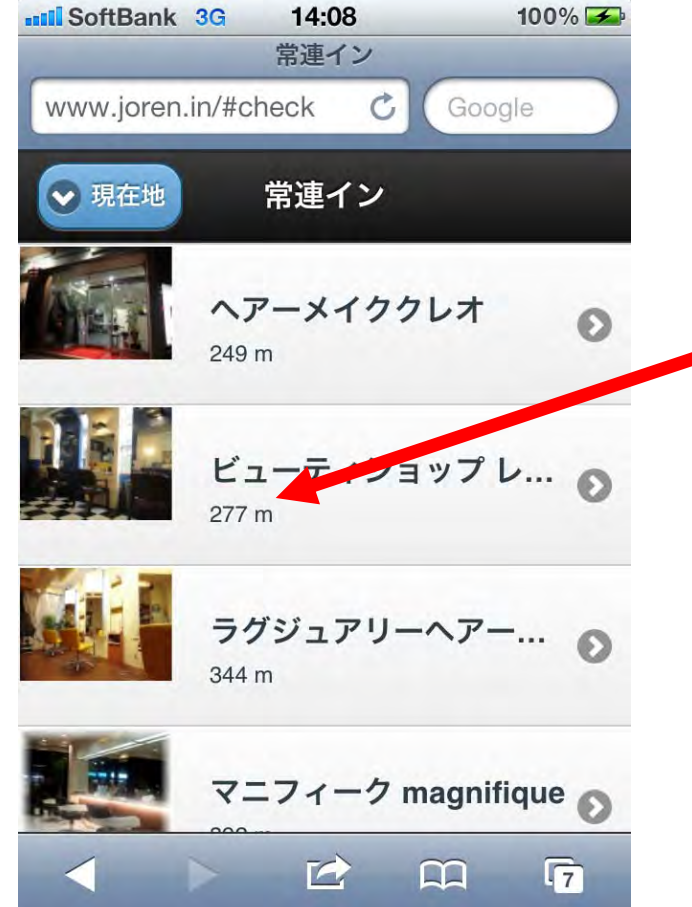

**HTML5**の**GeoLocation API**により、 現在地の緯度経度情報を取得。

その地点から近いお店やホテル の情報を取得。
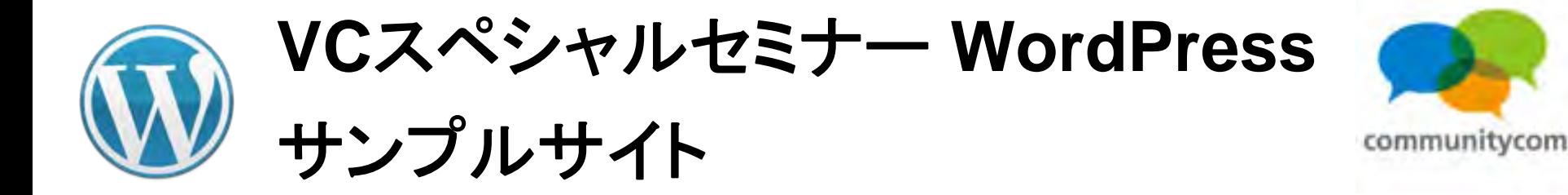

#### **WordPress**と**API**の連携(**API**の活用事例)

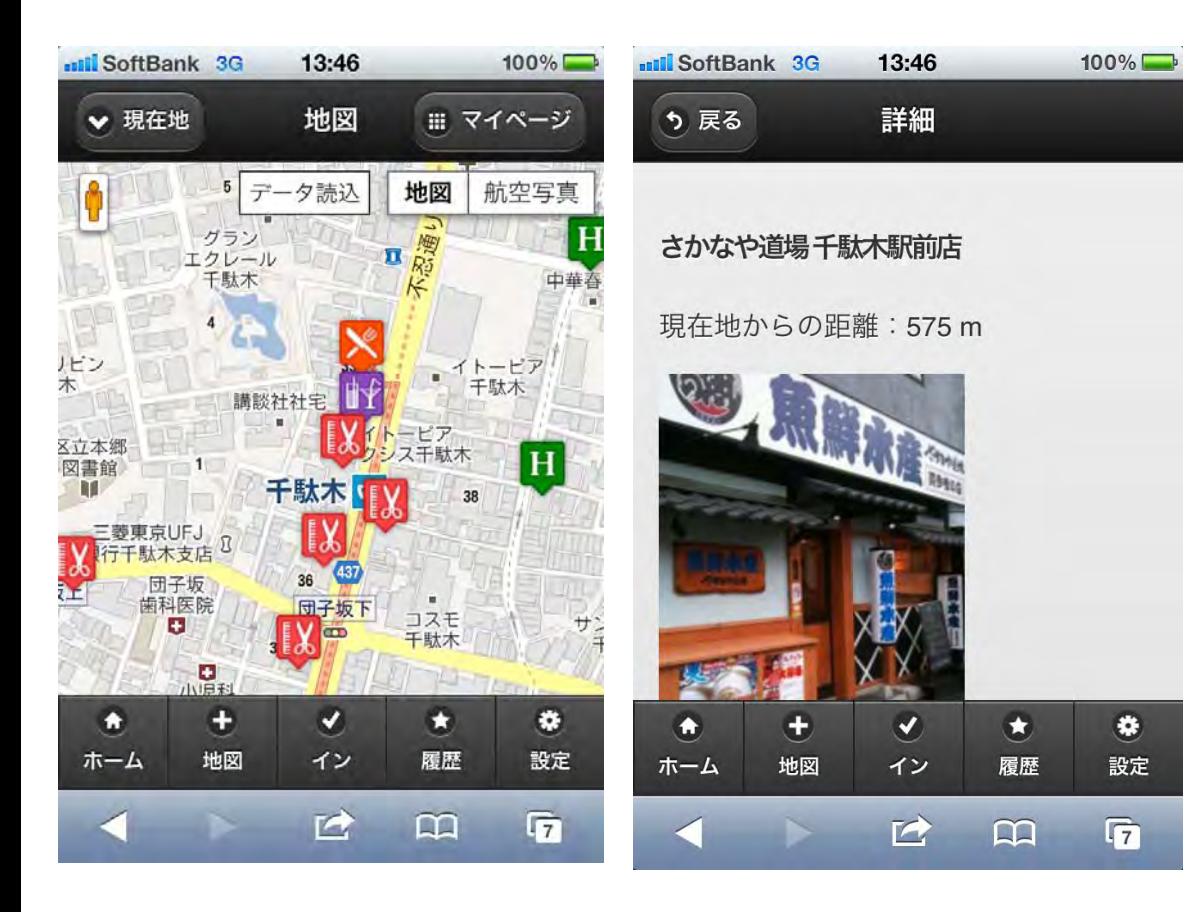

現在地から近い お店やホテルの情報を **WebAPI**から取得して表示。

**Google Mapa API**と連携。 詳細ページは各**API**から取得。

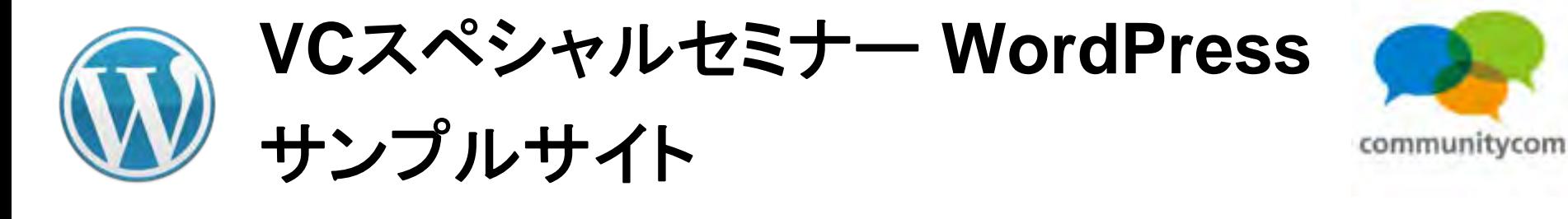

#### プラグインを利用!

ull SoftBank 3G 14:09  $100\%$ いるか確認してください。 『常連イン』は、Mashup Awards 7の応 募作品です。 常連インを利用するには、Twitter でロ グインする必要があります。以下をクリ ックし、常連インアプリを許可してくだ さい。 Sign in with bwitter • 最近の常連イン • 最近の登録ユーザー Œ  $\blacktriangledown$  $\mathbf{G}$ ES.  $\bullet$ ホーム 地図 イン 履歴 設定  $\blacksquare$  $\Omega$  $\overline{17}$ 

**Twitter**によるユーザー登録。

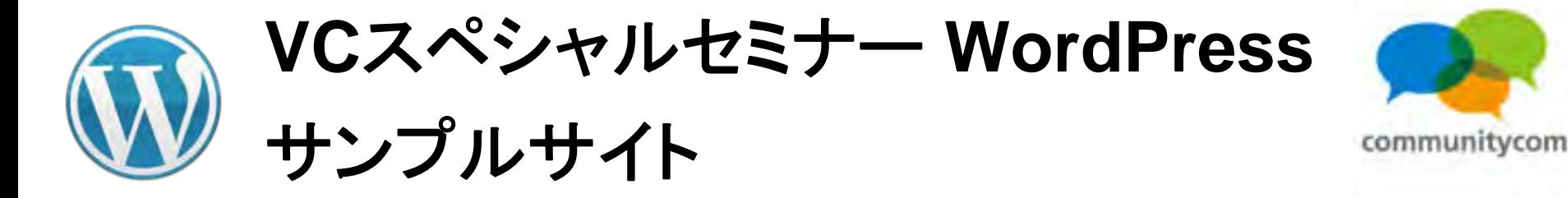

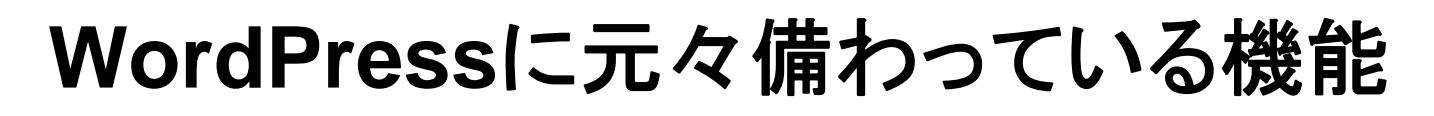

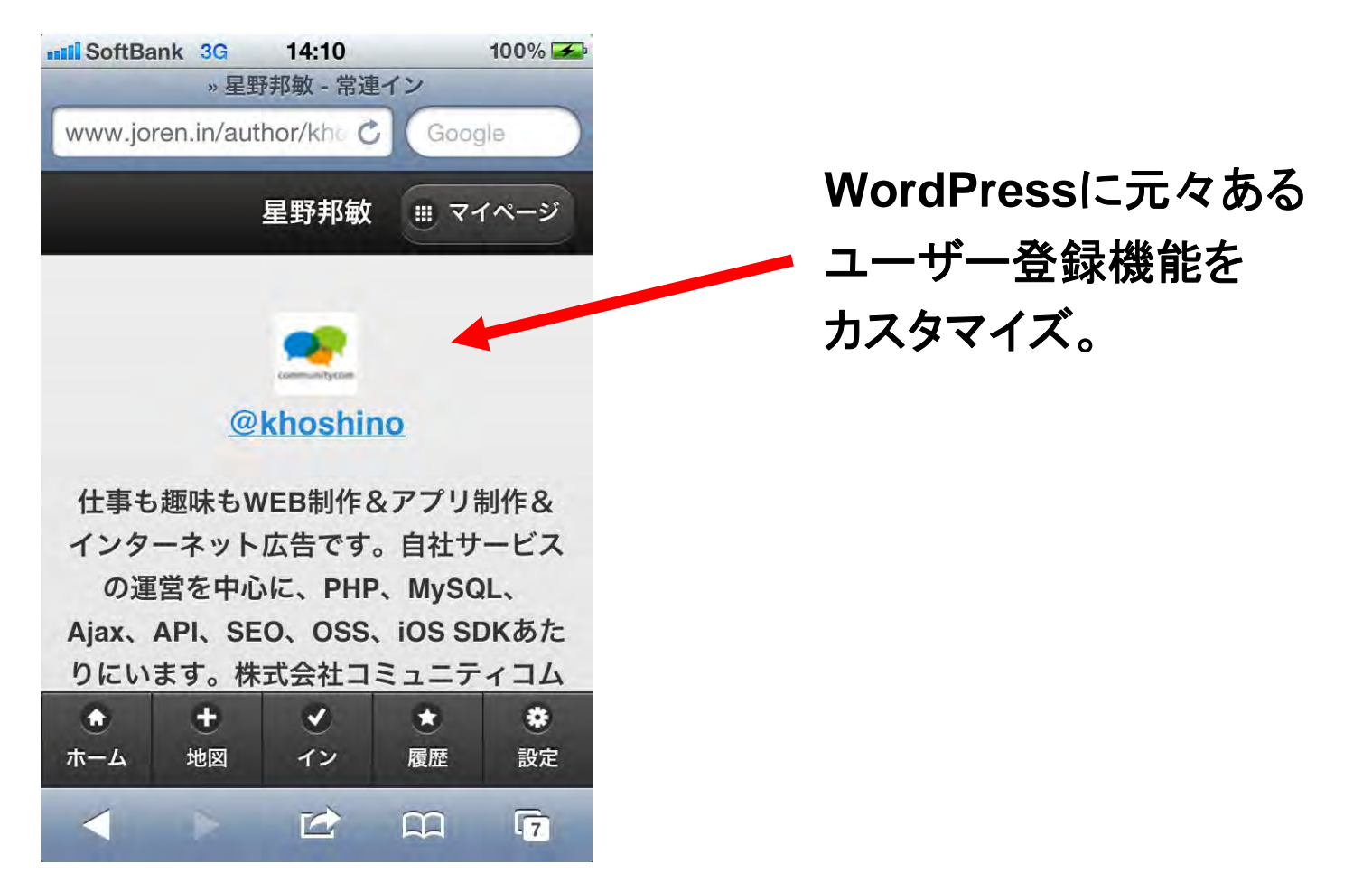

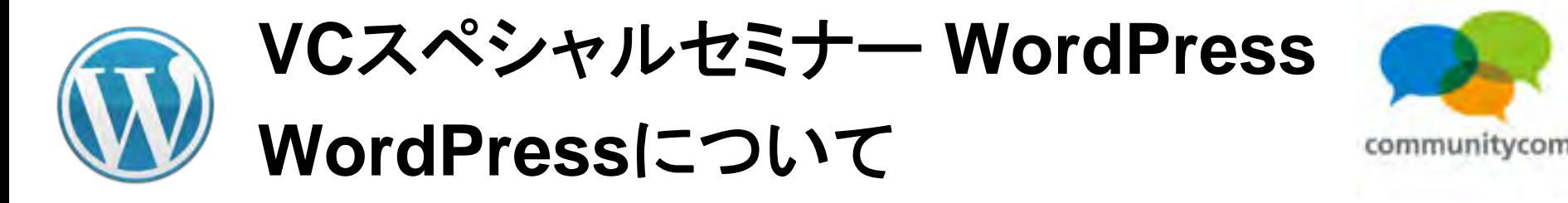

#### 世界トップ**100**万サイト中、**WordPress**利用率 15.9%

世界トップ100万サイト中のWordPress利用率

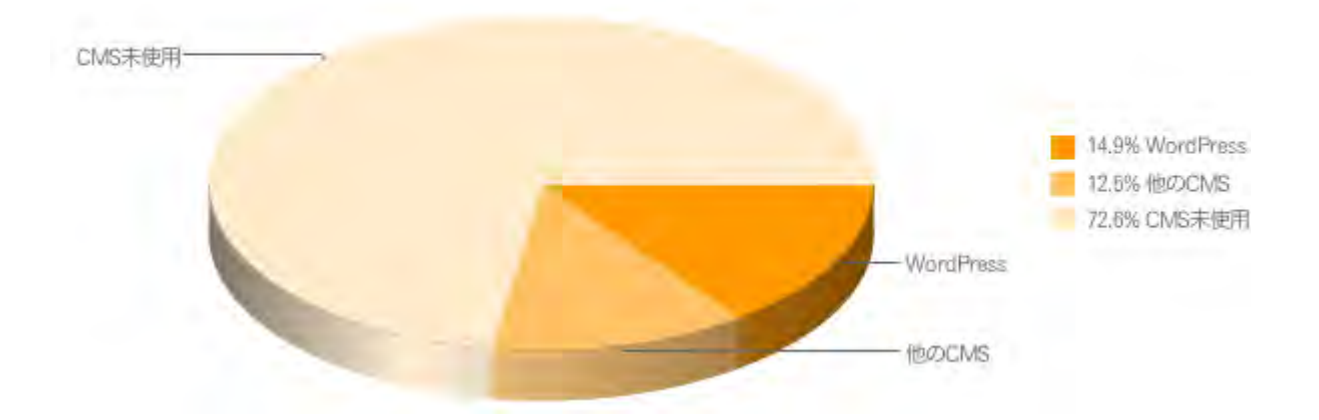

#### マクラケン直子さんのブログより引用

**<http://detlog.org/2011/09/12/wordcamp-kobe-2011/>**

**Historical trends in the usage of content management systems, March 2012**

**[http://w3techs.com/technologies/history\\_overview/content\\_management/all](http://w3techs.com/technologies/history_overview/content_management/all)**

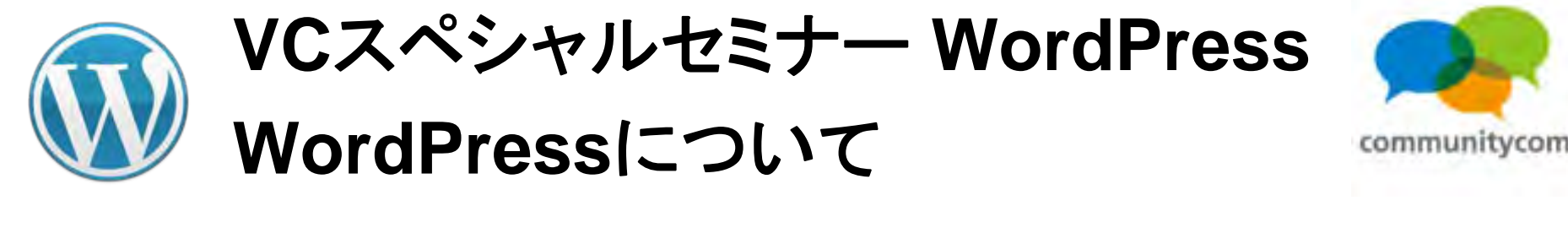

#### **CMS**での**WordPress**のシェア 53.9%

世界トップ100万サイトでCMSを使っているうちでのWordPress利用率

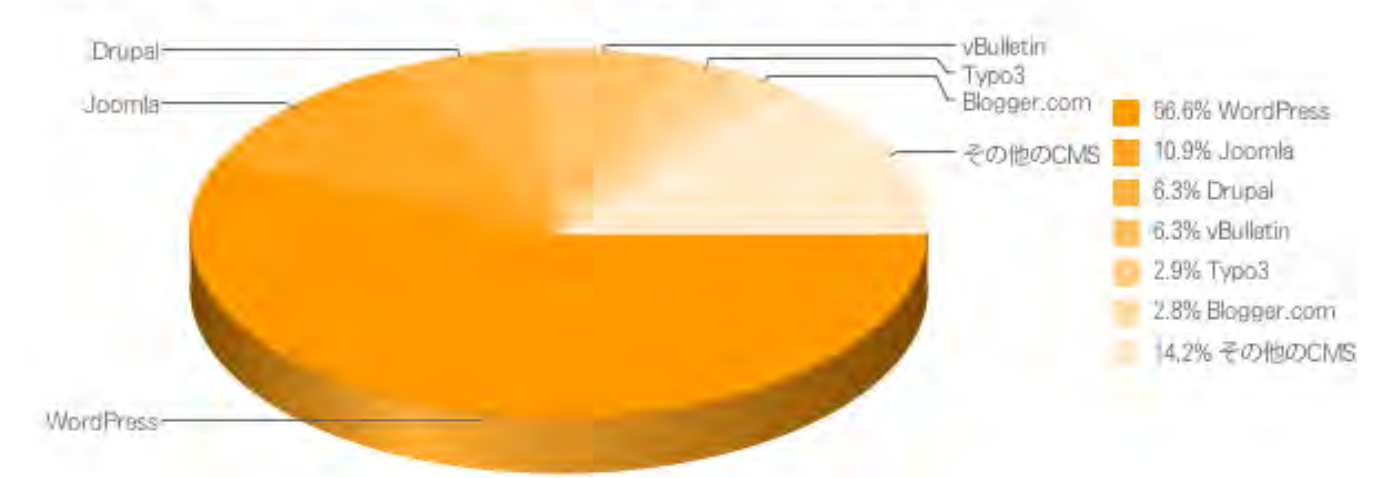

#### マクラケン直子さんのブログより引用

**<http://detlog.org/2011/09/12/wordcamp-kobe-2011/>**

**Historical trends in the usage of content management systems, March 2012**

**[http://w3techs.com/technologies/history\\_overview/content\\_management/all](http://w3techs.com/technologies/history_overview/content_management/all)**

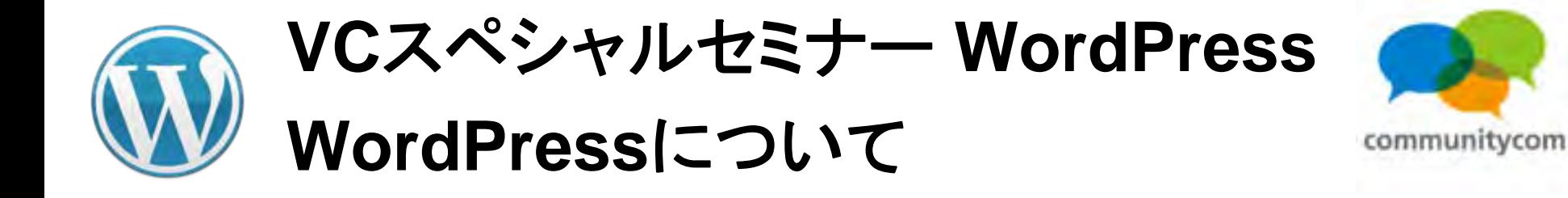

#### 世界の検索トレンド

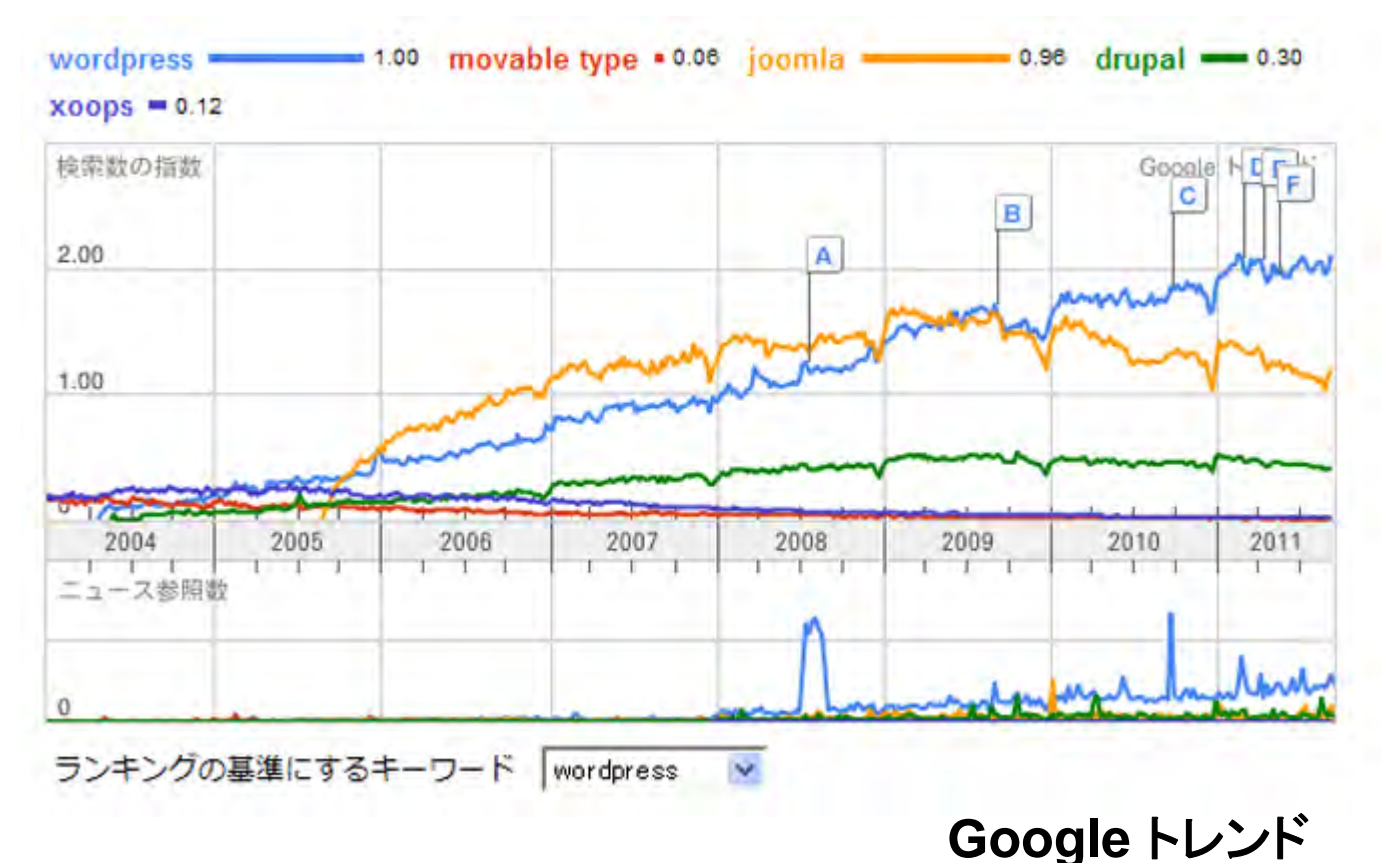

42

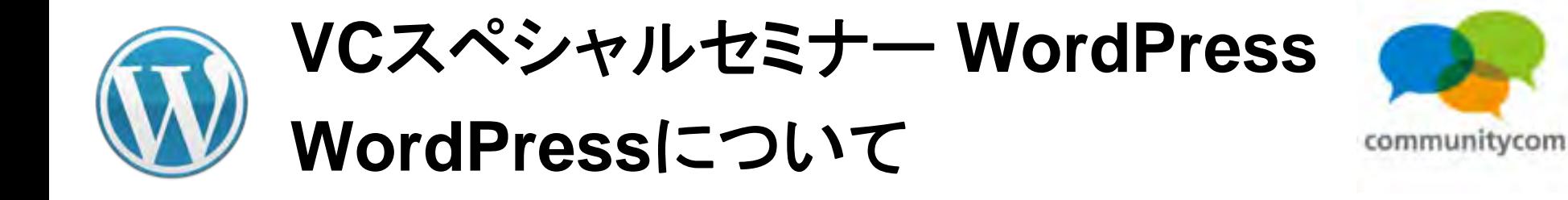

#### 日本の検索トレンド

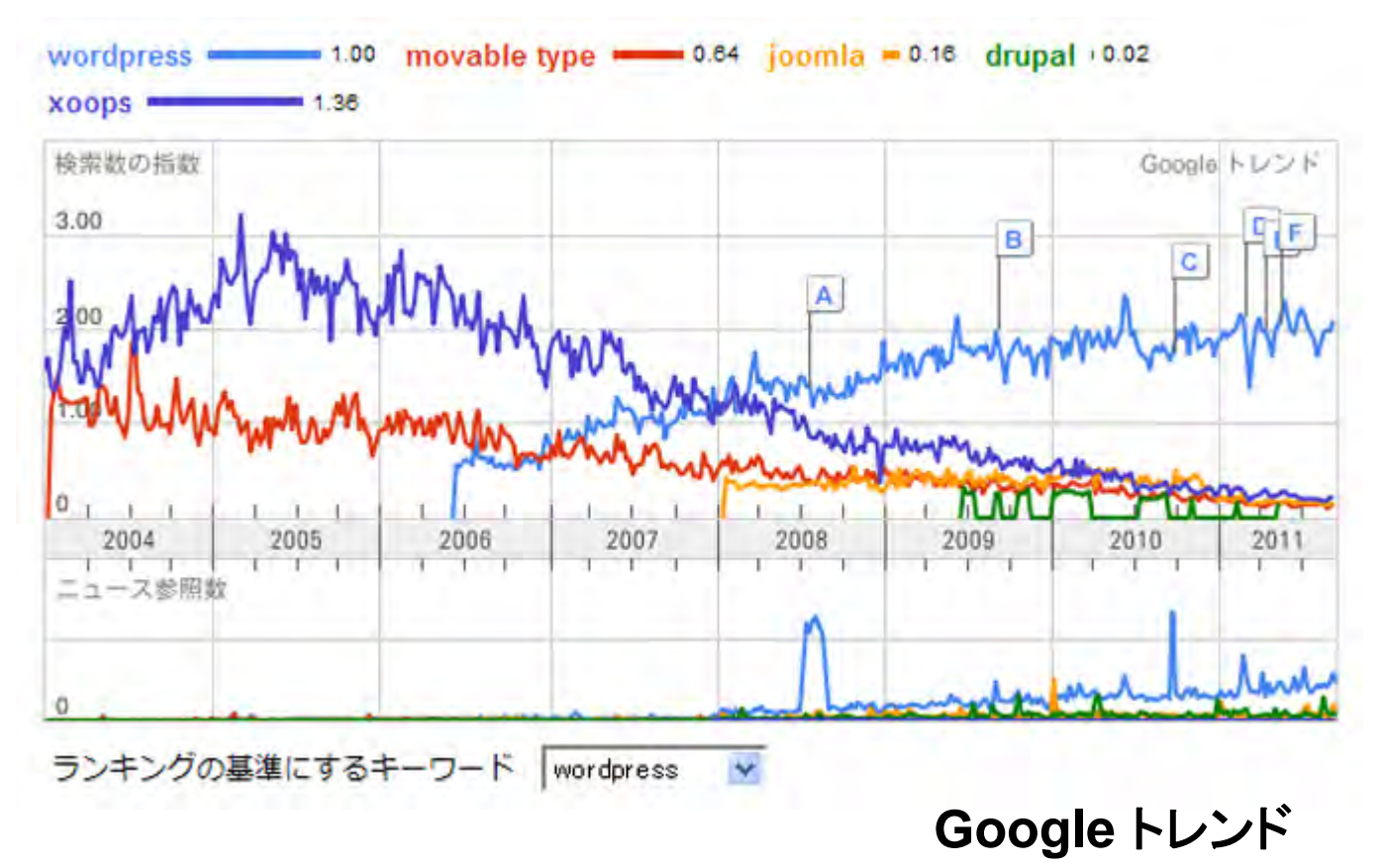

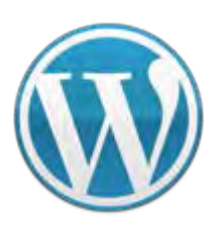

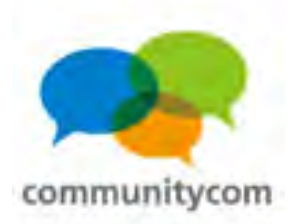

## ブログとしても

cle & Media

Official Blog

カテゴリー

1094128-1777

 $-27711717$ 

Profile

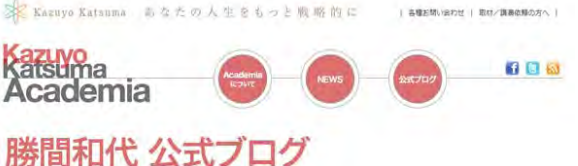

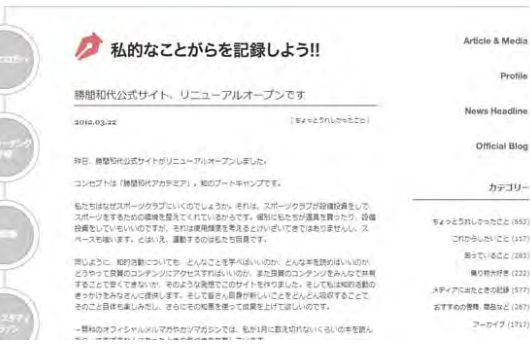

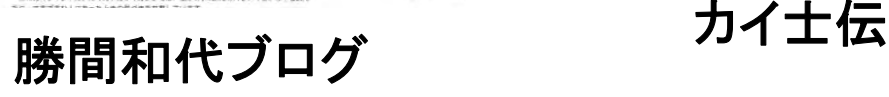

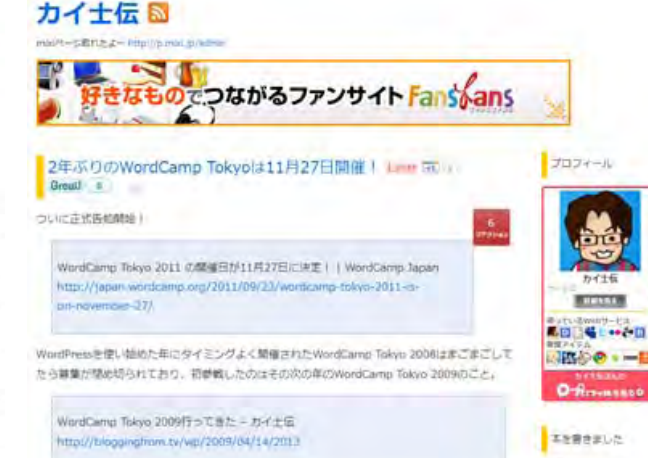

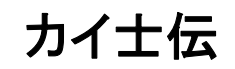

initi

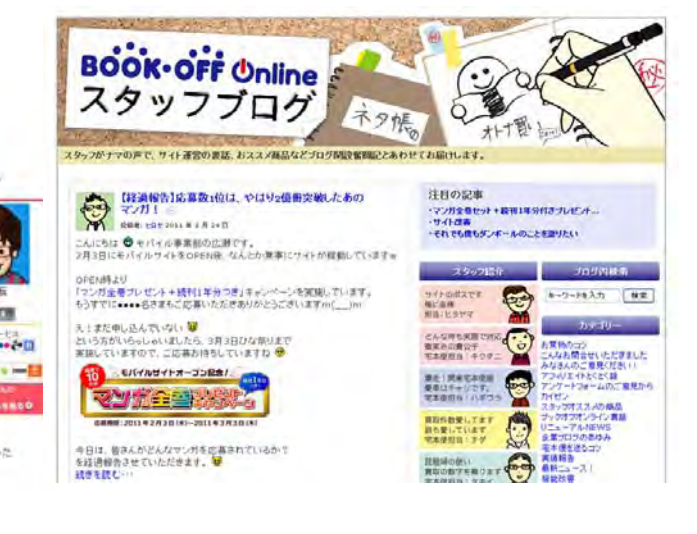

**BOOK**・**OFF**スタッフブログ

#### (「**WordPress** を使ったサイト **– WordPress Codex** 日本語版」より引用)

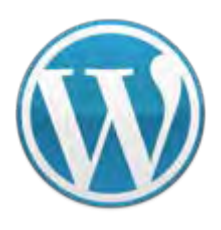

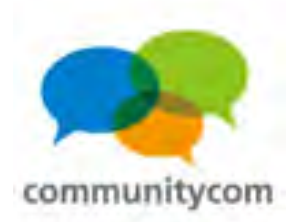

#### マガジンサイトとしても

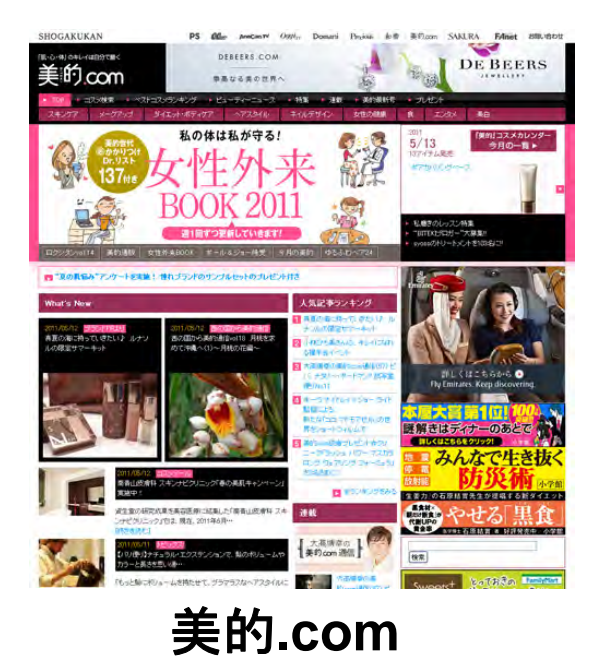

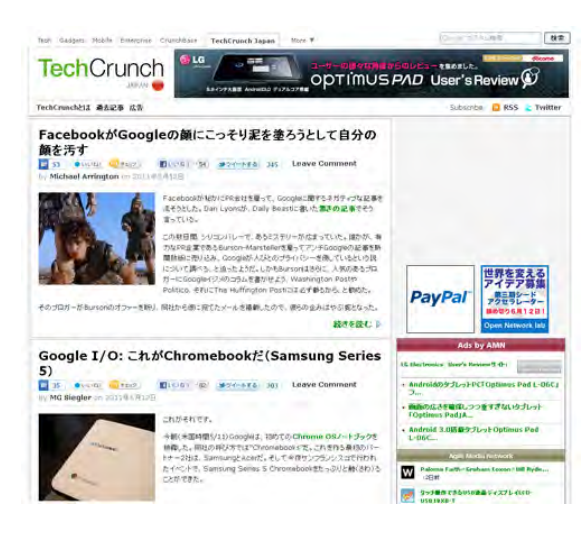

**TechCrunch Japan** ロイター通信

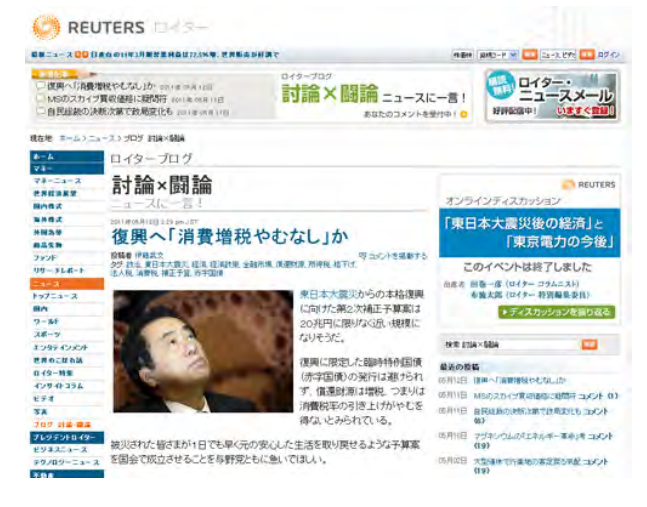

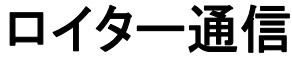

(「**WordPress** を使ったサイト **– WordPress Codex** 日本語版」より引用)

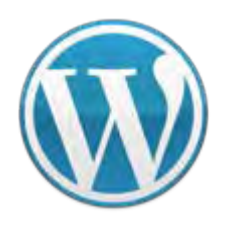

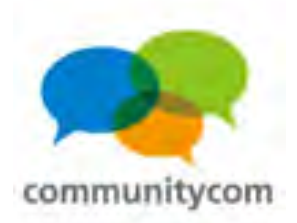

### 企業のサイトとしても

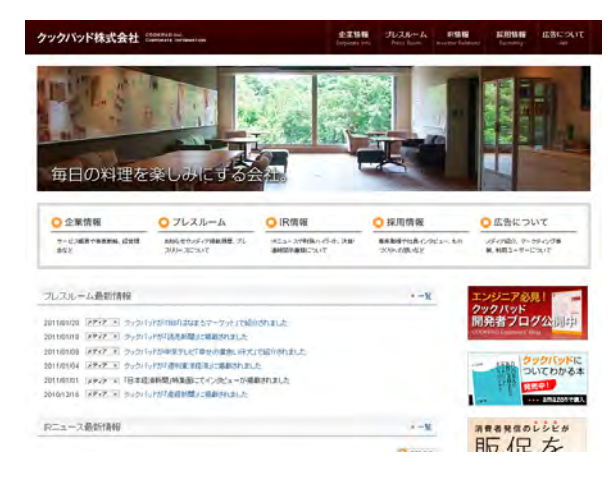

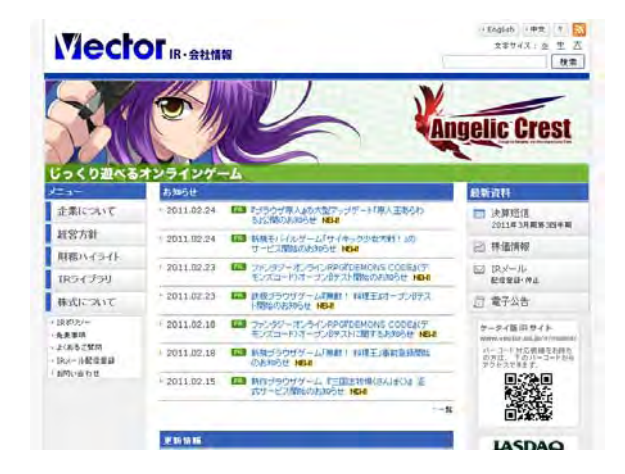

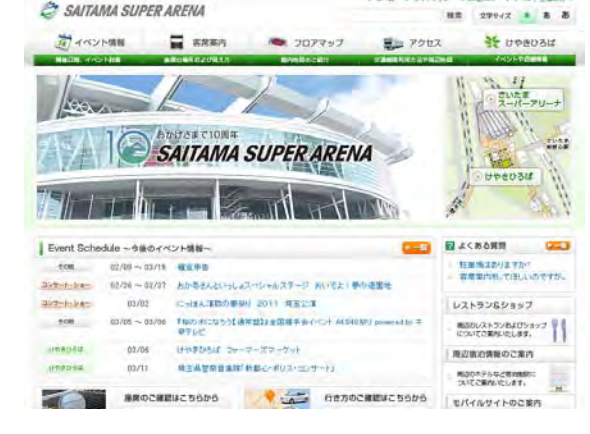

クックパッド株式会社 株式会社ベクター

**IR**・会社情報サイト

さいたまスーパーアリーナ

(「**WordPress** を使ったサイト **– WordPress Codex** 日本語版」より引用)

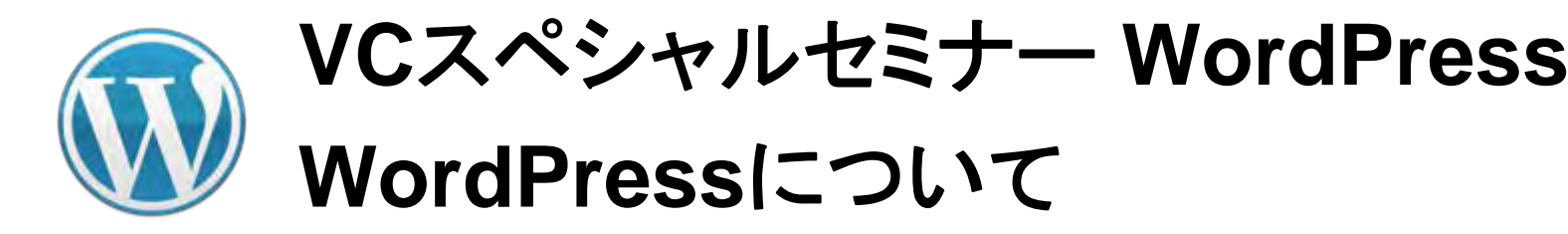

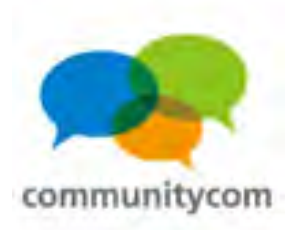

#### 学校のサイトとしても

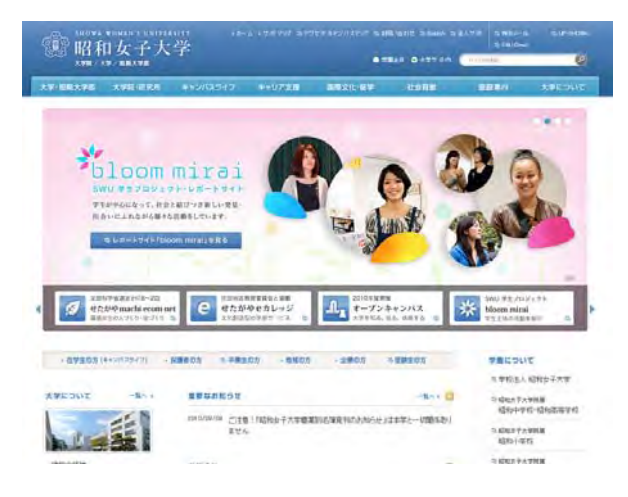

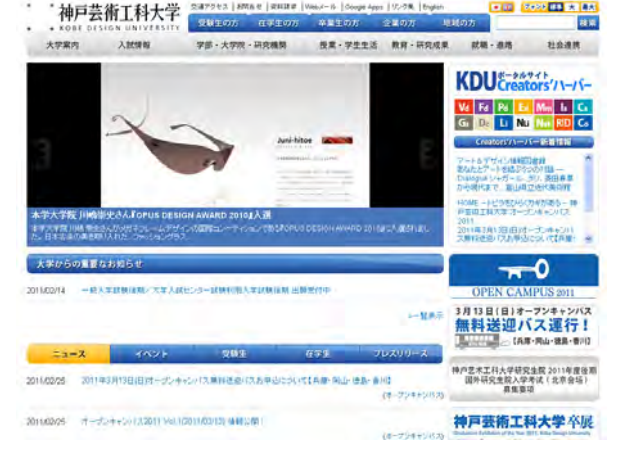

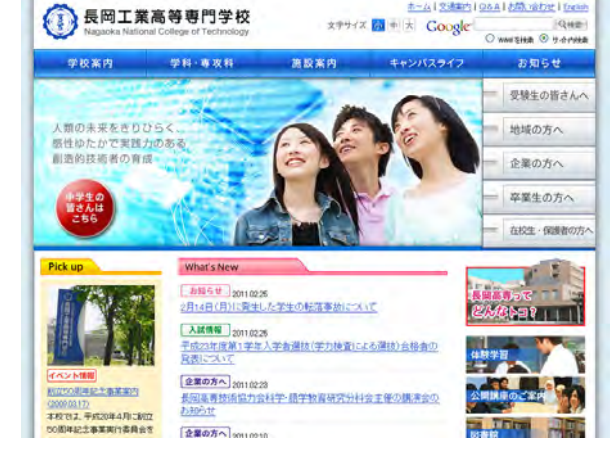

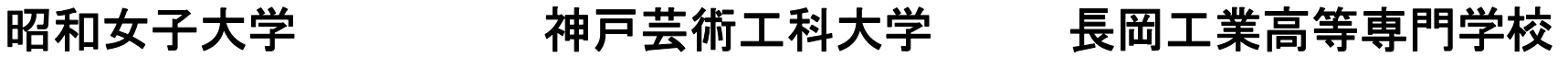

#### (「**WordPress** を使ったサイト **– WordPress Codex** 日本語版」より引用)

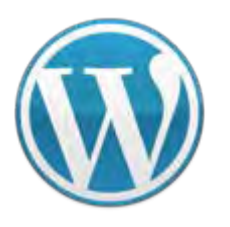

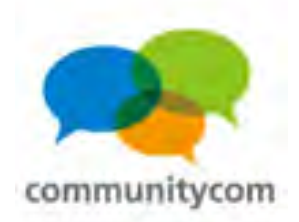

### 海外のサイトとしても

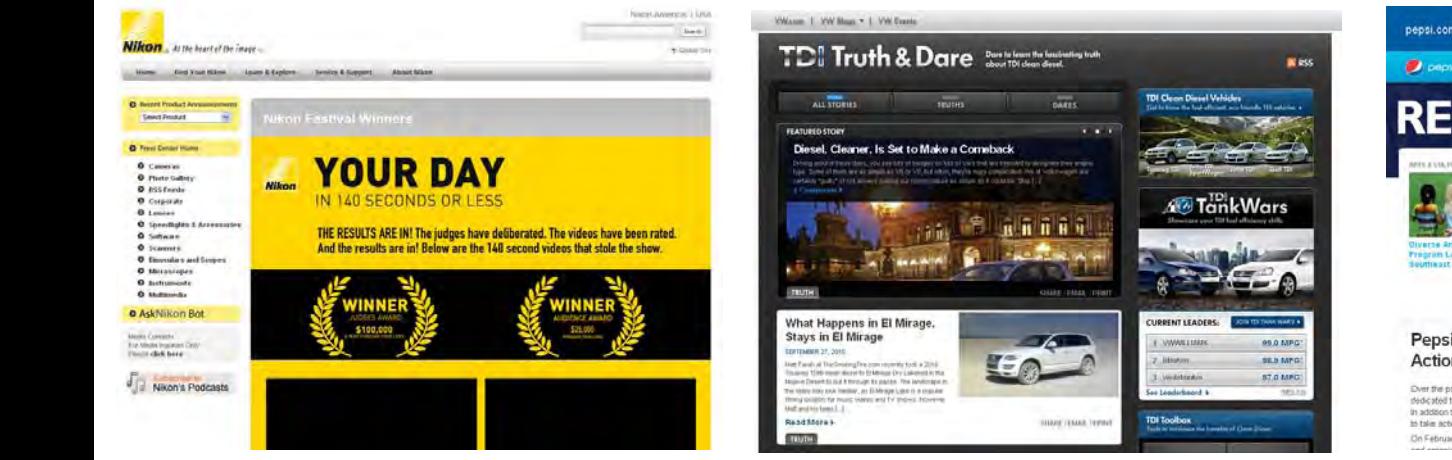

**Nikon**

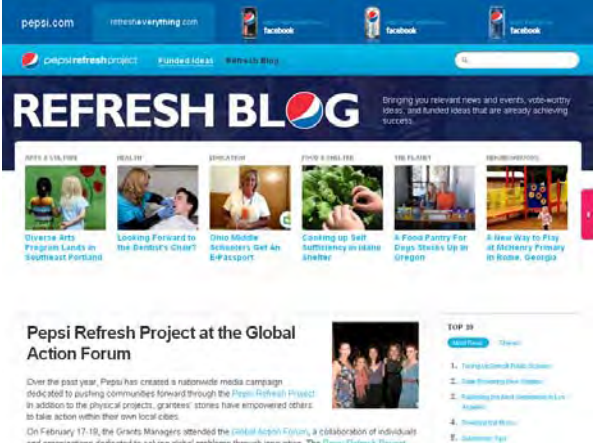

#### フォルクスワーゲン **PEPSI** (ペプシ)のブログ

#### (「**WordPress** を使ったサイト **– WordPress Codex** 日本語版」より引用)

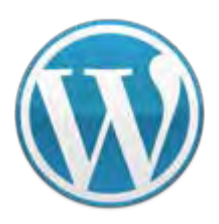

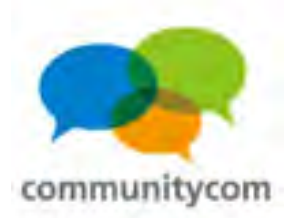

### 震災の時にはスピーディな情報公開に貢献

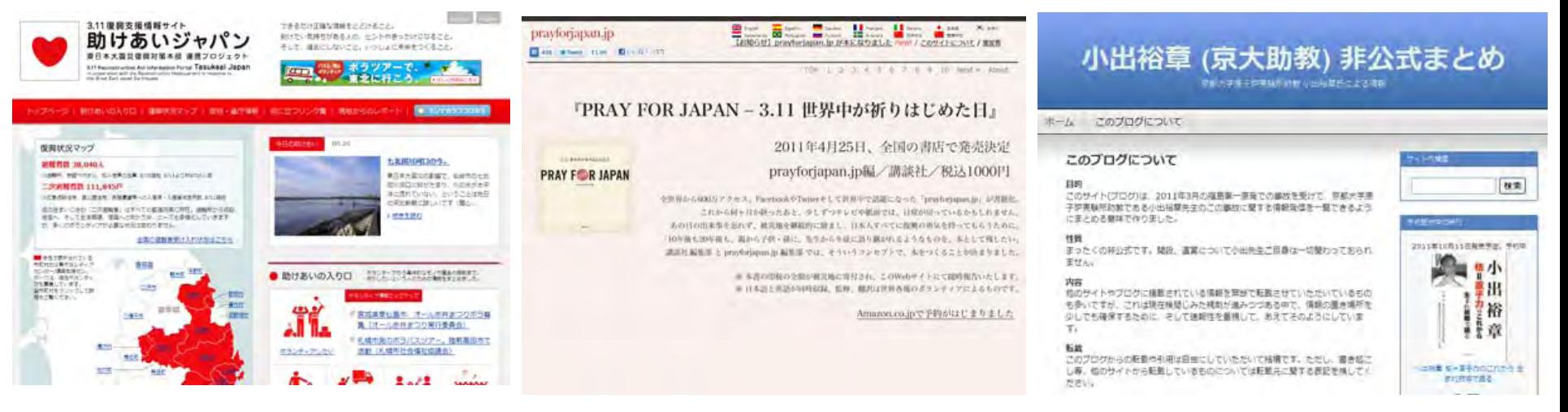

助けあいジャパン **prayforjapan.jp**

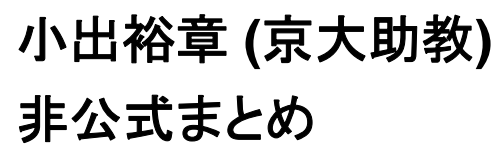

#### (「**WordPress** を使ったサイト **– WordPress Codex** 日本語版」より引用)

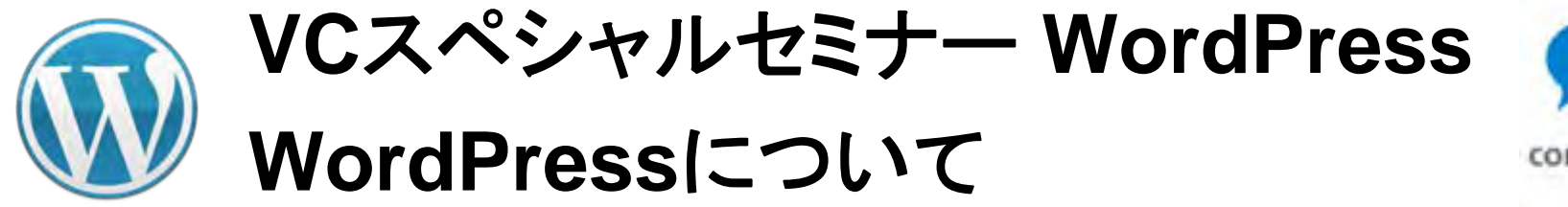

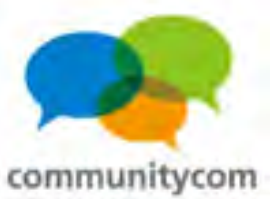

#### **WordPress**とは?

- ・**CMS**(コンテンツ・マネジメント・システム)
- ・ブログだけでなく、企業サイトやコミュニティサイトも
- ・オープンソース(**GPL**ライセンス)
- ・無料
- ・機能拡張が柔軟
- ・利用者が多い、情報が多い
- ・プログラムは**PHP**、データベースは**MySQL**で構成

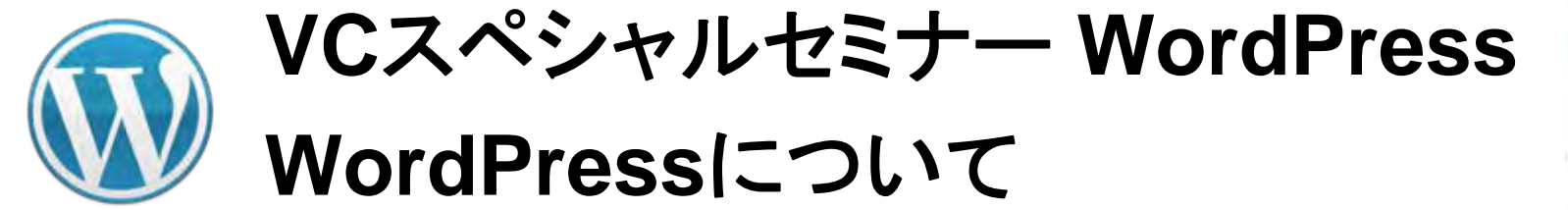

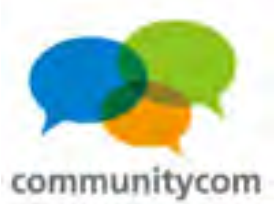

### **GPL**ライセンスとは?

#### →オープンソースの一形態

- ・無保証
- ・著作権表示の保持
- ・無料でソースコードを入手できる、再配布自由
- ・特定製品に依存しない、技術的な中立を保持
- ・個人やグループを差別できない
- ・再配布物にも**GPL**ライセンスが適用される

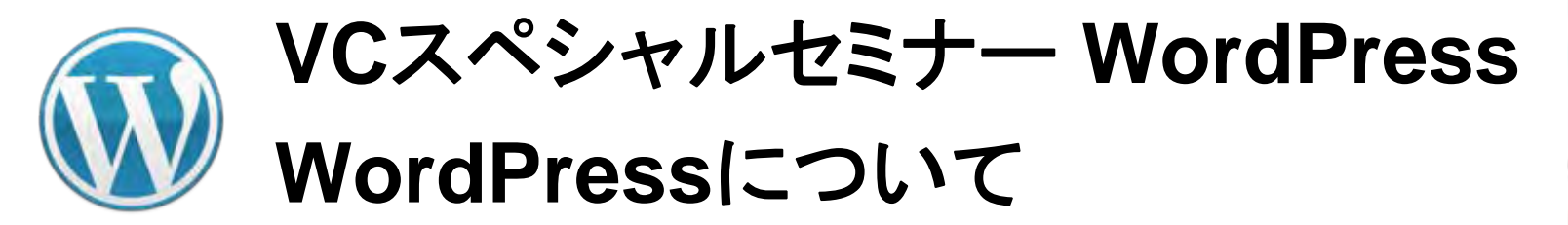

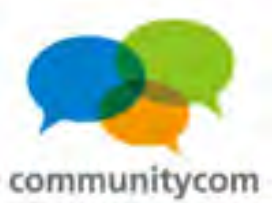

(1)好きな独自ドメイントで運営できる。

(2)自分の意図しない広告は入らない。

(3)文章や写真のデータを自分で管理できる。

(4)突然のサービス停止の心配がない 。

(5)自由にデザインや機能を追加できる。

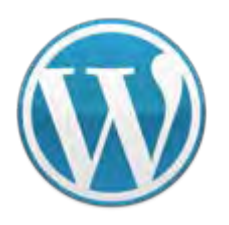

**VC**スペシャルセミナー **WordPress WordPress**について

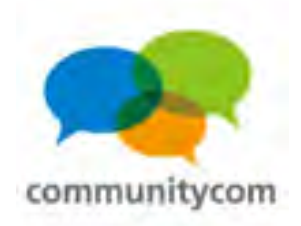

- (1)好きな独自ドメイントで運営できる。 無料のブログでは、
	- 例えば、
	- **http://ameblo.jp/**(自分のアカウント**ID** )
	- **http://blogs.yahoo.co.jp/**(自分のアカウント**ID** )
	- といった形になりますが、
	- **WordPress**をサーバーに設置して独自ドメインを取得すれば、 自分の**URL**でサイトを運営することができます。

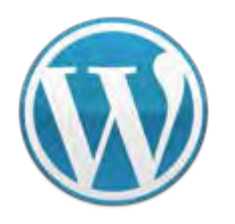

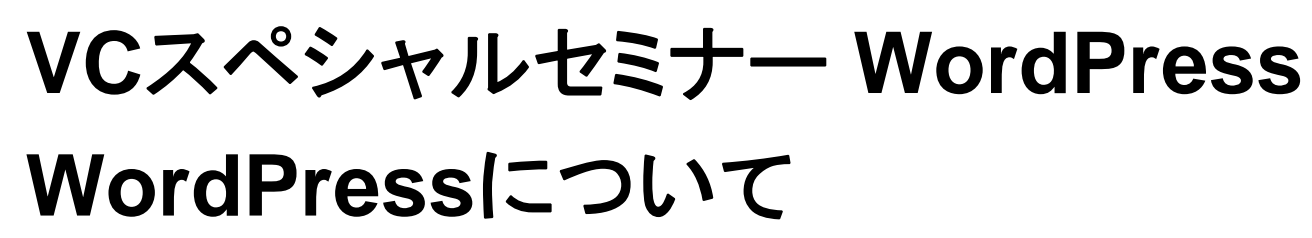

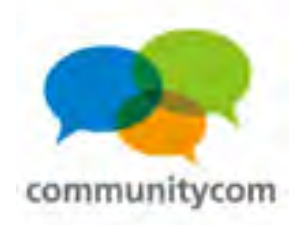

- (2)自分の意図しない広告は入らない。 無料のブログでは、 その無料ブログサービスの**PR**広告が勝手に入ってしまうことも 多くあります。その**PR**広告を外すために有料版に切り替えて お金が掛かることもあると思います。
	- **WordPress**では、レンタルサーバー代は掛かりますが、
	- その分、自分の意図しない広告が入ることは今後もありません。

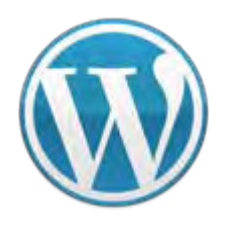

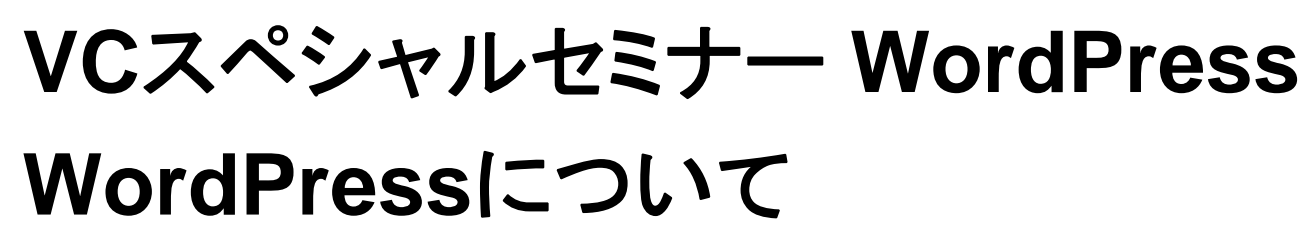

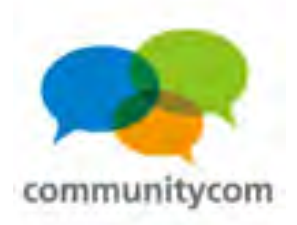

(3)文章や写真のデータを自分で管理できる。 無料のブログでは、

文章や写真などのデータは、その無料ブログサービスの

サーバー上にあり、データにアクセスできないことが多いです。

**WordPress**では、自分の管理しているサーバーに全ての データがあるので、いつでもアクセスが可能です。

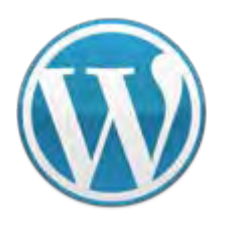

**VC**スペシャルセミナー **WordPress WordPress**について

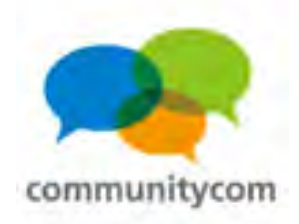

(4)突然のサービス停止の心配がありません。 無料のブログでは、サービス停止で、ブログが強制的に 無くなってしまう可能性もあります。 さるさる日記終了のご案内 例)

「さるさる日記」

(**<http://www.diary.ne.jp/>** )

さるさる日記は、2011年6月30日もって終了致しました。 長らくのご利用、誠にありがとうございました。

かねてよりお伝えしておりました通り、 お客様の会員情報および、投稿された日記につきましては、 サービス終了をもちまして、全て削除させて頂いております。

データの復旧は一切お受け致しかねますので、 何卒、ご理解、ご了承賜りますようお願い申し上げます。

**WordPress.org**は、サーバーインストール型なので、

サービス停止によるブログ閉鎖などの心配がありません。

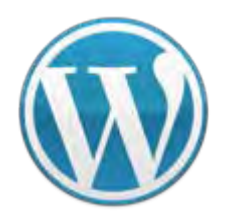

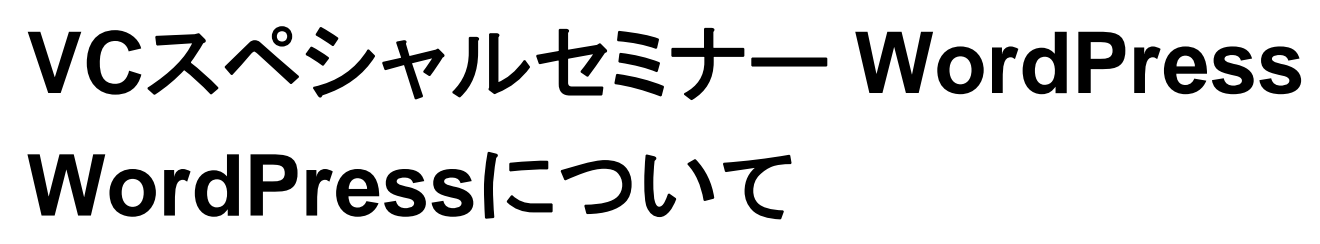

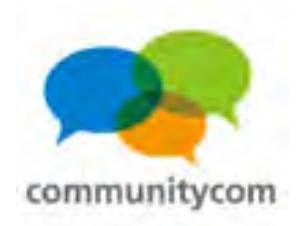

(5)自由にデザインや機能を追加できます。 無料のブログでは、デザインできる箇所に制約がある場合も あります。また、欲しい機能がサービスに備わっていない場合も あると思います。

**WordPress**では、後述する「テーマ」と「プラグイン」により 自由にデザインと機能を、選択して設置することができます。 慣れている人は、自分のイメージ通りに作ることもできるので、 カスタマイズの柔軟性がとても高いです。

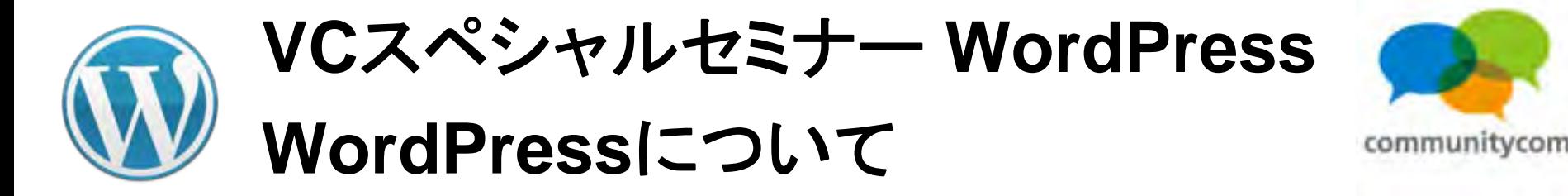

# **WordPress.com**  と **WordPress.org**

#### フリーのブログサービス <**WordPress.com** >

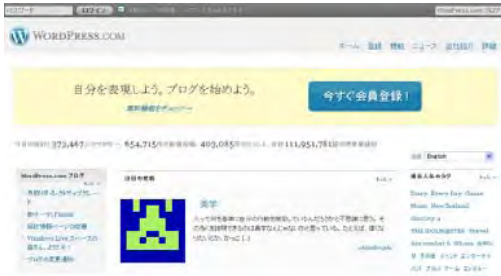

・サーバーを用意する必要なく作れる。 ・データベースの管理権限、**FTP**  の アクセス権などが無く、テーマや プラグインのアップロードに制約。 ・独自ドメイン**NG**、一部に広告表示 (有料オプションあり)

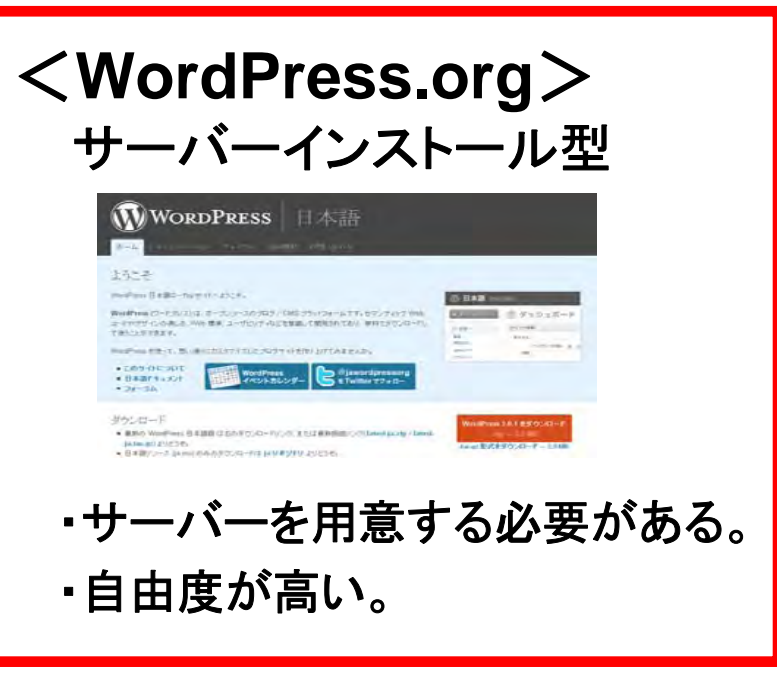

#### 今回は**org**の説明。

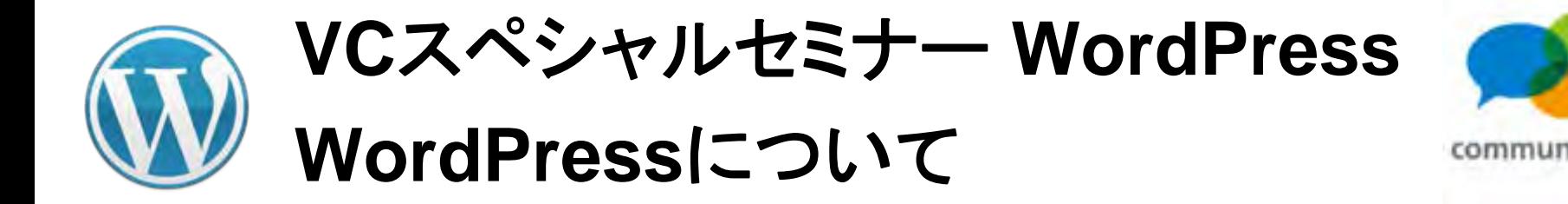

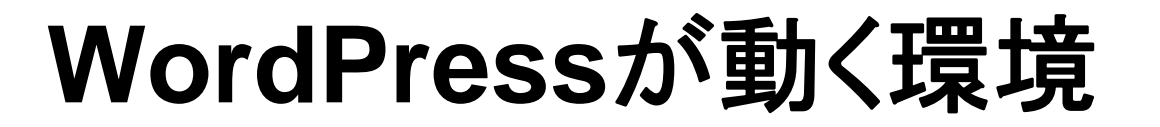

## **PHP** バージョン **5.2.4** 以上 **MySQL** バージョン **5.0.15** 以上

もし、レンタルサーバーを借りる時は一応、仕様を確認しましょう。 →ほとんどのレンタルサーバーで対応しています!

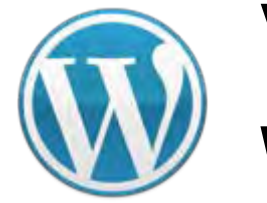

**VC**スペシャルセミナー **WordPress WordPress**について

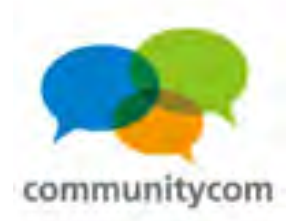

レンタルサーバー情報

**WordPress Codex** 日本語版 **[http://wpdocs.sourceforge.jp/](http://wpdocs.sourceforge.jp/%E3%83%AC%E3%83%B3%E3%82%BF%E3%83%AB%E3%82%B5%E3%83%BC%E3%83%90%E6%83%85%E5%A0%B1)レンタルサーバ情報** のページが便利です。

さくらのレンタルサーバ、ロリポップ!、**CORESERVER.JP** 、**heteml** 、**XREA** 、**CPI** 、 チカッパ!、ファーストサーバ、**ABLENET**、め組サーバ、オーシャンインターネット、 **MEDIAWARS**、エックスサーバー、シックスコア、ハッスルサーバー、ギガーン、 **livedoor**レンタルサーバ、**FC2**レンタルサーバー、使えるねっと、美ら海レンタルサーバー、 フューチャースピリッツ、**SpeeVer**、カゴヤ・ジャパン、**OCN** ホスティング、**WADAX** 、 **ExpressWeb** 、**BlueHost** 、**DreamHost** 、**Exclusive Hosting** 、**Laughing Squid** 、 **lunarpages** 、**Media Temple** 、**West Hosting**・・・などなど。

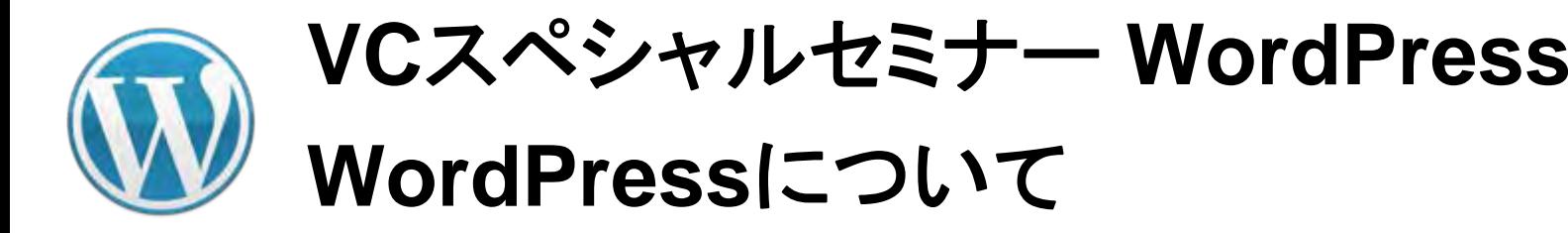

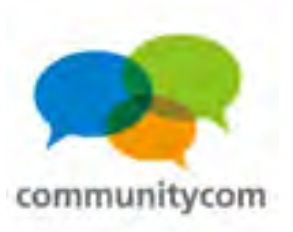

## 「4分で解説!**WordPress**インストール」

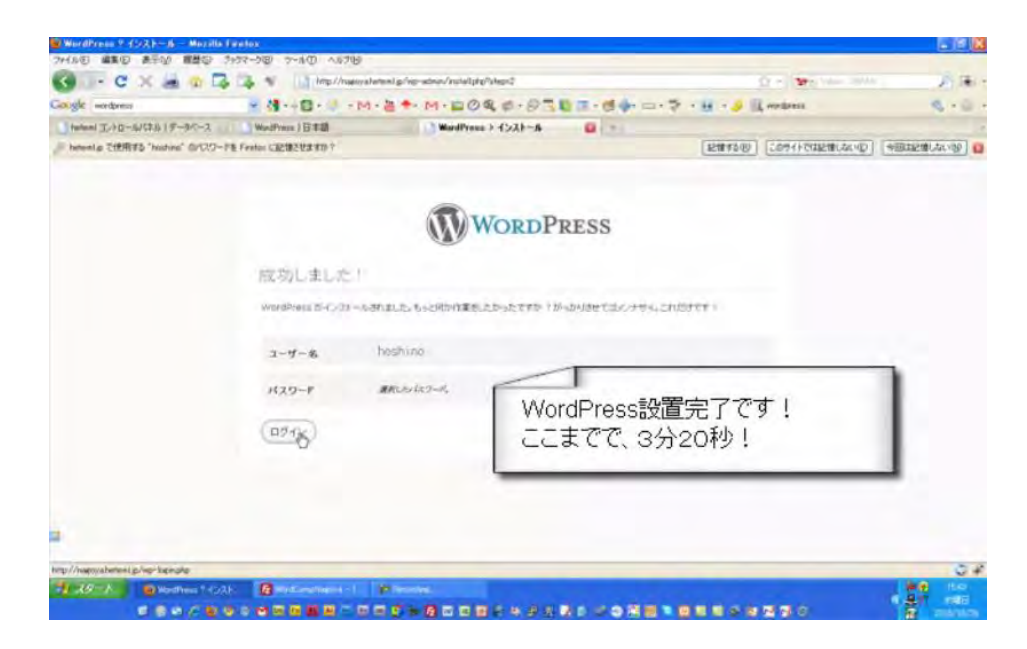

#### **<http://www.youtube.com/watch?v=dfI9cnc8ac0>**

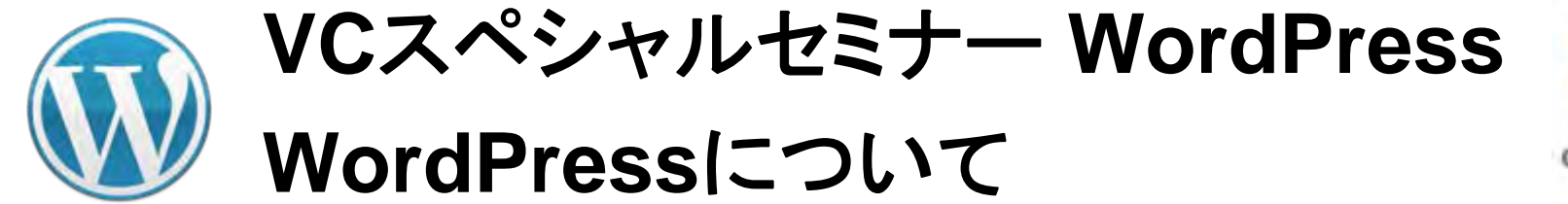

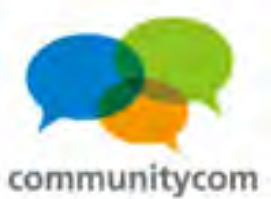

ワンクリックインストール

**[http://wpdocs.sourceforge.jp/WordPress\\_](http://wpdocs.sourceforge.jp/WordPress_%E3%81%AE%E3%82%A4%E3%83%B3%E3%82%B9%E3%83%88%E3%83%BC%E3%83%AB/%E3%83%AF%E3%83%B3%E3%82%AF%E3%83%AA%E3%83%83%E3%82%AF%E3%82%A4%E3%83%B3%E3%82%B9%E3%83%88%E3%83%BC%E3%83%AB)**  のインストール **/**ワンクリックインストール

国内の20近いレンタルサーバーが、 **WordPress**ワンクリックインストールに対応。

レンタルサーバーの管理画面から導入。

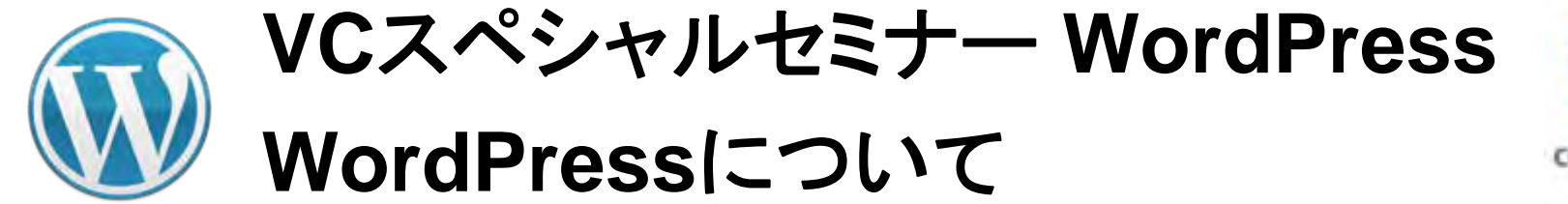

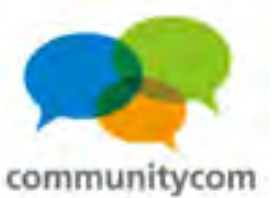

ワンクリックインストール

レンタルサーバーの「**heteml**(ヘテムル)」を

例にして、

**<http://heteml.jp/>**

「**heteml**(ヘテムル)」の管理画面からの ワンクリックインストールを見てみましょう。

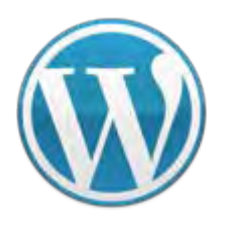

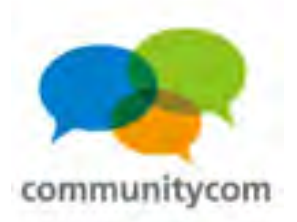

## ワンクリックインストール

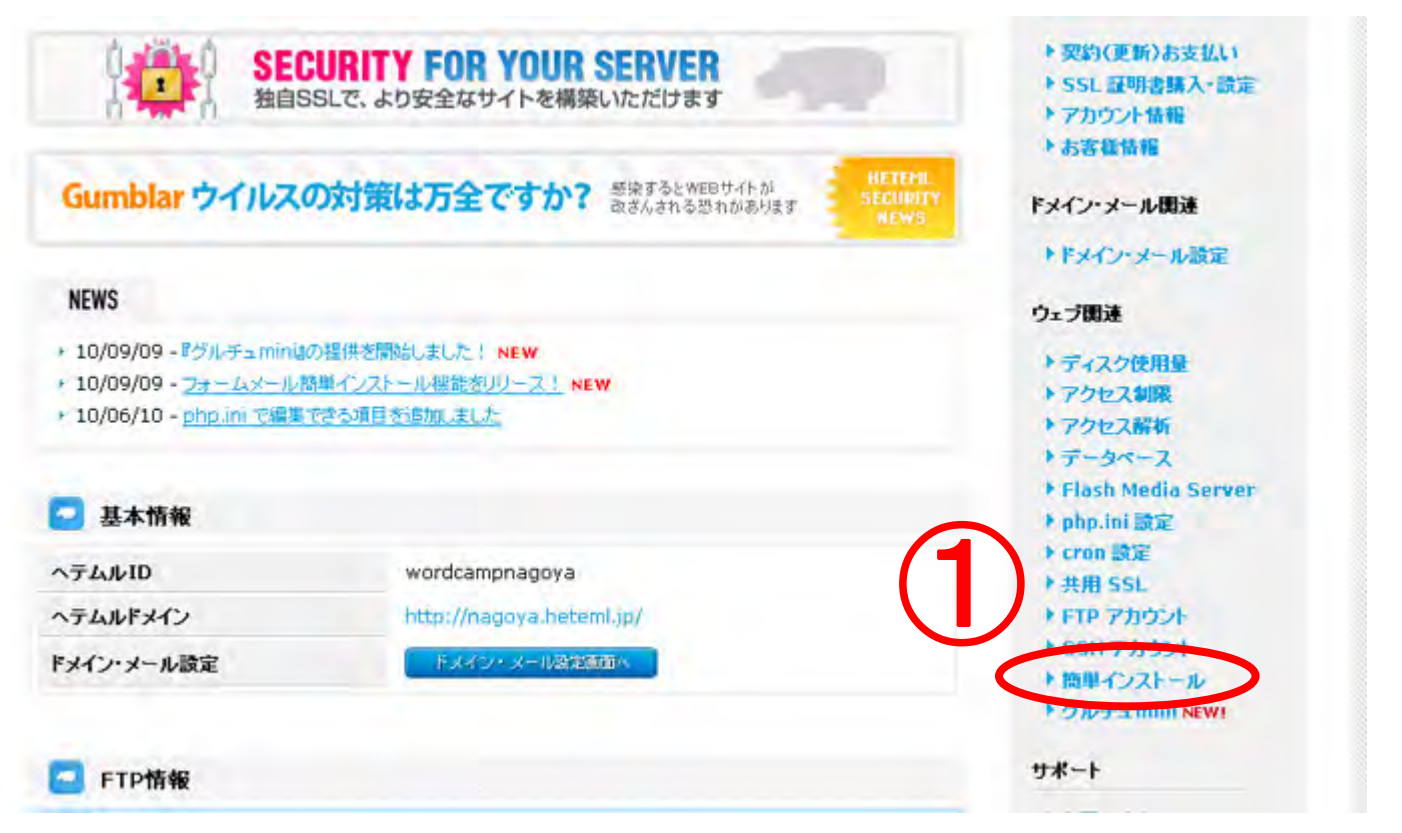

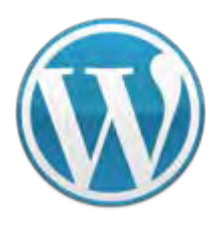

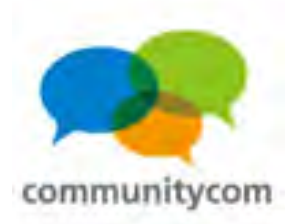

## ワンクリックインストール

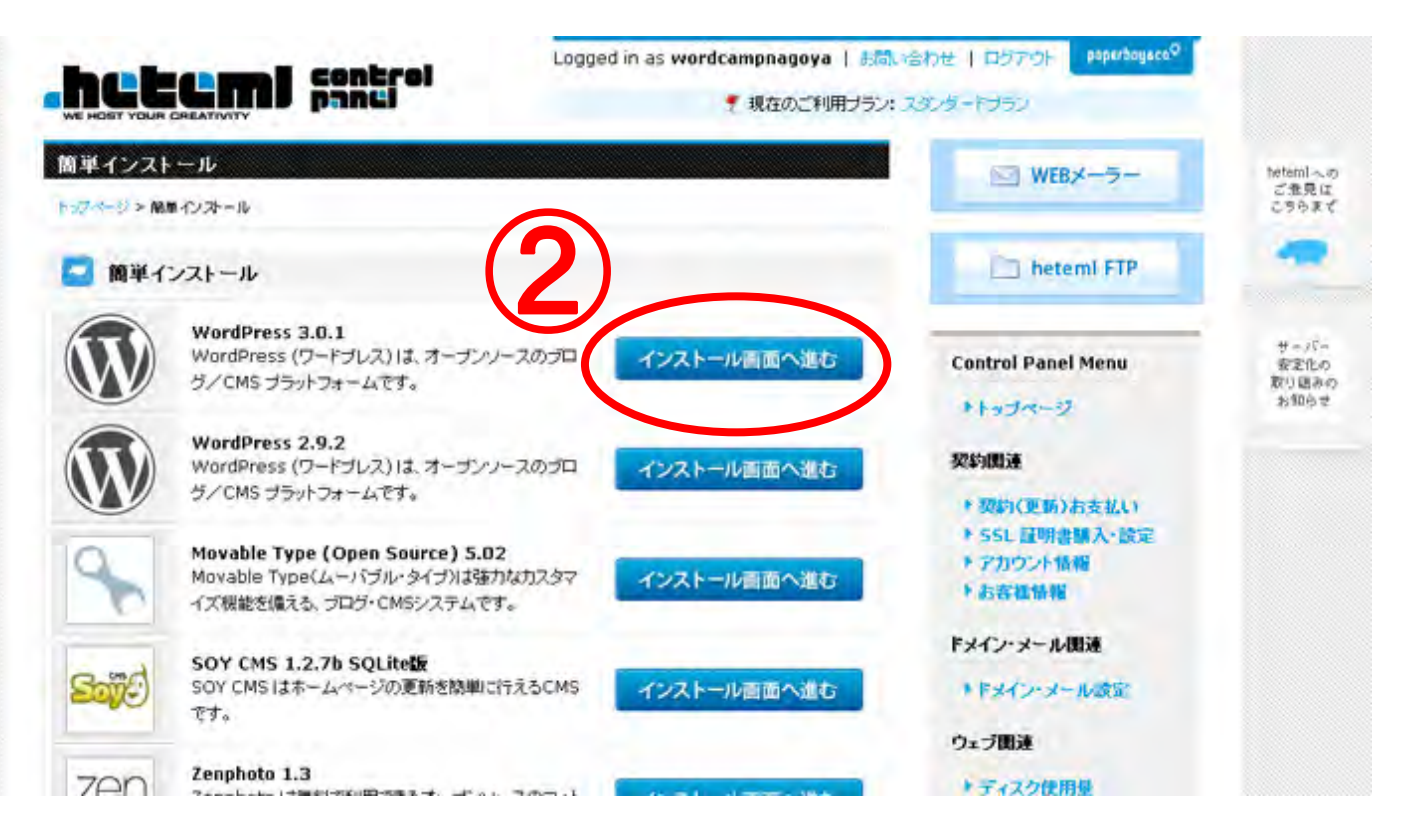

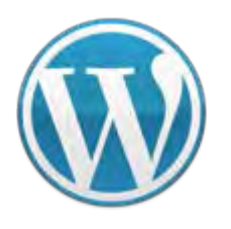

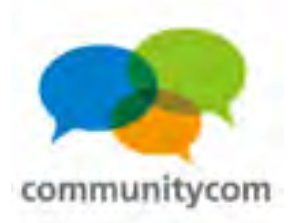

## ワンクリックインストール

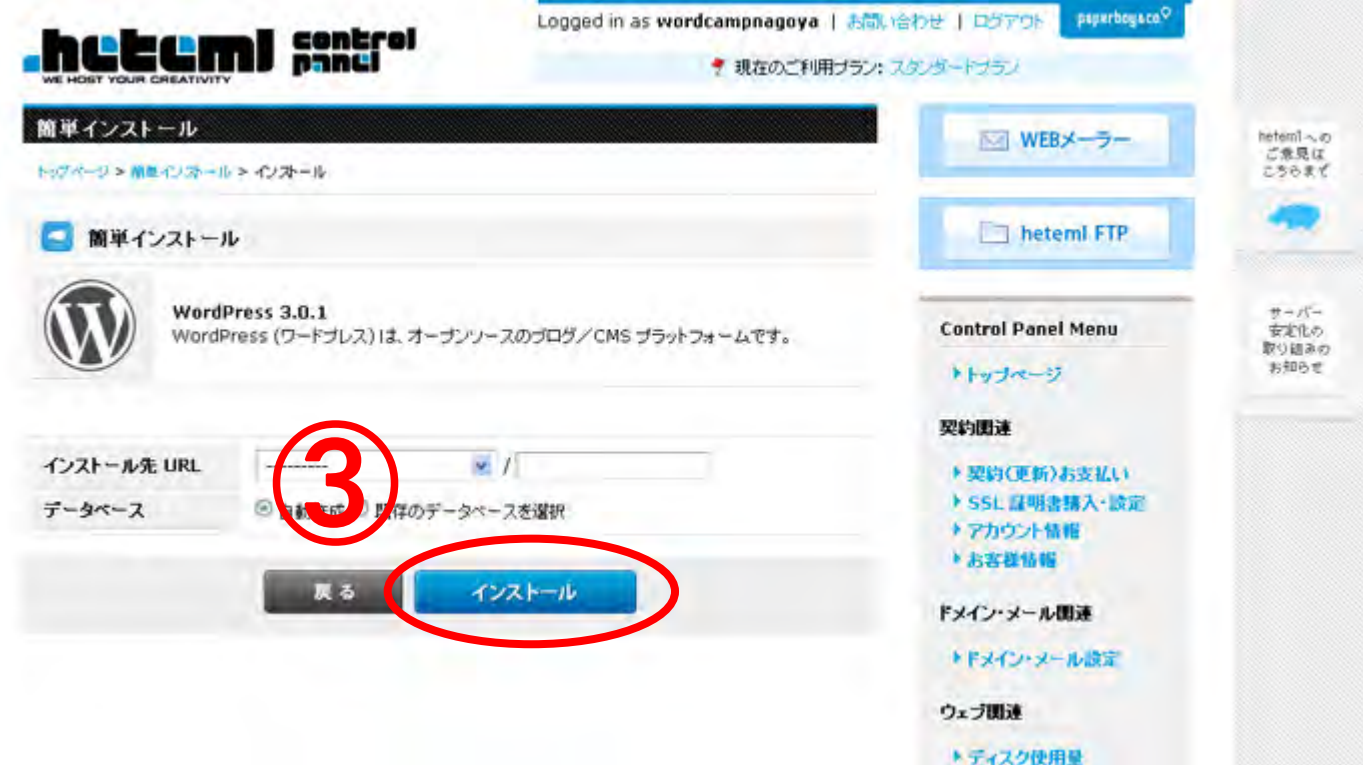

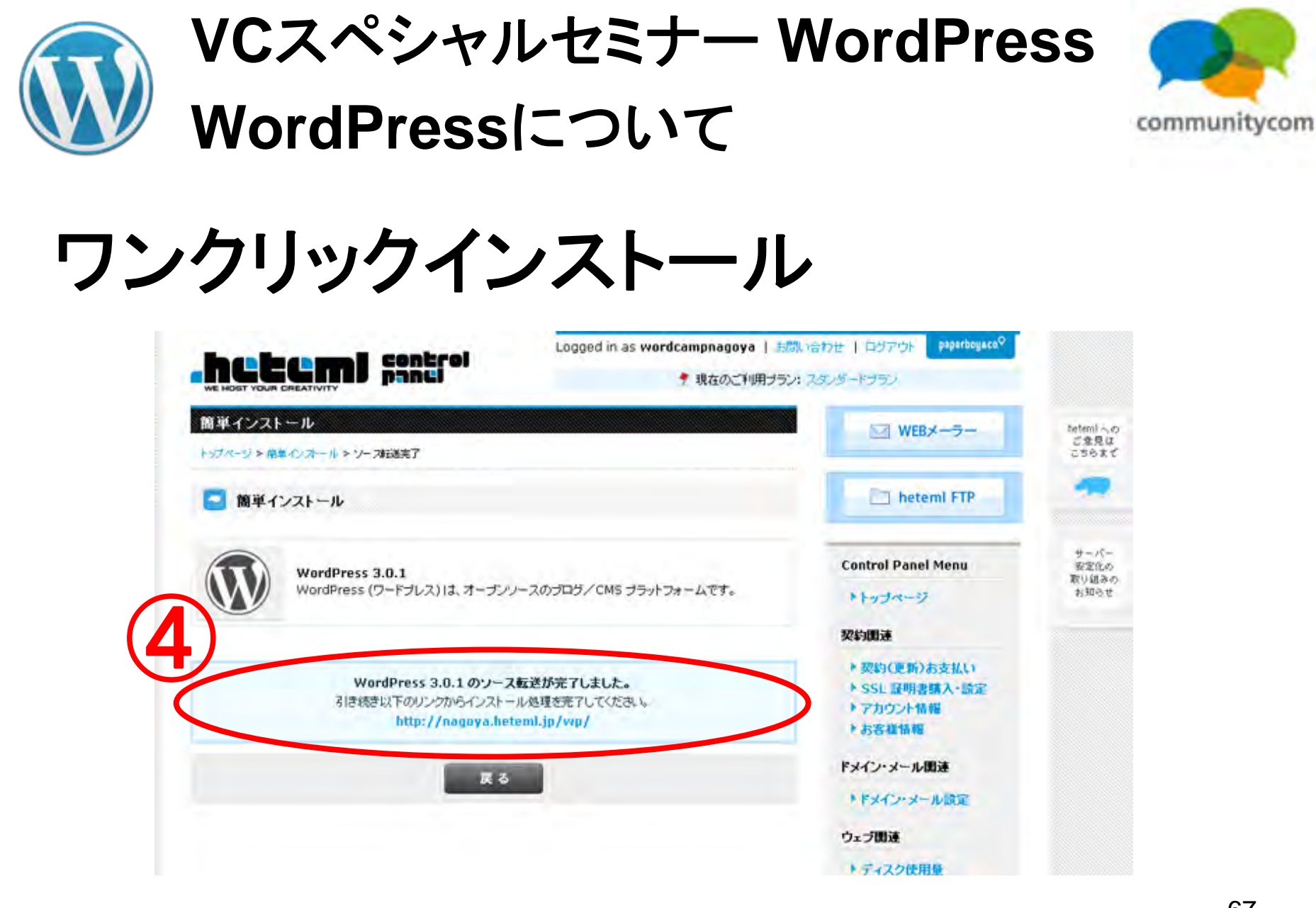

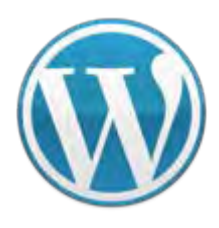

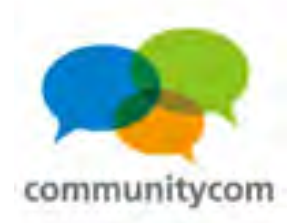

## ワンクリックインストール

#### **WORDPRESS**

#### ようこそ

5分でできる WordPress の有名なインストールプロセスへようこそ!ReadMelはお暇なときにでもお読みください。下記にいくつか情報を 入力して、世界で最も拡張的で強力なパーソナルパブリッシングプラットフォームを使用するための準備を始めましょう。

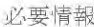

次の情報を入力してください。ご心配なく、これらの情報は後からいつでも変更できます。

サイトのタイトル

ユーザー名 admin

ユーザー名には、半角英数字、スペース、下線、ハイフン、ビリオド、アットマーク (@) が使用できます。

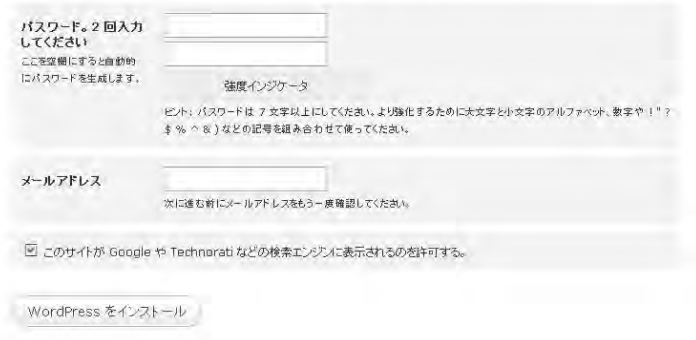

#### インストール完了!

#### ワンクリックインストールを使えば、 インストールに1分も掛からない!?

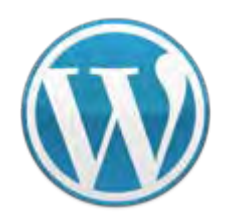

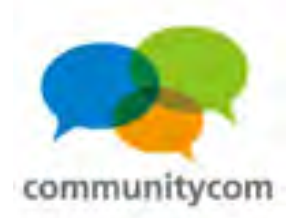

## **wp-config.php**

// 注意: // Windows の "メモ帳"でこのファイルを編集しないでください! // 問題なく使えるテキストエディタ // (http://wpdocs.sourceforge.ip/Codex:%E8%AB%87%E8) // を使用し、必ず UTF-8 の BOM なし (UTF-8N) で保存 // \*\* MySQL 設定 - こちらの情報はホスティング先から / WordPress のためのデータベースさ \*/ def ine('DB\_NAME', '\_wordcamp\_gmb74w'); /\*\* MySQL データベースのユーザー名 \*/<br>define('DB\_USER', '\_wordcamp\_gmb74w');

/\*\* MySQL データベースのバスワード \*/ define('DB\_PASSWORD', 'yxniyktfgapnhd9')

**★\*\* MvSQL のホスト名 \*/** define('DB\_HOST', 'mysql83.heter (.jp');

ワンクリックインストールの場合は、 データベース情報を意識することが 少ないので、必要になったら、 **wp-config.php**ファイルを見ましょう!

/\*\* データベースのテーブルを作成する際のデータベースのキャラクターセット \*/ define('DB\_CHARSET', 'utf8');

/\*\* データベースの照合順序(ほとんどの場合変更する必要はありません)\*/ define('DB COLLATE', '');

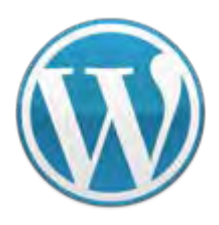

**VC**スペシャルセミナー **WordPress WordPress**について

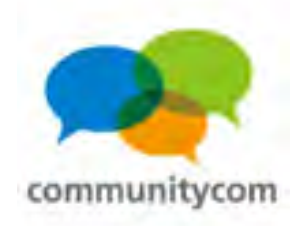

## データベース情報などの確認

**wp-admin / wp-content / wp-includes / index.php license.txtreadme-ja.html readme.htmlwp-activate.php wp-app.php wp-atom.php**

**wp-blog-header.php wp-comments-post.php wp-commentsrss2.php wp-config.php** (**wp-config-sample.php** ) **wp-cron.php wp-feed.php wp-links-opml.php wp-load.php wp-login.php**

**wp-mail.php wp-pass.php wp-rdf.php wp-register.php wp-rss2.php wp-rss.php wp-settings.php wp-signup.php wp-trackback.php xmlrpc.php**

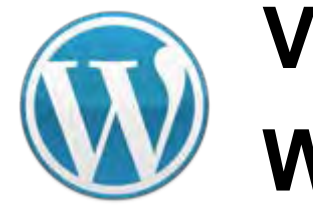

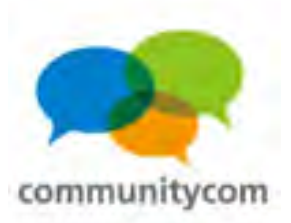

### 投稿と固定ページ

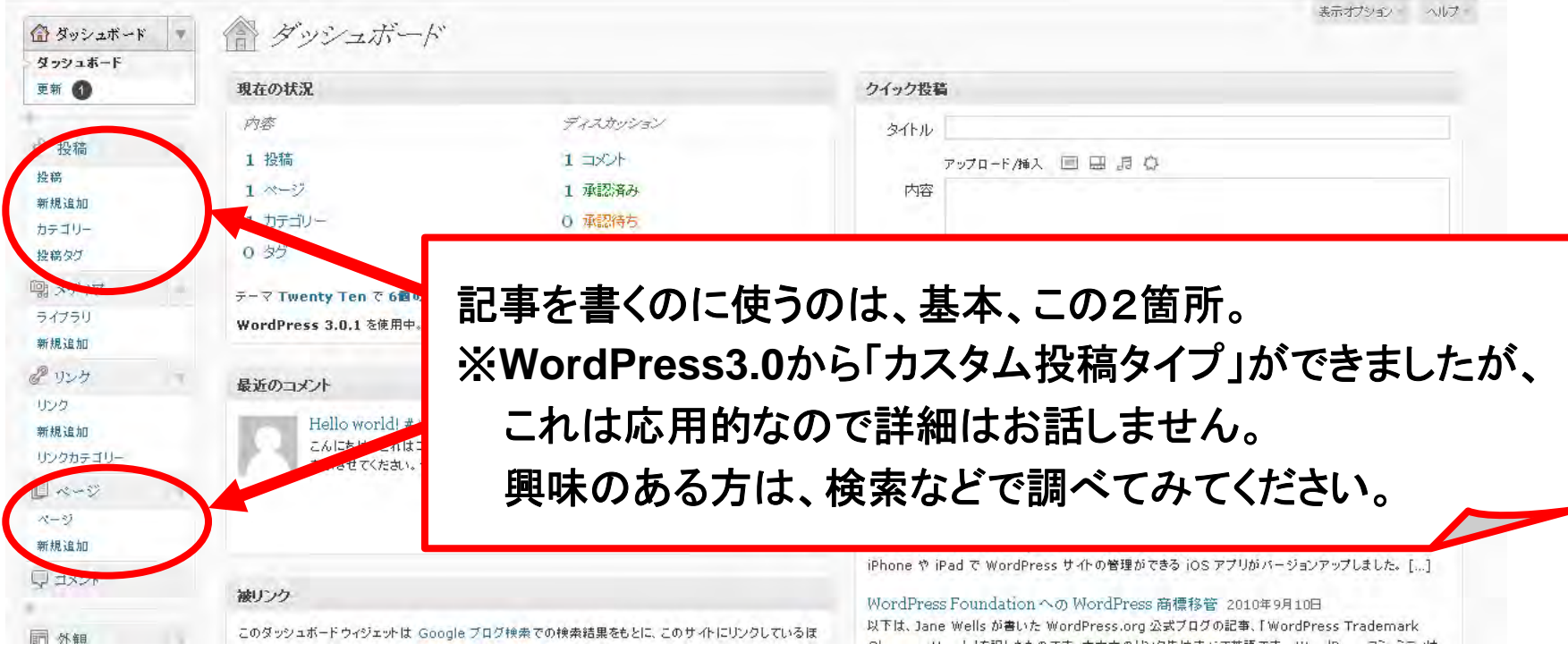

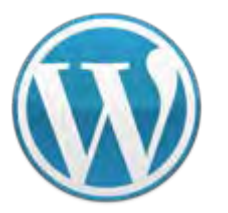

**VC**スペシャルセミナー **WordPress WordPress**について

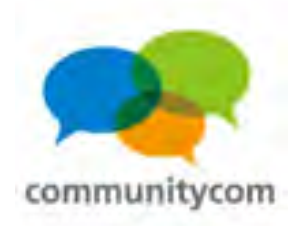

投稿と固定ページ

#### 投稿

- ・時系列の記事
- ・カテゴリー&タグなどで分類
- ・投稿間で親子関係は無し
- ・投稿毎の専用テンプレートの 選択は不可

例:ブログ記事、新着ニュース

固定ページ

- ・時系列ではなく、順序でソート
- ・カテゴライズは無し
- ・階層化(親と子)構造が可能
- ・投稿毎の専用テンプレートの 選択が可能
- 例:自己紹介、会社概要
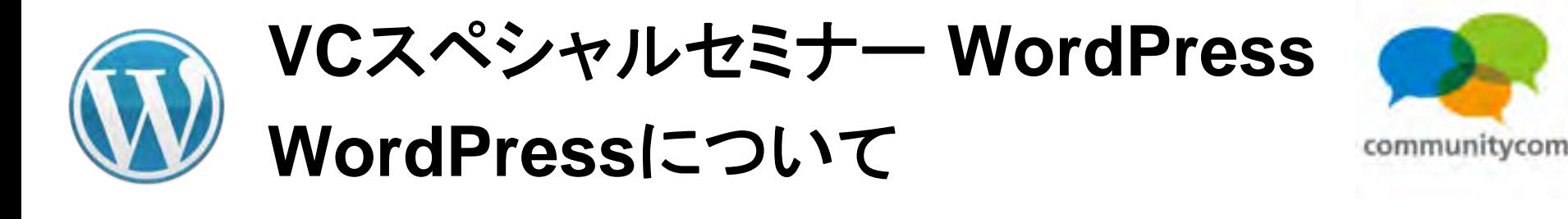

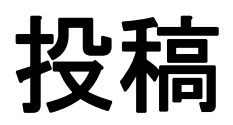

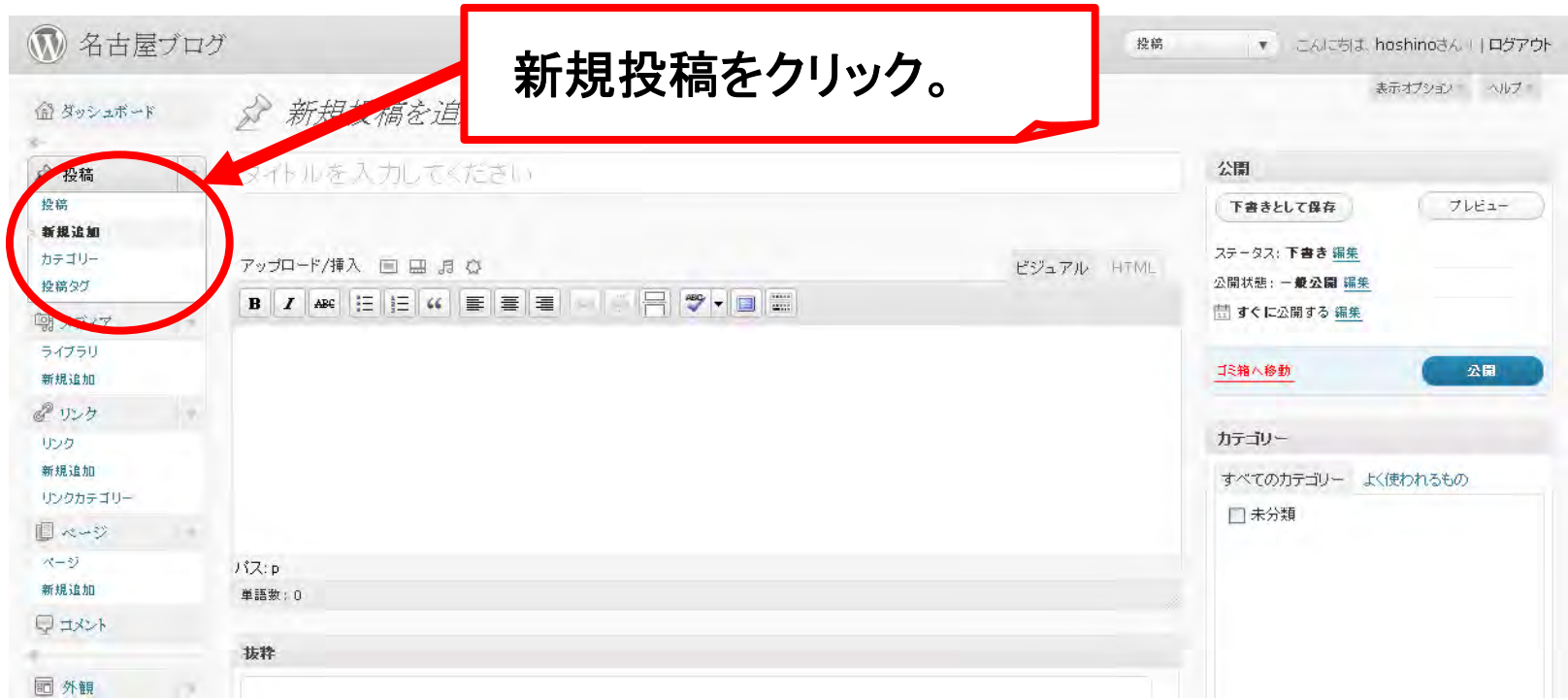

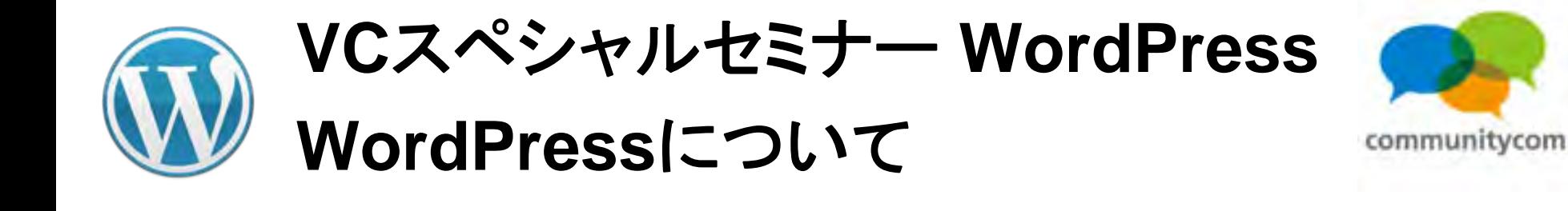

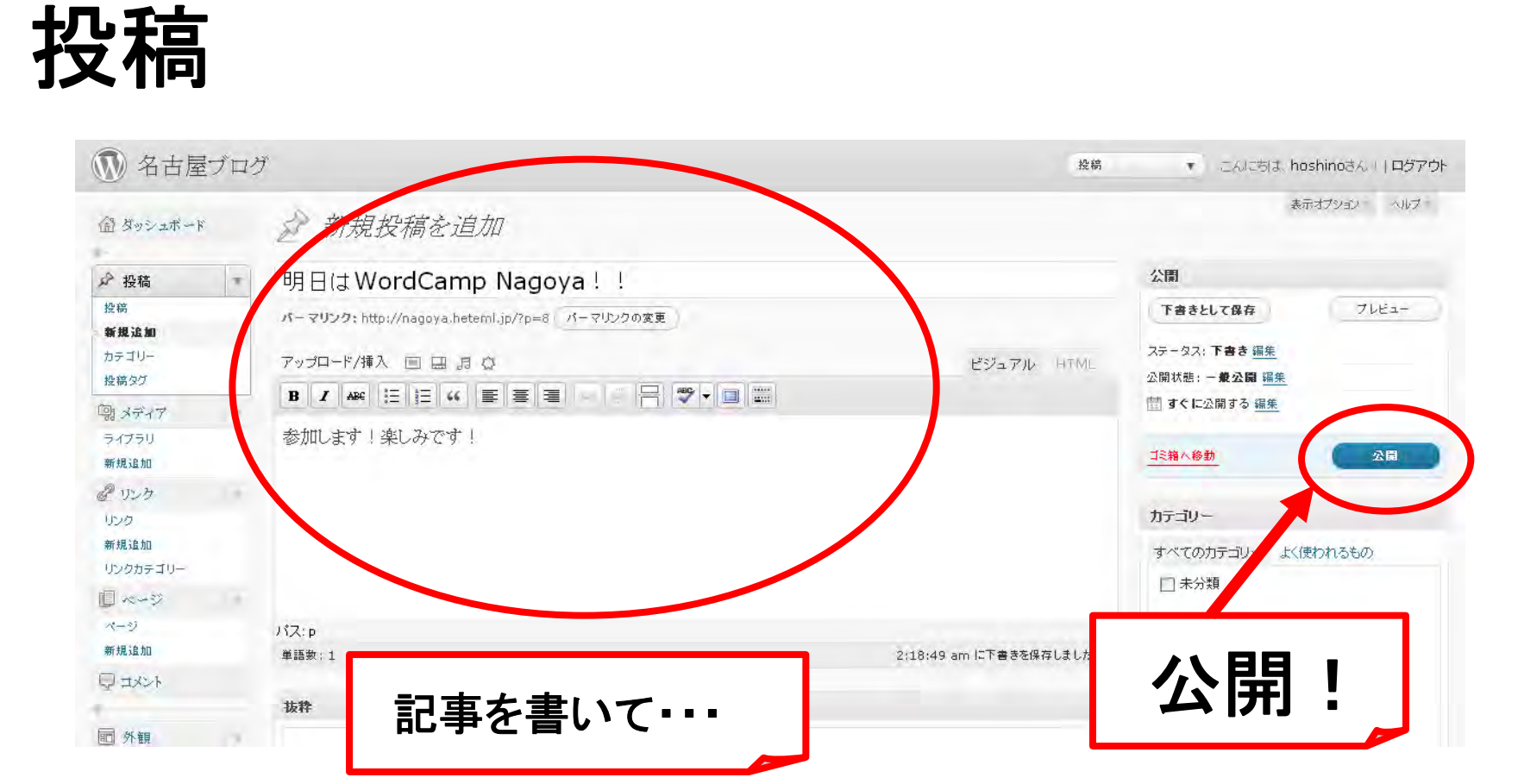

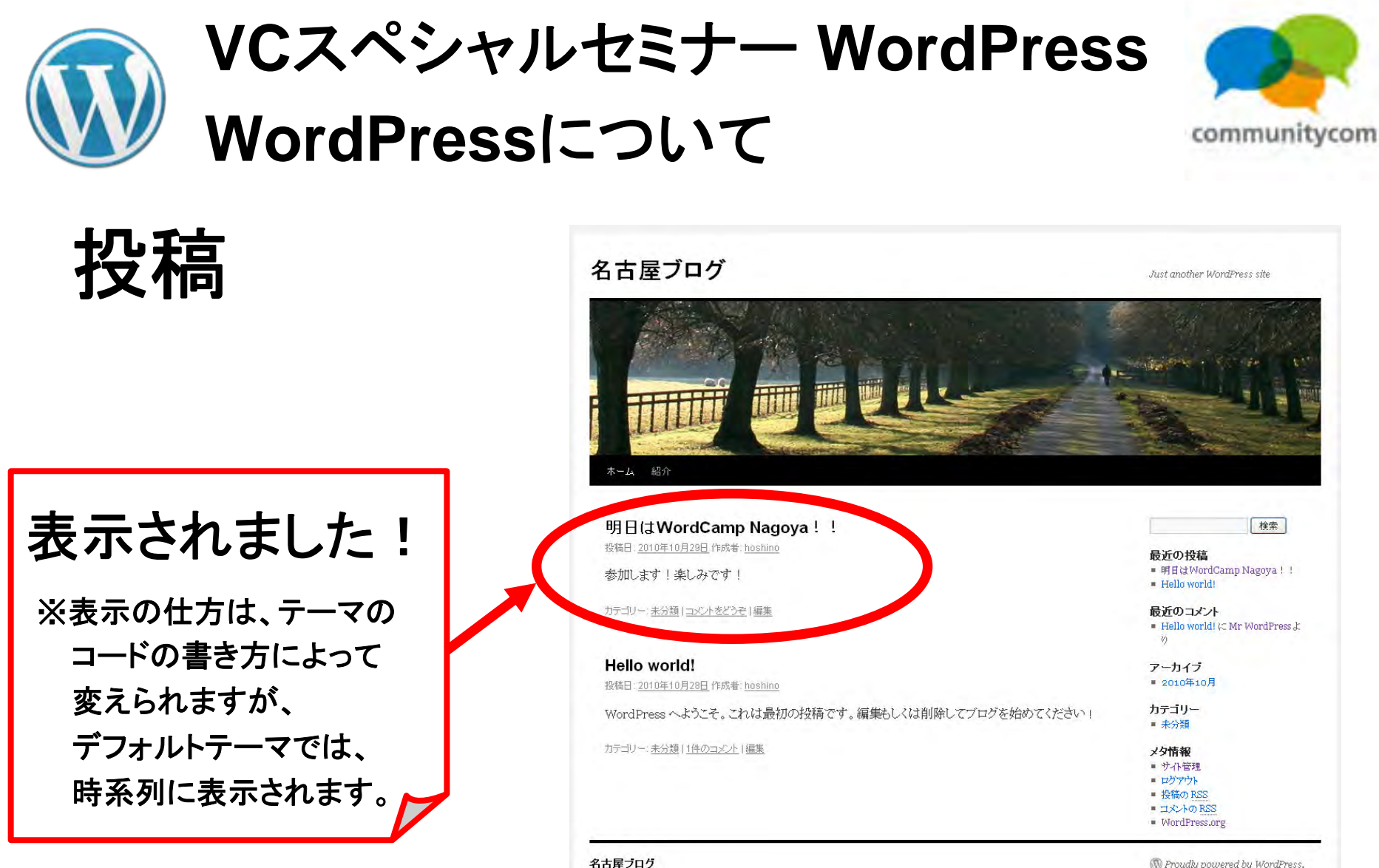

Proudly powered by WordPress.

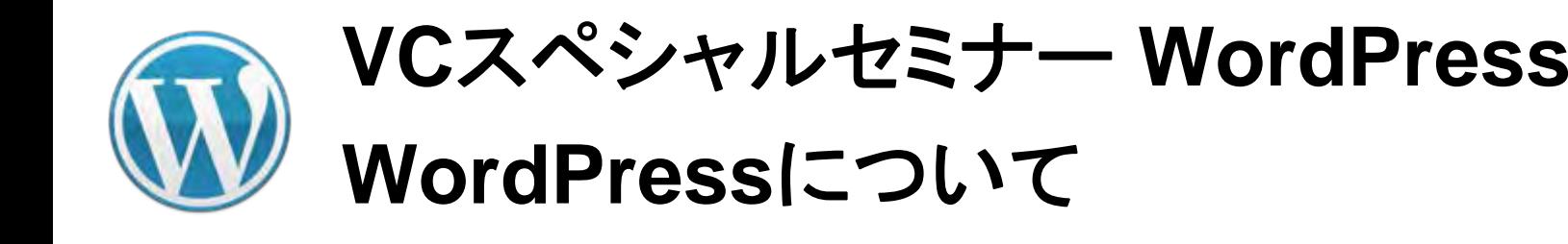

+ 新規カテゴリーを追加

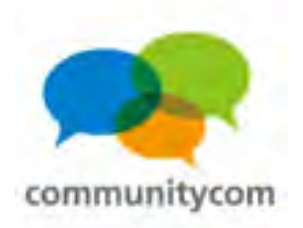

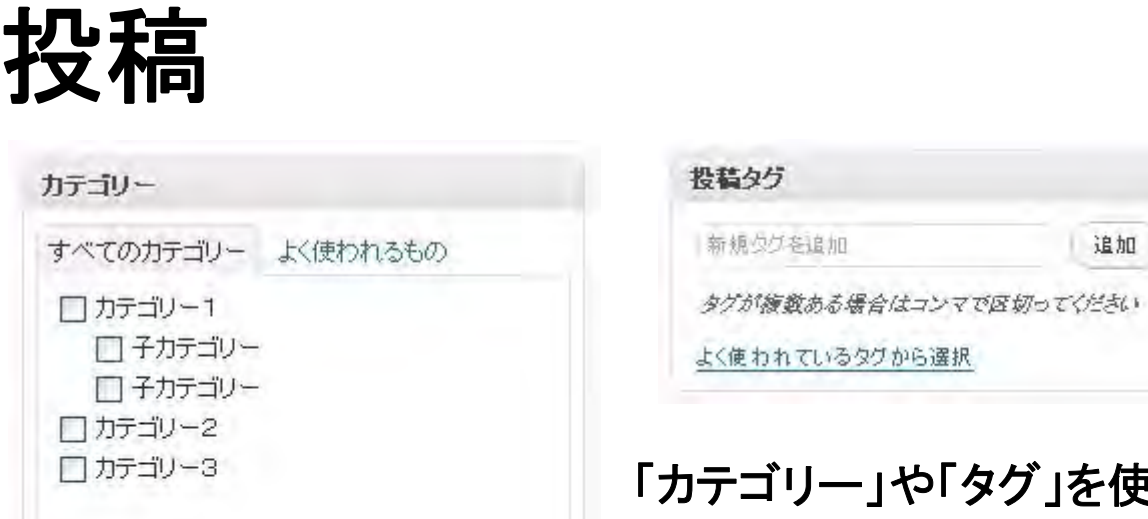

「うことで、 投稿記事を、分類することができます。 ※**WordPress3.0**から「カスタムタクソノミー (カスタム分類)」ができましたが、 これは応用的なので詳細はお話しません。 興味のある方は、検索などで調べてみてください。

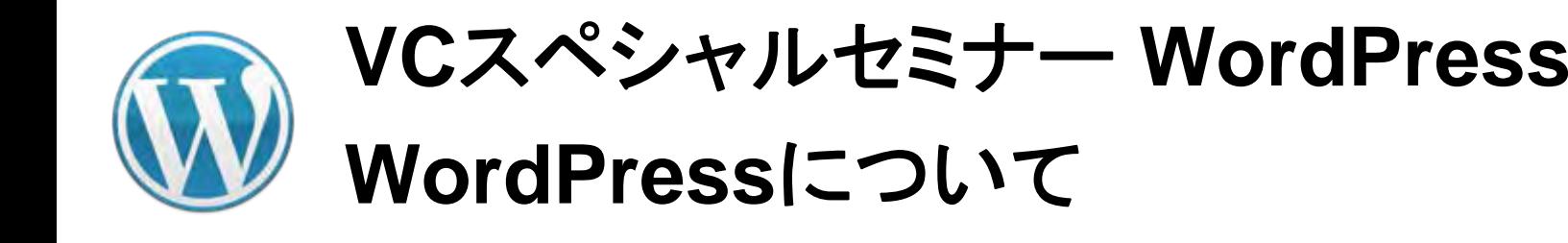

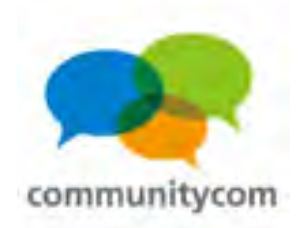

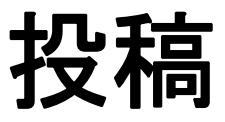

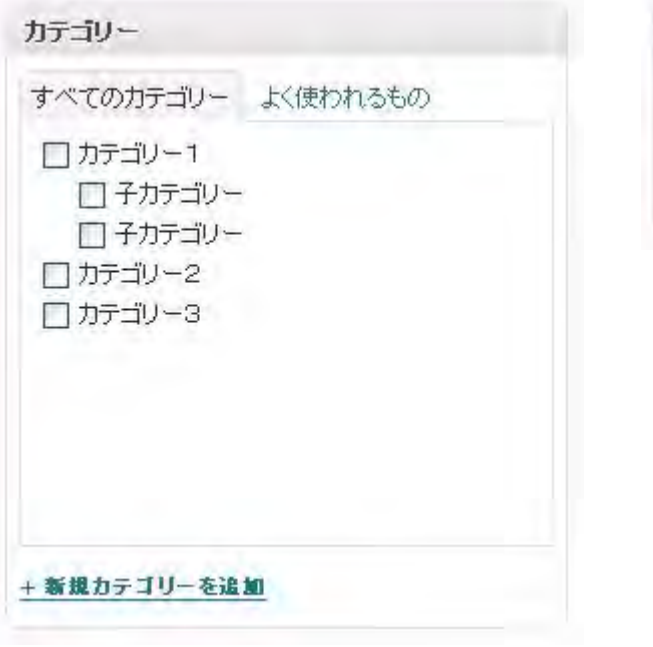

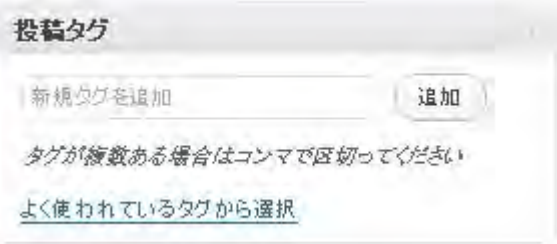

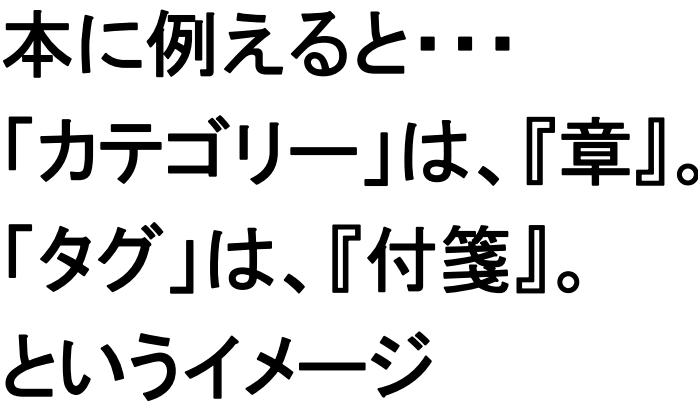

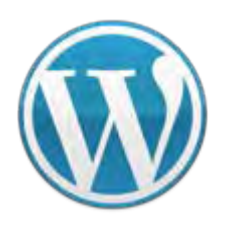

**VC**スペシャルセミナー **WordPress WordPress**について

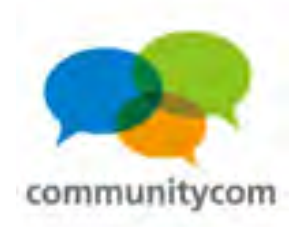

# 投稿と固定ページ

# 投稿

- ・時系列の記事
- ・カテゴリー&タグなどで分類
- ・投稿間で親子関係は無し
- ・投稿毎の専用テンプレートの 選択は不可

例:ブログ記事、新着ニュース

固定ページ

- ・時系列ではなく、順序でソート
- ・カテゴライズは無し
- ・階層化(親と子)構造が可能
- ・投稿毎の専用テンプレートの 選択が可能
- 例:自己紹介、会社概要

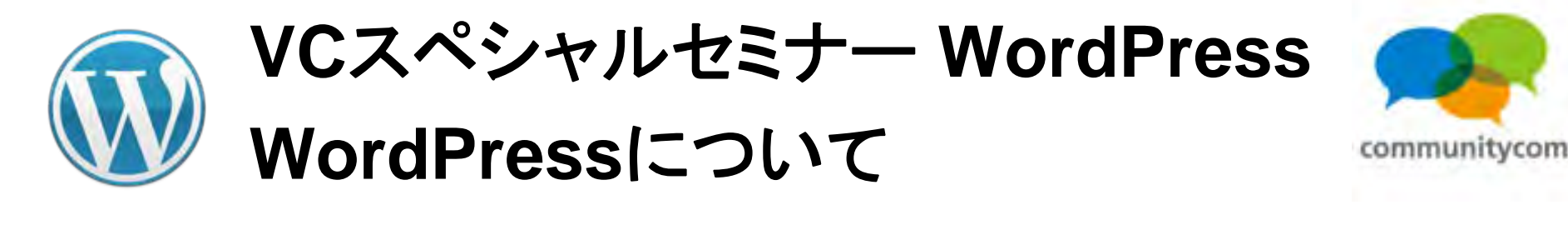

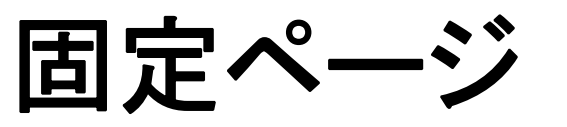

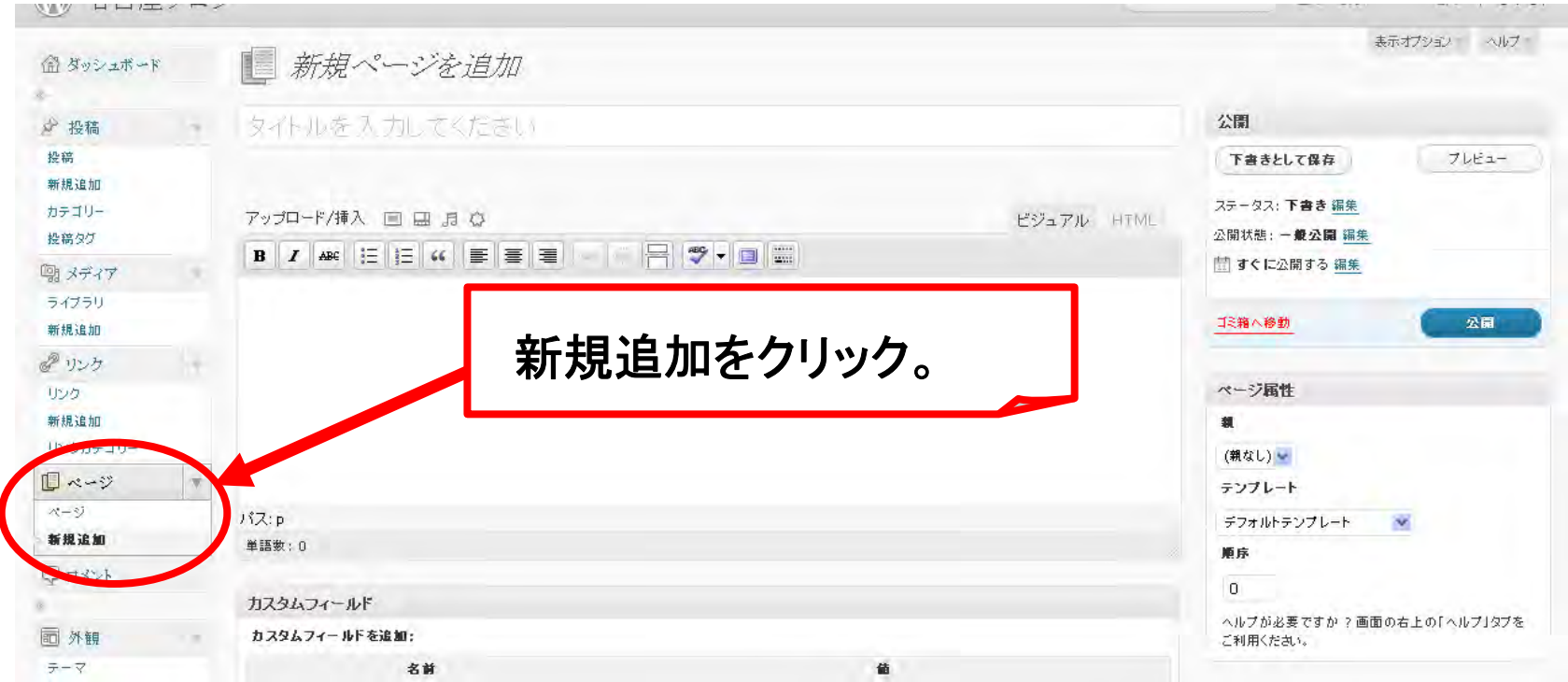

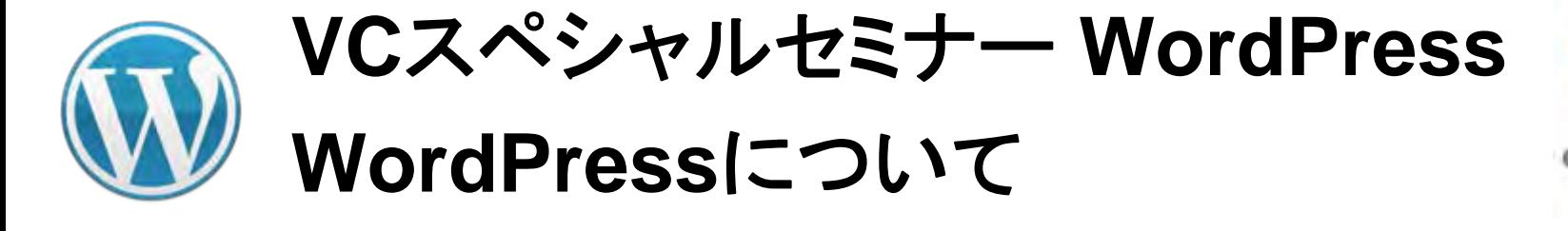

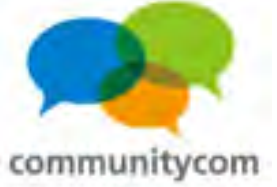

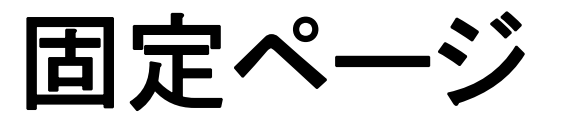

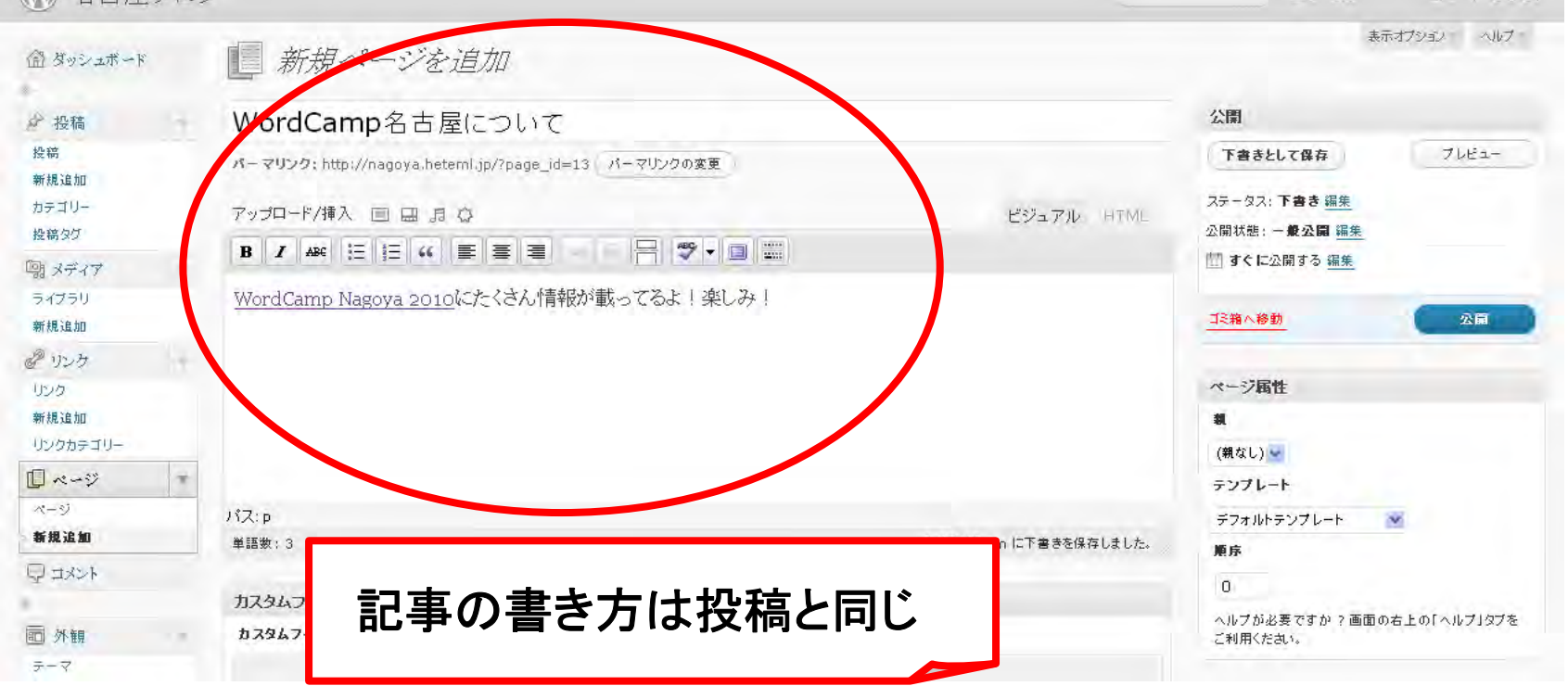

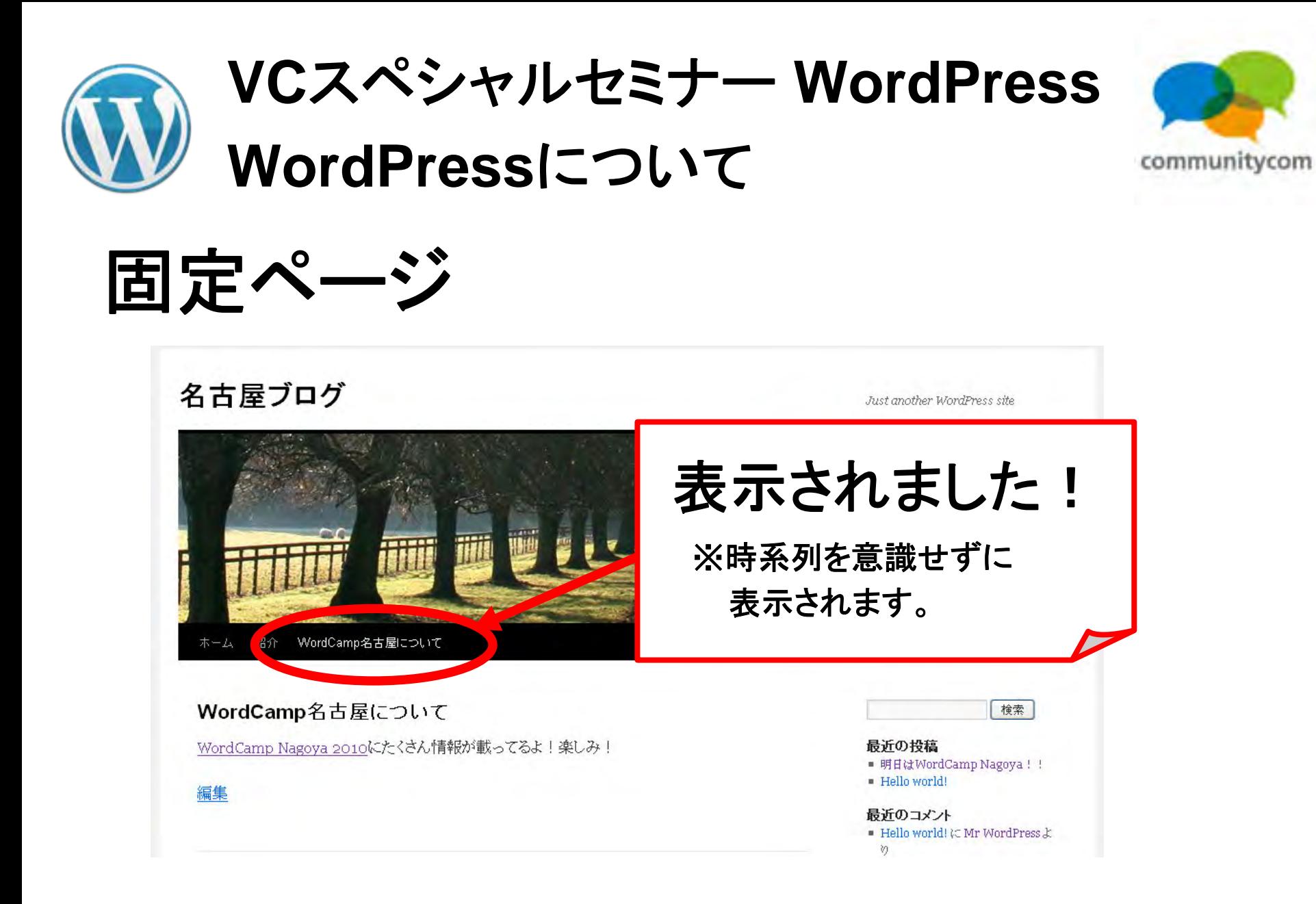

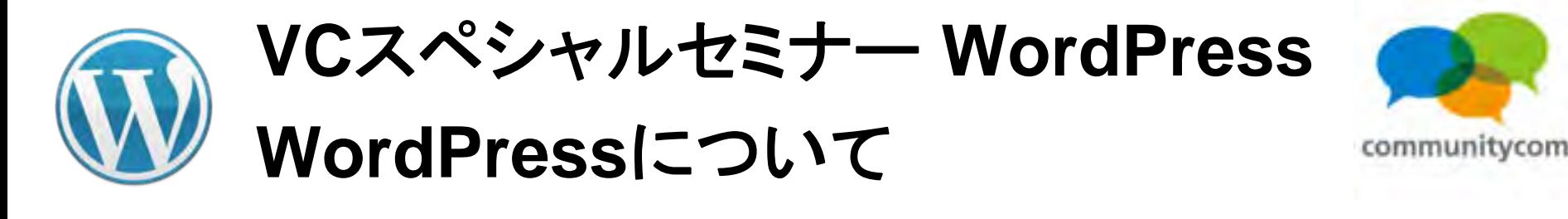

固定ページ

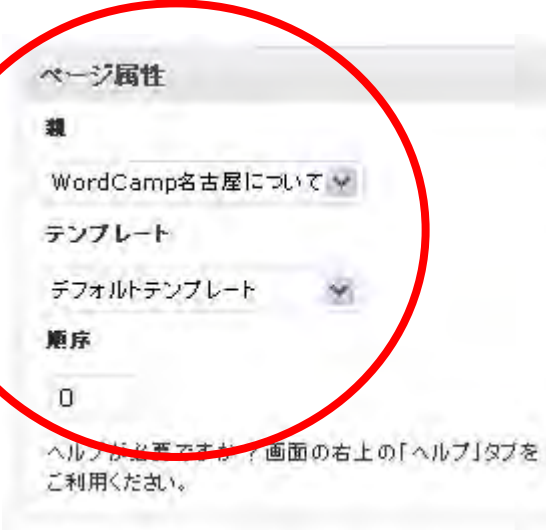

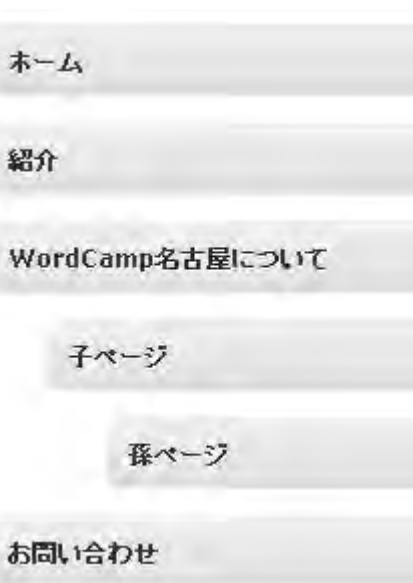

ページは、 ・階層化して使う ことができます。 ・デザインテンプレートを

複数用意して、切り替える ことができます。

・順序も変えられます。

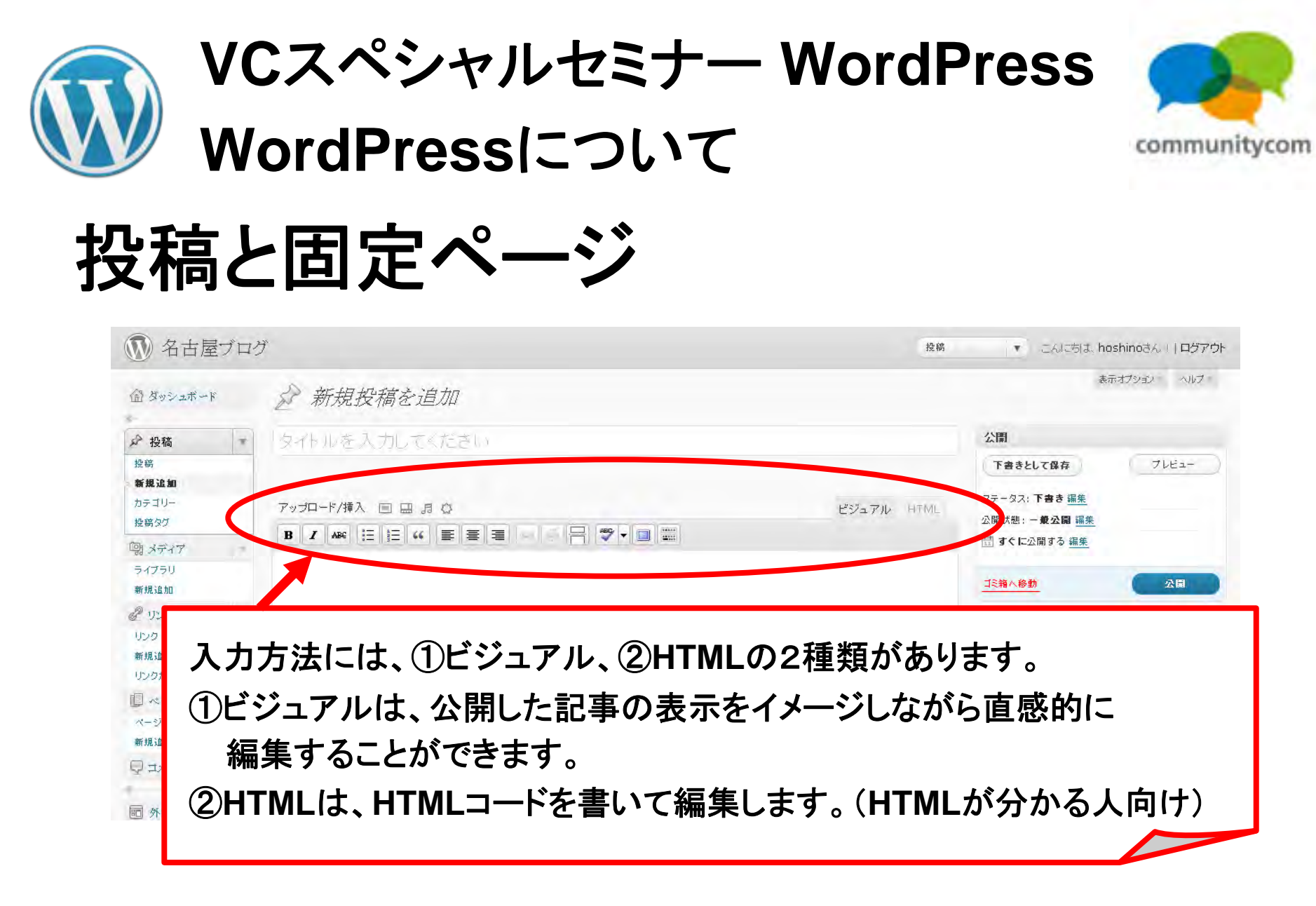

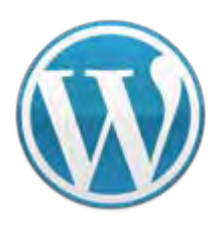

**VC**スペシャルセミナー **WordPress WordPress**について

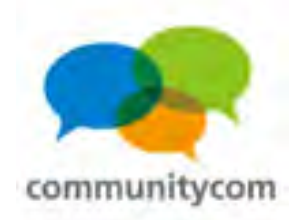

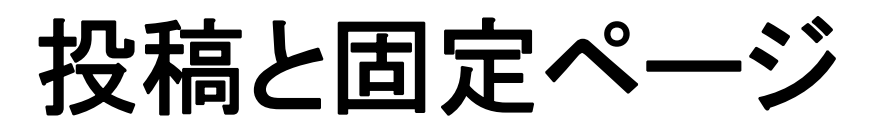

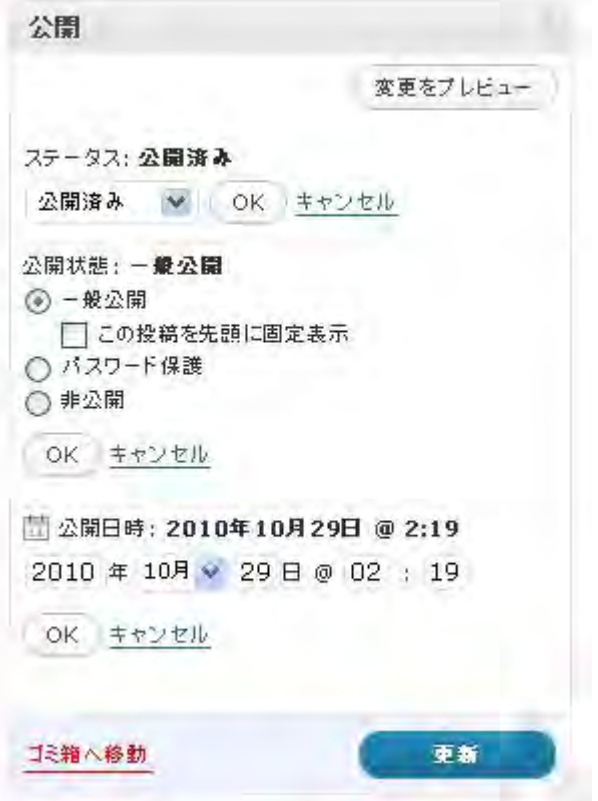

・記事にパスワードを掛けたり、 ・下書き保存したり、 ・未来の日付で予約投稿したり、 できます。

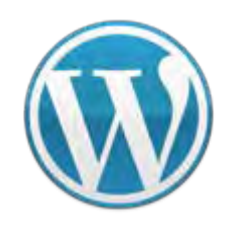

# **VC**スペシャルセミナー **WordPress WordPress**について

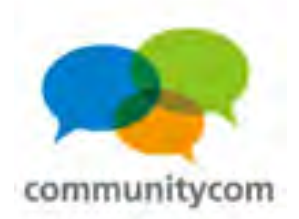

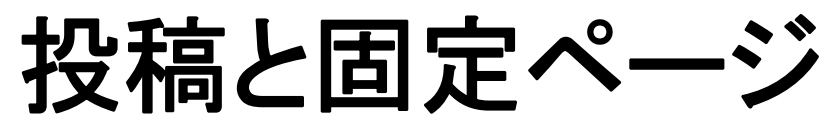

#### 画像の編集が**WordPress**上で出来ます!

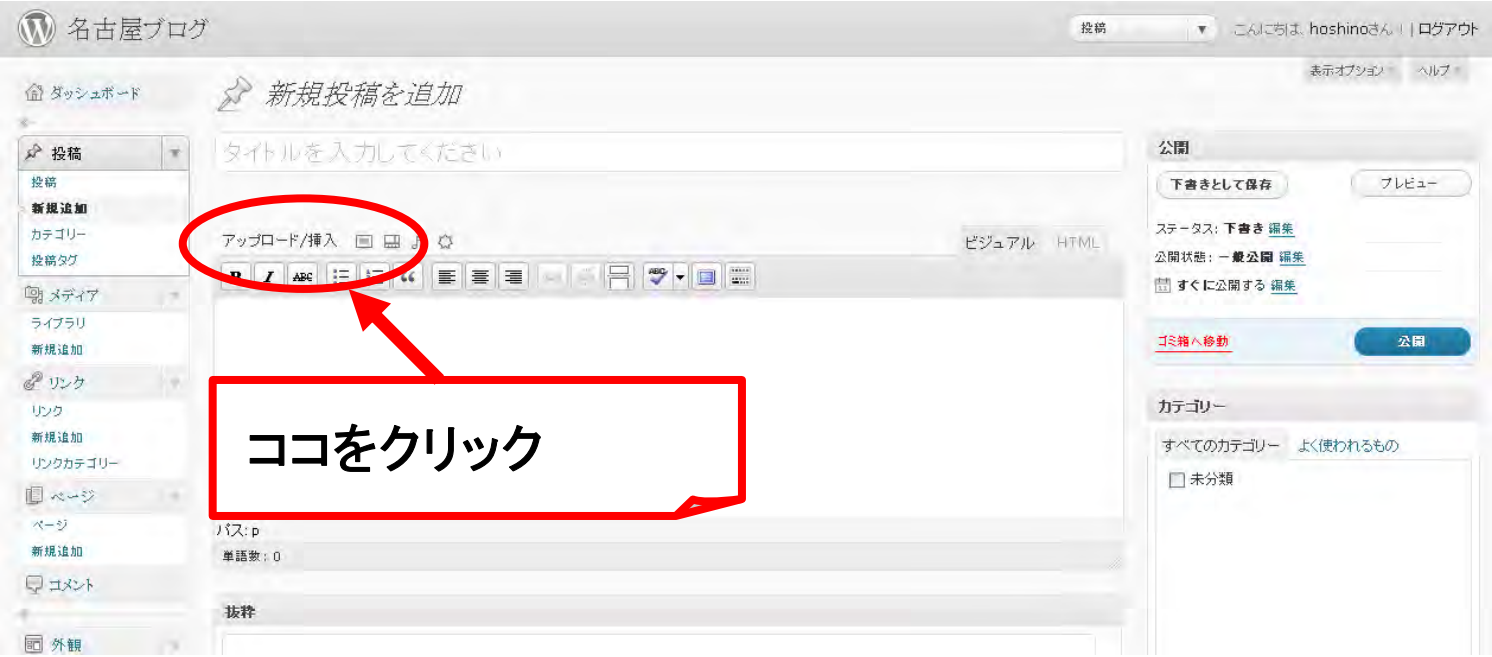

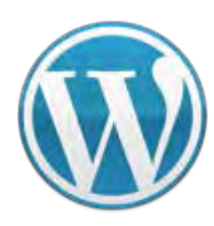

**VC**スペシャルセミナー **WordPress WordPress**について

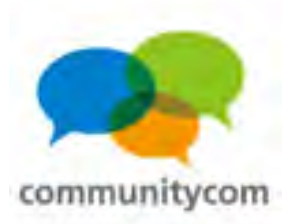

# 投稿と固定ページ

#### 画像の編集が**WordPress**上で出来ます!

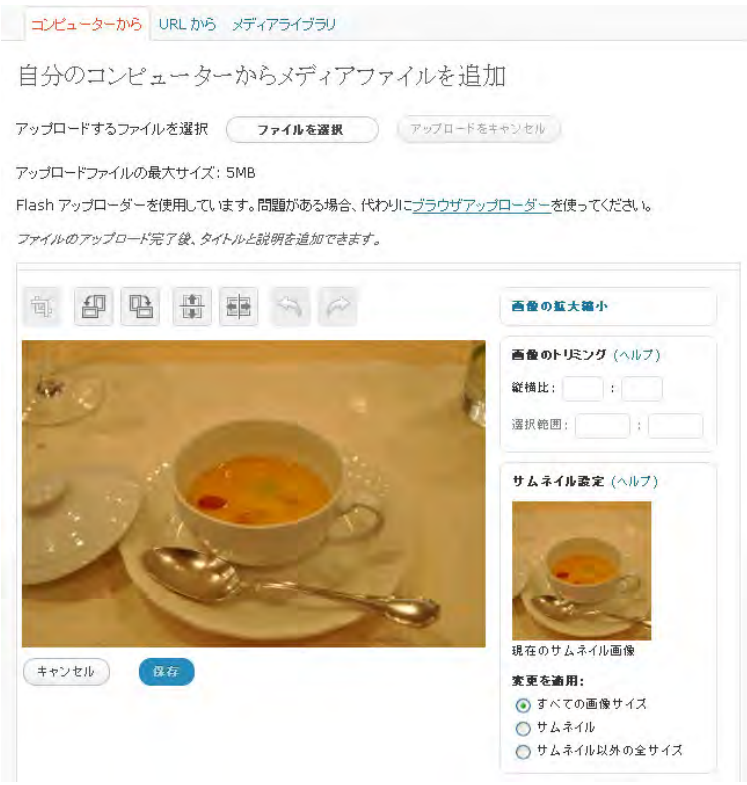

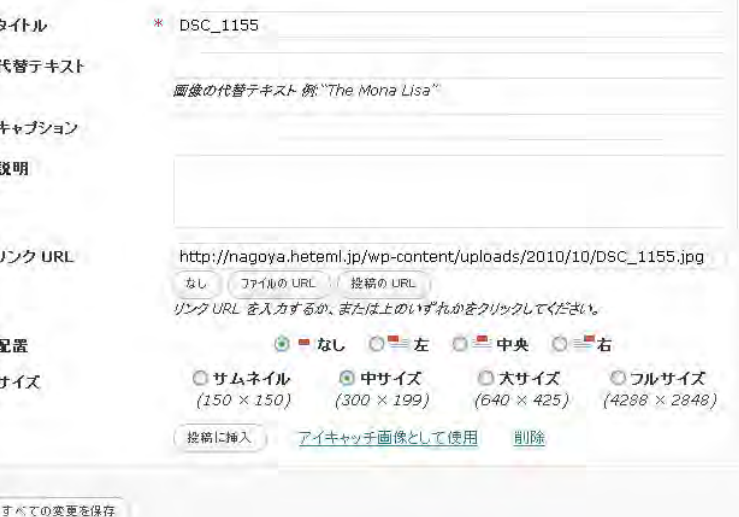

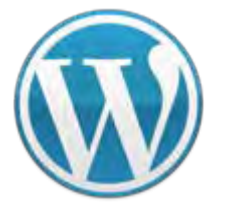

**VC**スペシャルセミナー **WordPress WordPress**について

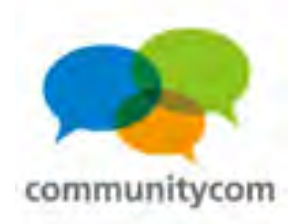

# 投稿と固定ページ

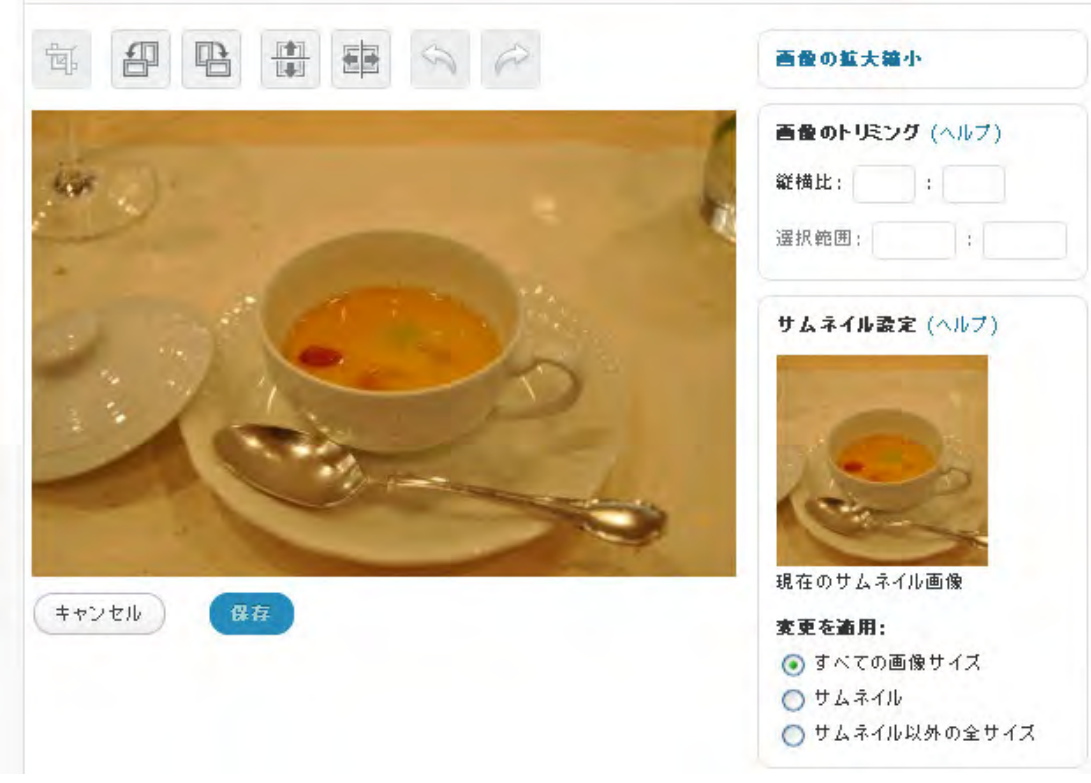

・画像の回転、 ・画像の反転、 ・トリミング などができます。

※本格的な画像編集は、 **Photoshop**などの ソフトを使いましょう。

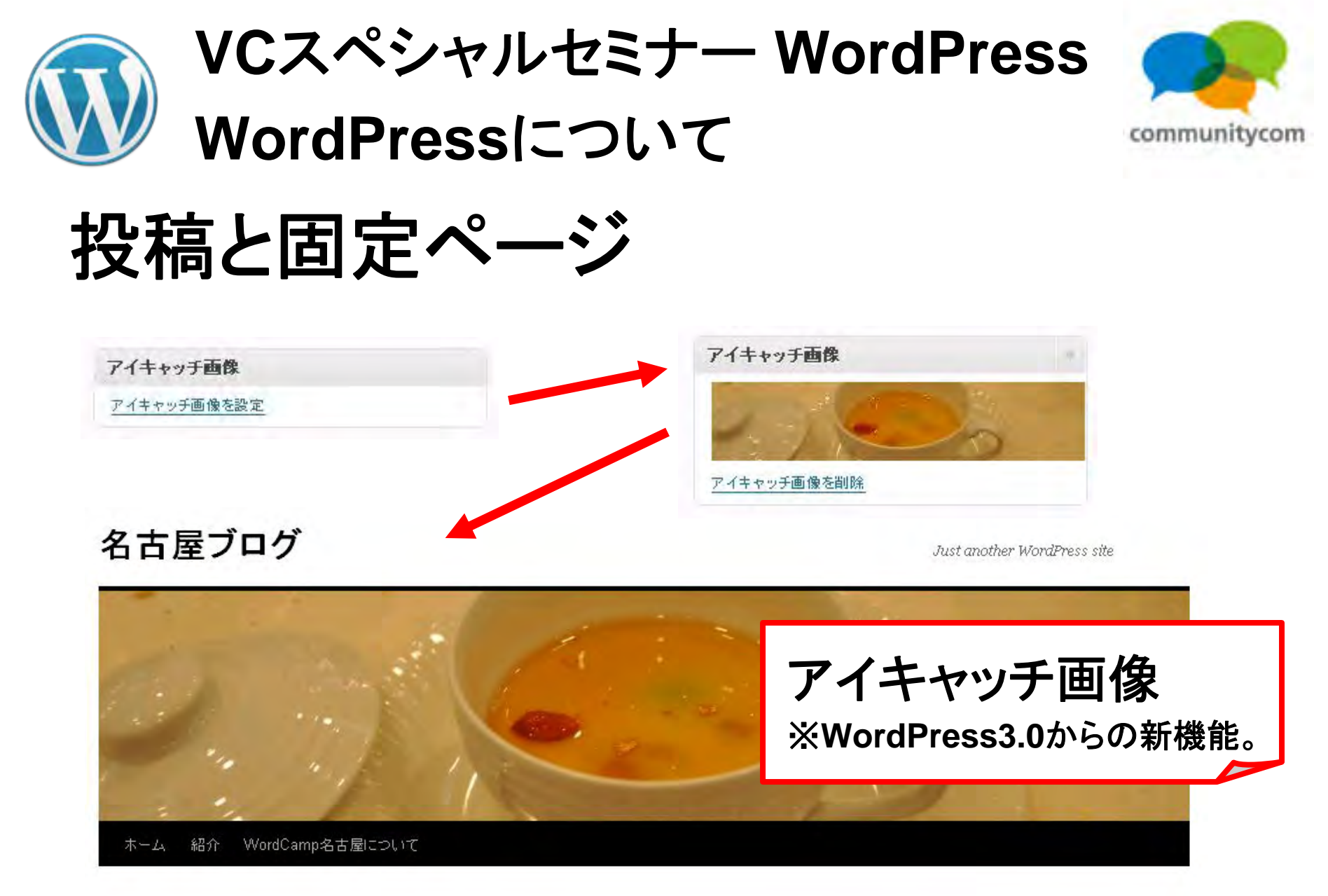

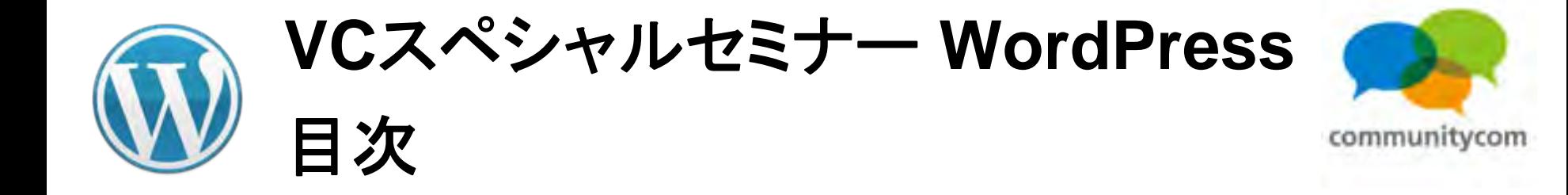

- 0. 自己紹介
- 1.**WordPress**について
- 2.**WordPress**を使ってスマートフォン最適化
- 3.ワークショップ(デモ)
- 4. 他にもこんなことができる
- 5.今後の情報の調べ方など

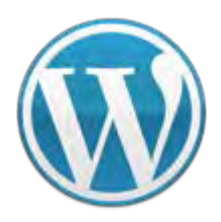

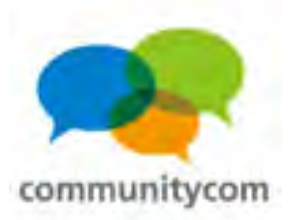

# サンプルサイト 水族館コミュニティ **<http://www.japan-aquarium.com/>**

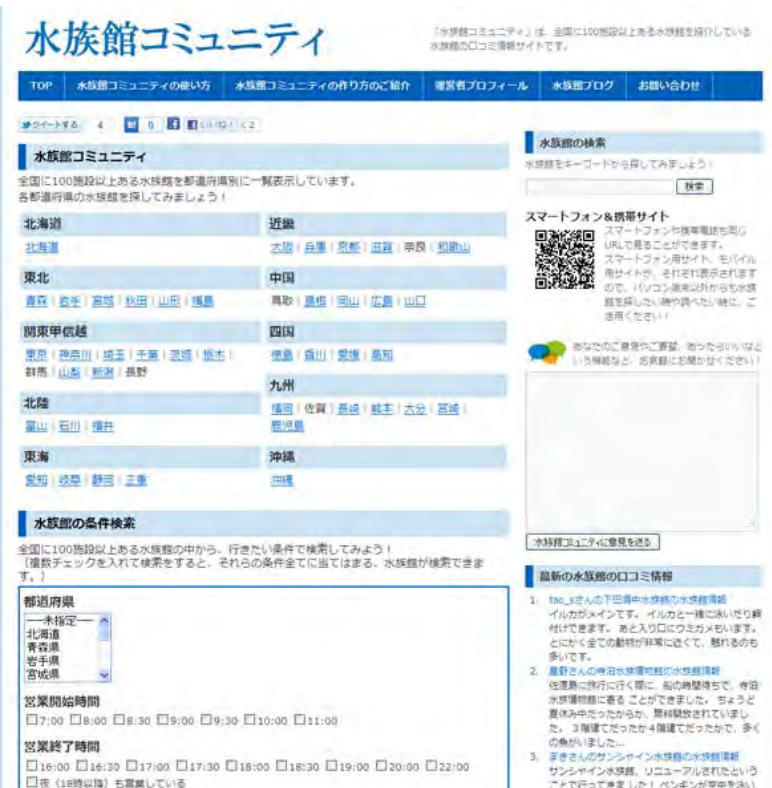

でいる場じの水槽が的象的でした。デートでも行

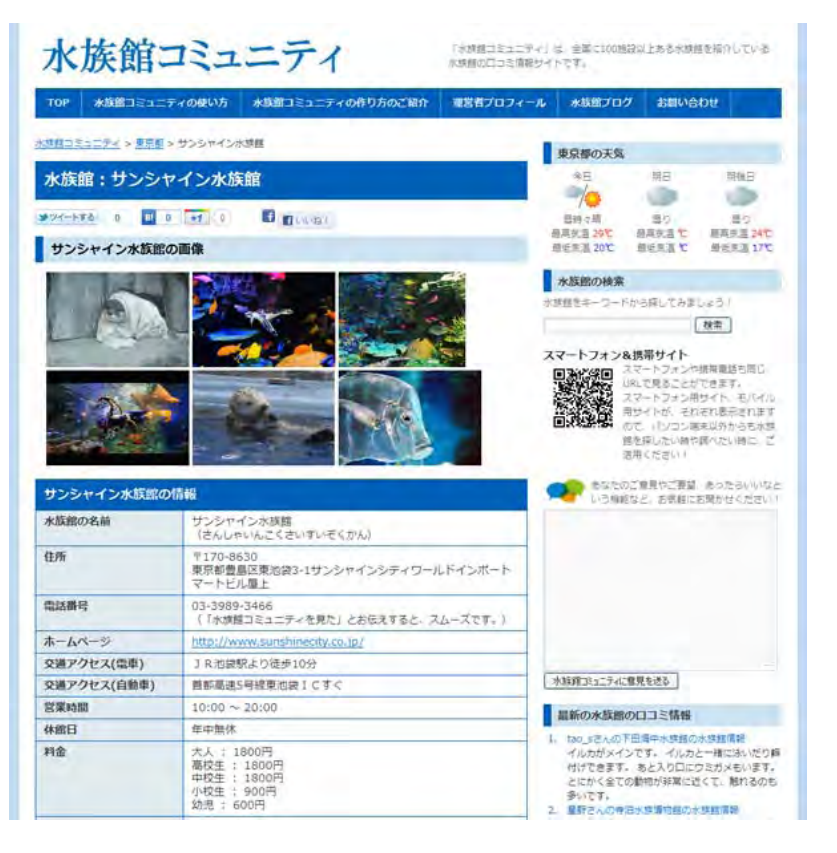

90

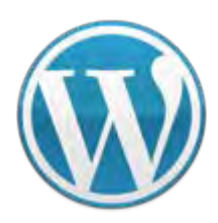

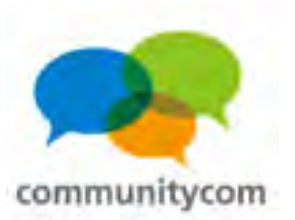

#### 同一**URL**で、 **PC**サイト、スマートフォンサイト、ガラケー(携帯)サイトの 振り分けを自動で実現。

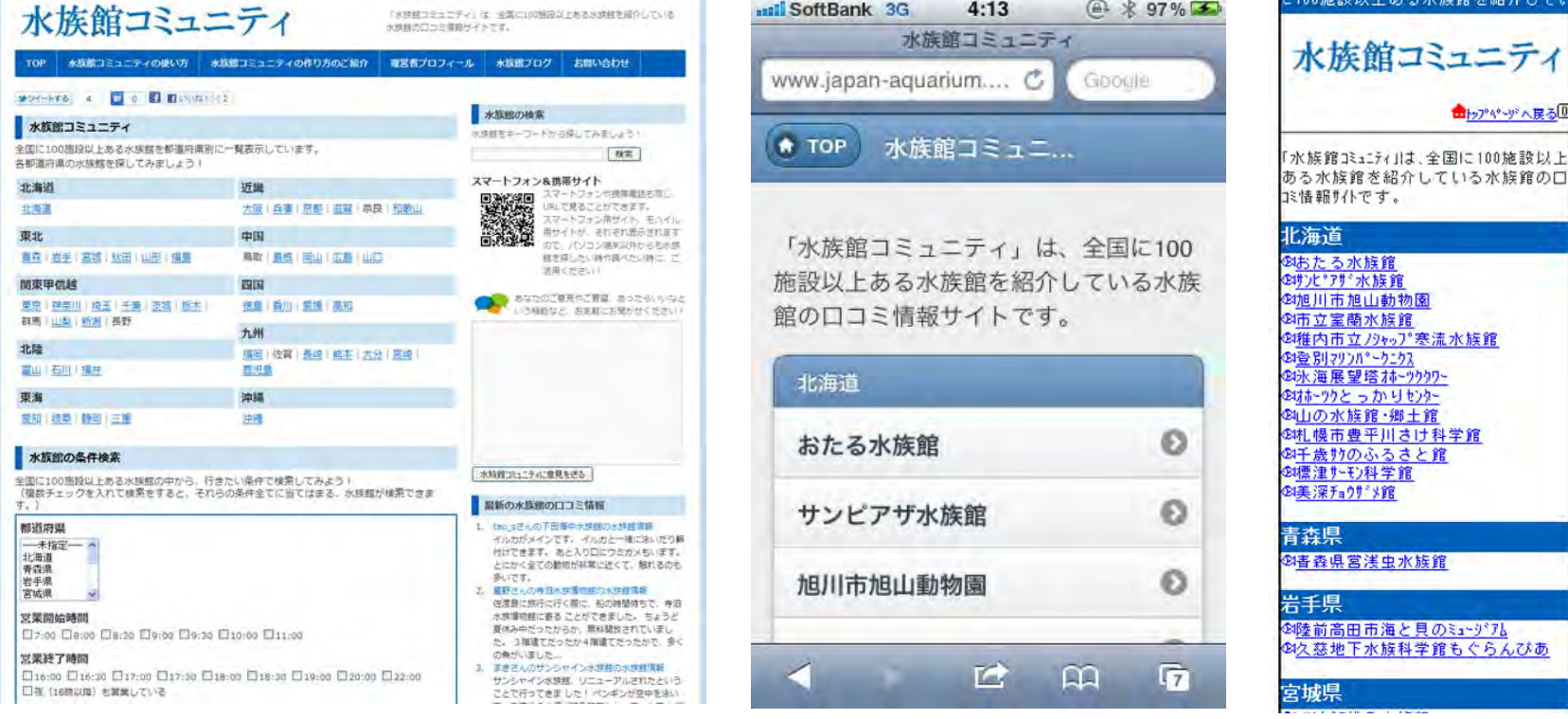

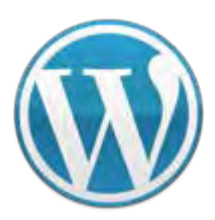

**VC**スペシャルセミナー **WordPress WordPress**を使ってスマートフォン最適化

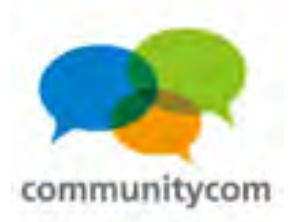

#### **WordPress**では、無料で、 **PC**用・スマホ用・モバイル用に、 and the contract of 同じ**URL**でユーザーエージェントで振り分けることができます。

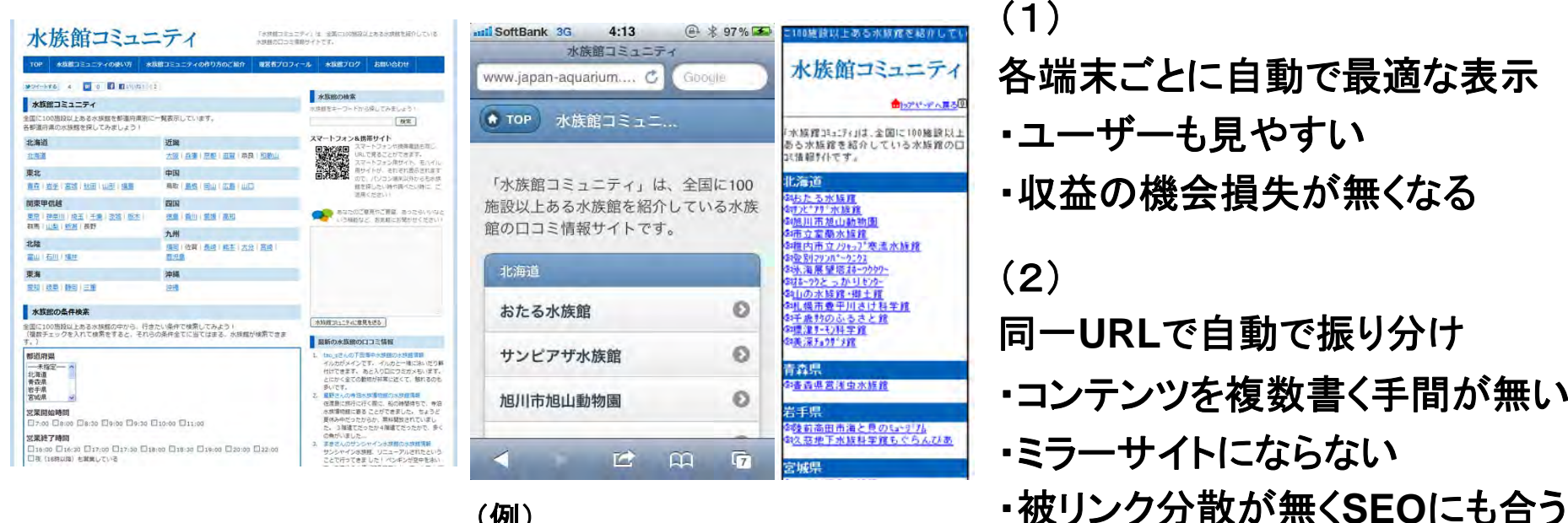

(例) 水族館コミュニティ **<http://www.japan-aquarium.com/>**

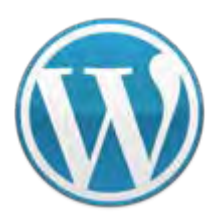

**VC**スペシャルセミナー **WordPress WordPress**を使ってスマートフォン最適化

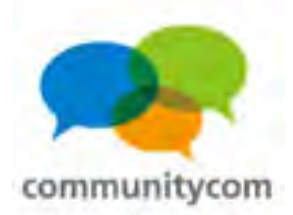

### しかも、**PC**サイト用バナーと、携帯サイト用バナーを 切り替えるなど、表示させるコンテンツも変えられます。

<**PC**用のバナー>

ベルメゾンネットのバナー

投稿日: 2011年5月20日 作成者: hoshino

ここにパソコンのサイトで表示することを書きます。

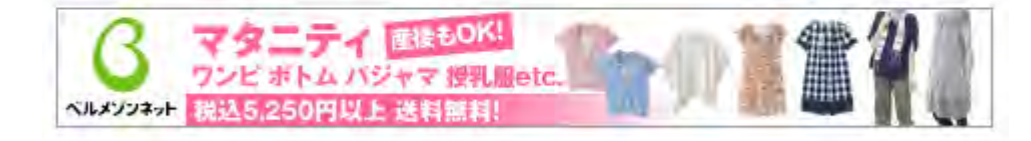

カチゴリー:未分類 バーマリンク 編集

<モバイル用のバナー>

2011年5月20日 ベルメゾンネットの バナー ≅hoshino 011:06 PM ここに携帯のサイトで表示するこ とを書きます。 ■カテゴリー:未分類 コメントだし

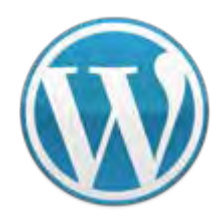

低

**VC**スペシャルセミナー **WordPress WordPress**を使ってスマートフォン最適化

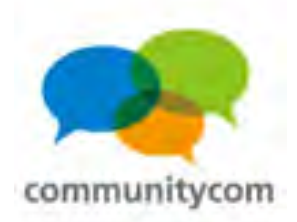

(方法1) スマートフォンに自動対応するプラグイン (方法2) **Media Queries**を使ってテーマで対応 (方法3) ユーザーエージェントで振り分けて、 **PC**・スマートフォン・ガラケー、 それぞれのサイトを作る (難易度)

高

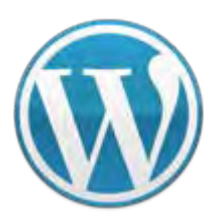

**VC**スペシャルセミナー **WordPress WordPress**を使ってスマートフォン最適化

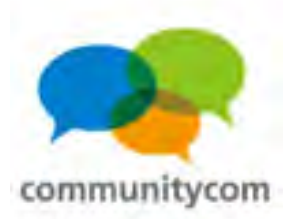

# (方法1)スマートフォンに自動対応するプラグイン

「**WPtouch**」プラグインを インストールして 有効化すると、 スマートフォン対応が 自動でされた上に、 デザインも スマートフォンっぽく なっています。

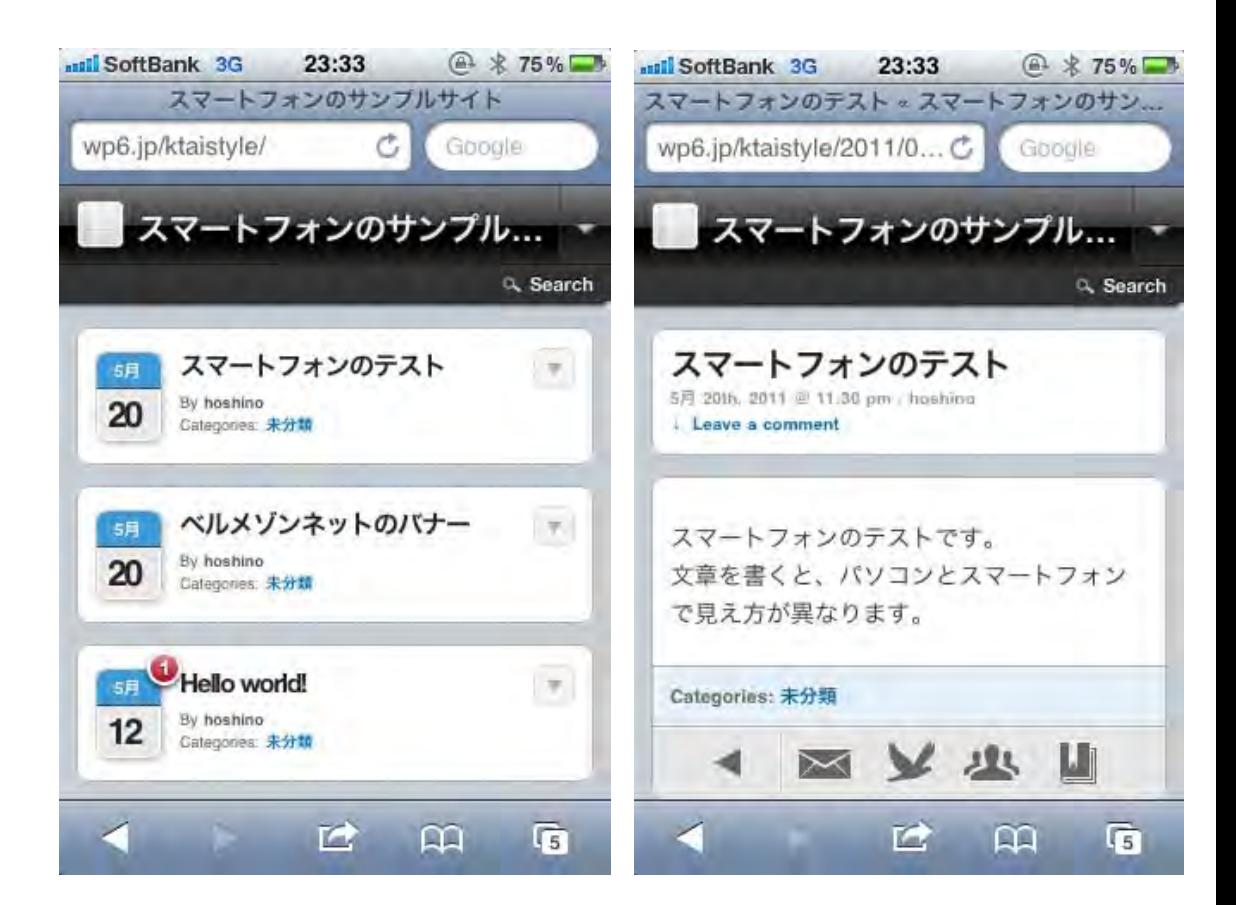

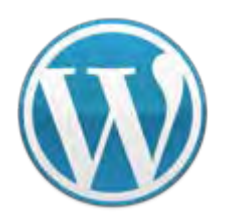

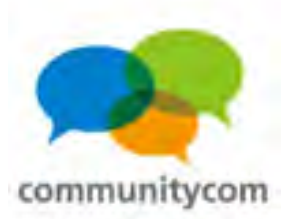

# プラグイン、管理画面からも選べます!

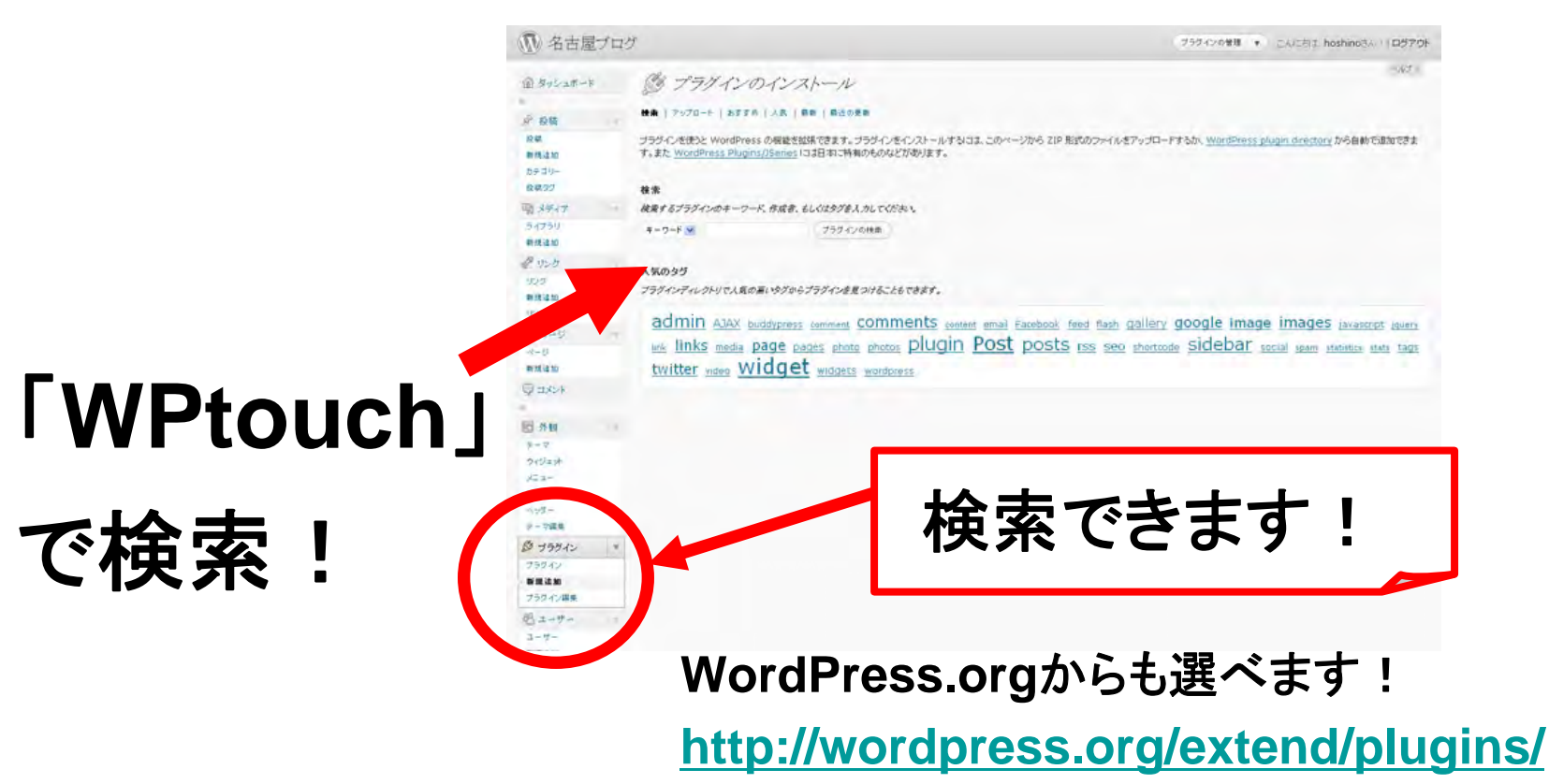

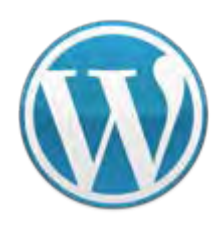

**VC**スペシャルセミナー **WordPress WordPress**を使ってスマートフォン最適化

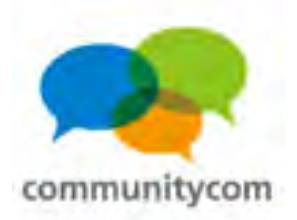

# プラグインフォルダの確認

**wp-admin / wp-content / wp-includes / index.php license.txtreadme-ja.html readme.htmlwp-activate.php wp-app.php wp-atom.php languages / plugins / themes / upgrade / uploads / index.php akismet / wp-multibyte-patch / hello.php index.php** ココにプラグインフォルダ を入れる! 「**wptouch**」フォルダ

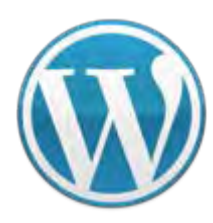

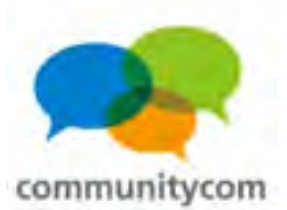

# **WPtouch**は日本語にも対応しています。

(一部翻訳が微妙)

**WPtouch Language**を 「**Japanese**」に 選択して、 **Save**する。

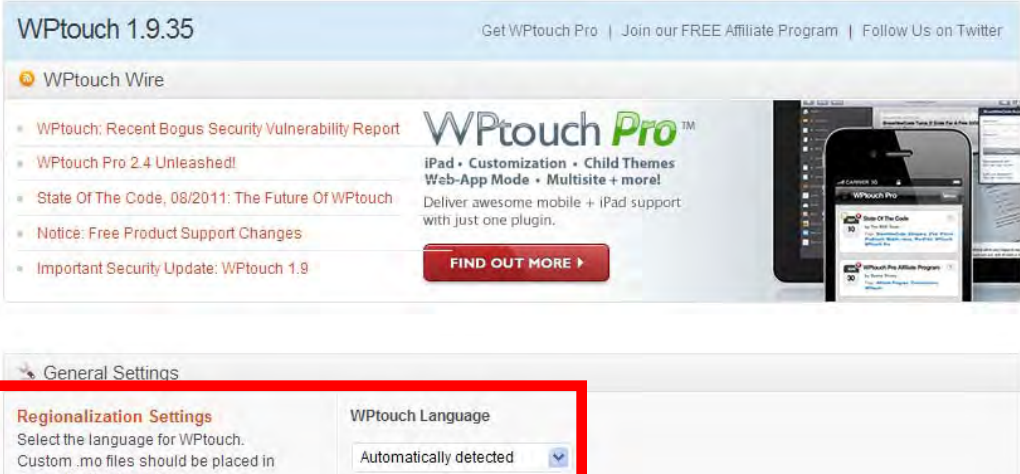

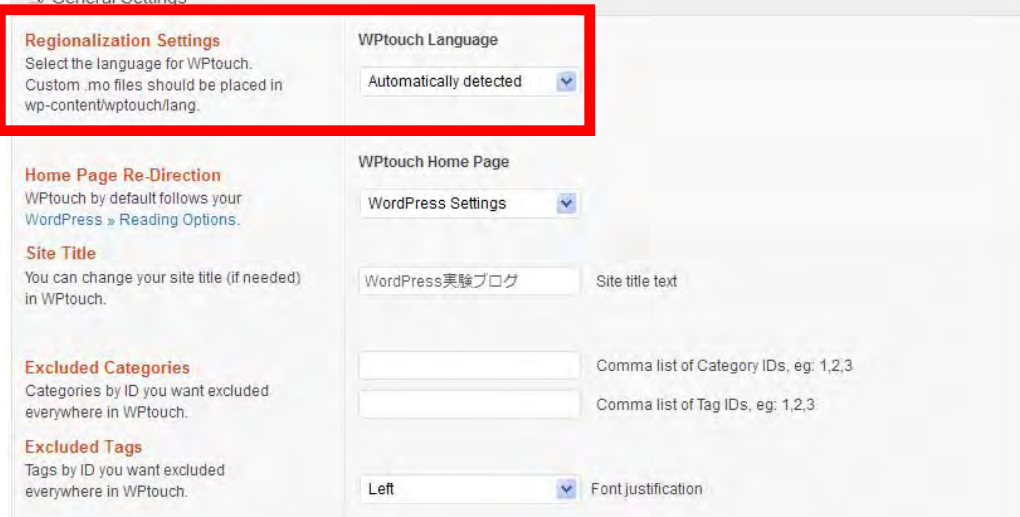

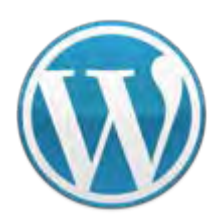

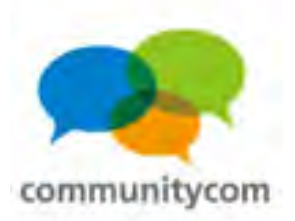

# **WPtouch**には有料版があります。

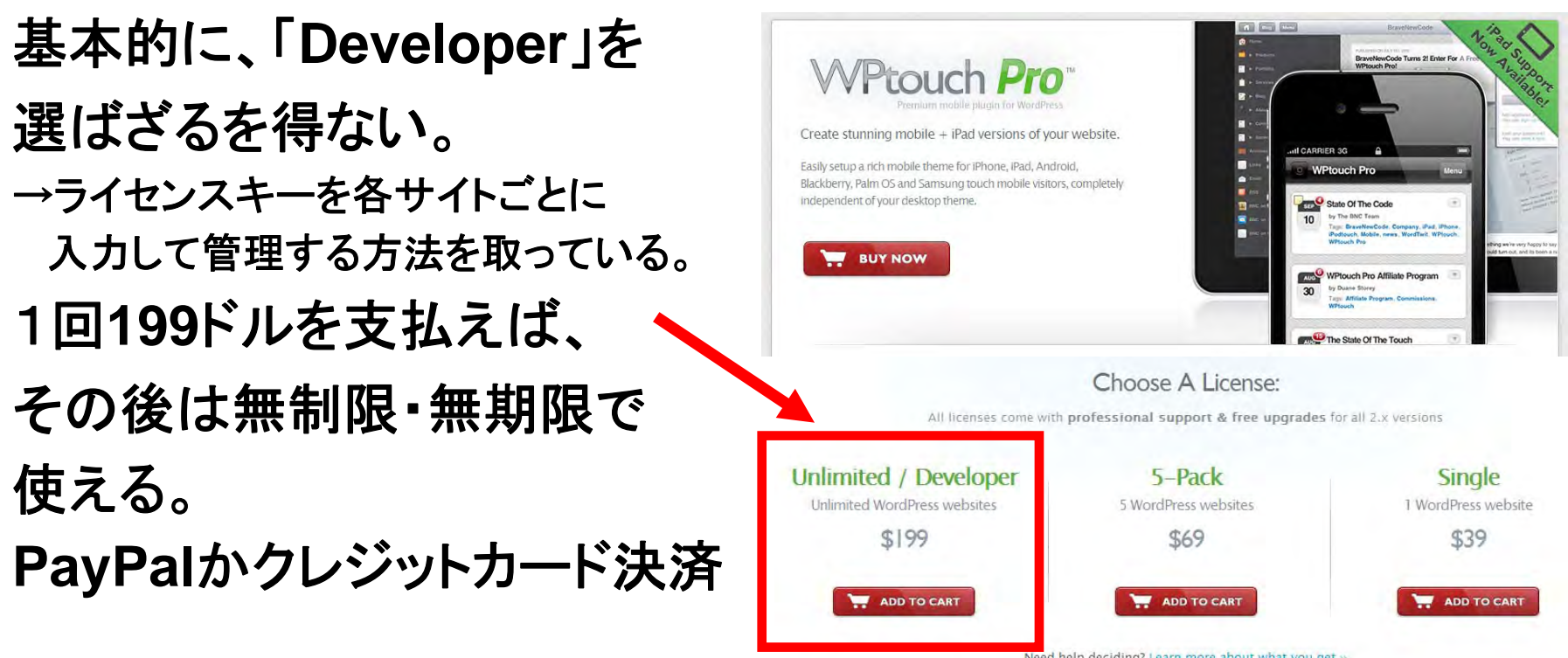

**<http://www.bravenewcode.com/store/plugins/wptouch-pro/>**

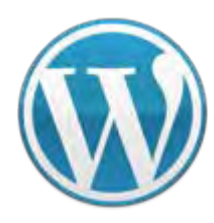

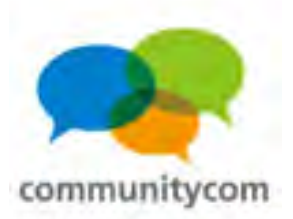

# **Wptouch**有料版は、色々できます。

## **iPad**に対応。

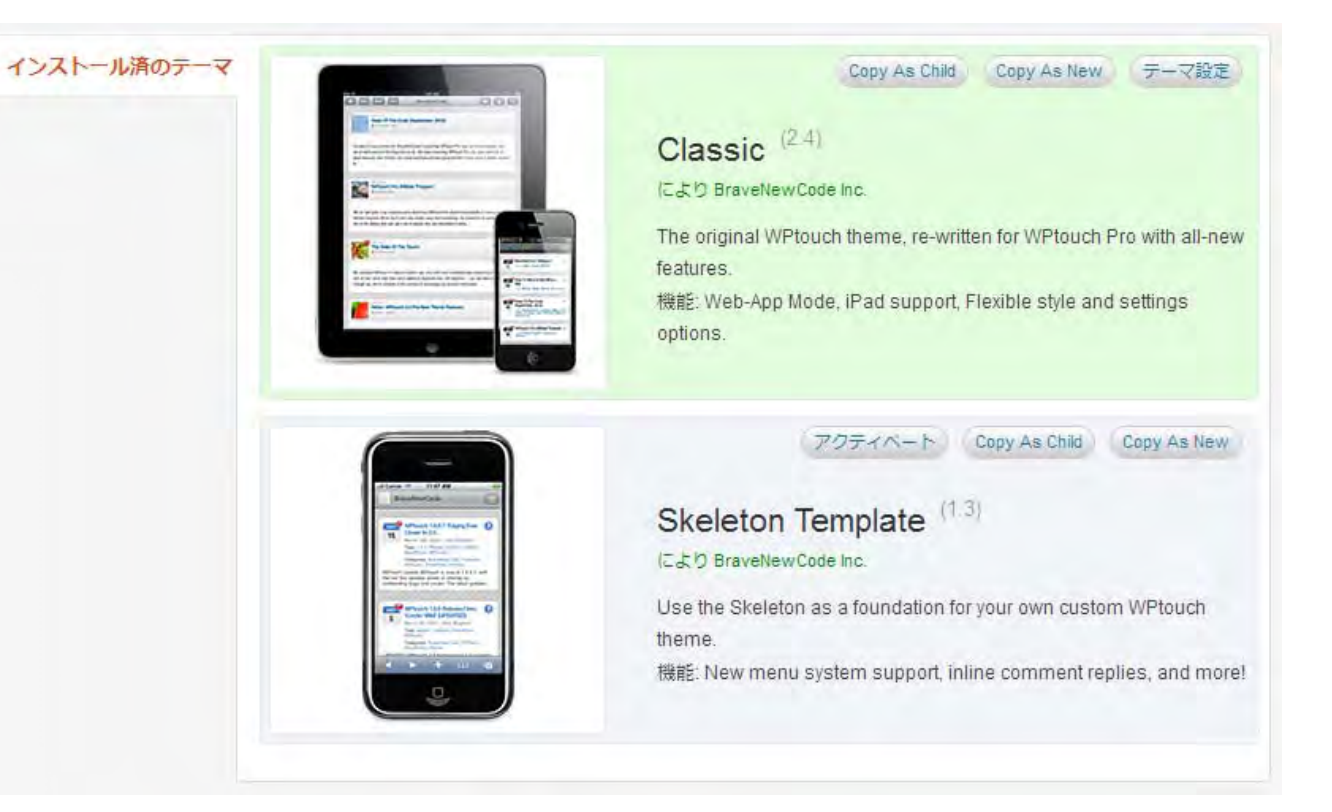

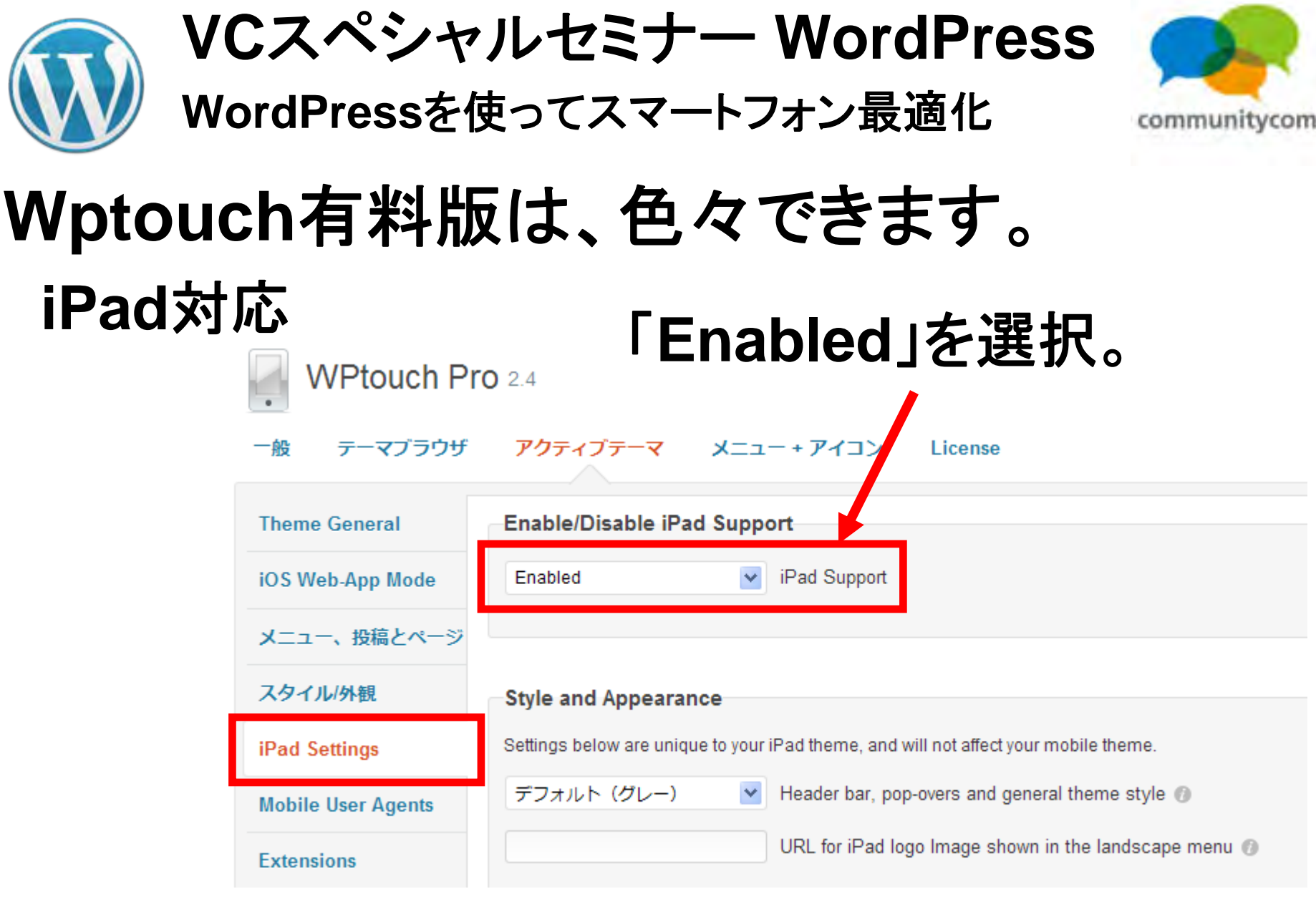

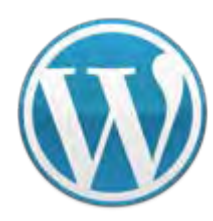

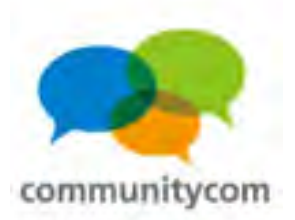

# **WPtouch**有料版は、色々できます。

その他にも、 ・アイコン変更 ・メニュー変更 ・広告削除 ・広告設定 ・複数テーマ設定 ・デザイン色変更 など

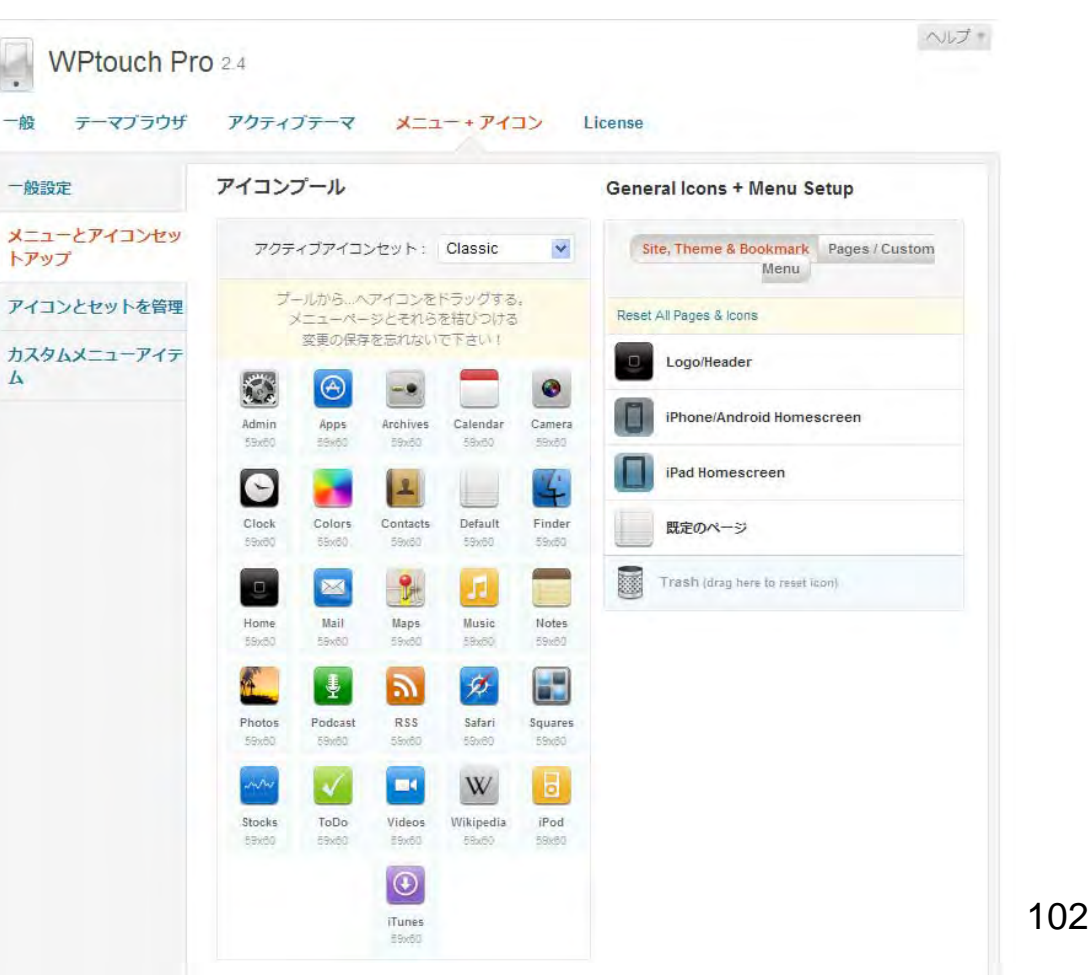

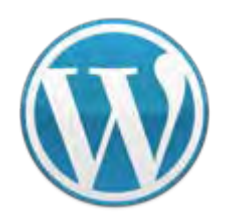

**VC**スペシャルセミナー **WordPress WordPress**を使ってスマートフォン最適化

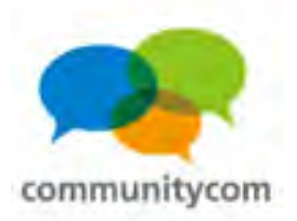

(方法1) スマートフォンに自動対応するプラグイン (方法2) **Media Queries**を使ってテーマで対応 (方法3) ユーザーエージェントで振り分けて、 **PC**・スマートフォン・ガラケー、 (難易度) 低 高

それぞれのサイトを作る

103

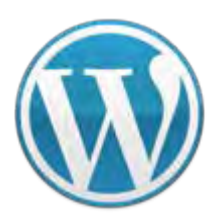

**VC**スペシャルセミナー **WordPress WordPress**を使ってスマートフォン最適化

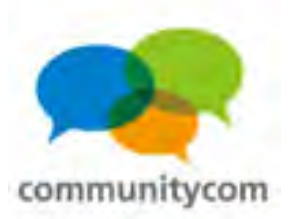

**WordPress3.2**からの 新デフォルトテーマ 「**Twenty Eleven**」テーマは、 **Media Queries**に対応した テーマですので、 このテーマをベースに カスタマイズすることもできます。

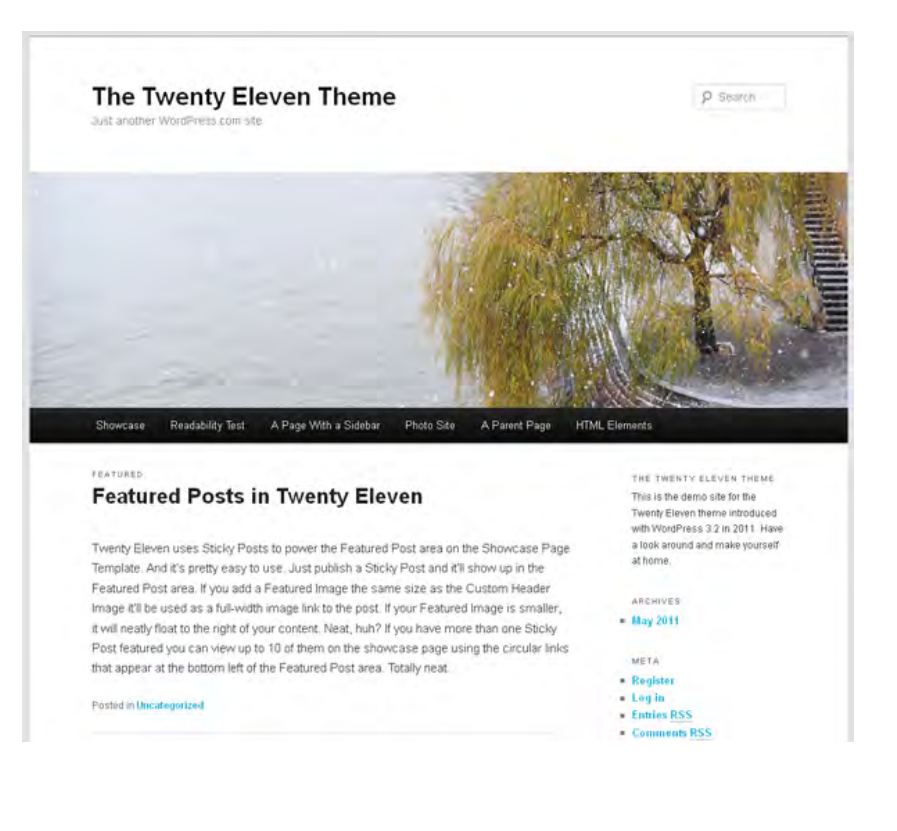

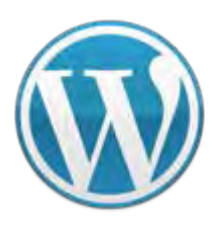

**VC**スペシャルセミナー **WordPress WordPress**を使ってスマートフォン最適化

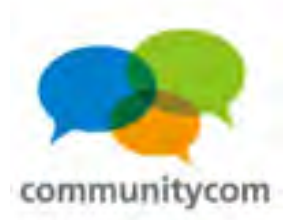

「**Whiteboard**」テーマなど、

**<http://whiteboardframework.com/>**

**Media Queries**に対応した

**WordPress**のテーマは、

複数あります。

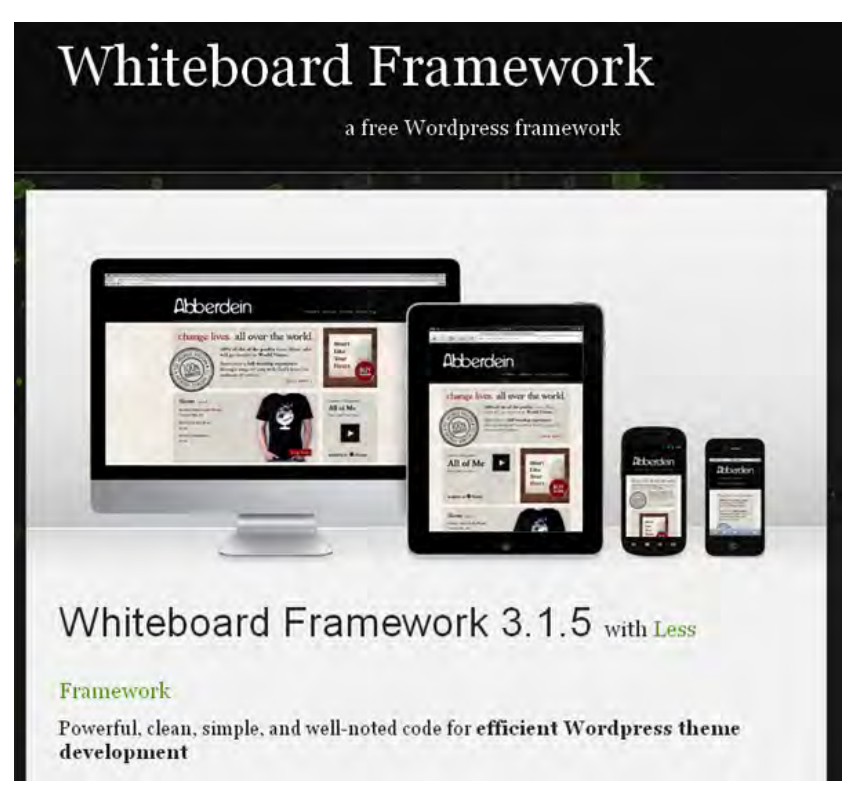

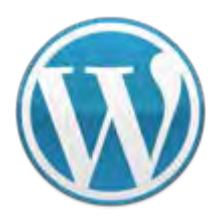

**VC**スペシャルセミナー **WordPress WordPress**を使ってスマートフォン最適化

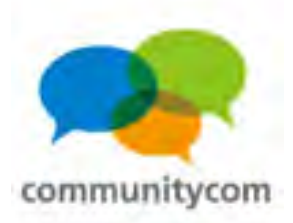

#### **style.css**

→横幅に応じて自動対応させている。

**----------------------------------------------- \*/**

**/\* =Responsive Structure**

**@media (max-width: 800px) {**

```
・・・・・
```

```
}
@media (max-width: 650px) {
```

```
・・・・・
```

```
}
```
**@media (max-width: 450px) {**

```
・・・・・
```
・・・・・

```
}
```
**}**

**@media only screen and (min-device-width: 320px) and (max-device-width: 480px) {**

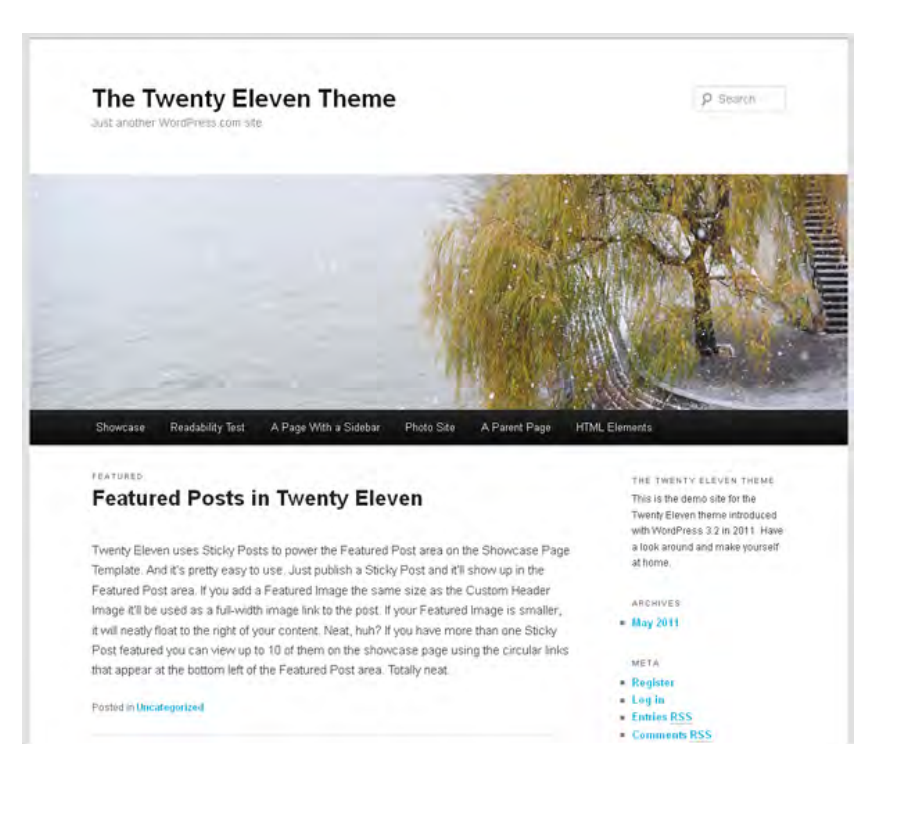

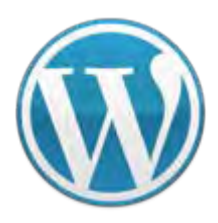

・・・・・

**}**

**VC**スペシャルセミナー **WordPress WordPress**を使ってスマートフォン最適化

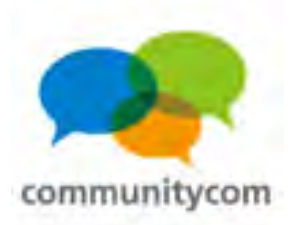

#### **CSS3**のメディアクエリ(**Media Queries**)を (方法2)<sup>しつつ3のプティアクユ</sup>

### **style.css**

→横幅に応じて自動対応させている。 **/\* =Responsive Structure**

**----------------------------------------------- \*/@media (max-width: 800px) {**

・・・・・

```
}
@media (max-width: 650px) {
・・・・・横幅650pxより小さい場合に適用
```
**} @media (max-width: 450px) {** ・・・・・

```
横幅450pxより小さい場合に適用
```
横幅**800px**より小さい場合に適用

「レスボンシブウェブデザイン」

ビューエリアの最大幅

**} @media only screen and (min-device-width: 320px)** 

**and (max-device-width: 480px) {**

107ビューエリアが**320px**~**480px**の場合に適用 (**iPhone3G/3GS**を意識している)

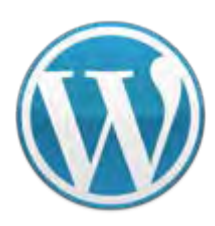

**VC**スペシャルセミナー **WordPress WordPress**を使ってスマートフォン最適化

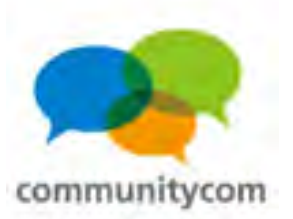

#### **jQueryMobile**での

#### レスボンシブウェブデザインも

可能です。

// @media all and (max-device-width: 480px) if ( window.screen  $<$  480 ) { // jQuery Mobile 読み込み document.write('<script' + ' src="jquery.mobile.js"></' + 'script>'); }

・端末ごとに出力するコンテンツ量を変えたい。 ・ガラケー(携帯電話)にも同時に対応をしたい。 →その場合は、(方法3)へ。
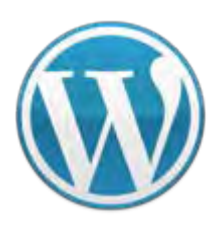

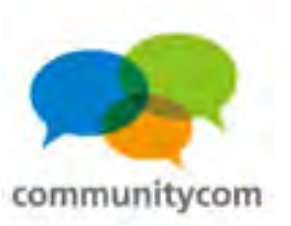

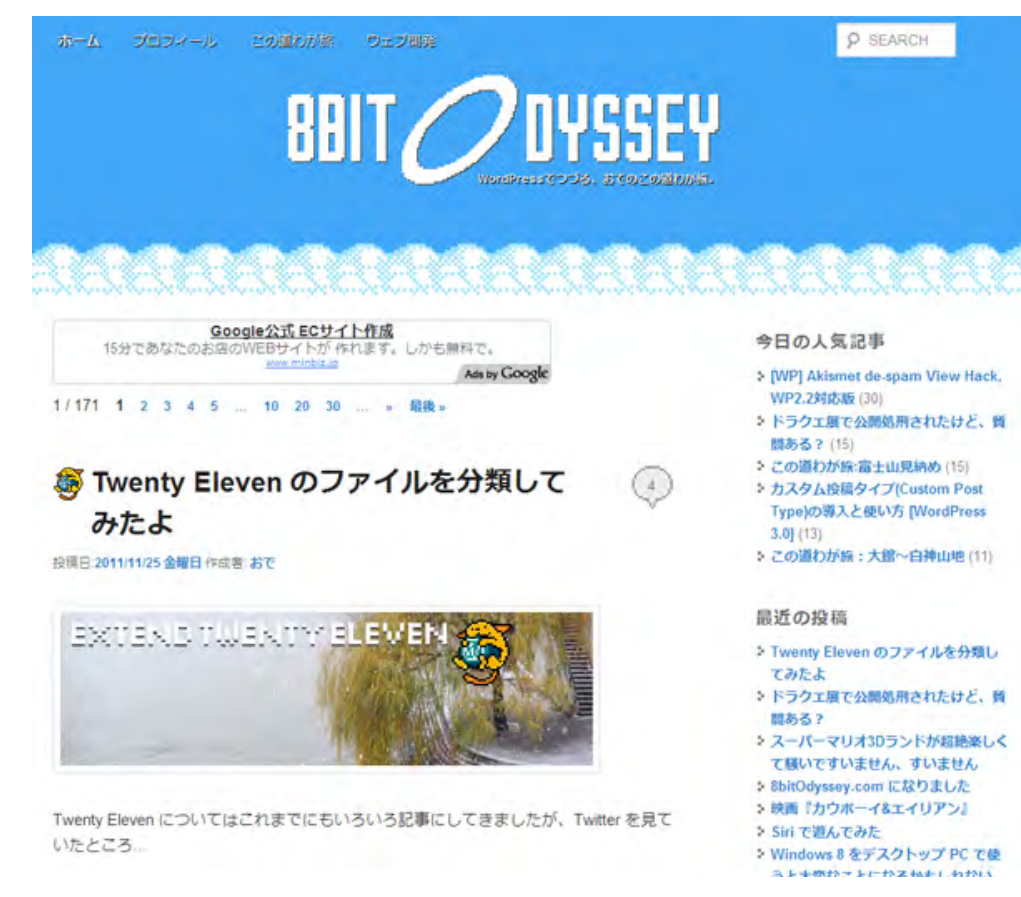

### **8bitodyssey.com <http://8bitodyssey.com/>**

レスポンシブ・ウェブ デザイン

メディアクエリで、 横幅に応じて

サイトを最適化。

デフォルトテーマ

「**Twenty Eleven**」を

「子テーマ」で カスタマイズ。

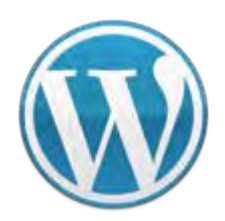

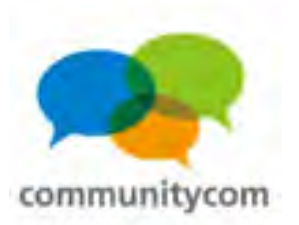

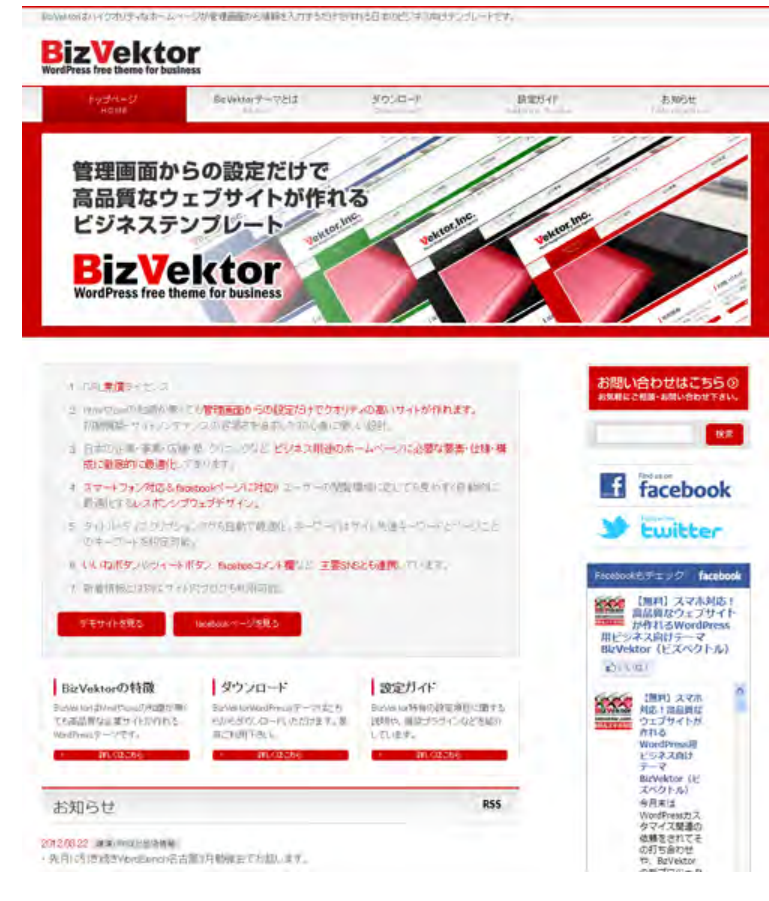

レスポンシブ・ウェブ デザインに対応した 日本人が作った 無料配布の **WordPress**テーマ。

**BizVektor**テーマ

**<http://bizvektor.com/>**

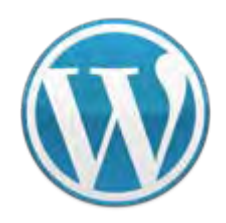

**VC**スペシャルセミナー **WordPress WordPress**を使ってスマートフォン最適化

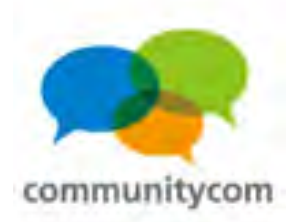

(方法1) スマートフォンに自動対応するプラグイン (方法2) **Media Queries**を使ってテーマで対応 (方法3) ユーザーエージェントで振り分けて、 **PC**・スマートフォン・ガラケー、 それぞれのサイトを作る (難易度) 低 高

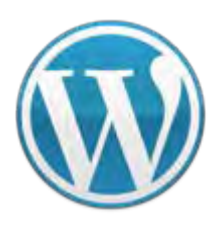

**VC**スペシャルセミナー **WordPress WordPress**を使ってスマートフォン最適化

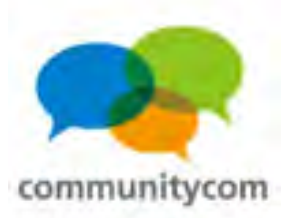

# (方法3)ユーザーエージェントで振り分けて、**PC**・スマートフォン・ ガラケー、それぞれのサイトを作る

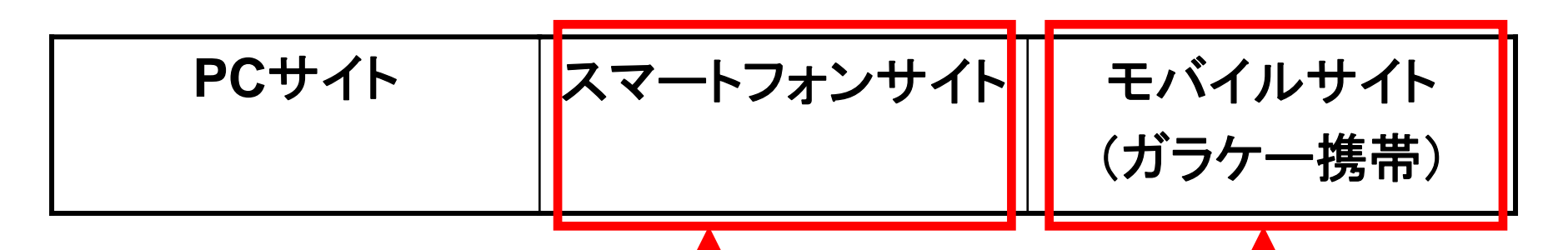

ユーザーエージェントで振り分け

(方法1)**WPtouch**プラグインをそのまま使う **or** カスタマイズ (方法2)**MobilePress**プラグインをそのまま使う **or** カスタマイズ (方法3)**Ktai Style**プラグインをカスタマイズ (方法4)ユーザーエージェントを振り分けるプラグイン

(「**iPhone theme switcher**」「**Mobile Theme Switcher**」「**UserAgent Theme Switcher**」など)

(方法5)**\$is\_iphone**関数で条件分岐 (**\$is\_iphone**=**iPhone**&**Android**の**Safari**で**true**になる。) **Ktai Style**プラグイン ・パケット量節約 ・画像を自動縮小 など、日本のガラケー 独特の仕様に対応

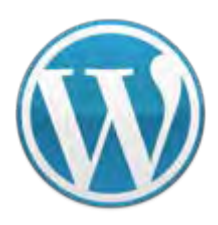

**VC**スペシャルセミナー **WordPress WordPress**を使ってスマートフォン最適化

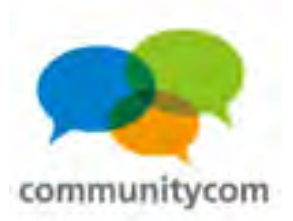

# (方法3)ユーザーエージェントで振り分けて、**PC**・スマートフォン・ ガラケー、それぞれのサイトを作る

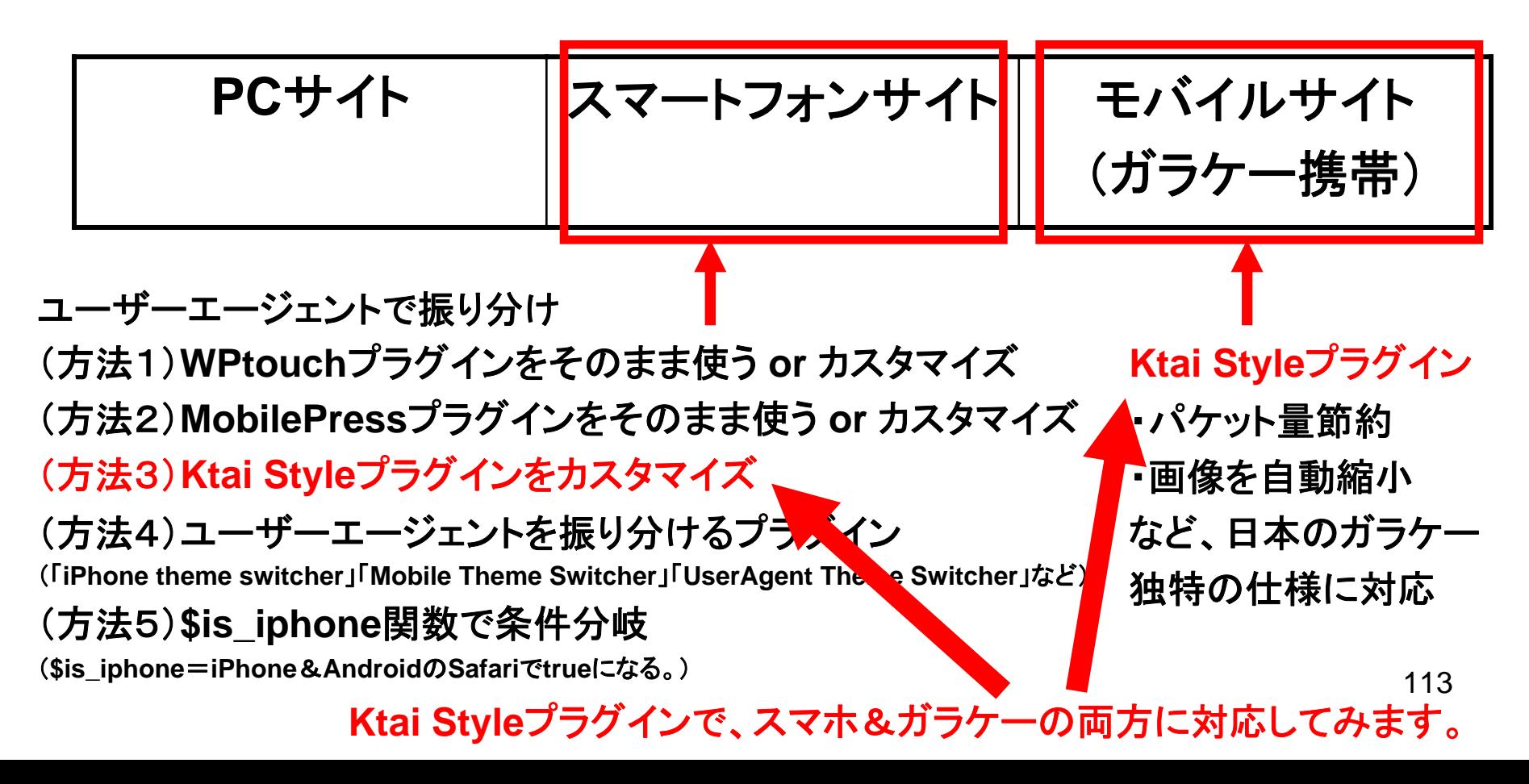

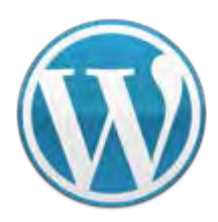

**VC**スペシャルセミナー **WordPress WordPress**を使ってスマートフォン最適化

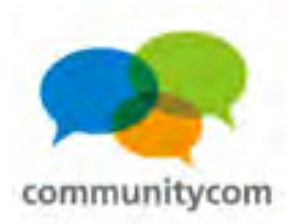

# 「**Ktai Style**」プラグイン

(手順1)

スマートフォンサイトに対応したテーマや、

ガラケーサイトに対応したテーマを作る。

(手順2)

**ktai-themes**フォルダに、作ったテーマを入れる。 (手順3)

管理画面の**Ktai Style**の[テーマ]をクリックして、 各端末ごとで使うテーマを振り分ける。

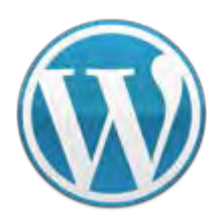

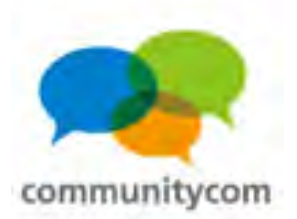

# **Ktai Style**プラグイン

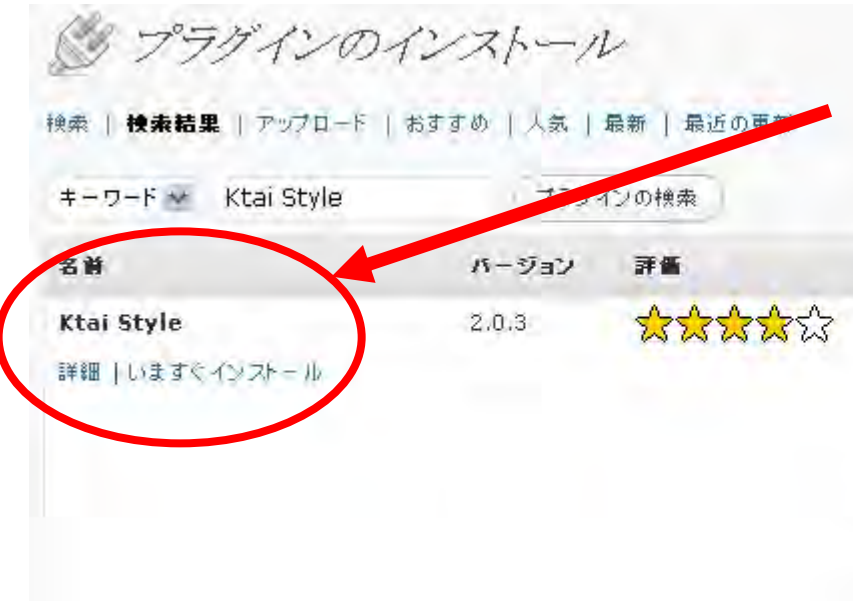

### [いますぐインストール]を クリックして、有効化します。

### 政明

### 日本語の説明を読む

"Ktai Style" is a plugin providing lightweight pages and simp this plugin is optimized for Japanese mobile phone: NTT doc WILLCOM.

Show lightweight output for mobile phones.

Has simple admin feature.

Mobile themes can be customized based on WordPress then Supports pictograms in mobile them... 作者: IKEDA Yuriko...

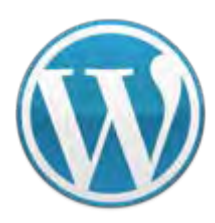

**VC**スペシャルセミナー **WordPress WordPress**を使ってスマートフォン最適化

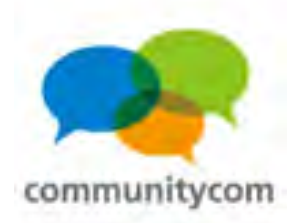

116

## **Ktai Style**でのテーマフォルダの確認

**wp-admin / wp-content / wp-includes / index.php license.txtreadme-ja.html readme.htmlwp-activate.php wp-app.php wp-atom.php**

**languages / plugins / themes / upgrade / uploads / index.php ktai-themes/**

**フォルダを追加!** 

(注意) **plugins/ktai-style** の中の **themes**フォルダに入れると、 プラグインバージョンアップ時に 作ったテーマが消えてしまうので、 必ずこの方法で行いましょう!

> **ktai-tokyohanami / smart-tokyohanami /**

ココに、作った テーマフォルダ を入れる!

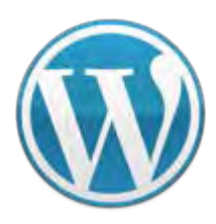

**VC**スペシャルセミナー **WordPress WordPress**を使ってスマートフォン最適化

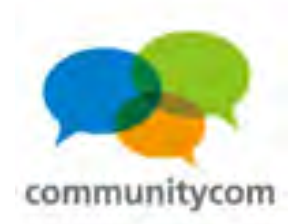

### **Ktai Style**プラグイン

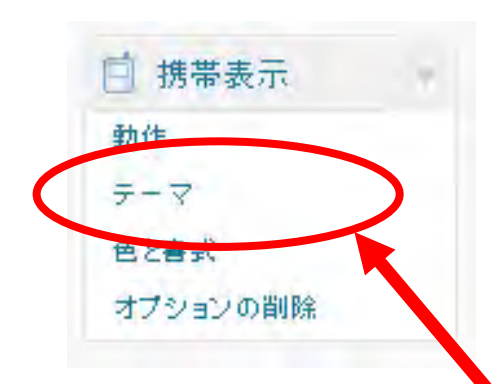

「**Ktai Style**」プラグインを有効化すると 管理画面のメニューに左のような項目が 追加されるので、 スマートフォンや携帯表示の設定ができます。

[テーマ]をクリックして、各端末で使う テーマを、振り分けます。

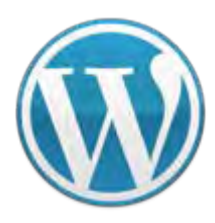

**VC**スペシャルセミナー **WordPress WordPress**を使ってスマートフォン最適化

 $5 - 15 - 11$ 

変更を保有

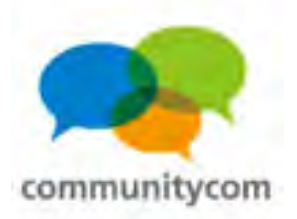

## **Ktai Style**プラグイン

「**Ktai Style**」プラグインを インストールすれば、 各端末のユーザーエージェント に応じて、同一**URL**で、 サイトを振り分けることが できます。

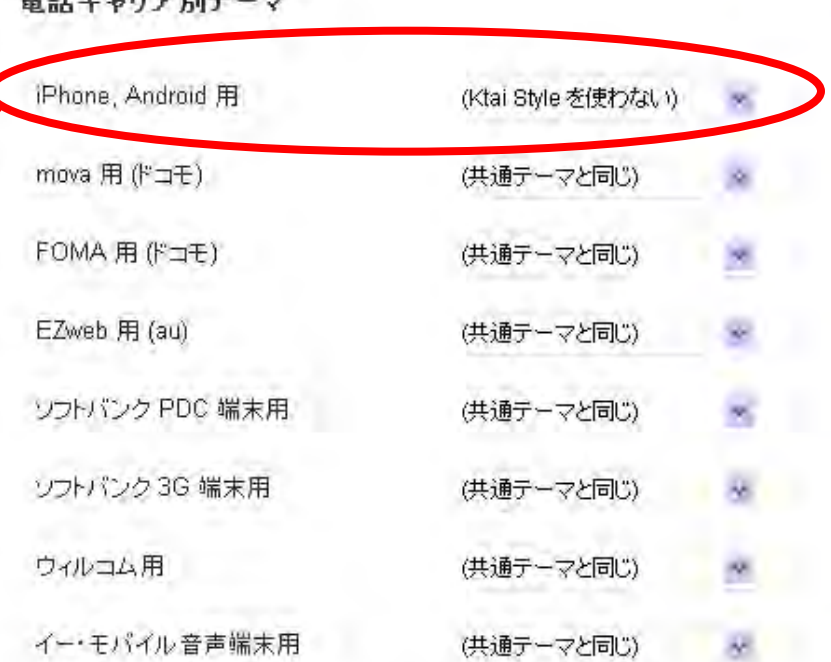

その他端末 (Windows Mobile, Palm, PSP, ニンテンドーDS 等)」は、個別にテーマを選択できません。

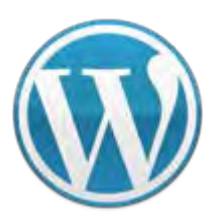

**VC**スペシャルセミナー **WordPress WordPress**を使ってスマートフォン最適化

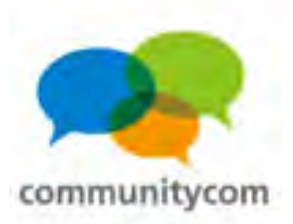

### **Q**:**PC**と携帯のリンクを自動で振り分けできますか?

### **<sup>A</sup>**:できます。「**Ktai Style 2.1** ベータ版」

**<http://www.yuriko.net/arc/2010/05/10/ktaistyle-210-beta1/>**

**[pc-only]...[/pc-only]**

**[mobile-only]...[/mobile-only]**

で振り分ける。

(注意) この方法で行わないと、 **Ktai Style**の 次期バージョンに 対応しないので 注意しましょう。

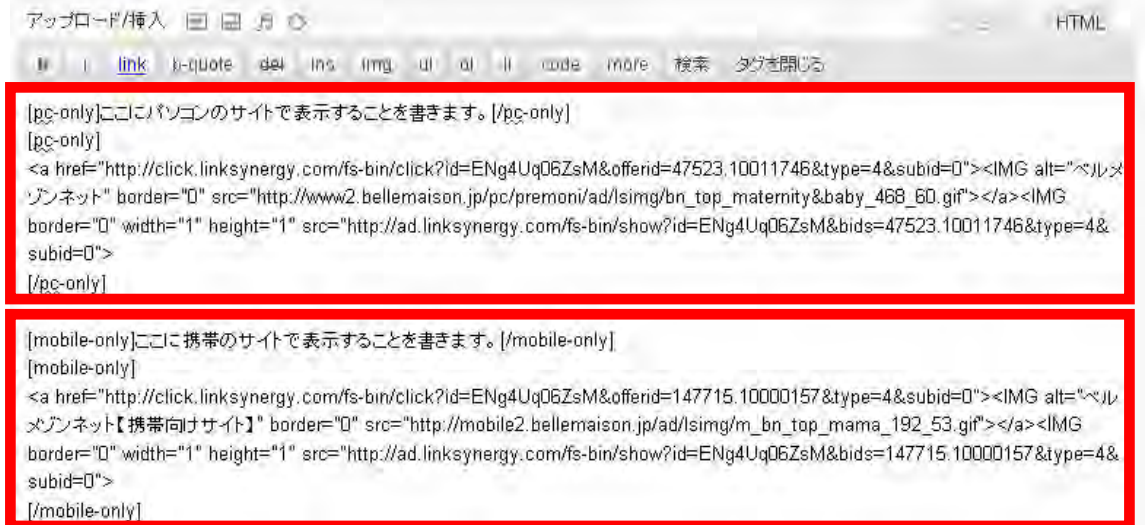

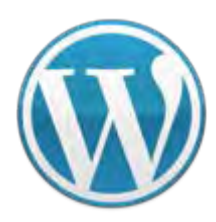

**VC**スペシャルセミナー **WordPress WordPress**を使ってスマートフォン最適化

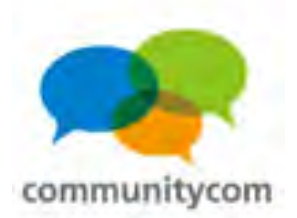

### **Q**:**PC**と携帯のリンクを自動で振り分けできますか?

ベルメゾンネットのバナー

**A**:できます。

投稿日: 2011年5月20日 作成者: hoshino

ここにパソコンのサイトで表示することを書きます。

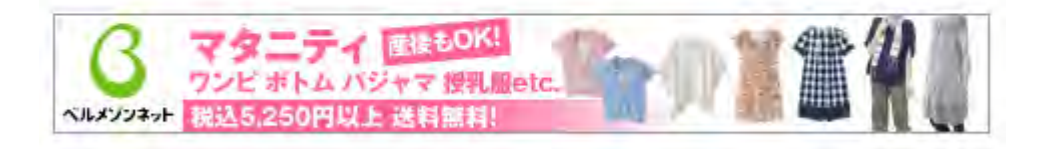

カテゴリー: 未分類 バーマリンク編集

**PC**サイト用バナーと、携帯サイト用バナーで、 同じ**URL**で表示を分けられます。

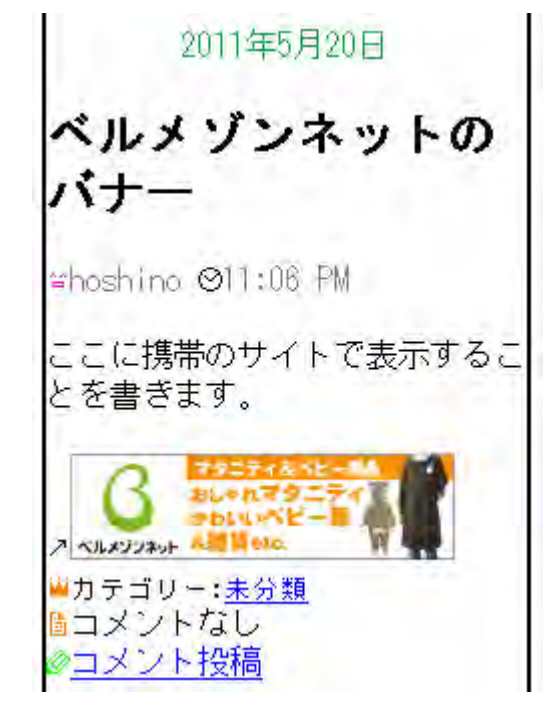

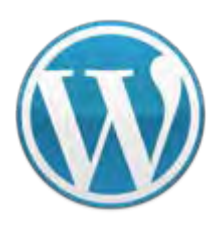

**VC**スペシャルセミナー **WordPress WordPress**を使ってスマートフォン最適化

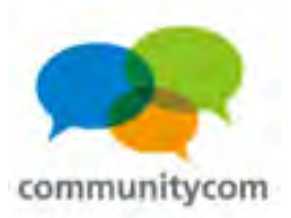

# (方法3)ユーザーエージェントで振り分けて、**PC**・スマートフォン・ ガラケー、それぞれのサイトを作る

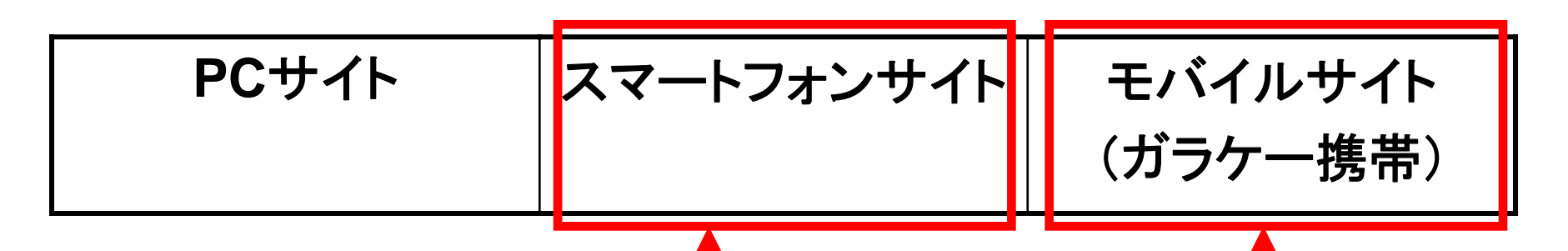

ユーザーエージェントで振り分け

(方法1)**WPtouch**プラグインをそのまま使う **or** カスタマイズ (方法2)**MobilePress**プラグインをそのまま使う **or** カスタマイズ (方法3)**Ktai Style**プラグインをカスタマイズ

(方法4)ユーザーエージェントを振り分けるプラグイン

(「**iPhone theme switcher**」「**Mobile Theme Switcher**」「**UserAgent Theme Switcher**」など)

(方法5)**\$is\_iphone**関数で条件分岐 (**\$is\_iphone**=**iPhone**&**Android**の**Safari**で**true**になる。) **Ktai Style**プラグイン ・パケット量節約 ・画像を自動縮小 など、日本のガラケー 独特の仕様に対応

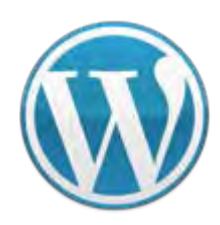

**VC**スペシャルセミナー **WordPress WordPress**を使ってスマートフォン最適化

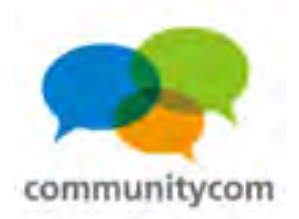

### コアファイルを確認 ※こうなっているというイメージだけで**OK**!

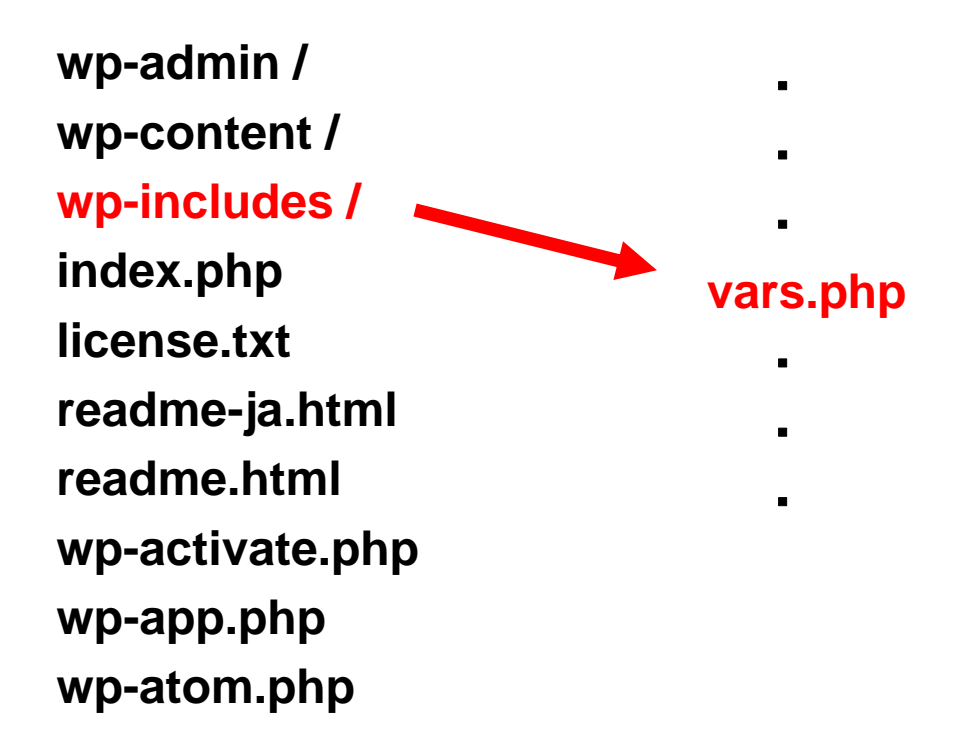

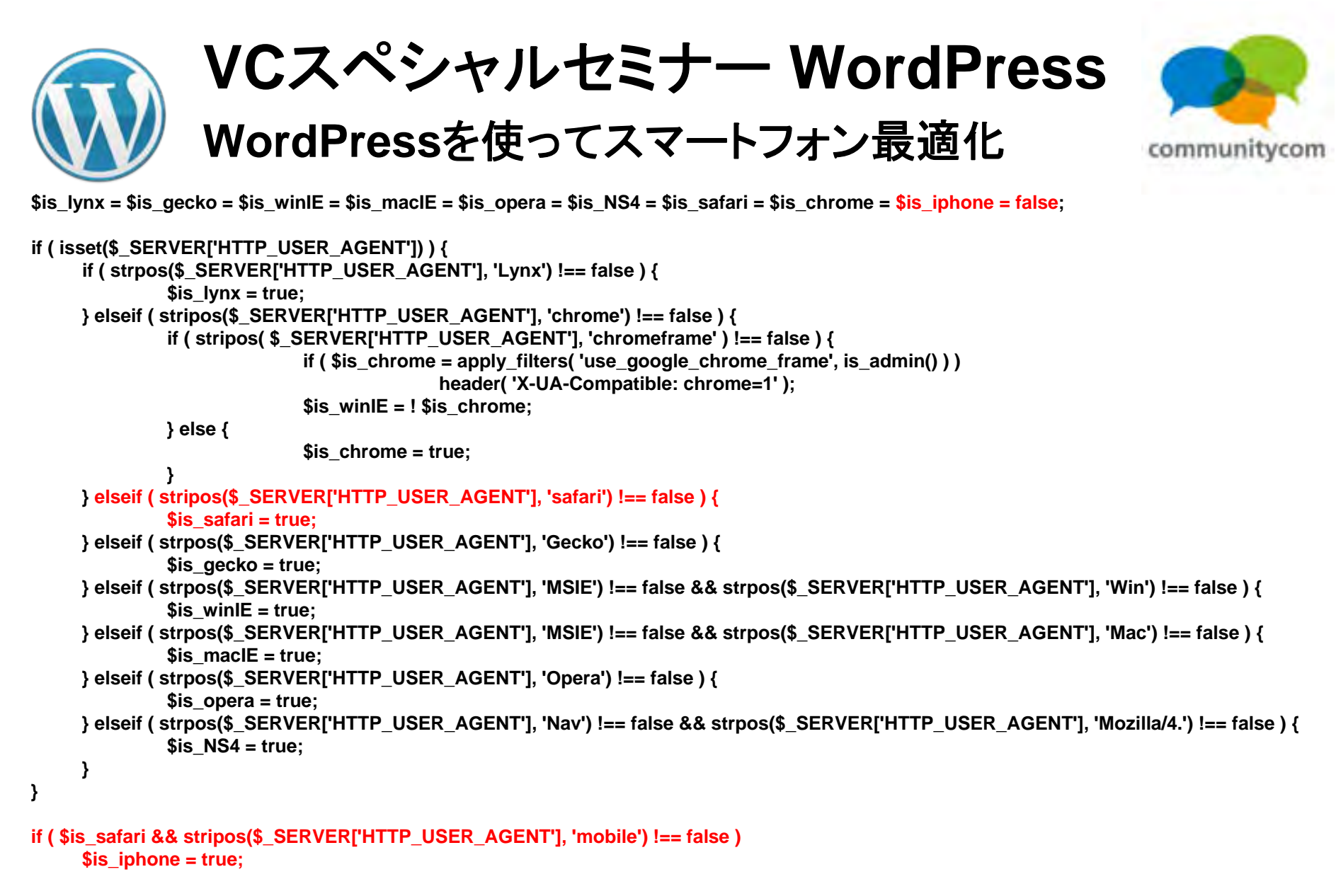

```
$is_IE = ( $is_macIE || $is_winIE );
```
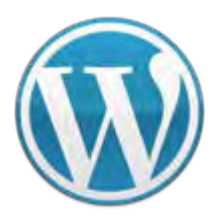

**VC**スペシャルセミナー **WordPress WordPress**を使ってスマートフォン最適化

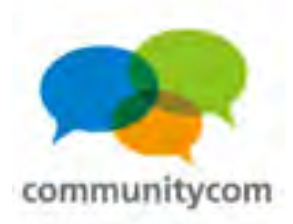

**WordPress**のコアファイルの条件分岐を前提に、 プラグインを作って、端末ごとに振り分けることも出来ます。

**WordPress**テーマとして、 **style.css**に「**Theme Name: smartphone**」と書いてあるモノを **\$is\_iphone**の時(**iPhone**や**Android**の時)に読み込むプラグイン。

```
if ( $is_iphone ) {
add_action('stylesheet','change_stylesheet', 20);
}
function change_stylesheet($stylesheet) {
return 'smartphone';
}
```
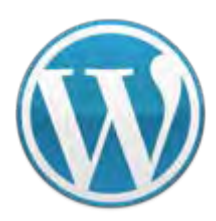

**VC**スペシャルセミナー **WordPress WordPress**を使ってスマートフォン最適化

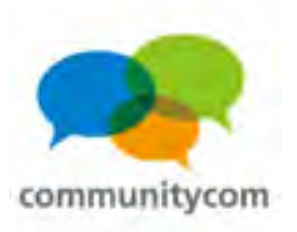

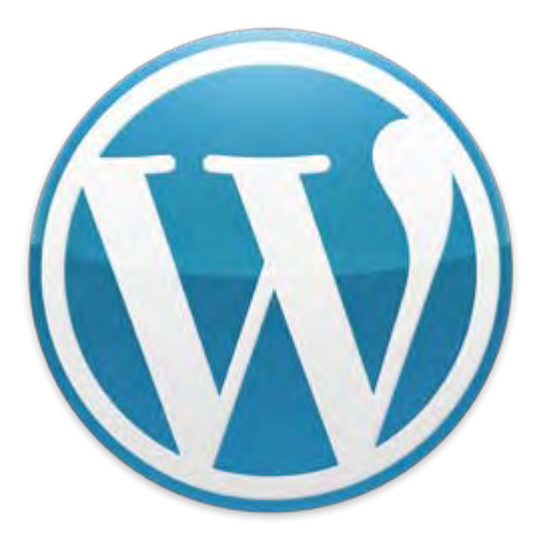

# ユーザーエージェントで 振り分けて、 専用のテーマを作る場合、 **jQuery Mobileも便利。**

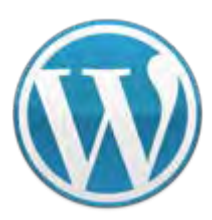

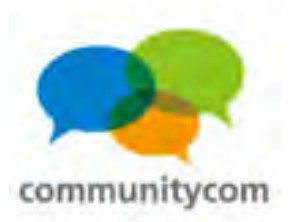

## **jQuery Mobile**は、簡単で便利。 ブラウザ間の違いを気にしなくて良い。(**IE**対応など)

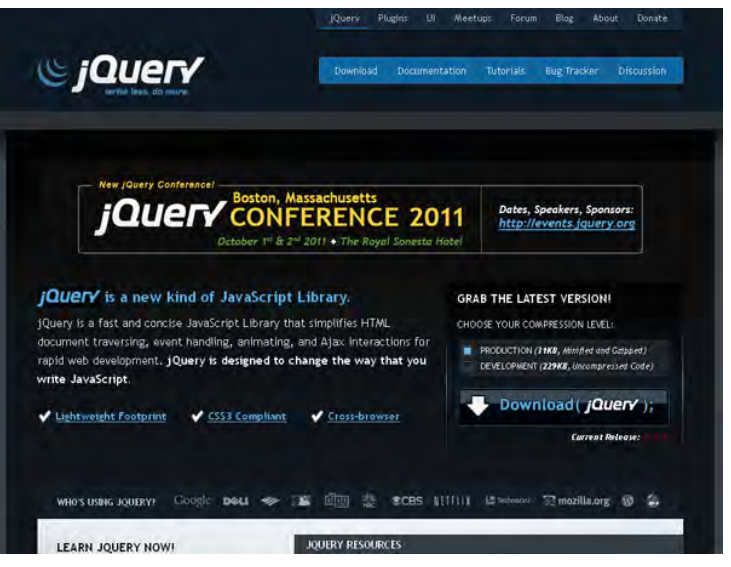

**jQuery <http://jquery.com/>**

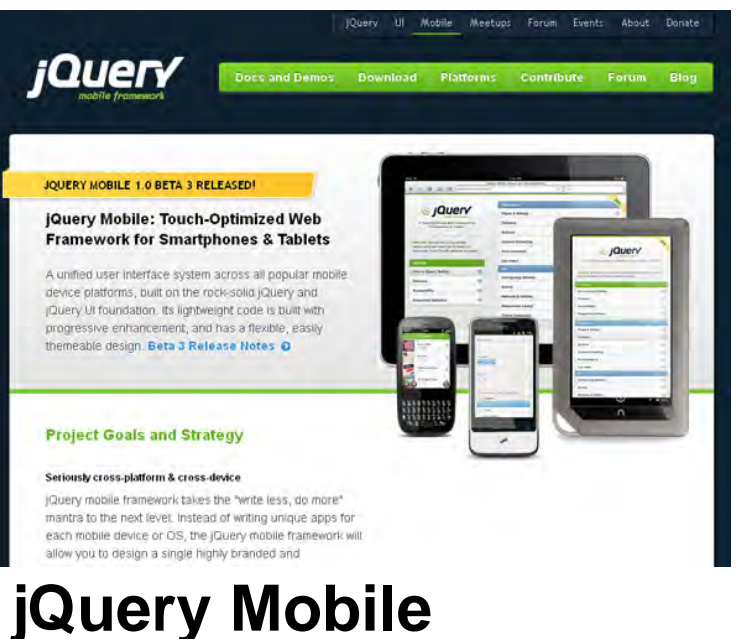

**<http://jquerymobile.com/>**

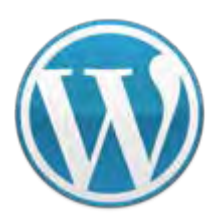

Smartphone Mobile III elements

**VC**スペシャルセミナー **WordPress WordPress**を使ってスマートフォン最適化

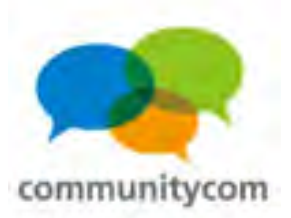

# **jQuery Mobile**のタグはリファレンス等を参考に。

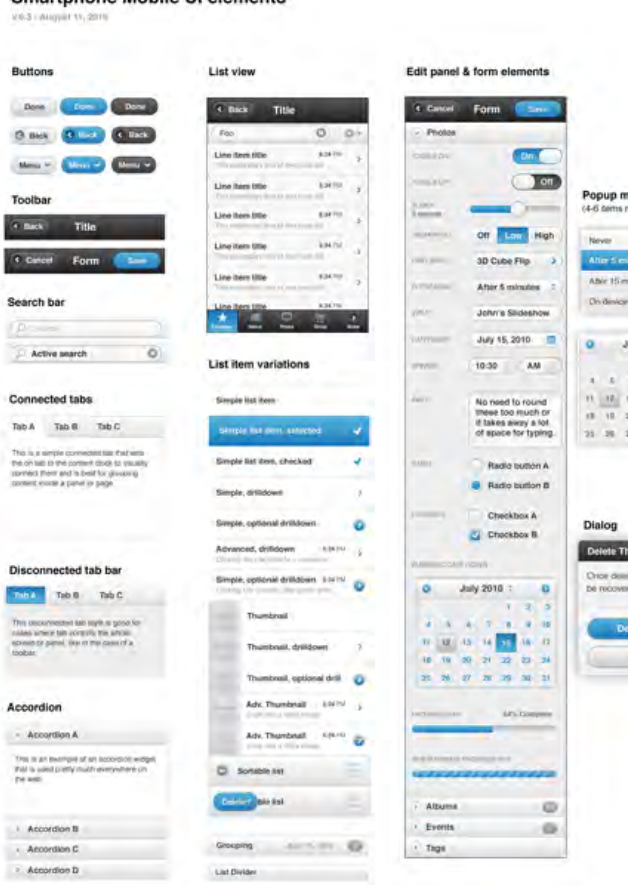

- **jQuery Mobile**のタグ
- ・**PHP**
- . WYAR **WordPress**テンプレートタグ
- . WYAR **WordPress**条件分岐タグ

を組み合わせるのがコツ。

127**Designs | jQuery Mobile <http://jquerymobile.com/designs/>**

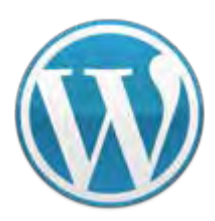

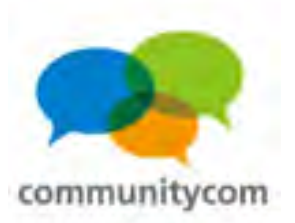

## **jQuery Mobile**を使う準備

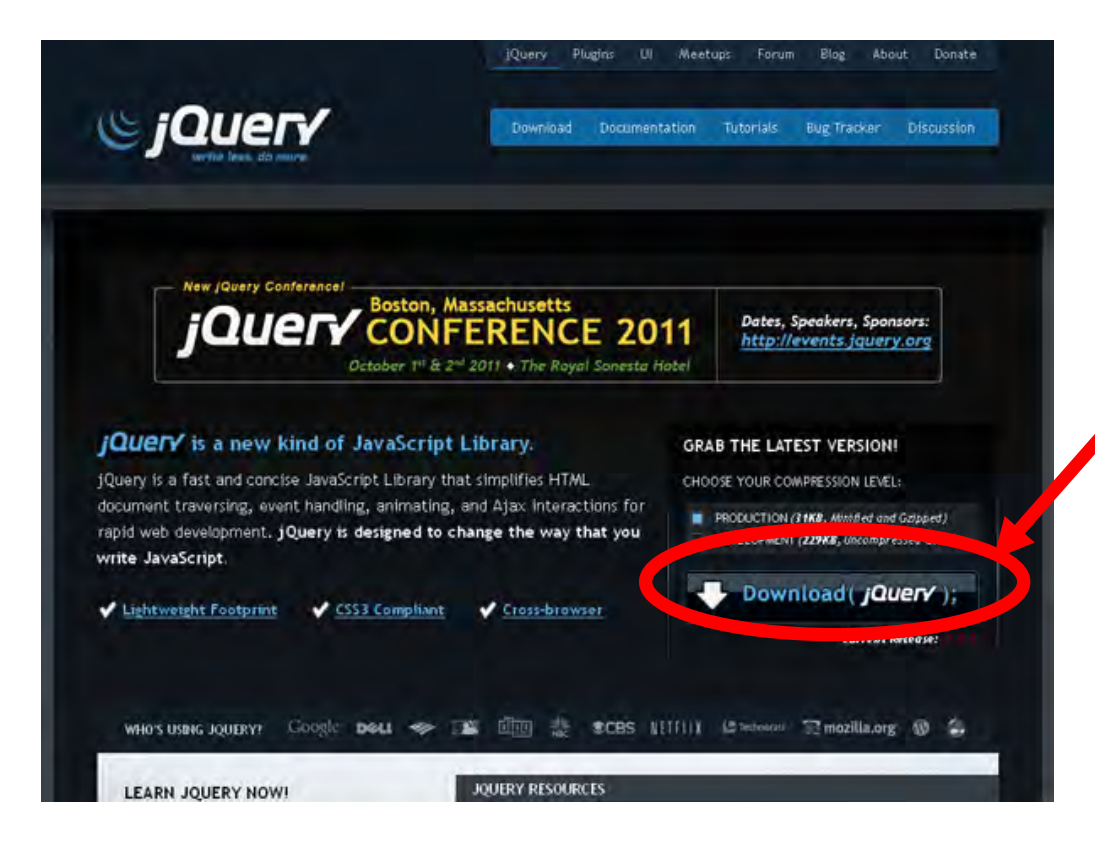

ダウンロード

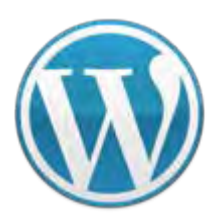

jQue

### **VC**スペシャルセミナー **WordPress WordPress**を使ってスマートフォン最適化

Forum Blog

**JQuery** 

jQuery Ul Mobile Meetups Forum Events About Donate

attorms Contribute

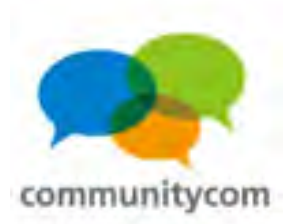

## **jQuery Mobile**を使う準備

**Download** 

**jQuery** 

**Docs and Demo** 

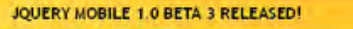

jQuery Mobile: Touch-Optimized Web **Framework for Smartphones & Tablets** 

A unified user interface system across all popular mobile device platforms, built on the rock-solid jQuery and (Query UI foundation, its lightweight code is built with progressive enhancement, and has a flexible, easily themeable design. Beta 3 Release Notes @

### **Project Goals and Strategy**

### Seriously cross-platform & cross-device

(Query mobile framework takes the "write less, do more" mantra to the next level. Instead of writing unique apps for each mobile device or OS, the jQuery mobile framework will allow you to design a single highly branded and

ダウンロード

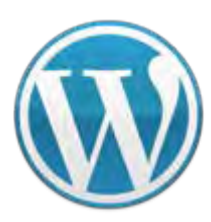

**VC**スペシャルセミナー **WordPress WordPress**を使ってスマートフォン最適化

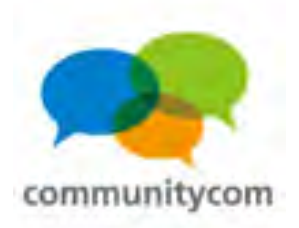

テーマフォルダの中に、 **jQuery** と**jQuery Mobile**を入れる。

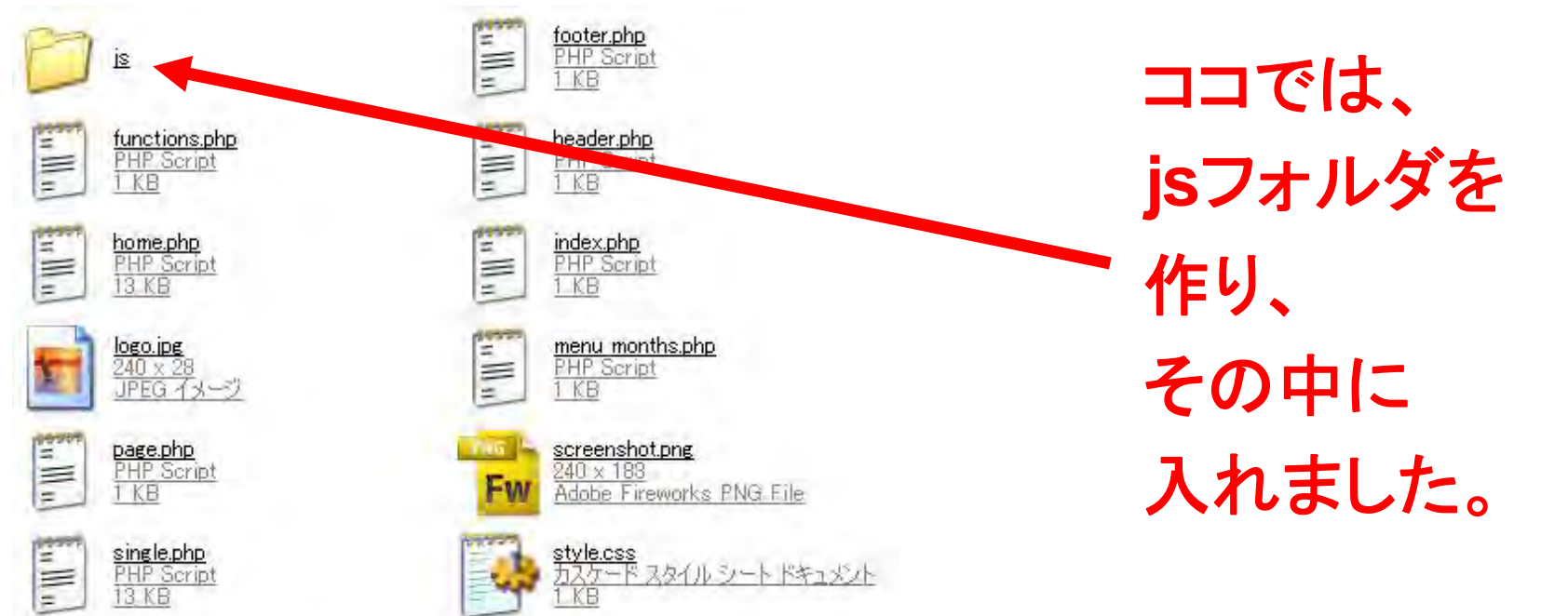

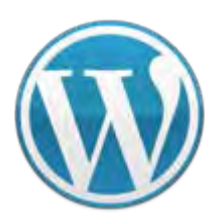

**VC**スペシャルセミナー **WordPress WordPress**を使ってスマートフォン最適化

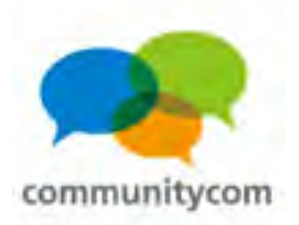

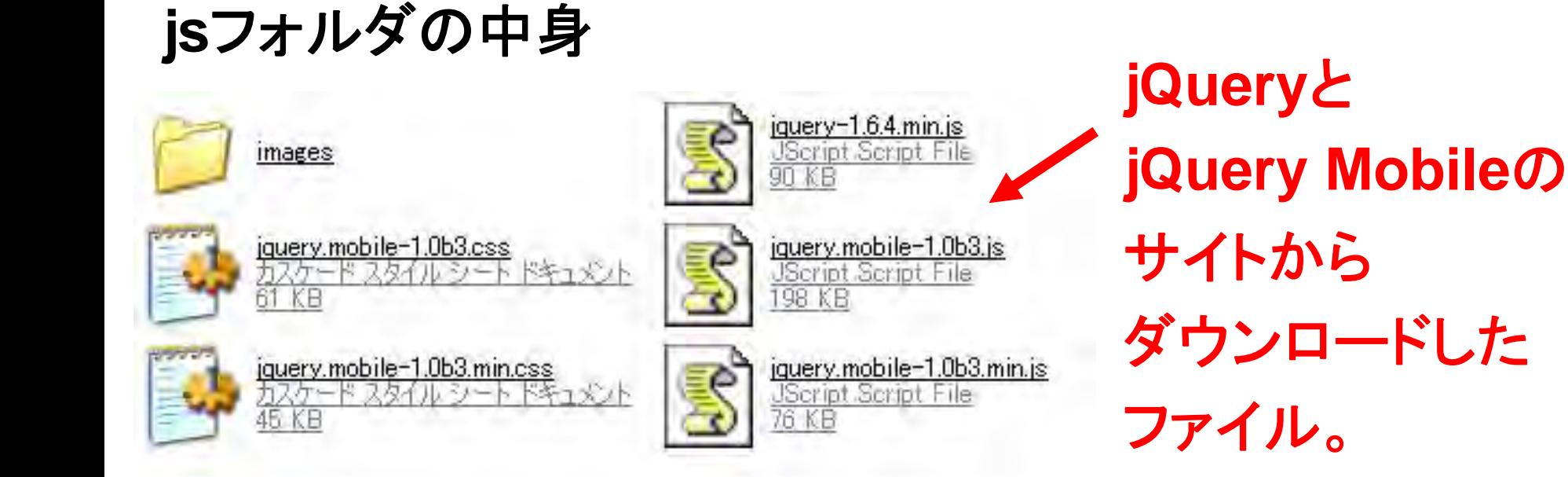

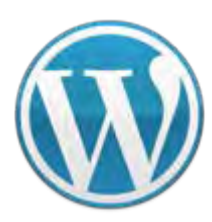

**VC**スペシャルセミナー **WordPress WordPress**を使ってスマートフォン最適化

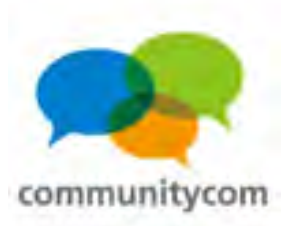

**meta**タグの中に、**jQuery Mobile**を読み出すタグを書く。

**Ktai Style**で読み込む場合のタグ。

→これで、**ktai-themes**フォルダを

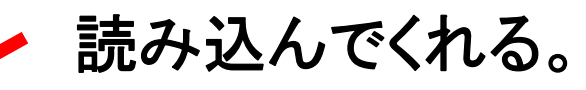

**<link rel="stylesheet" href="<?php ks\_theme\_url(); ?>js/jquery.mobile-1.0b3.min.css" /> <script src="<?php ks\_theme\_url(); ?>js/jquery-1.6.4.min.js"></script> <script src="<?php ks\_theme\_url(); ?>js/jquery.mobile-1.0b3.min.js"></script>**

### 多くのテーマフォルダでは、**header.php**ファイル

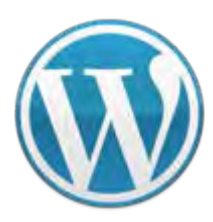

**VC**スペシャルセミナー **WordPress WordPress**を使ってスマートフォン最適化

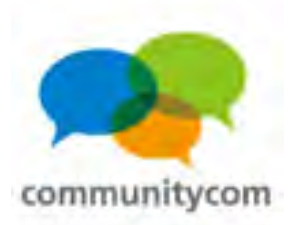

**meta**タグの中に、**jQuery Mobile**を読み出すタグを書く。

通常の**WordPress**テーマにおいて

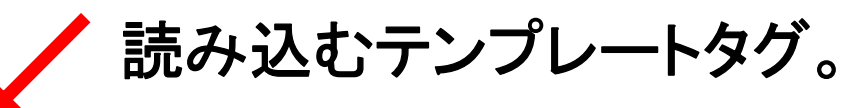

**<link rel="stylesheet" href="<?php bloginfo('stylesheet\_directory'); ?>/js/jquery.mobile-1.0b3.min.css" />**

**<script src="<?php bloginfo('stylesheet\_directory'); ?>/js/jquery-1.6.4.min.js"></script> <script src="<?php bloginfo('stylesheet\_directory'); ?>/js/jquery.mobile-1.0b3.min.js"></script>**

多くのテーマフォルダでは、**header.php**ファイル

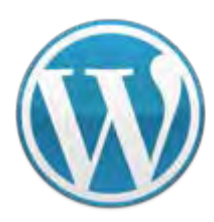

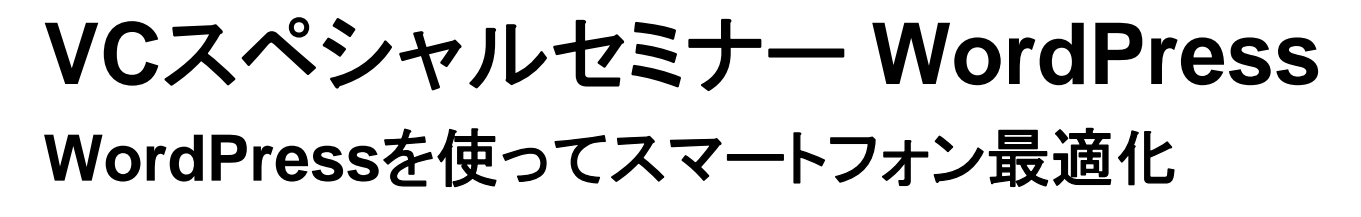

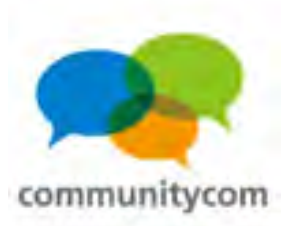

### **WordPress**のコアファイルには、**jQuery**が同梱されているので、 以下の**WordPress**のテンプレートタグで、読み込むこともできます。

**<?php wp\_enqueue\_script('jquery'); ?>**

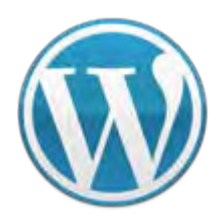

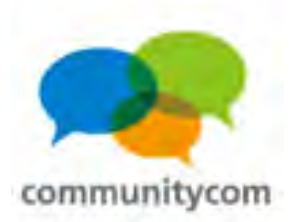

### (1)テーマの色を確定

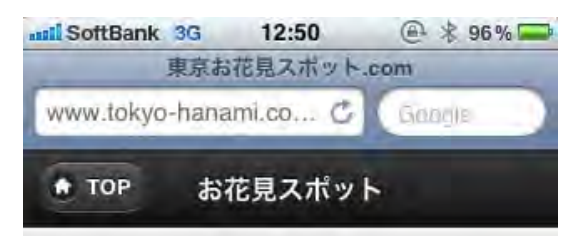

「東京お花見スポット.com」は、東京 のお花見スポット・桜の名所・イベント 情報を、Twitterと連動して桜の開花情 報や開花予想やイベント状況が分かるサ イトです。

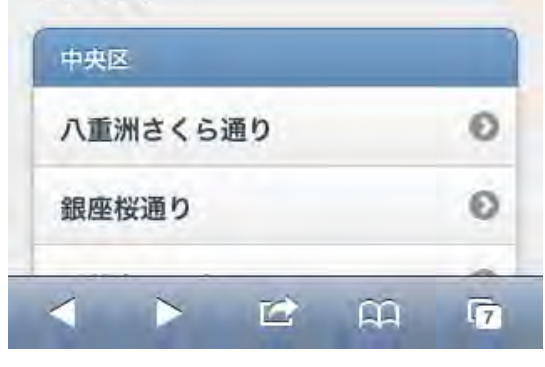

### **<body> <div data-role="page" data-theme="c"> <div data-role="header" data-theme="a"><h1><?php echo get\_bloginfo('name'); ?></h1> </div><div data-role="content" data-theme="c">** $\sim\,\sim\,\sim$ **</div><div data-role="footer" data-theme="a">** $\sim\,\sim\,\sim$ **</div></div>**

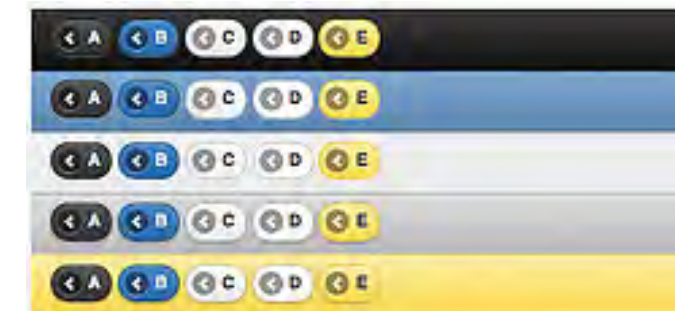

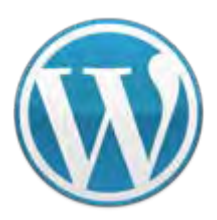

**VC**スペシャルセミナー **WordPress WordPress**を使ってスマートフォン最適化

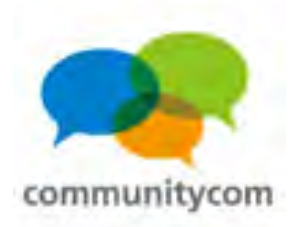

### (2)アイコンもタグだけで実現。

お花見スポット **TOP** 「東京お花見スポット.com」は、東京 のお花見スポット・桜の名所・イベント 情報を、Twitterと連動して桜の開花情 報や開花予想やイベント状況が分かるサ イトです。

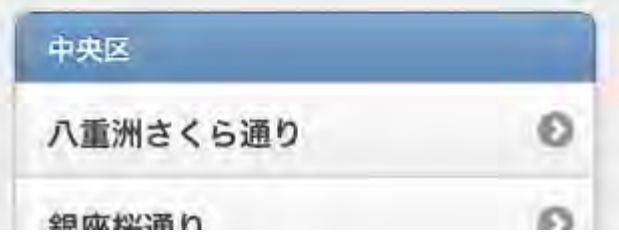

**<div data-role="header" data-theme="a"><a href="<?php echo get\_bloginfo('url'); ?>" data-icon="home">TOP</a> <h1><?php echo get\_bloginfo('name'); ?></h1> </div>**

サイト**URL**

記事上の共通部分は、 **header.php**ファイルを用意

(**WordPress**のテンプレートタグ)

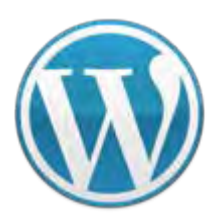

**VC**スペシャルセミナー **WordPress WordPress**を使ってスマートフォン最適化

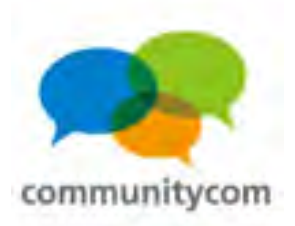

### (3)リストビューもタグだけで実現。

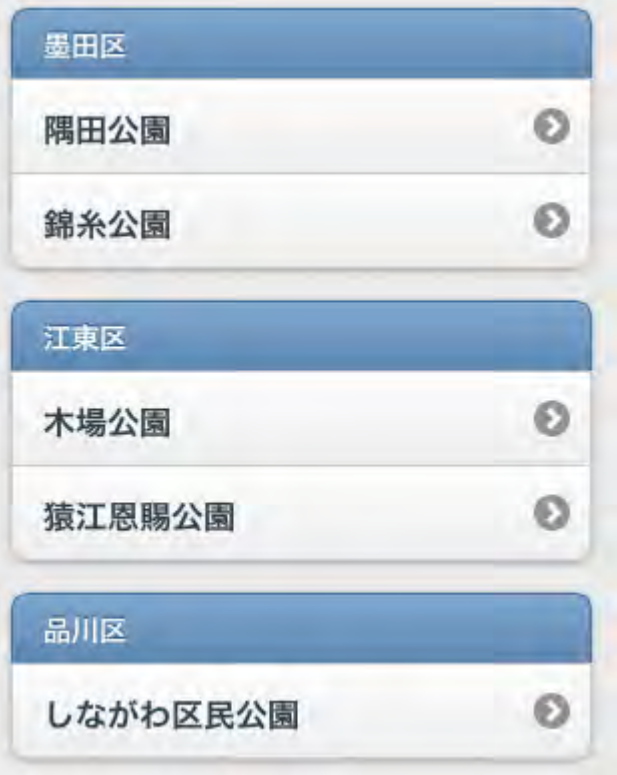

### **HTML**では・・・

**<ul data-role="listview" data-inset="true"><li data-role="list-divider">**墨田区**</li> <li><a href="**×××**.html">**隅田公園**</a></li> <li><a href="**×××**.html">**錦糸公園**</a></li> </ul>**

トップページは、

**home.php**ファイルを用意

137 **WordPress**で、カテゴリごとにリスト化も簡単。 リストもタグ指定で簡単。

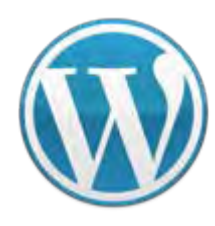

```
VCスペシャルセミナー WordPress
WordPressを使ってスマートフォン最適化
```
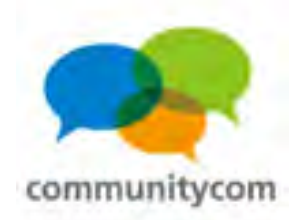

(3)リストビュー

```
<?php
$my_query = new WP_Query(array(
   'cat' => 1,
   'posts_per_page' => -1,
   'orderby' => 'comment_count',
   'order' => 'DESC'
?><ul data-role="listview" data-inset="true"><li data-role="list-divider"><?php echo get_catname('1'); ?></li>
<?php while($my_query->have_posts()) : $my_query->the_post(); ?>
<li><a href="<?php the_permalink(); ?>"><?php the_title(); ?></a></li>
                                     HTMLから
                                     WordPressテーマ化
```

```
<?php endwhile; ?>
```
**</ul>**

**));**

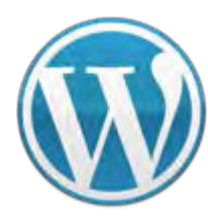

**?>**

**VC**スペシャルセミナー **WordPress WordPress**を使ってスマートフォン最適化

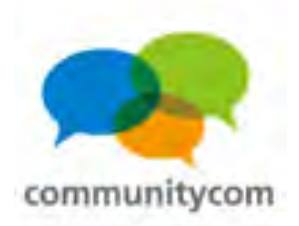

```
(3)リストビュー
```

```
<?php
$my_query = new WP_Query(array(
  'cat' => 1,
  'posts_per_page' => -1,
  'orderby' => 'comment_count',
  'order' => 'DESC'
));
                                  カテゴリーID「1」
                                   の記事を
                                   配列に入れる。
```
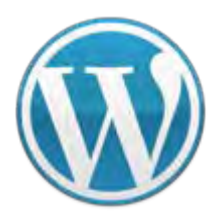

**VC**スペシャルセミナー **WordPress WordPress**を使ってスマートフォン最適化

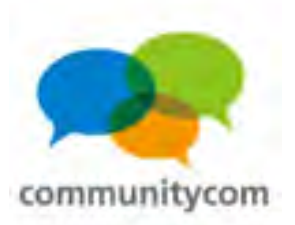

**<ul data-role="listview" data-inset="true"> <li data-role="list-divider"><?php echo get\_catname('1'); ?></li> <?php while(\$my\_query->have\_posts()) : \$my\_query->the\_post(); ?> <li><a href="<?php the\_permalink(); ?>"><?php the\_title(); ?></a></li> <?php endwhile; ?> </ul>**カテゴリー**ID**「1」の カテゴリー名を取得 カテゴリー**ID**「1」の記事を (3)リストビュー 記事のタイトルを取得

ループ処理(繰り返し処理)

記事のリンク**URL**を取得

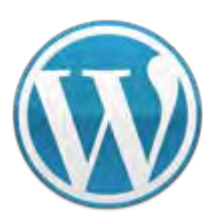

**VC**スペシャルセミナー **WordPress WordPress**を使ってスマートフォン最適化

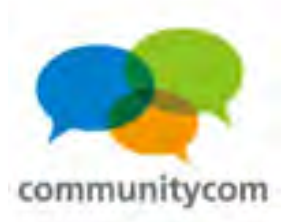

### (4)折り畳み

神代植物公園の口コミ情報

● 神代植物公園の口コミ情報

◆神代植物公園の花見の質問◆ 大変にローカルな質問で恐縮です。調 布の神代植物公園にクルマで行かなけ ればならないのですが、駐車場は周り に充実してますか?公園の駐車場に限 らず、個人が空き地を駐車場にして料 金をとっている形態のものでも構いま せん。どなたか詳しい方はいらっしゃ いますか?本当にすみません。 ◎神代植物公園の花見の回答◎ 公園の北西の方角に、大きな駐車場が あります。もちろん、神代植物公園直 営の駐車場で、公園の入り口にも近い です。ただ、神代そばを食べに行くな ら不便です。

### **<div data-role="collapsible" data-collapsed="true">**

**WEBAPI**を利用して、 **Yahoo!**知恵袋の関連情報を自動取得&表示 ~~~

 $\sim$   $\sim$   $\sim$ 

```
</div>
```
### 各記事は、 **single.php**ファイルを用意

コンテンツの折り畳みも簡単。 **WordPress**と組み合わせれば、 表示するコンテンツの量も変えられる。

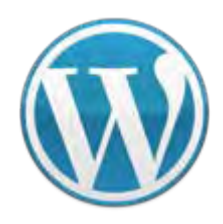

**VC**スペシャルセミナー **WordPress WordPress**を使ってスマートフォン最適化

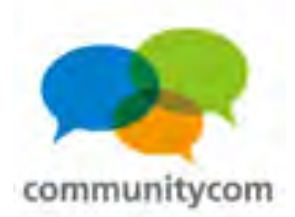

(5)フッターナビゲーション

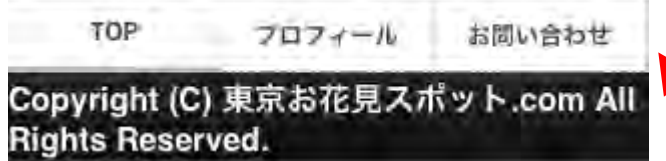

動的にならないのなら、 直接**URL**を入れても良い。

**<div data-role="footer" data-position="fixed" data-theme="c"> <div data-role="navbar">**

**<ul>**

```
<li><a href="http://www.○○○.com/">TOP</a></li>
```

```
<li><a href="http://www.○○○.com/profile.html">プロフィール</a></li>
<li><a href="http://www.○○○.com/mail.html">お問い合わせ</a></li>
</ul>
```
**</div>**

**</div>**

```
142記事下の共通部分は、
footer.phpファイルを用意
```
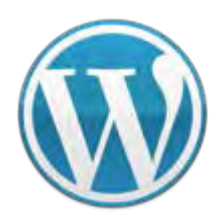

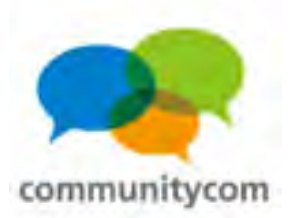

### スマートフォン&携帯サイトを**PC**で確認の方法

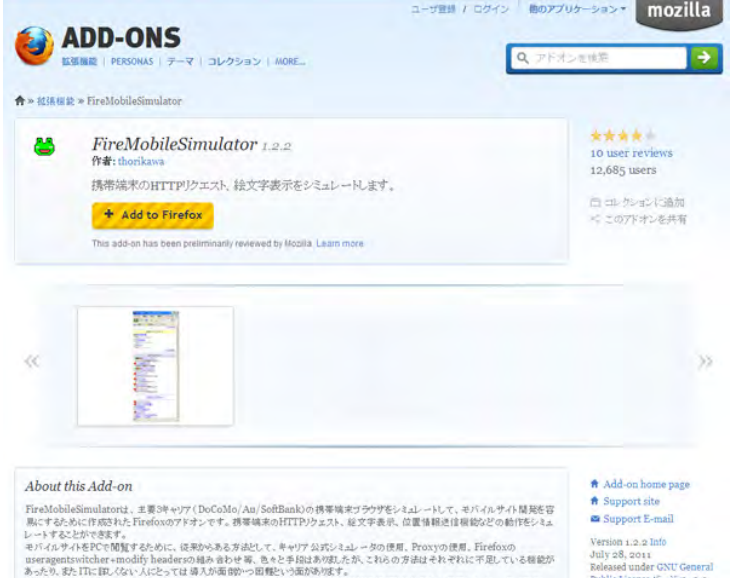

reMobileSimulatorは、「語でも簡単に導入できるかーパ高層絵であるにとを目的に作成された新しい携帯シミュレーターです。

## **Firefox**のアドオン 「**FireMobileSimulator** 」 を使いましょう。

有効後、「ツール > **FireMobileSimulator**」にて、 スマートフォンや携帯サイトのように、 ユーザーエージェントを切り替えられます。

Public License バージョン 3.0

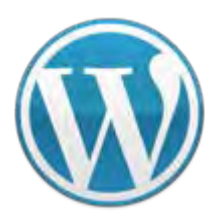

**VC**スペシャルセミナー **WordPress WordPress**を使ってスマートフォン最適化

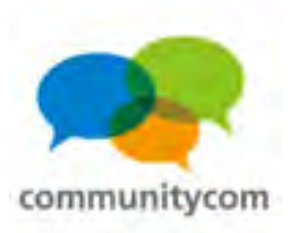

# アフィリエイトリンクの成果対象

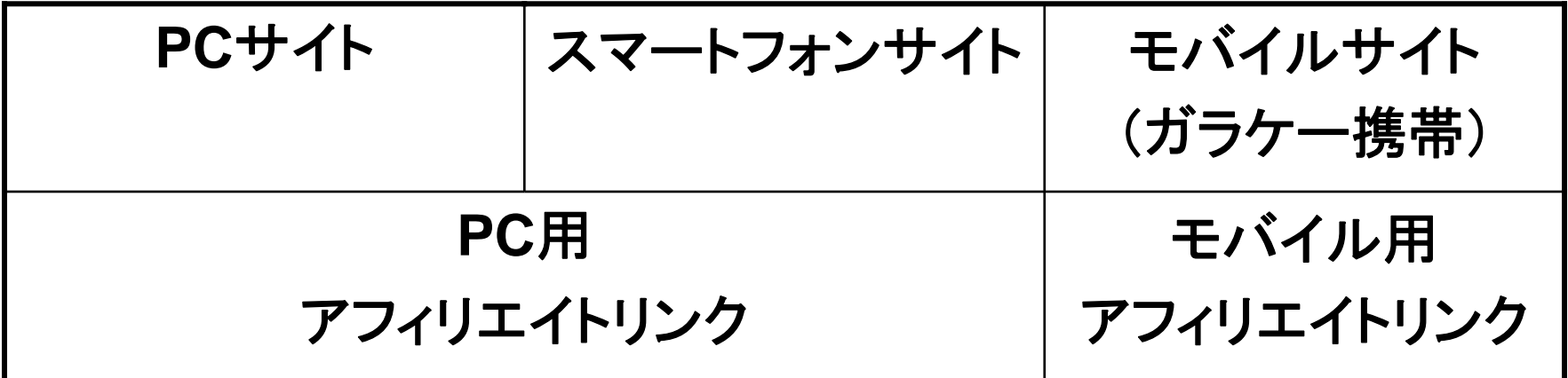

144バリューコマース・**A8**・リンクシェアなど、多くの**ASP**はこの仕様。 **PC**用とモバイル用で振り分けないと、収益の成果対象にならない。 ※楽天アフィリエイトのように、**PC**用とモバイル用のアフィリエイト リンクを統一した**ASP**もある。
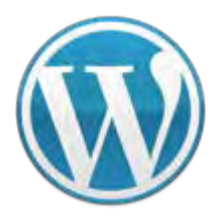

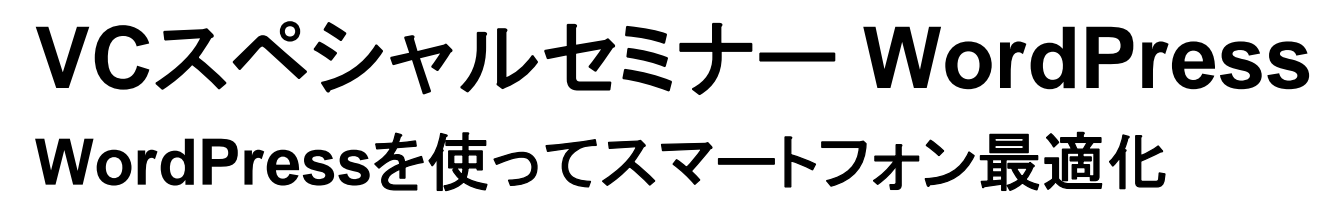

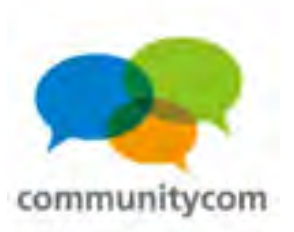

### **WordPress**でのアフィリエイトリンク対応まとめ

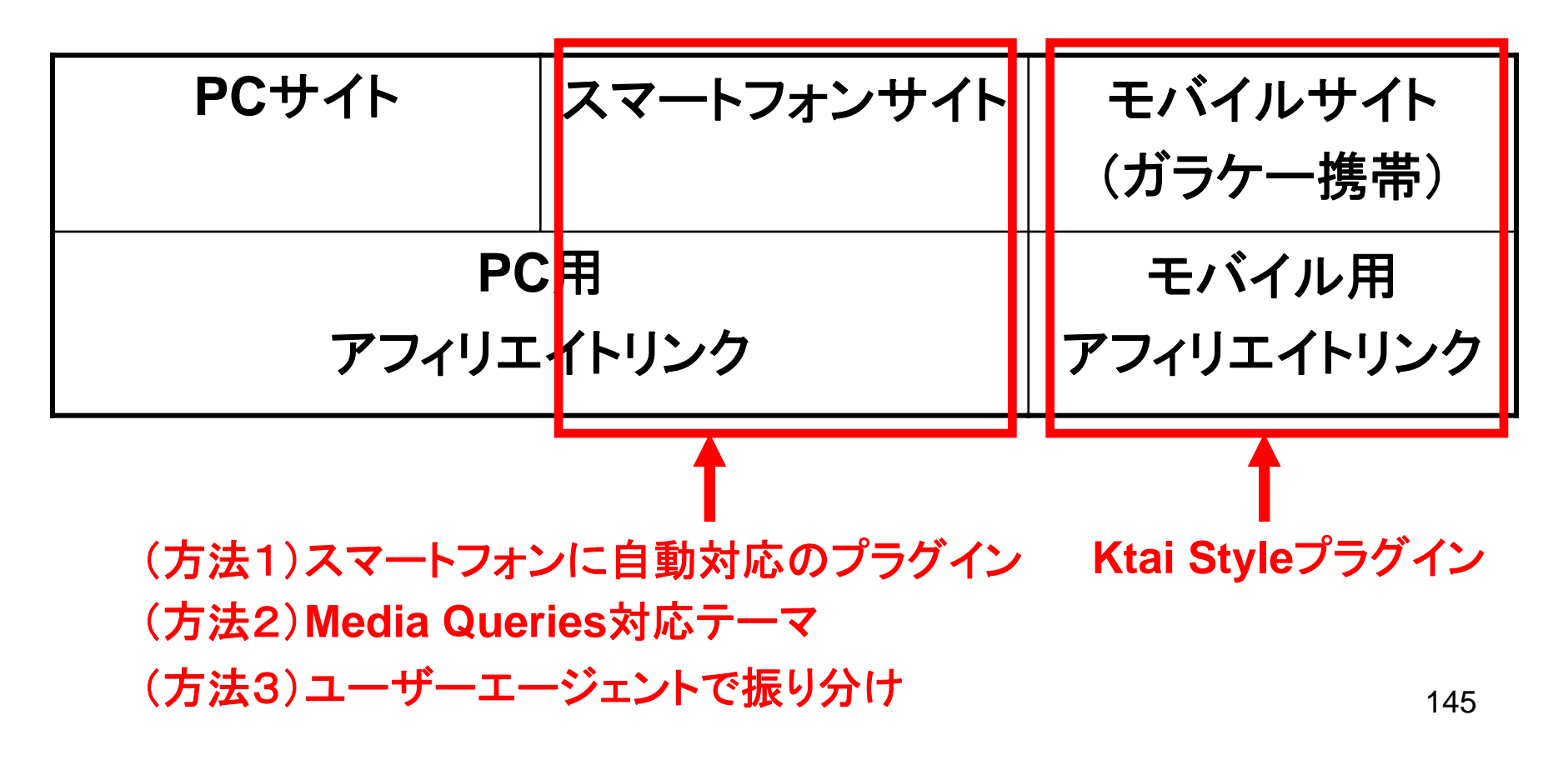

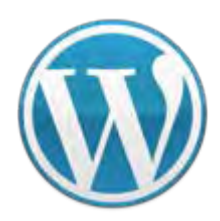

**VC**スペシャルセミナー **WordPress WordPress**を使ってスマートフォン最適化

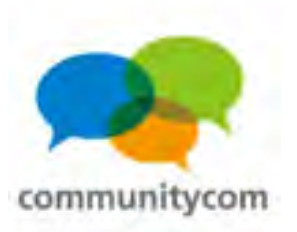

#### もし**PC**用とモバイル用で振り分けられなかったら・・・

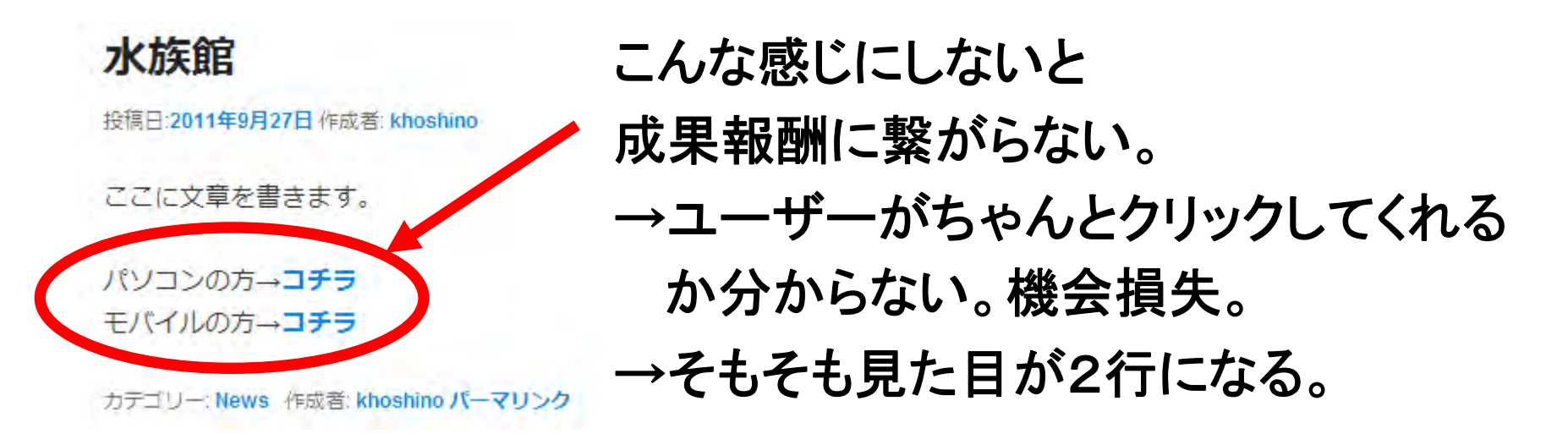

では、別**URL**で、**PC**サイト・スマホサイト・ガラケーサイトを作る?

→手間が掛かる。ミラーサイトのようになる危険性も。 被リンクが分散してしまうので、**SEO**的にもマイナス傾向。

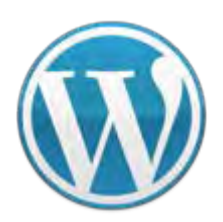

**VC**スペシャルセミナー **WordPress WordPress**を使ってスマートフォン最適化

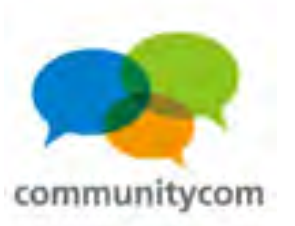

#### スマホ専用のバナーもあります(例:バリューコマース)

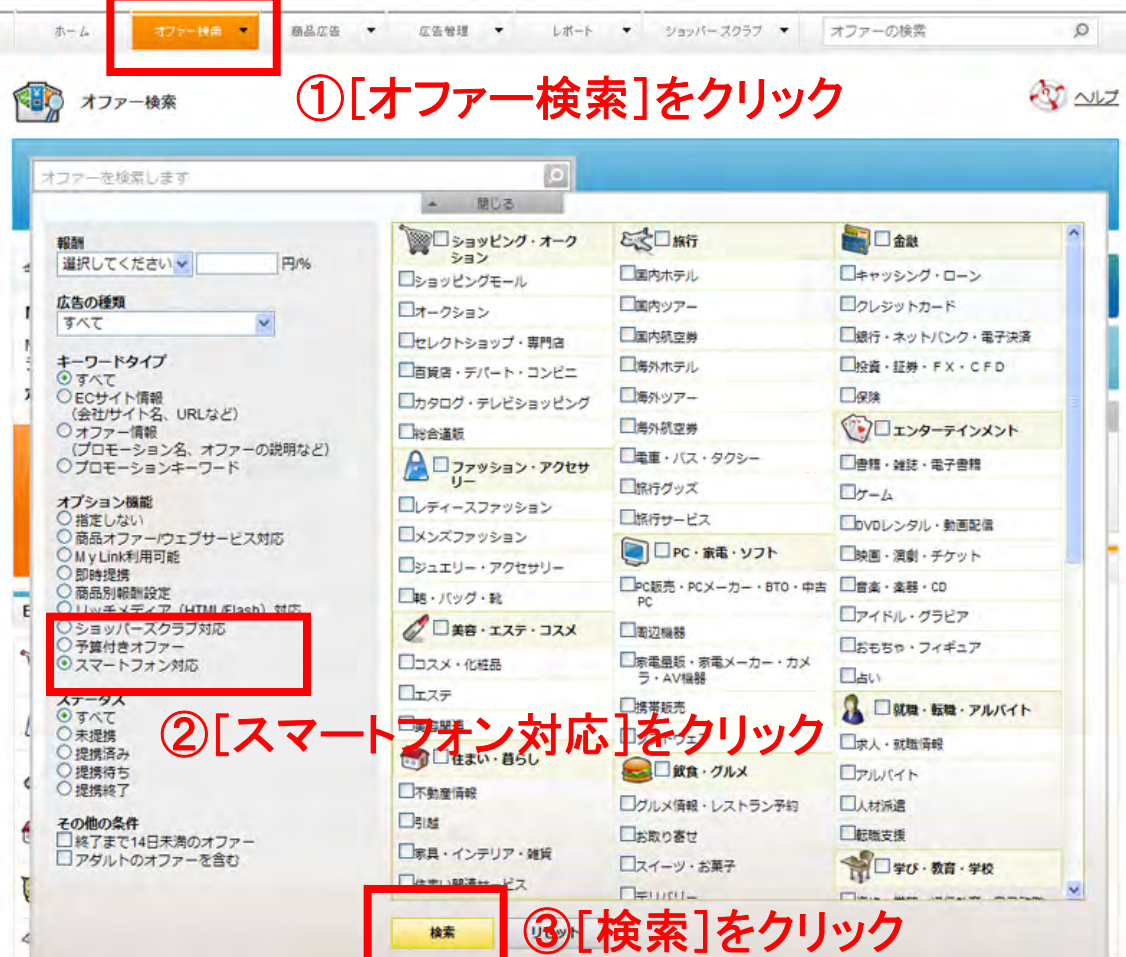

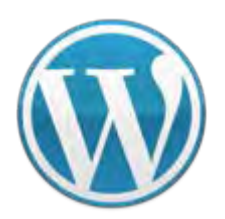

**VC**スペシャルセミナー **WordPress WordPress**を使ってスマートフォン最適化

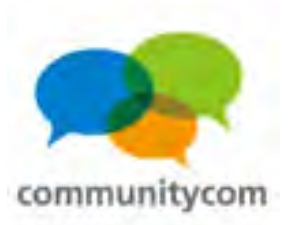

#### スマホ専用のバナーもあります(例:バリューコマース)

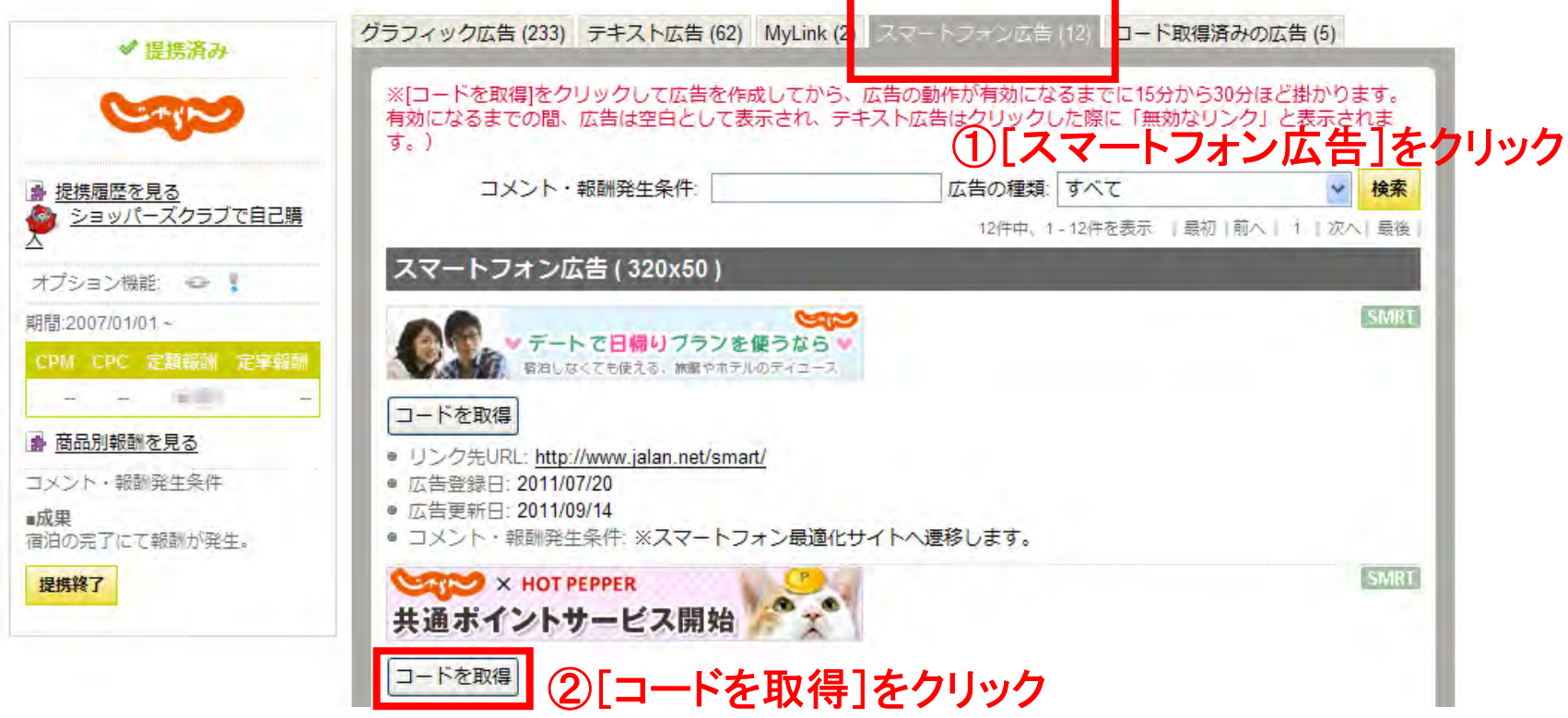

③そのコードを**</body>**の直前にコピー&ペースト

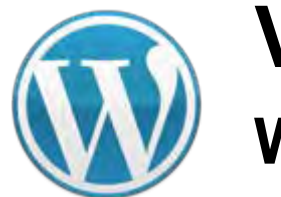

**VC**スペシャルセミナー **WordPress WordPress**を使ってスマートフォン最適化

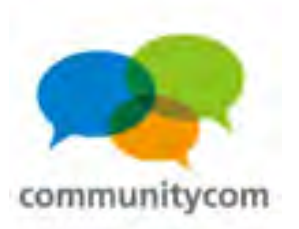

#### スマホ専用のバナーもあります(例:バリューコマース)

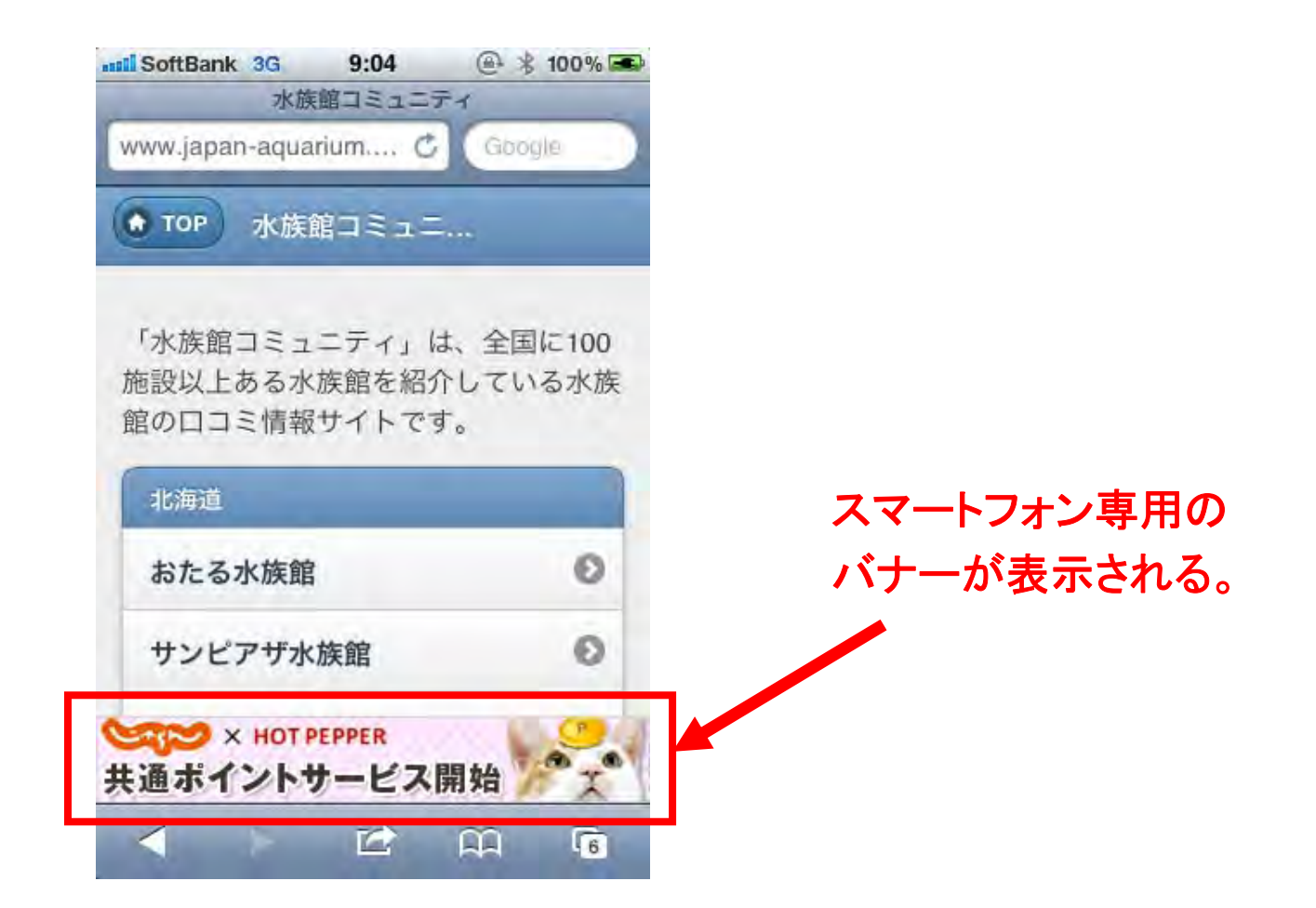

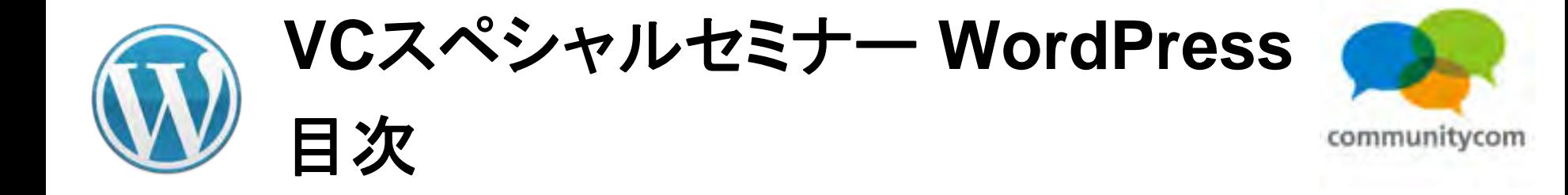

- 0. 自己紹介
- 1.**WordPress**について
- 2.**WordPress**を使ってスマートフォン最適化
- 3.ワークショップ(デモ)
- 4. 他にもこんなことができる
- 5.今後の情報の調べ方など

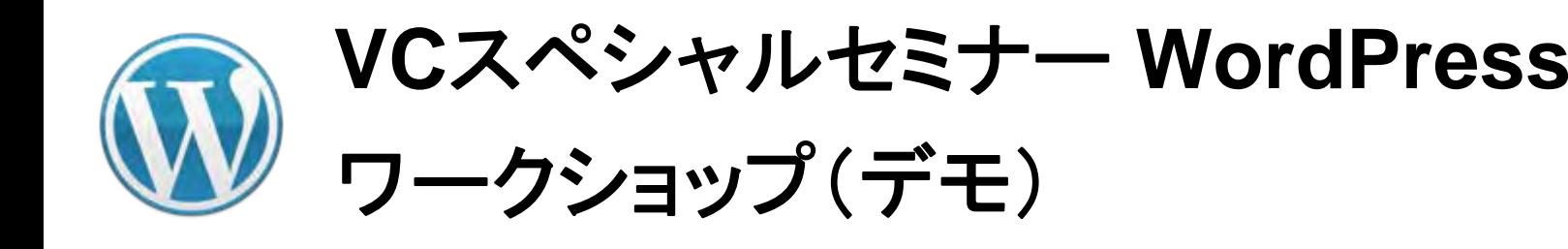

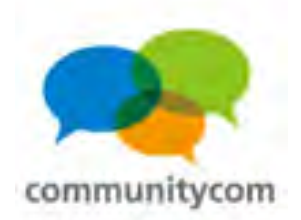

(方法1) スマートフォンに自動対応するプラグイン (方法2) **Media Queries**を使ってテーマで対応 (方法3) ユーザーエージェントで振り分けて、 **PC**・スマートフォン・ガラケー、 それぞれのサイトを作る

高

(難易度)

低

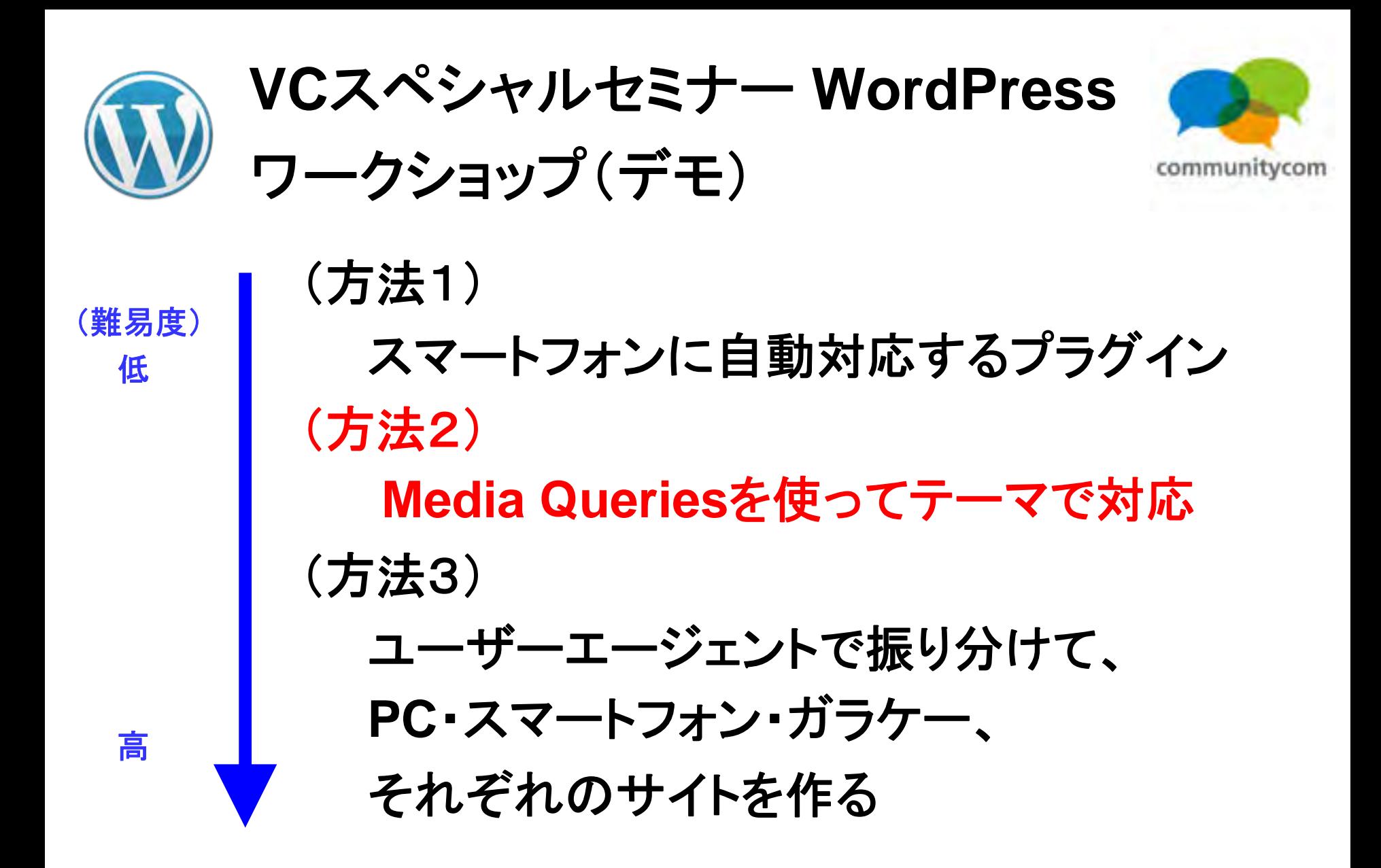

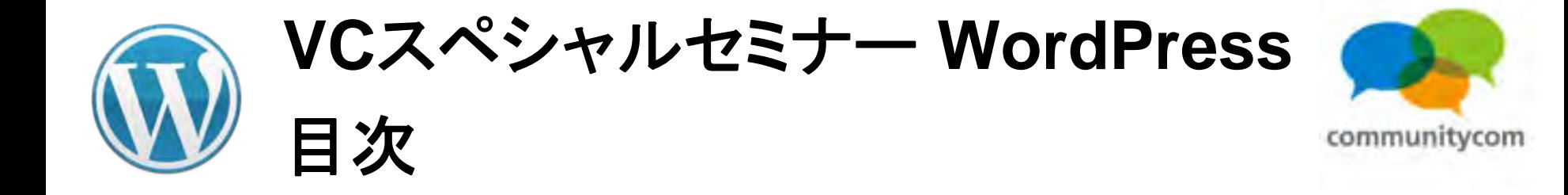

- 0. 自己紹介
- 1.**WordPress**について
- 2.**WordPress**を使ってスマートフォン最適化
- 3.ワークショップ(デモ)
- 4. 他にもこんなことができる
- 5.今後の情報の調べ方など

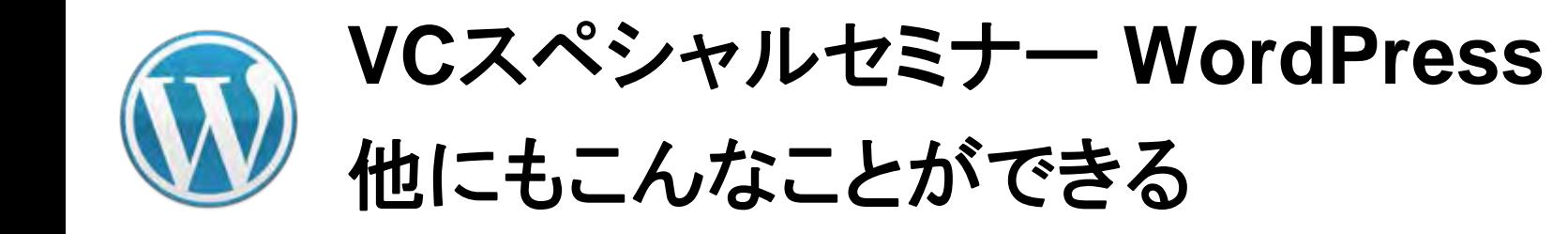

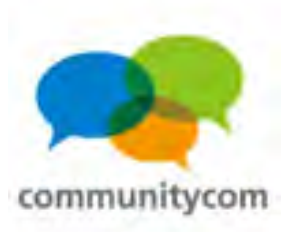

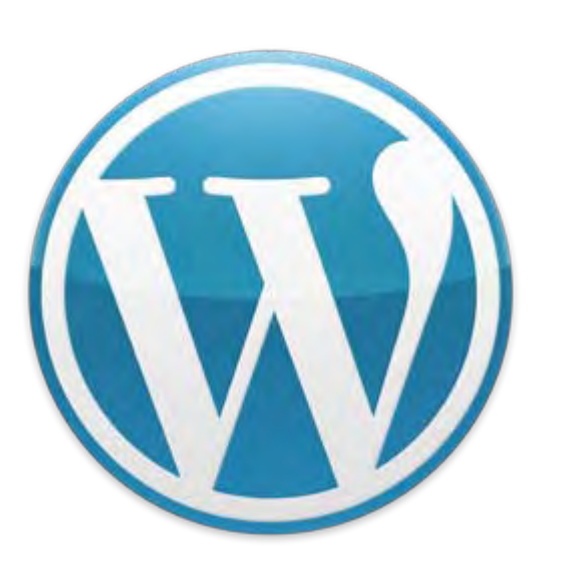

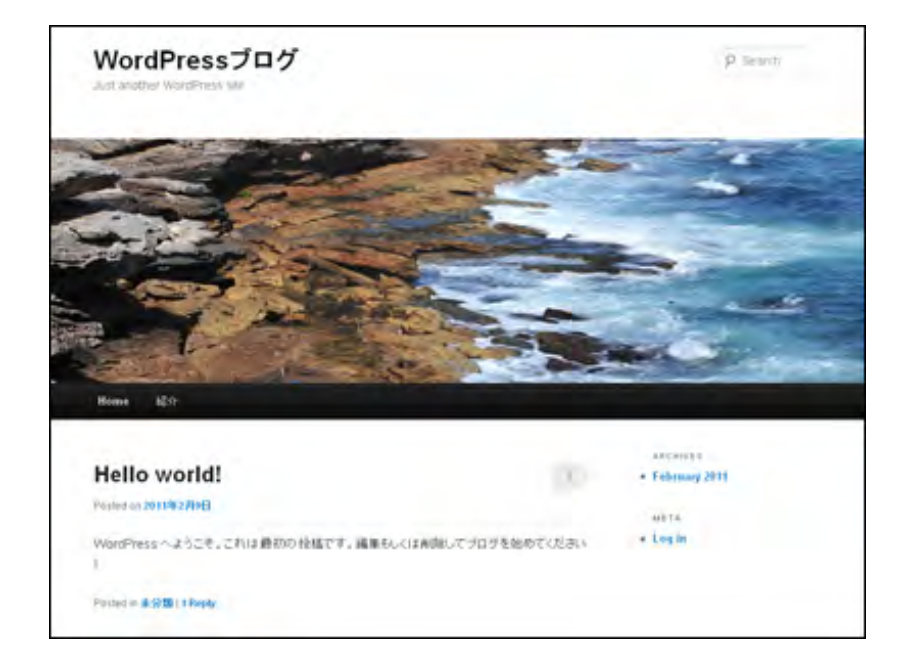

# **WordPress**のコアは、とてもシンプル。

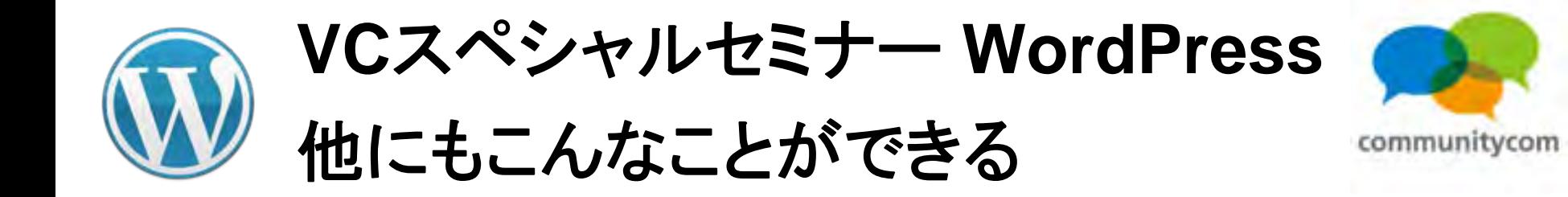

$$
\begin{array}{|c|c|c|}\hline \text{--} & \text{--} & \text{--} & \text{--} & \text{--} \\ \hline \text{--} & \text{--} & \text{--} & \text{--} & \text{--} & \text{--} \\ \hline \text{--} & \text{--} & \text{--} & \text{--} & \text{--} & \text{--} \\ \hline \text{--} & \text{--} & \text{--} & \text{--} & \text{--} & \text{--} & \text{--} \\ \hline \end{array}
$$

シングルなコアに、  
\nサイトにあった「テーマ」でデザインして、  
\n「プラグイン」で機能道加する。  
\n
$$
\times \tau
$$
ーマにtfunctions.phpにて機能道加も出来ます。

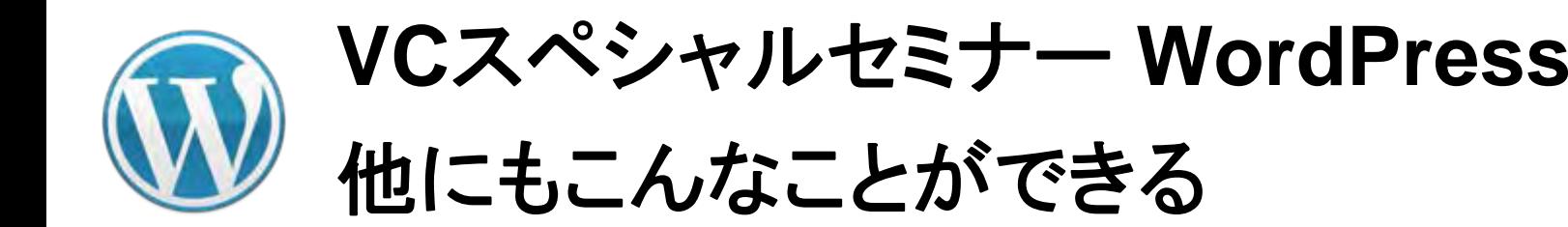

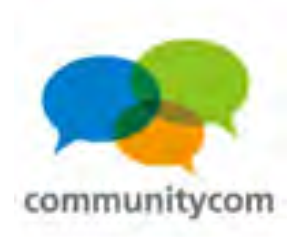

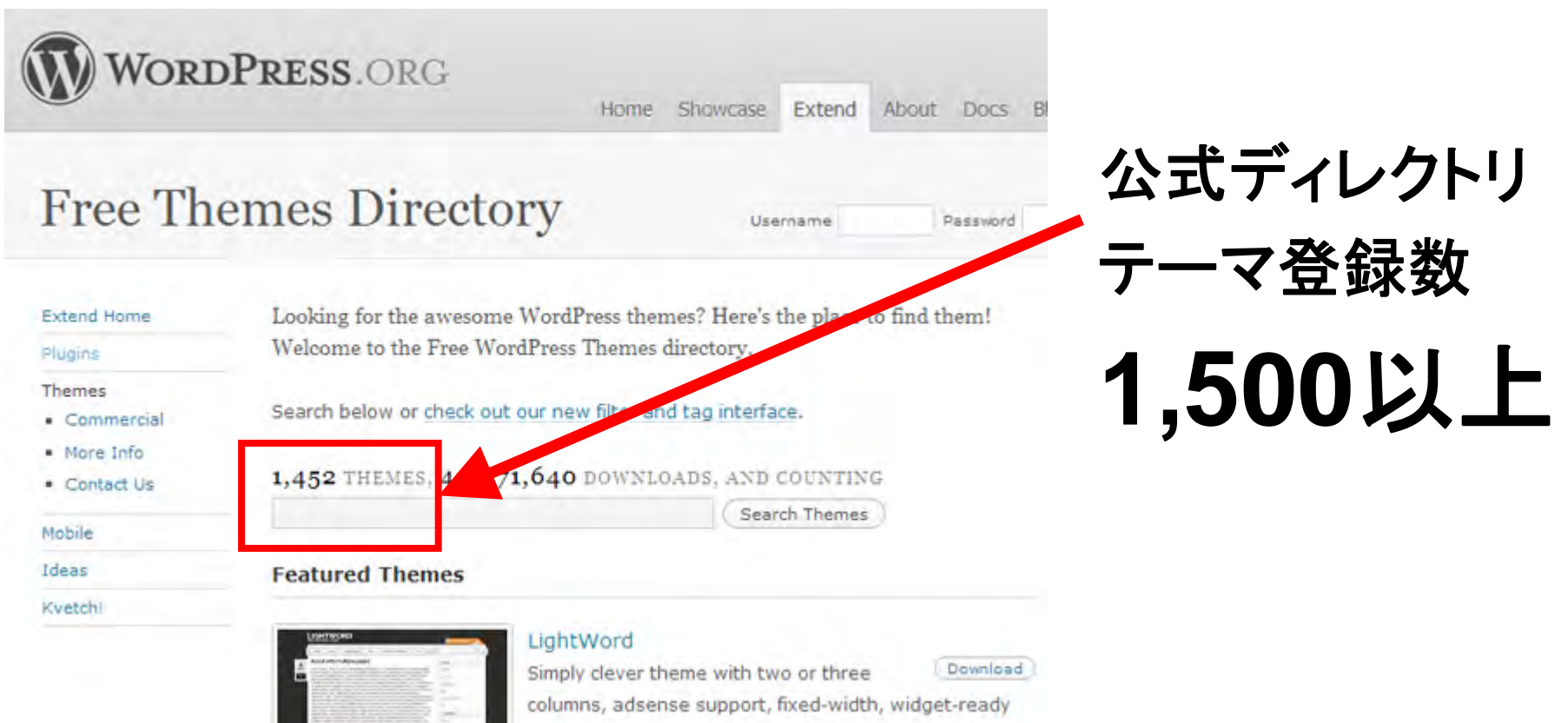

and threaded comments. Compatible with WordPress 2.9 and above, valid XHTML & CSS + WP3 ready.

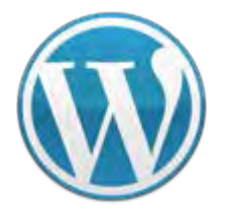

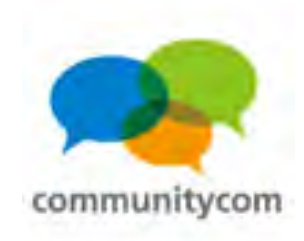

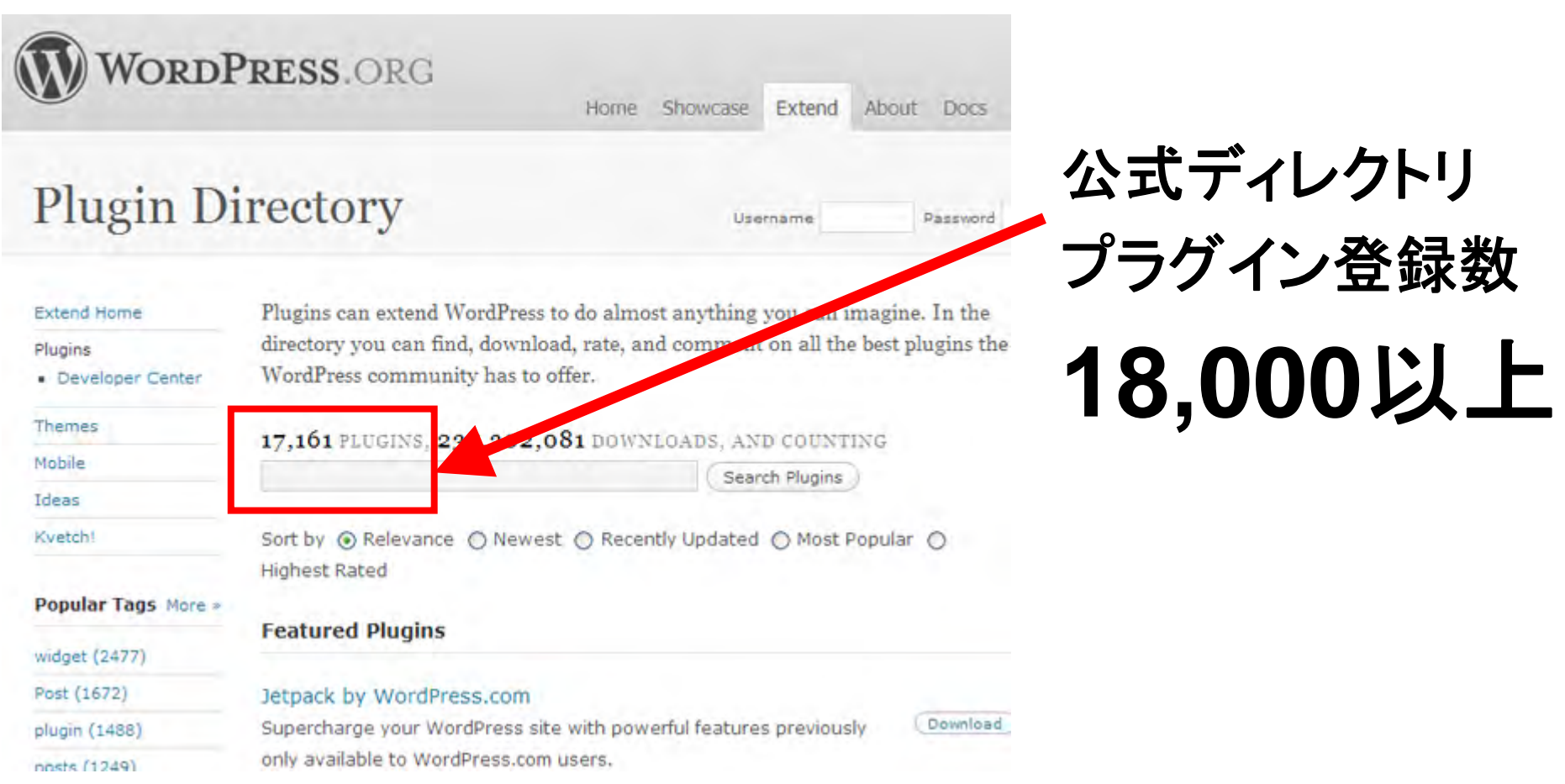

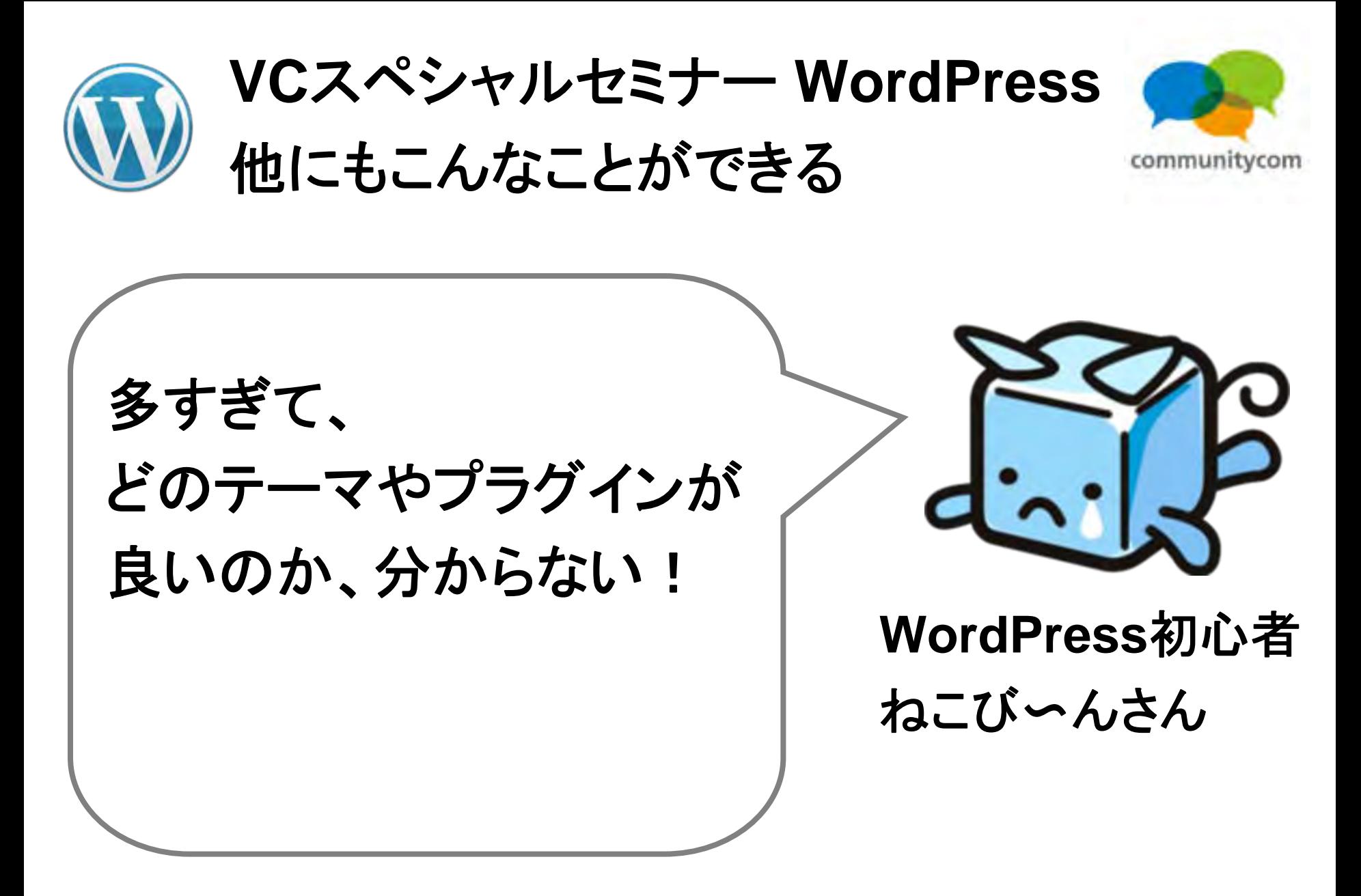

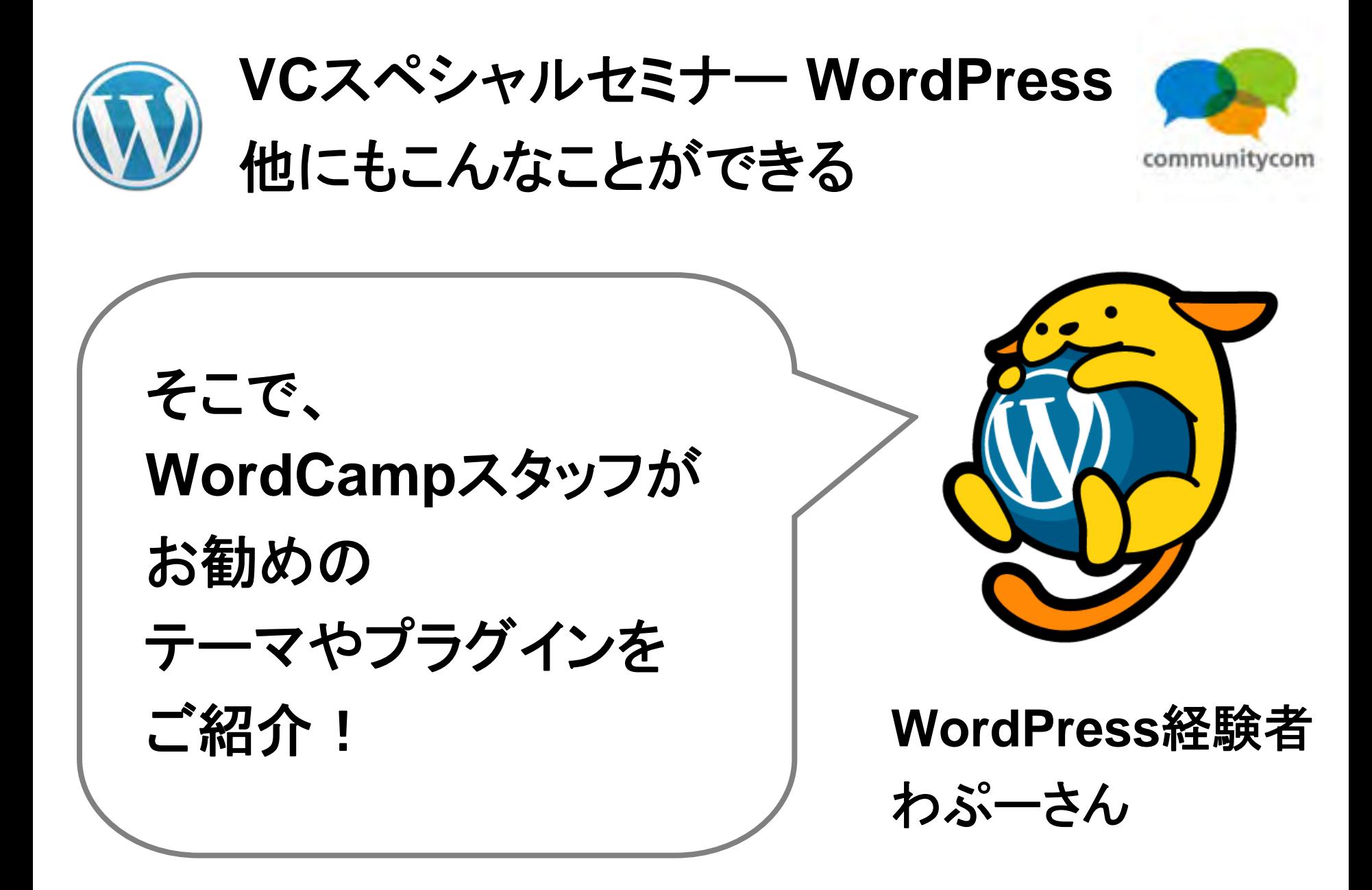

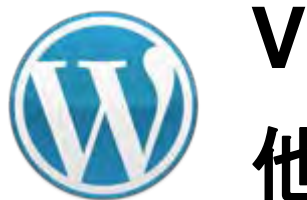

**VC**スペシャルセミナー **WordPress** 他にもこんなことができる

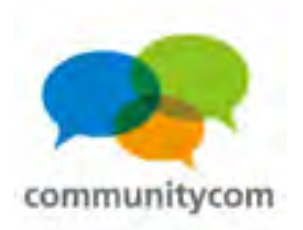

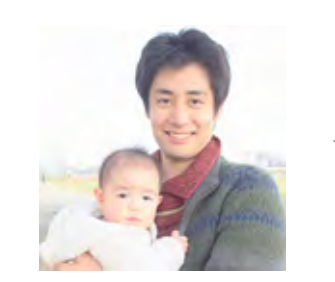

プラグイン

**Cawaii Admin**

#### 西川伸一さん **@shinichiN**

**WordPress**の管理画面を 可愛くするプラグイン。

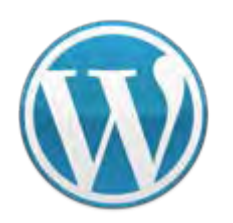

**VC**スペシャルセミナー **WordPress** 他にもこんなことができる

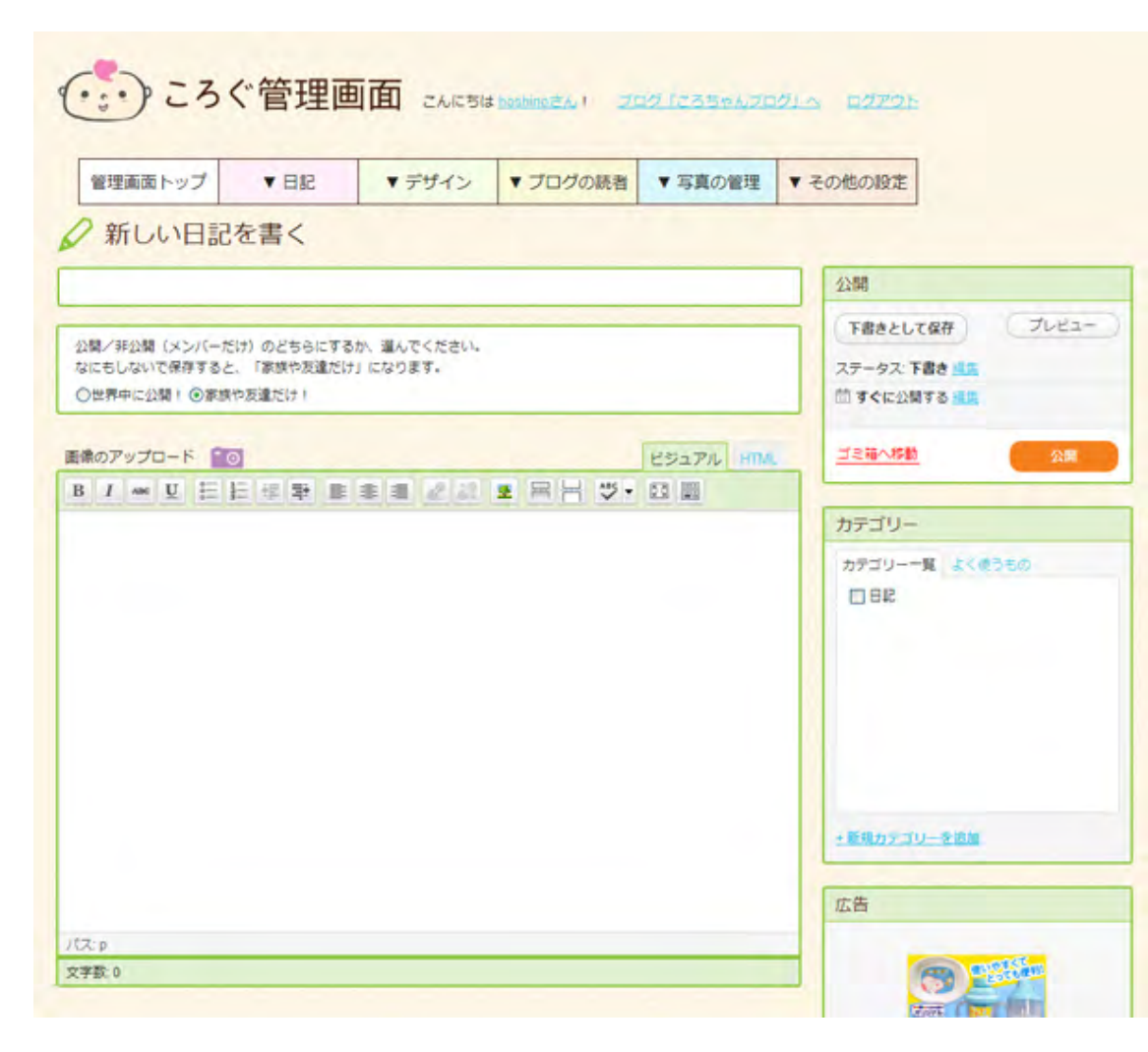

### ころぐ **<http://colog.jp/>**

**WordPress**の 管理画面を 変えられる!

communitycom

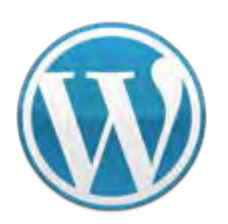

**VC**スペシャルセミナー **WordPress** 他にもこんなことができる

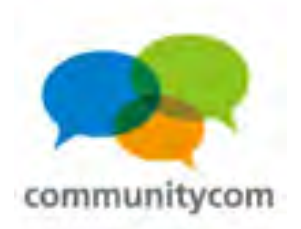

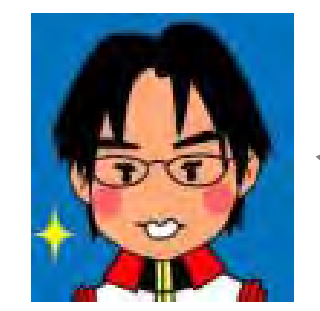

### カイ士伝さん **@kai4den**

プラグイン

# **WordPress Related Post for Japanese**

**Yahoo!**の日本語形態素解析 **Web**サービスを利用して、 関連する自分の記事を表示。 かなり精度が高い !

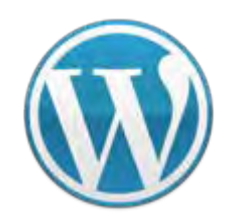

**VC**スペシャルセミナー **WordPress** 他にもこんなことができる

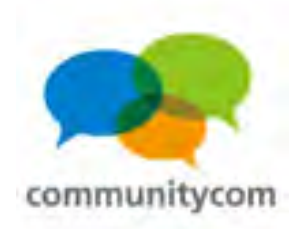

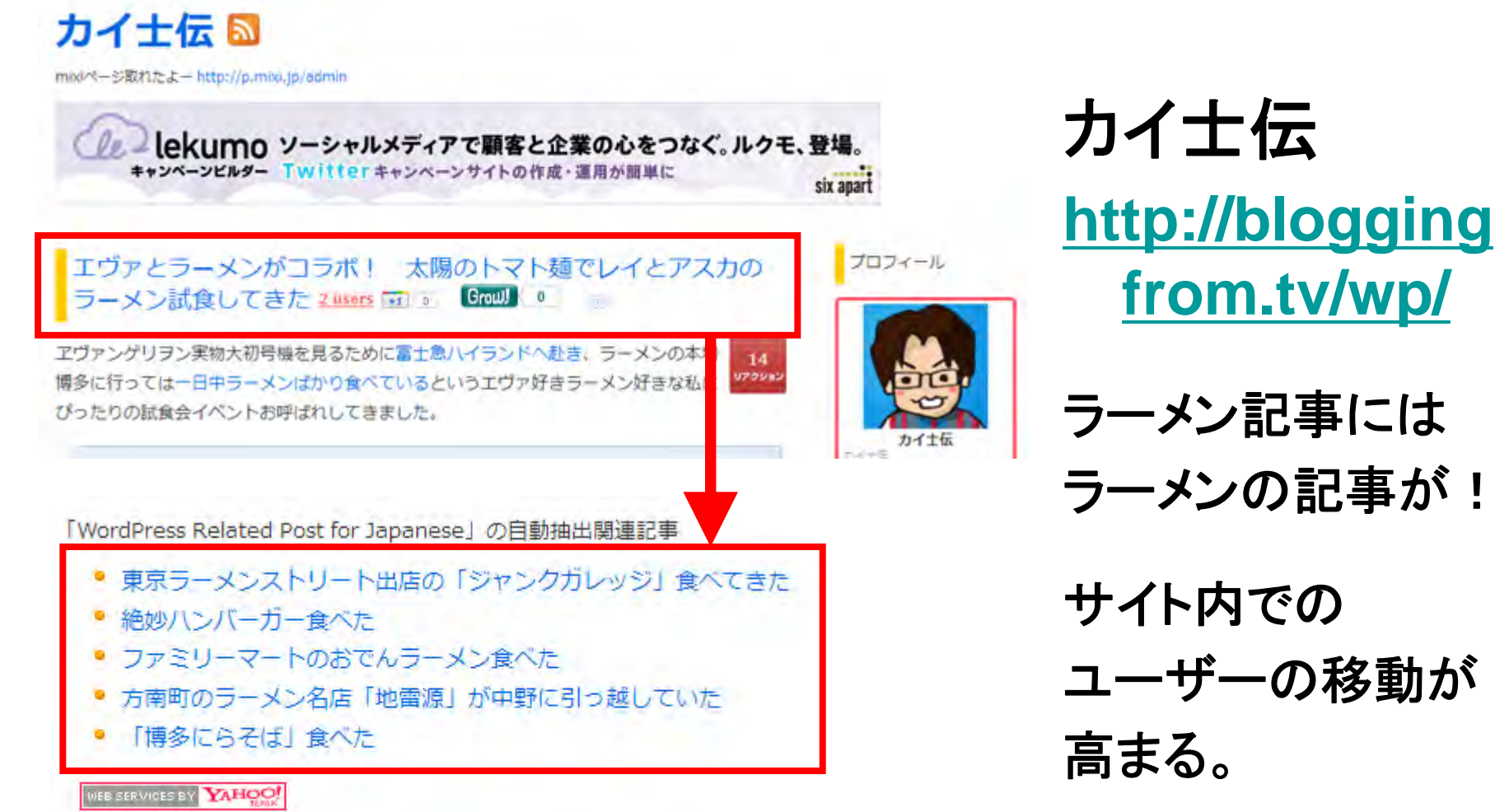

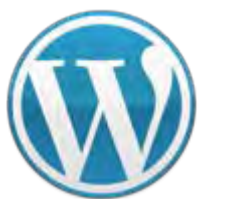

**VC**スペシャルセミナー **WordPress** 他にもこんなことができる

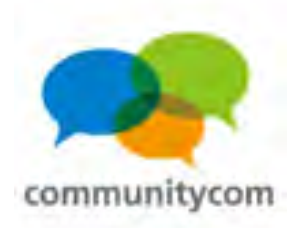

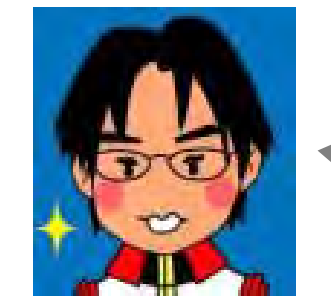

### カイ士伝さん **@kai4den**

プラグイン

# **WP Social Bookmarking Light**

数々のソーシャルボタンを

まとめて設置!

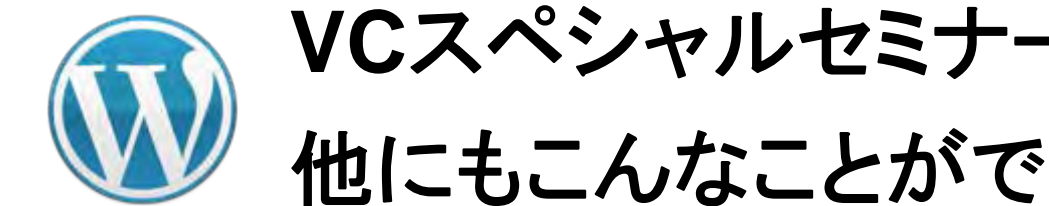

### プラグインをインストールするだけ!

水族館コミュニティ 水族館コミュニティの作り 水族館コミュニティの使い方 **TOP** 水族館コミュニティ > 東京都 > サンシャイン水族館 水族館:サンシャイン水族館 **E** Liura! メツイートする  $0 + 10$ サンシャイン水族脂の画像

- ・**Twitter**に「ツイートする」ボタン
- ・**Facebook**の「いいね!」ボタン
- ・**Google+1**ボタン

などを、自分のサイトに設置して ソーシャルな流れを作れる。

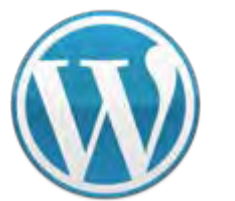

**VC**スペシャルセミナー **WordPress** 他にもこんなことができる

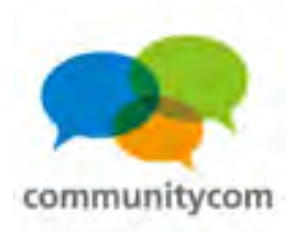

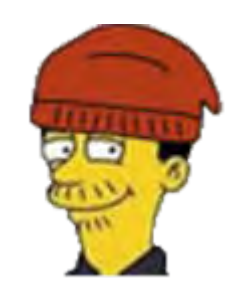

をかもとさん **@wokamoto** プラグイン

**Feedback Champuru**

**Twitter**、はてなブックマーク、 **Google+**を、 コメントっぽく表示させる プラグイン。

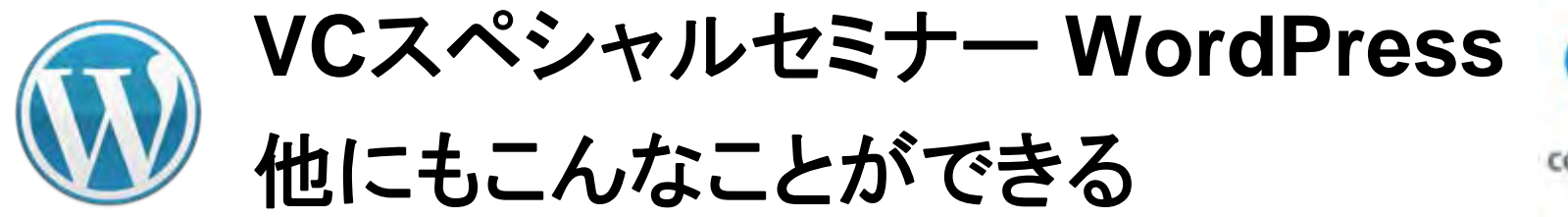

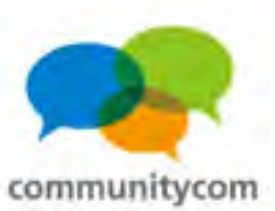

WordCamp Tokyo 2011に参加すると、きっとある良いこと。 への35件のコメント

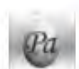

pacificus より:

2011年11月21日 11:08 AM

凄いテキスト量だ。全部は読んでないけど。OT WordCamp Tokyo 2011 に参加すると、きっとある良いこと。http://t.co/ClOIN67x via @khoshino

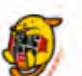

wctokyo より: 2011年11月21日 11:53 AM

WordCamp スタッフによるリレーブログ - WordCamp Tokyo 2011に参 加すると、きっとある良いこと。 | WordPress (ワードプレス) コミュニ ティ http://t.co/RUDPiQmo

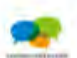

khoshino より: 2011年11月21日 11:54 AM

WordCamp Tokyo 2011のリレーブログを書きました。 @wctokyo さ ん、よろしくっす! - WordCamp Tokyo 2011に参加すると、きっとある 良いこと。http://t.co/mwbxeWVk

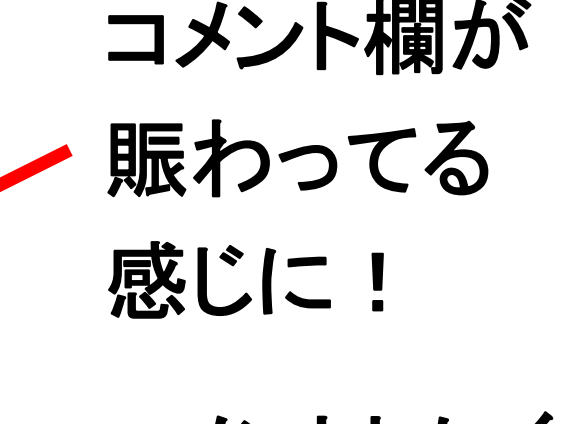

コメントしにくい 敷居を下げる。

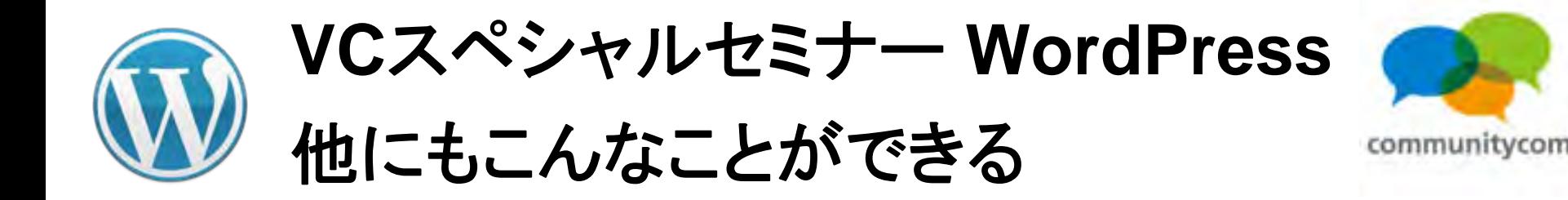

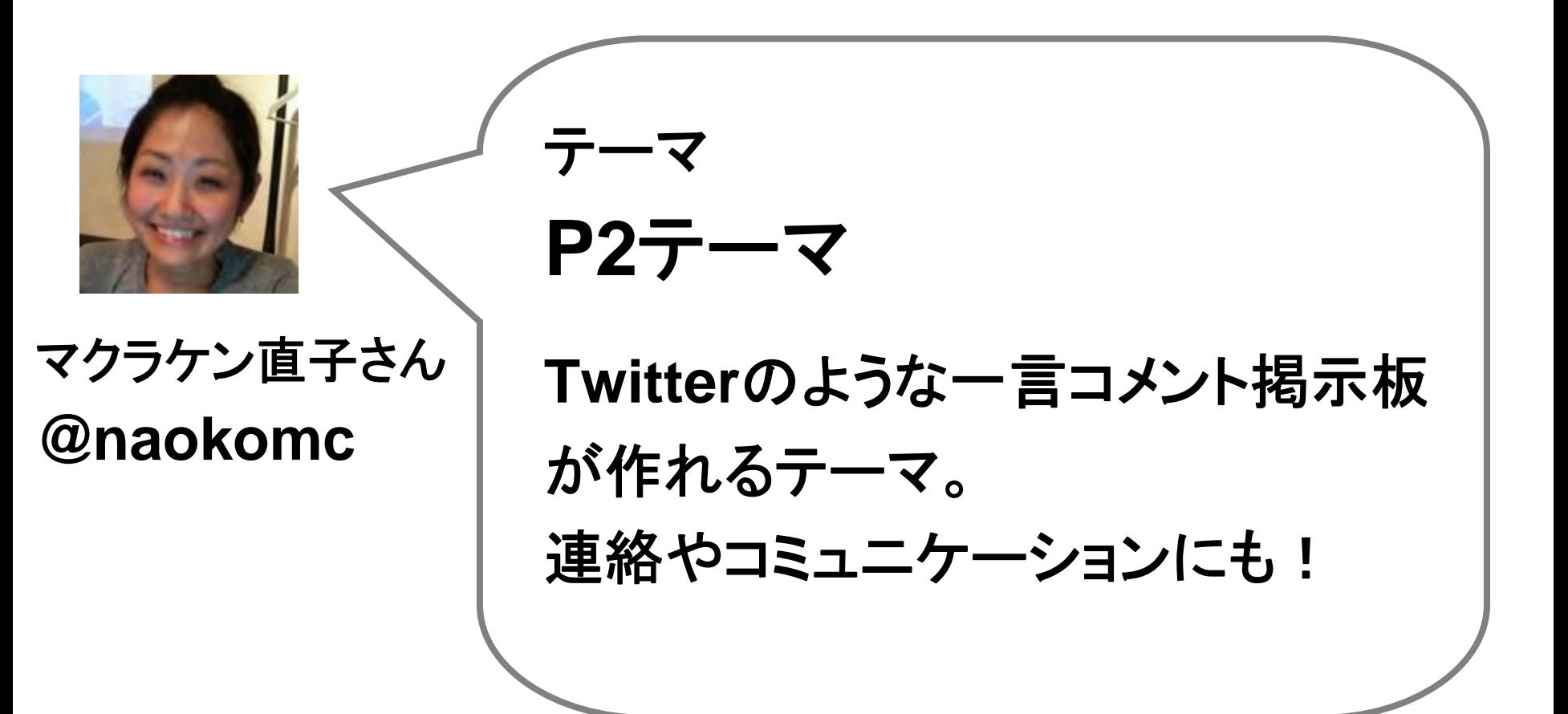

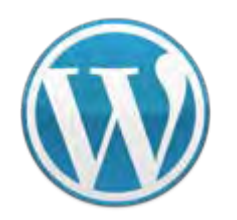

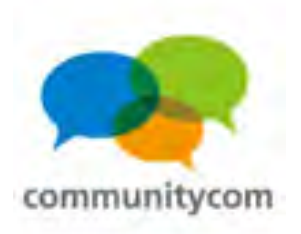

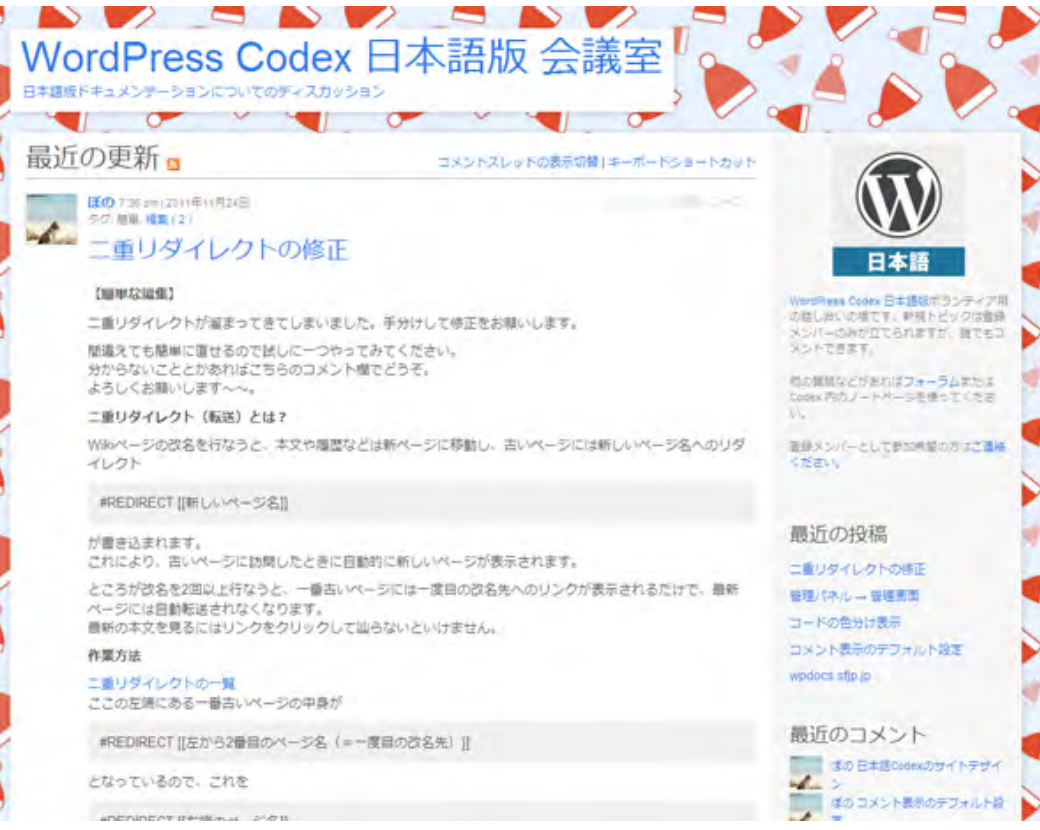

### **WordPress Codex** 日本語版 会議室 **<http://wpjadocs.wordpress.com/>**

# **WordPress**日本語翻訳の 連絡も **P2**テーマを 利用!

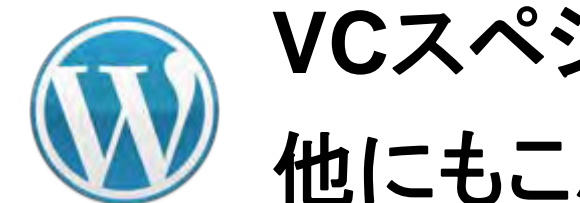

**VC**スペシャルセミナー **WordPress** 他にもこんなことができる

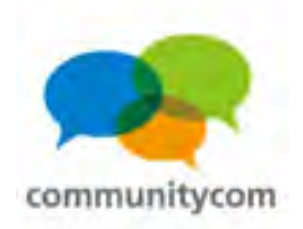

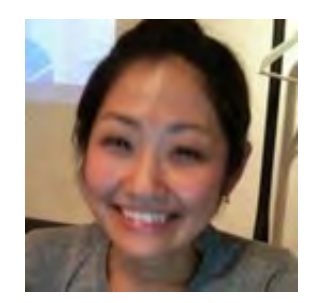

# **Jetpack**

プラグイン

### マクラケン直子さん **@naokomc**

**WordPress.com** の標準機能である **WordPress.com Stats** プラグイン、 **Twitter** ウィジェット、 **Shortcode** エンベッド、 **Sharedaddy** などが含まれた バンドルプラグインです。

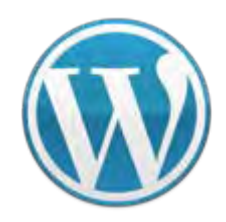

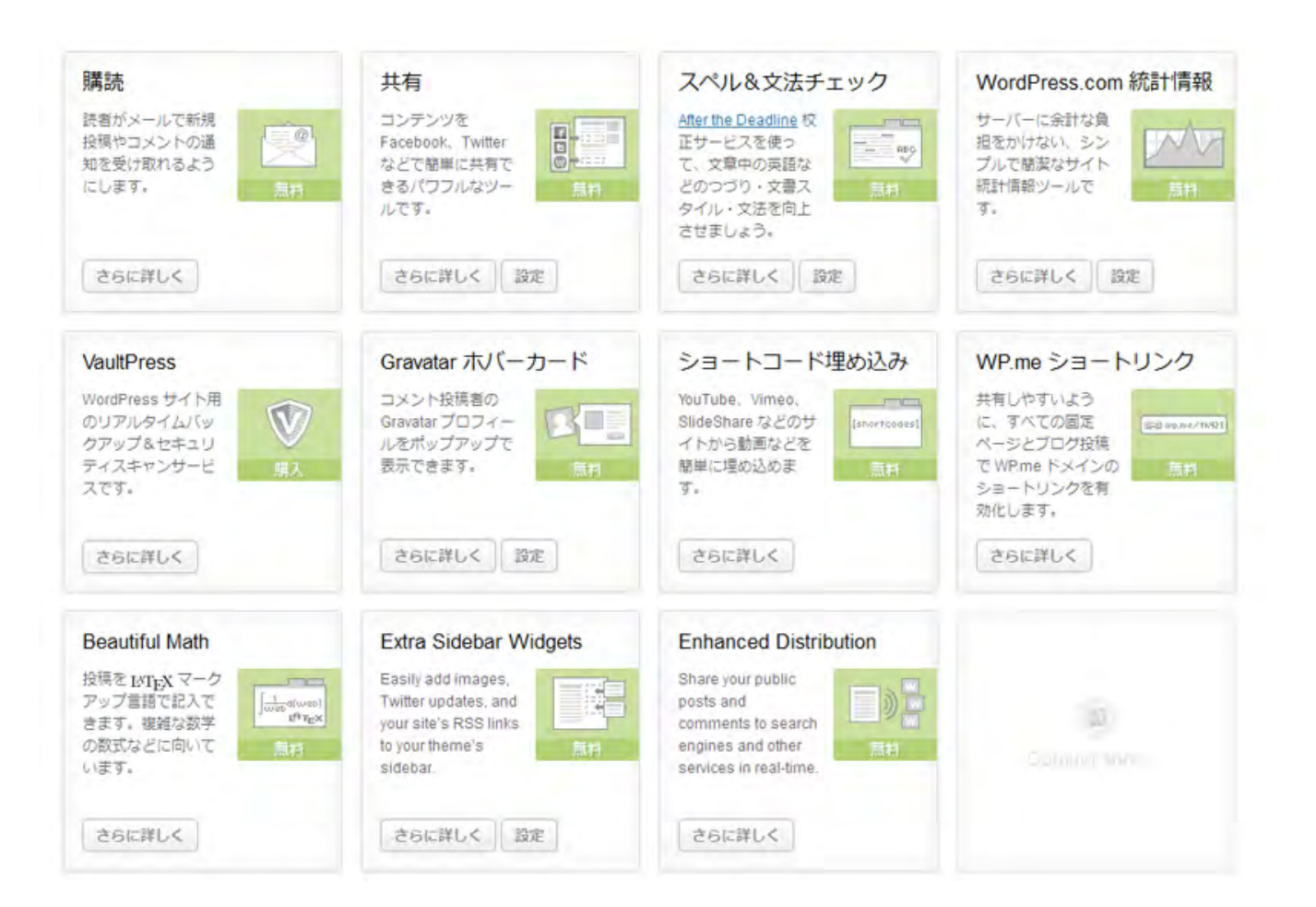

#### **WordPress.com**の機能をセットで使える。 <sup>171</sup>

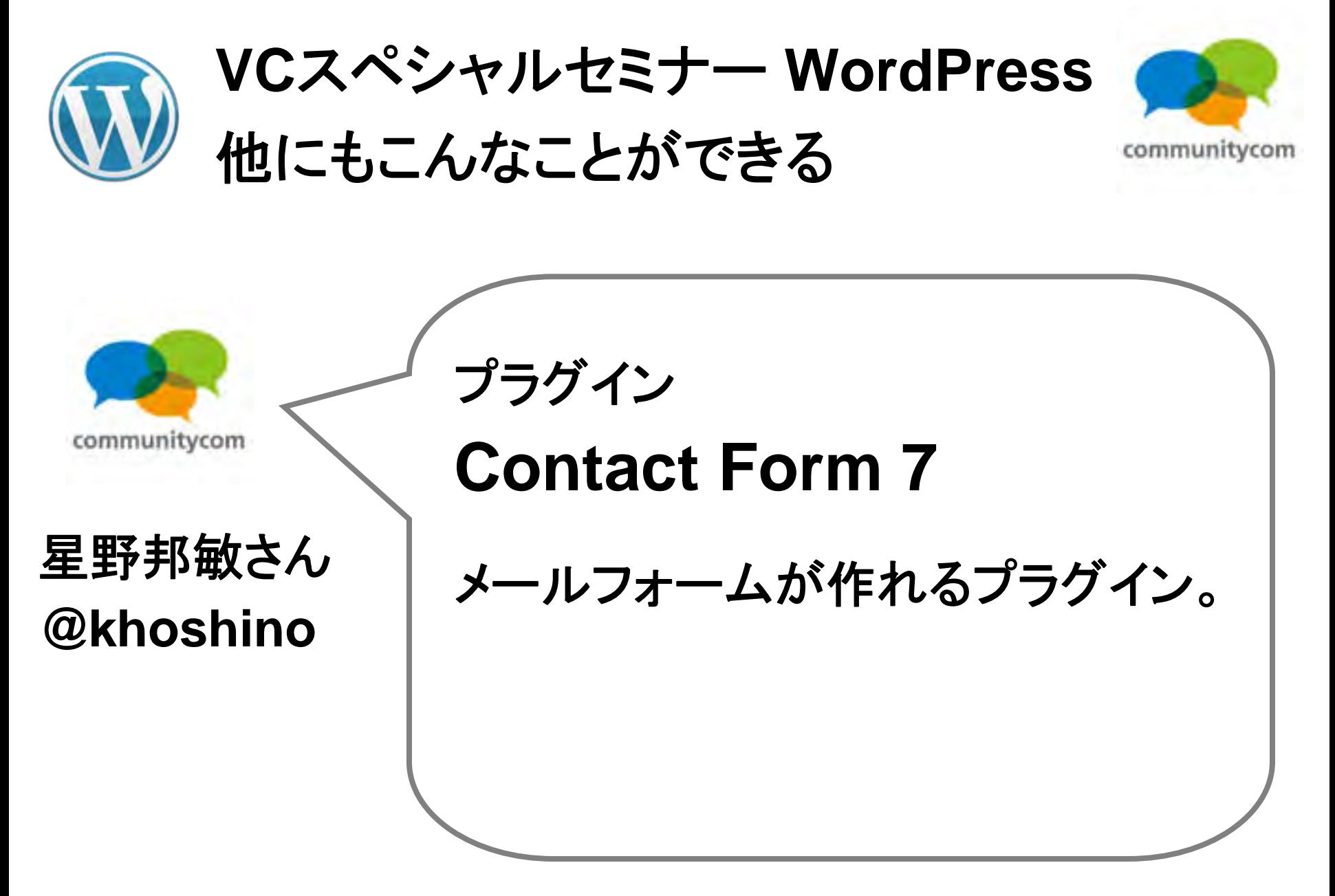

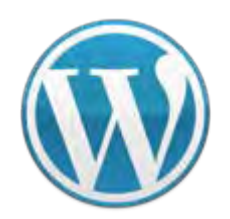

**VC**スペシャルセミナー **WordPress** 他にもこんなことができる

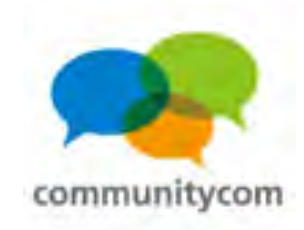

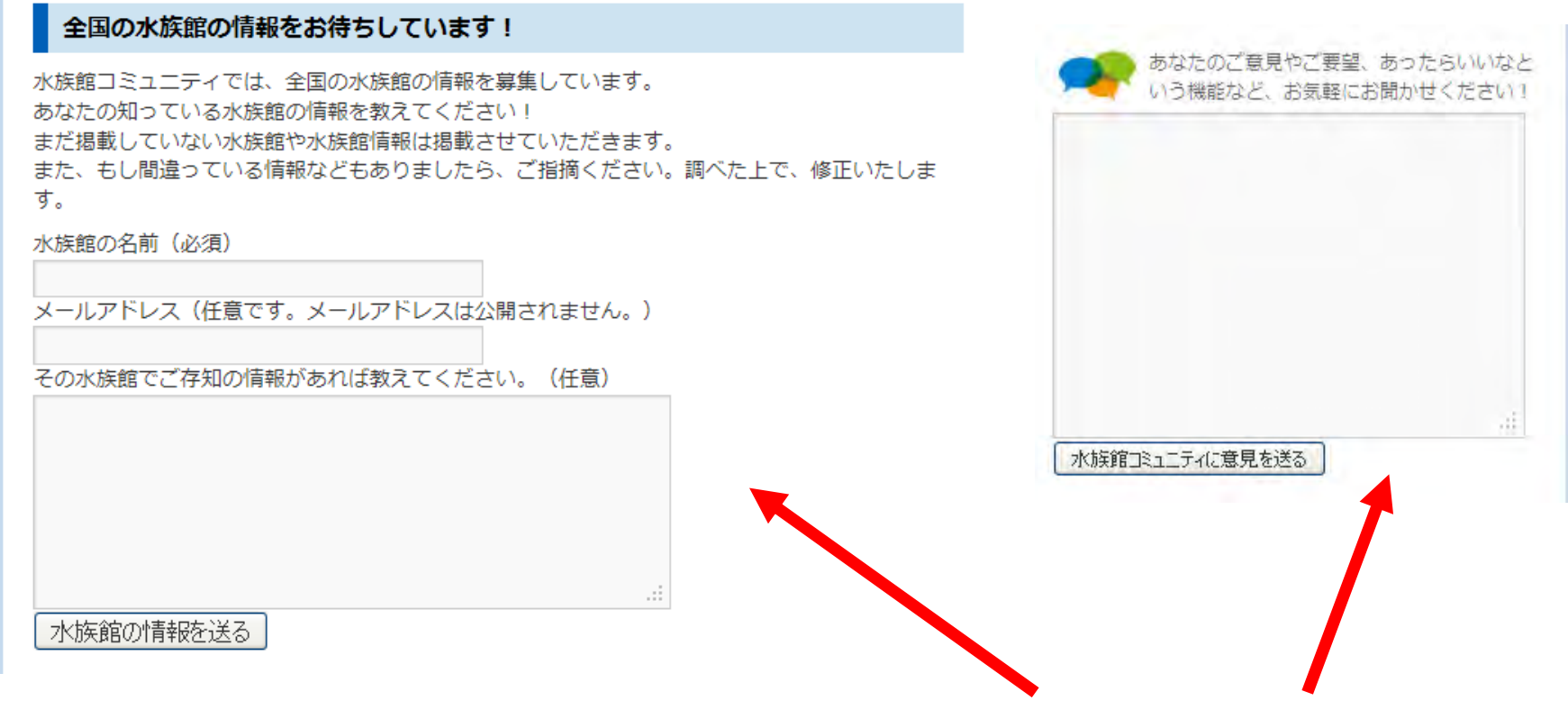

メールフォーム

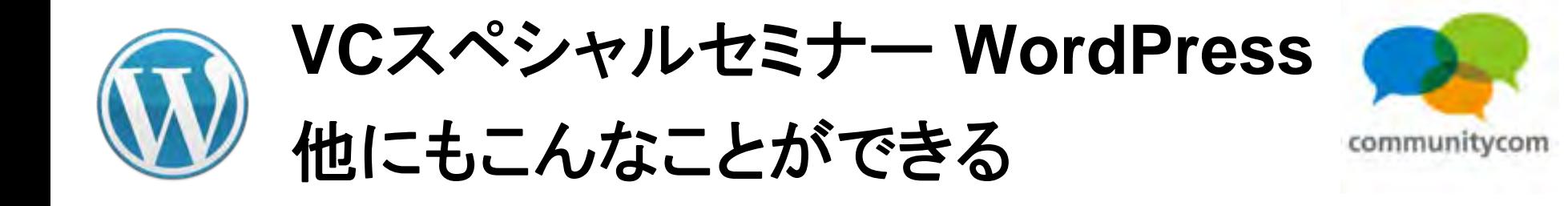

#### プラグイン communitycom **WP Lightbox 2** 星野邦敏さん リンクのある画像をクリックすると、 **@khoshino** 画像が浮き上がるようなデザイン となるプラグイン。

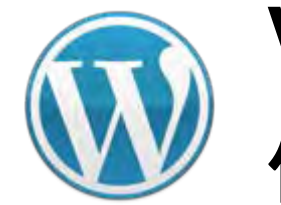

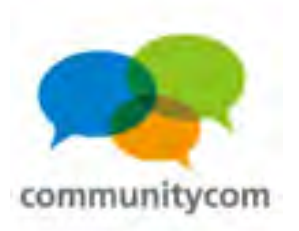

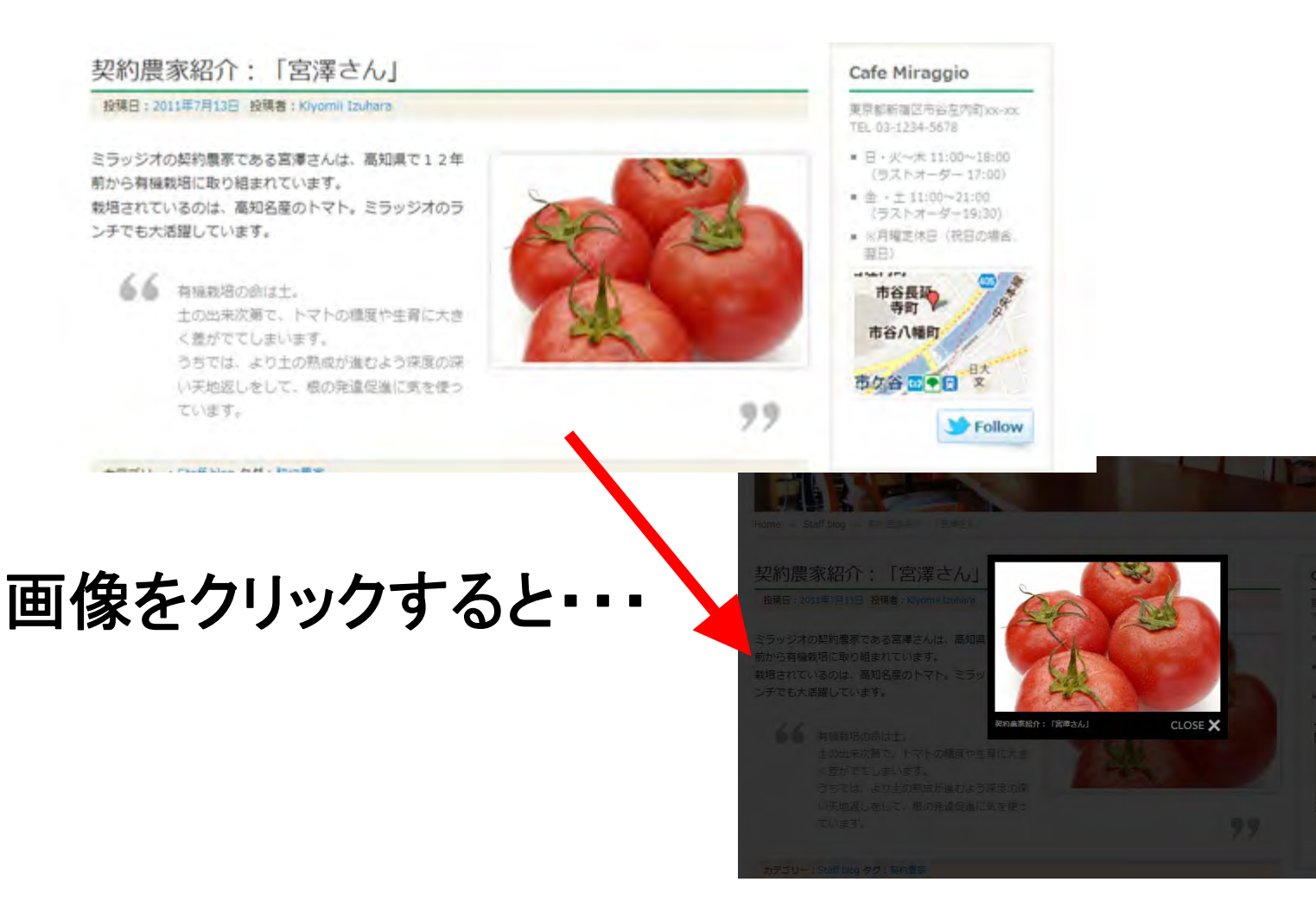

175

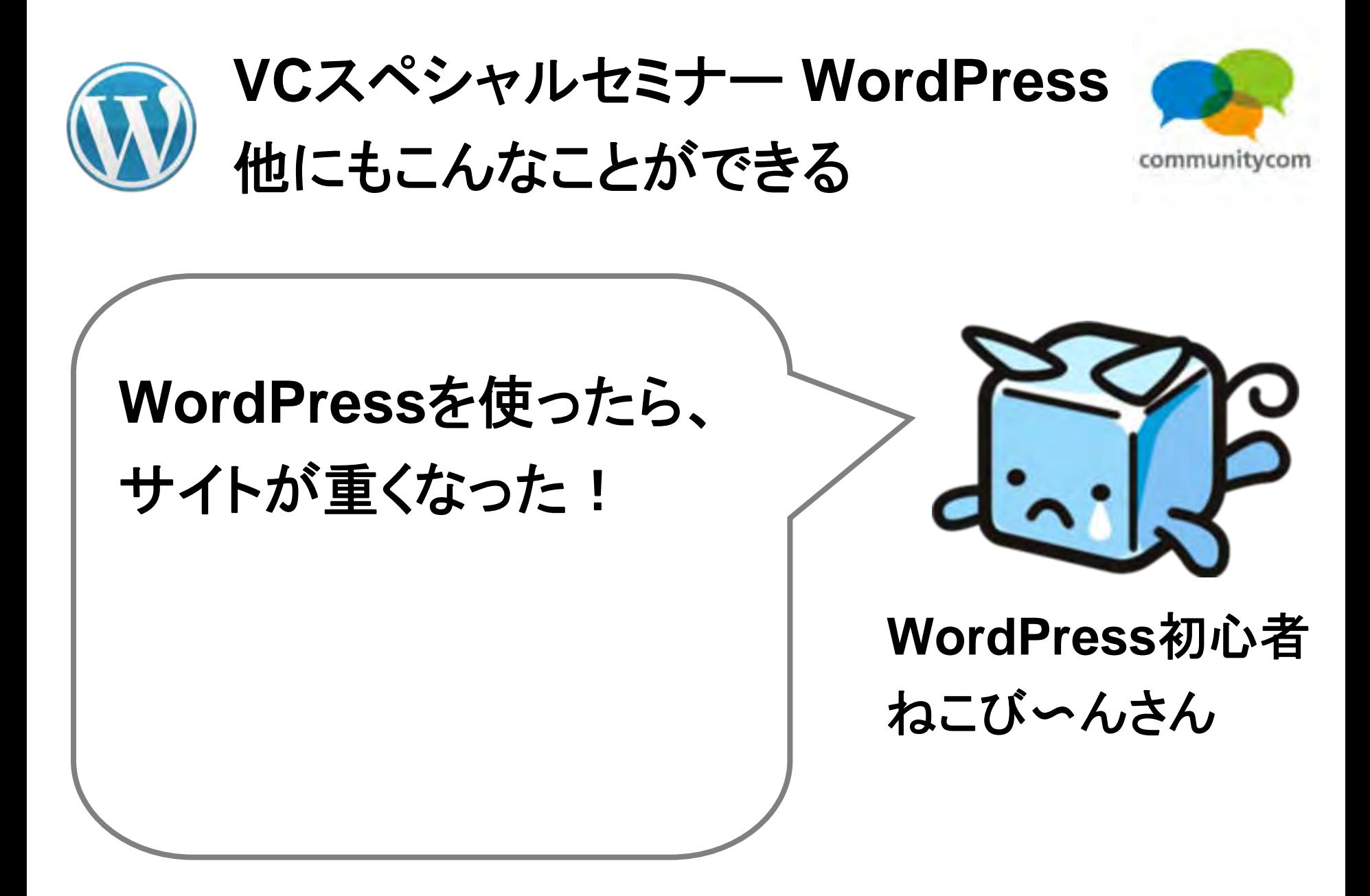

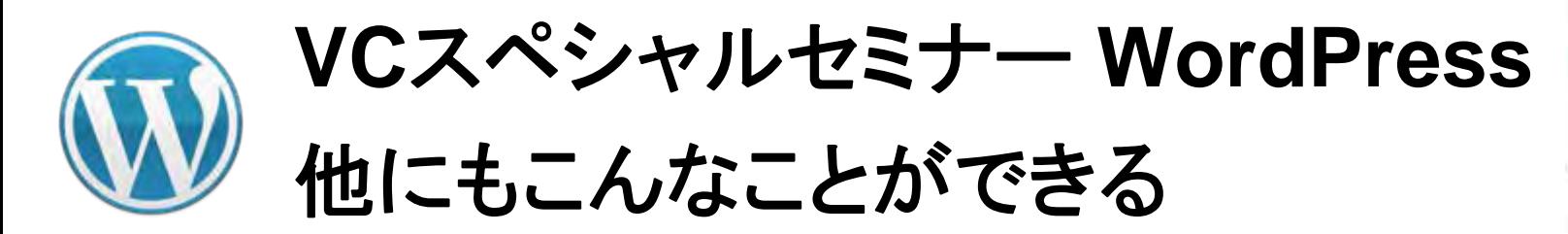

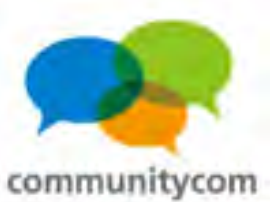

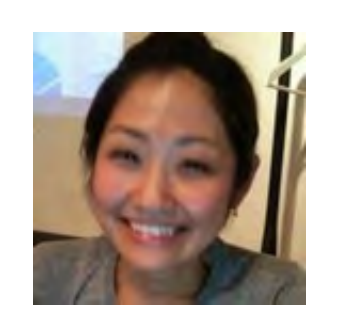

#### マクラケン直子さん **@naokomc**

プラグイン

**WP Super Cache**

キャッシュを作ってくれて、 表示の高速化ができる。

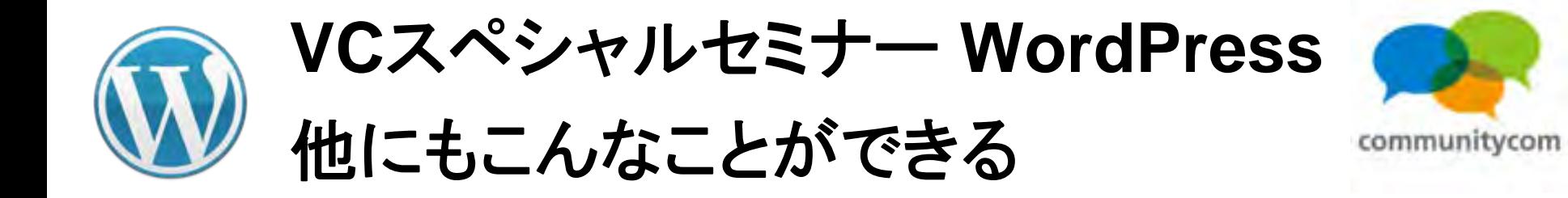

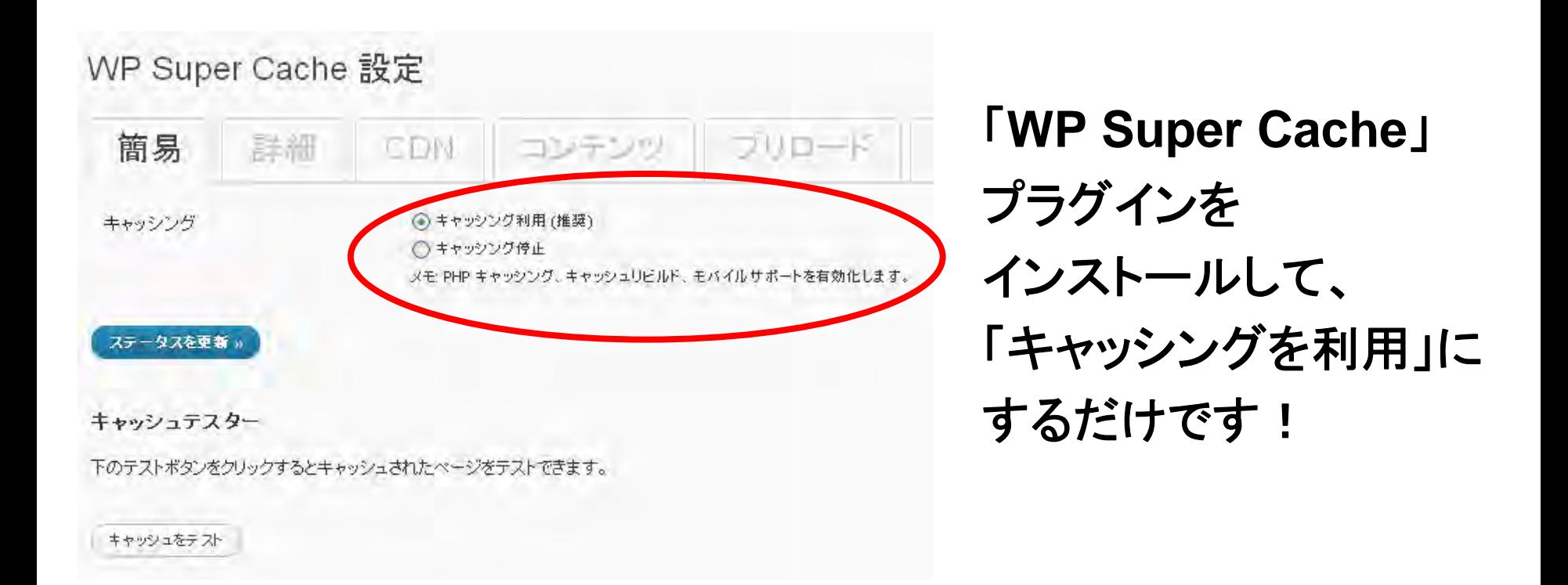

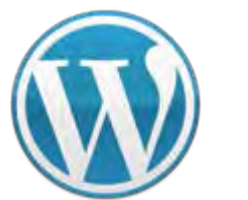

**VC**スペシャルセミナー **WordPress** 他にもこんなことができる

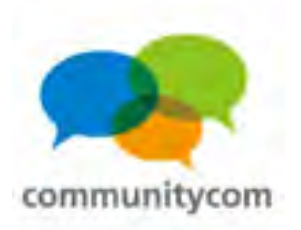

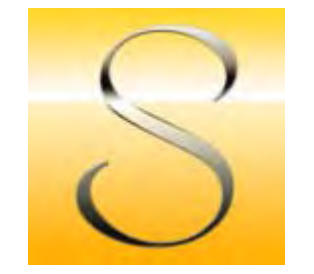

### 大曲仁さん **@jim0912**

プラグイン

### **001 Prime Strategy Translate Accelerator**

翻訳ファイルの読み込みを キャッシュ化する。

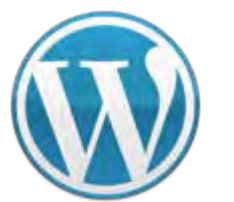

**VC**スペシャルセミナー **WordPress** 他にもこんなことができる

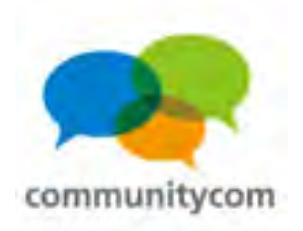

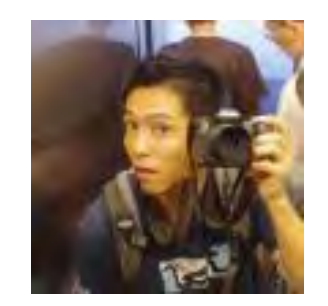

三木徹さん **@waviaei**

プラグイン

**WordPress Database Backup**

データベースのバックアップを 手動または自動で取ることの

できるプラグイン。
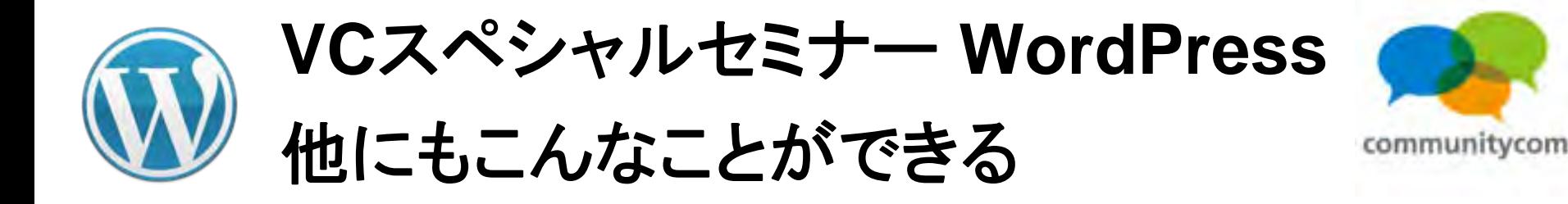

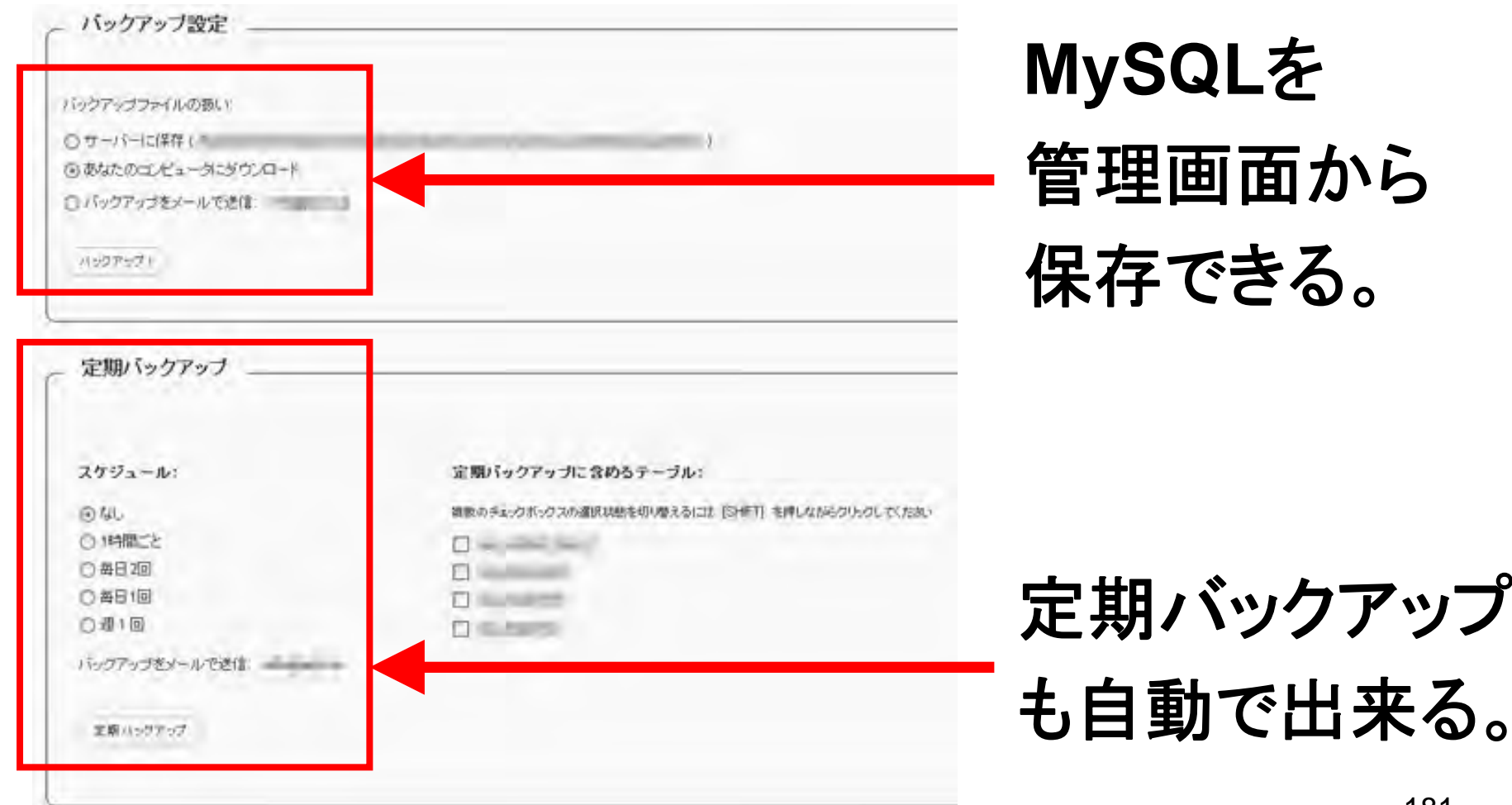

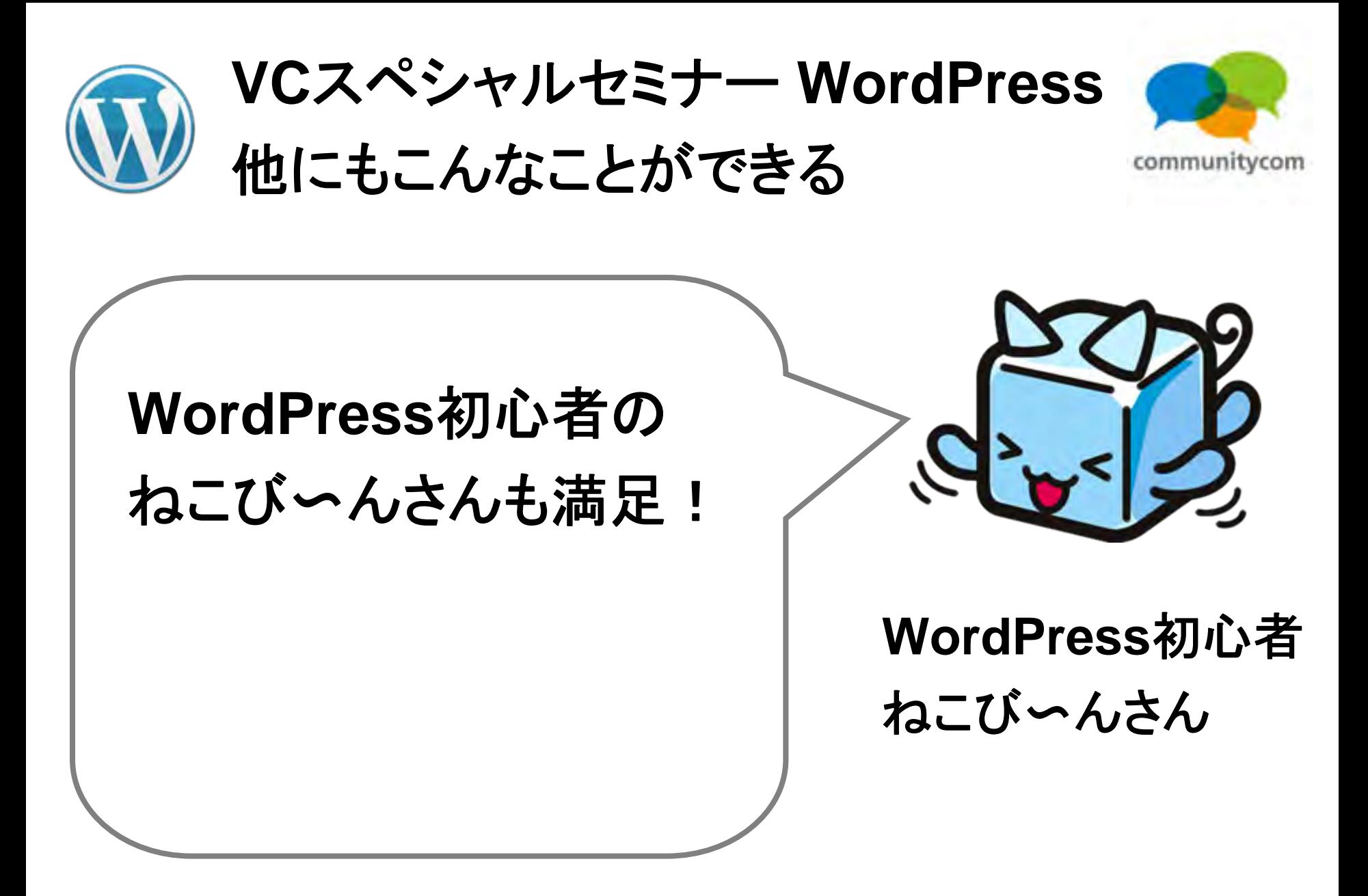

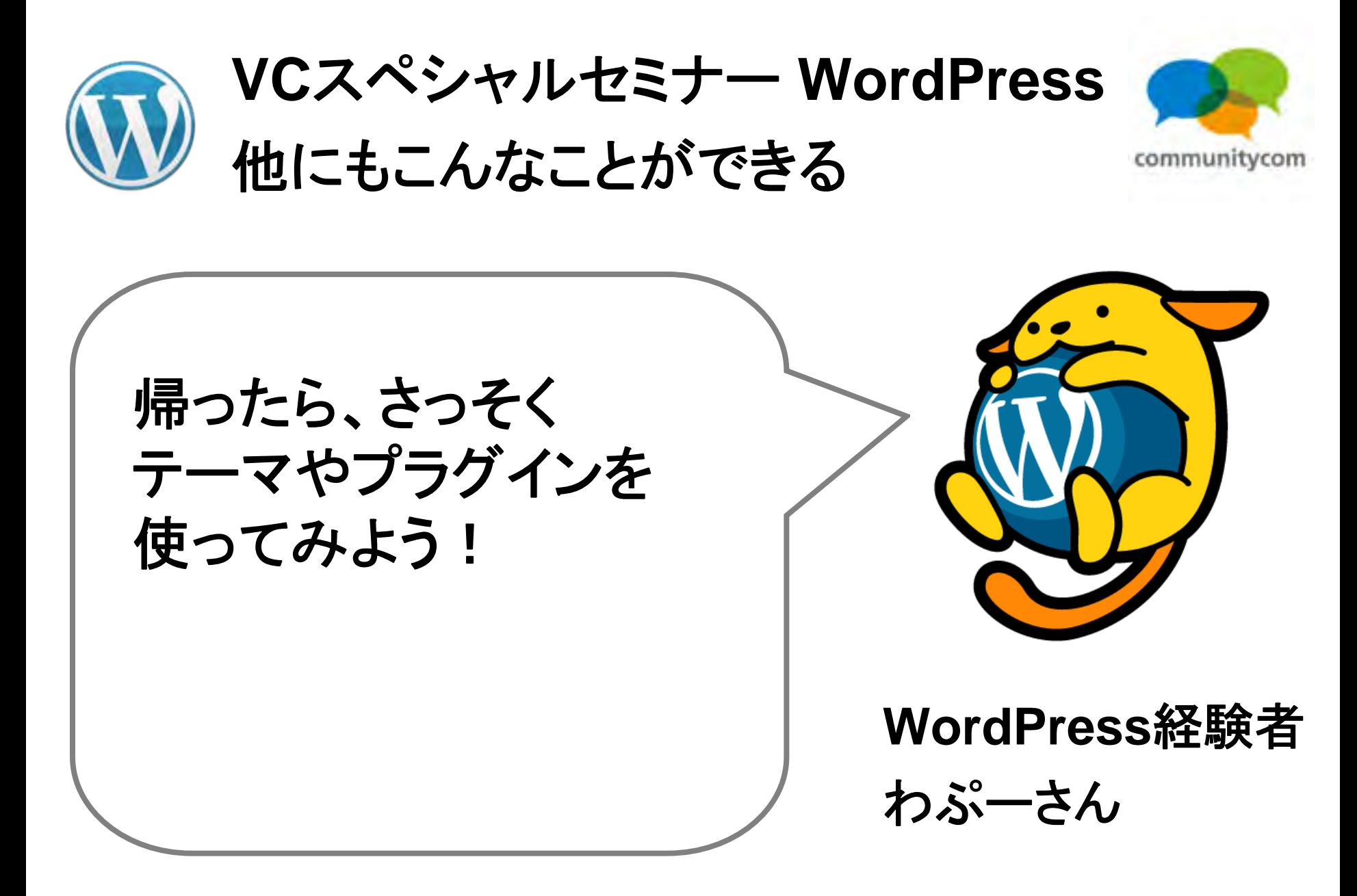

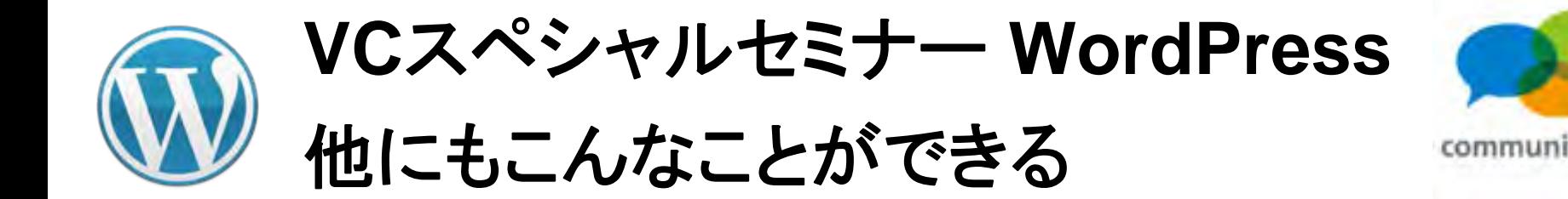

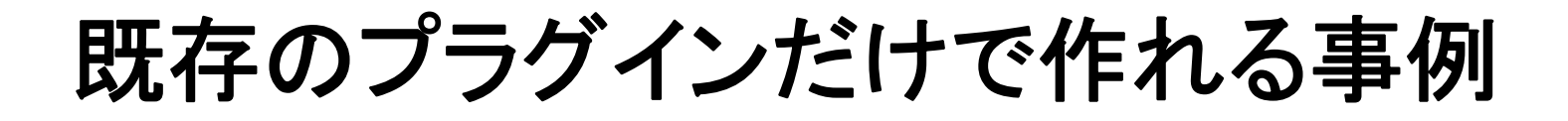

### 既存のプラグインをインストールするだけで 実現できる**WEB**サービスを作ってみましょう!

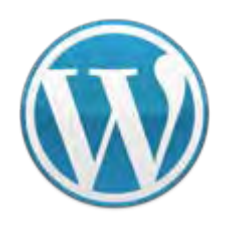

**VC**スペシャルセミナー **WordPress** 他にもこんなことができる

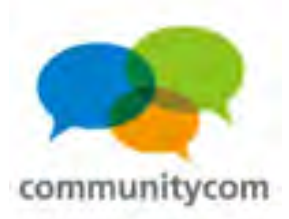

## **Twitter**のような一言コメントができるサイト

ト提示板です 5万なら、固でも シッて、日面に移

Twitterth ありますので、そ

マンページ

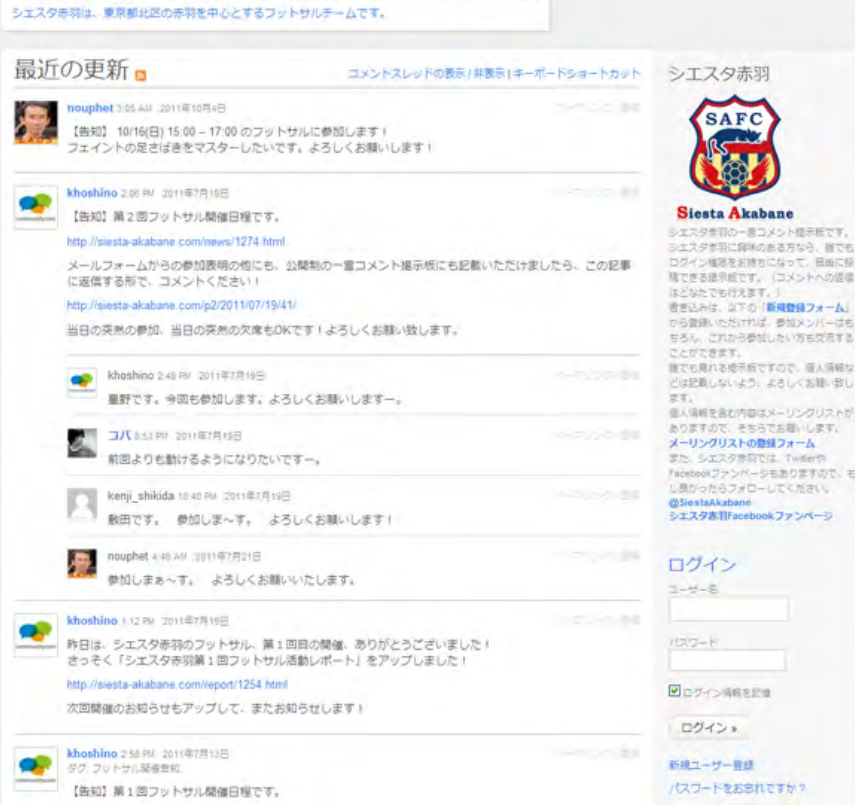

シエスタ赤羽一言コメント掲示板

「**P2**」テーマ

新規ユーザー登録を **OK**にすれば、 不特定多数のユーザーが 登録できるサイトも 作れます。

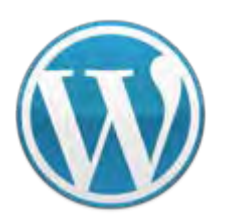

**VC**スペシャルセミナー **WordPress** 他にもこんなことができる

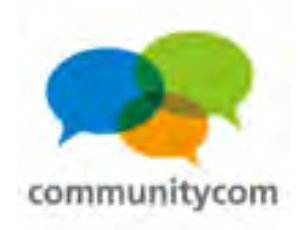

### オープン型**SNS**(会員制サイト)

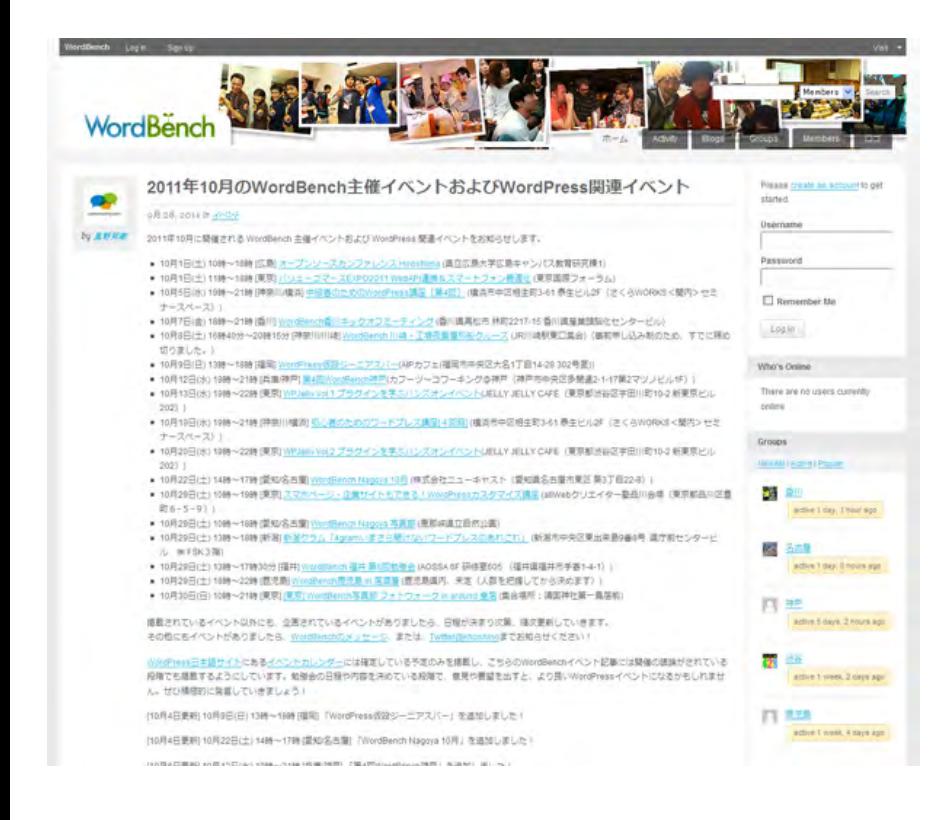

### **BuddyPress**プラグイン 新規ユーザー登録**OK**にすれば 不特定多数のユーザーが登録 することのできるサイトも作れます。

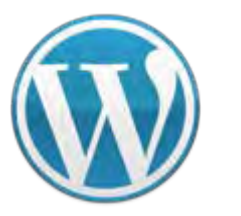

**Jodate Preferences »** 

**VC**スペシャルセミナー **WordPress** 他にもこんなことができる

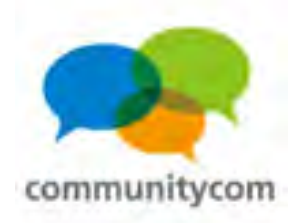

### メールマガジン登録&投稿システム

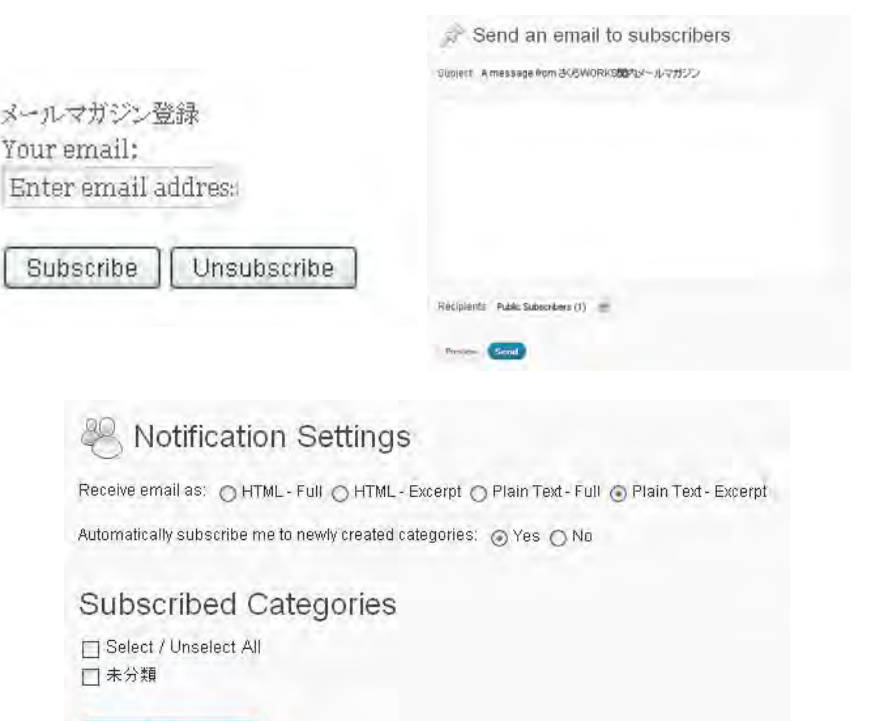

# **Subscribe2 Subscribe2 widget** プラグイン

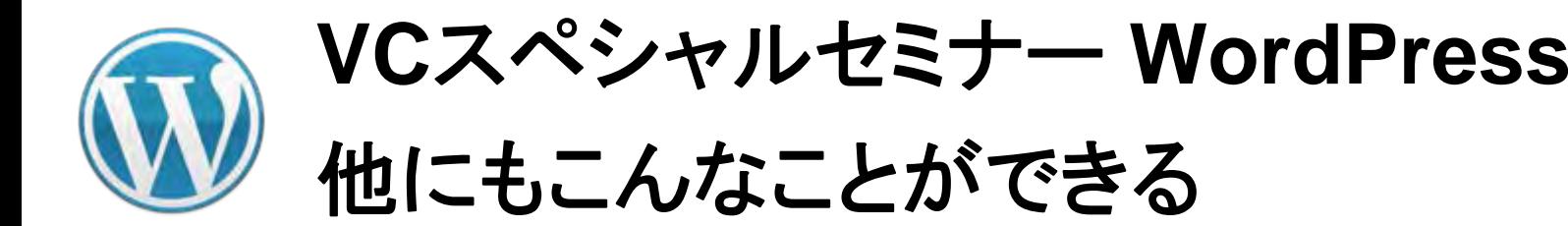

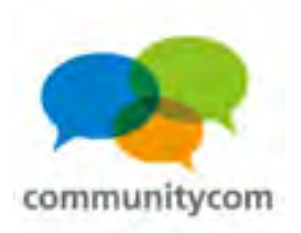

### パーマリンク設定 非常に重要。**URL**をどのようにするかを設定する。 サイト運営の始めに決定しておくべき。

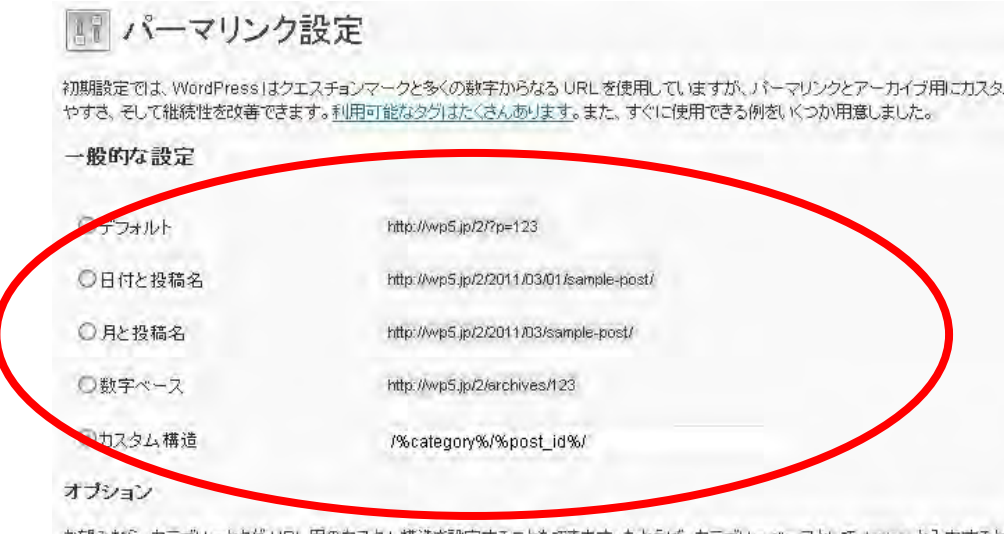

お望みなら、カテゴリーとタグ URL 用のカスタム構造を設定することもできます。たとえば、カテゴリーペースとして topics と入力すると、 れます。このフィールドが空の場合はデフォルトの設定が使用されます。

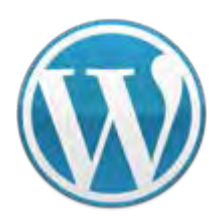

**VC**スペシャルセミナー **WordPress** 他にもこんなことができる

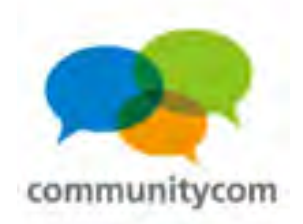

### ユーザー権限の付与を行う

管理画面の「ユーザー」から、

企業担当者用に新規ユーザーアカウントを追加する。 その際に、

「管理者」「編集者」「投稿者」「寄稿者」「購読者」 のどの権限を付与するかを、予め考えておく。 権限は、左に行くほど強くなるので、 どこまでを企業担当者が担当するのかを予め決めておく。

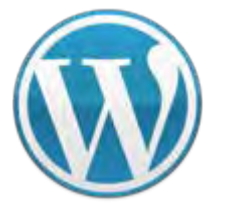

### **VC**スペシャルセミナー **WordPress** 他にもこんなことができる

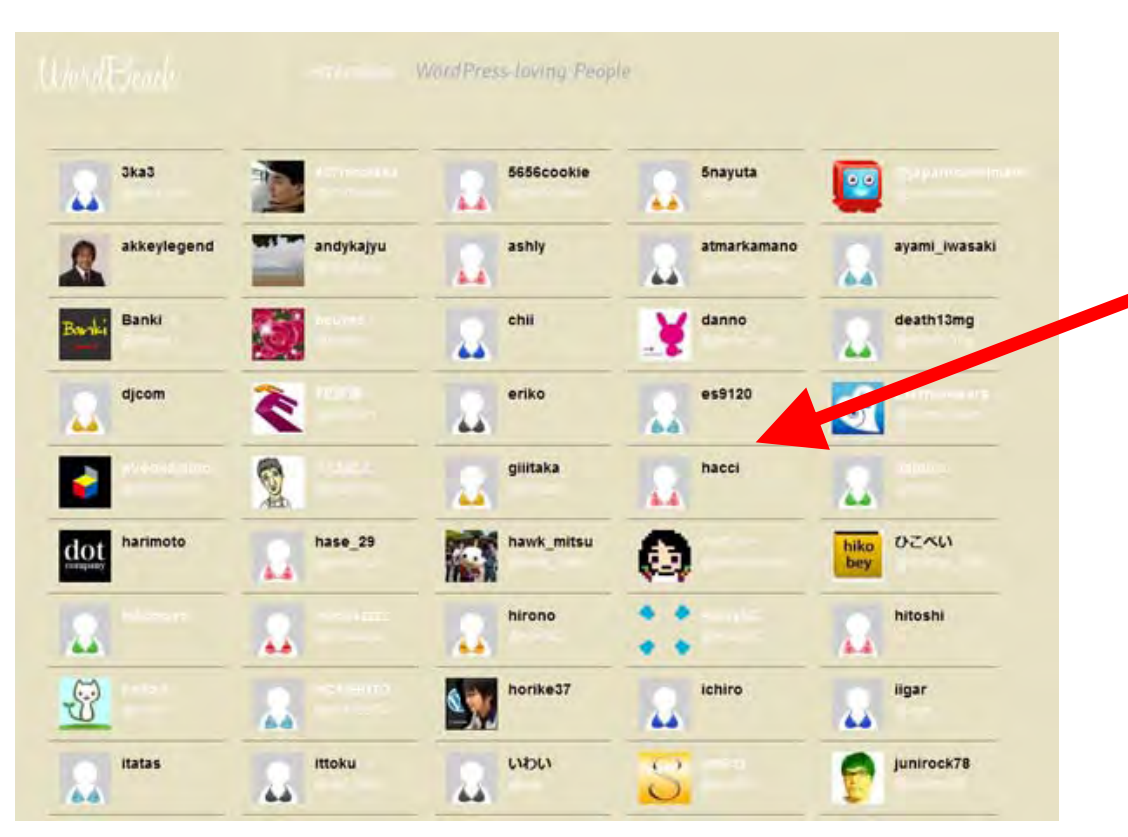

### この部分は 購読者権限で ユーザー表示。

### **WordBeach<http://wordbeach.org/>**

communitycom

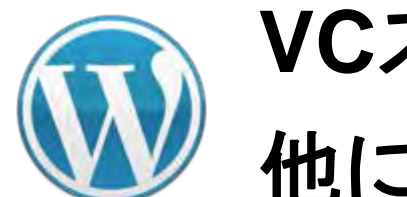

**VC**スペシャルセミナー **WordPress** 他にもこんなことができる

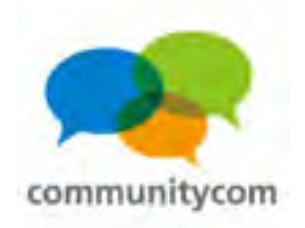

### **WordPress**と**WebAPI**の連携

### **WordPress**に天気情報を自動で取得

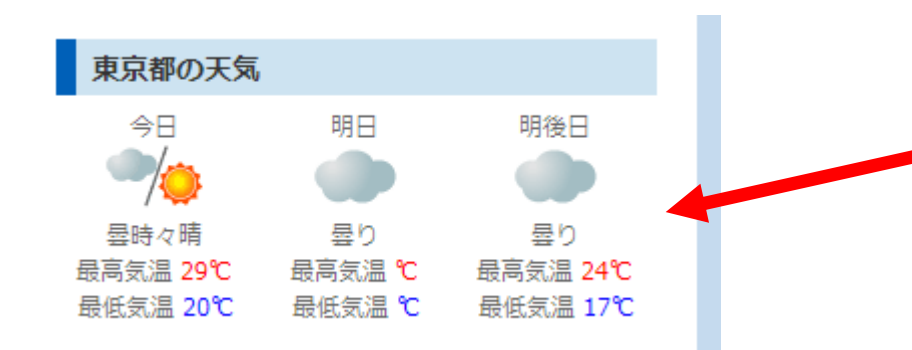

Ilivedoor 天気情報 各地域の天気予報を 自動で取得する。

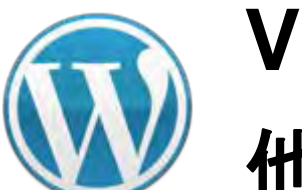

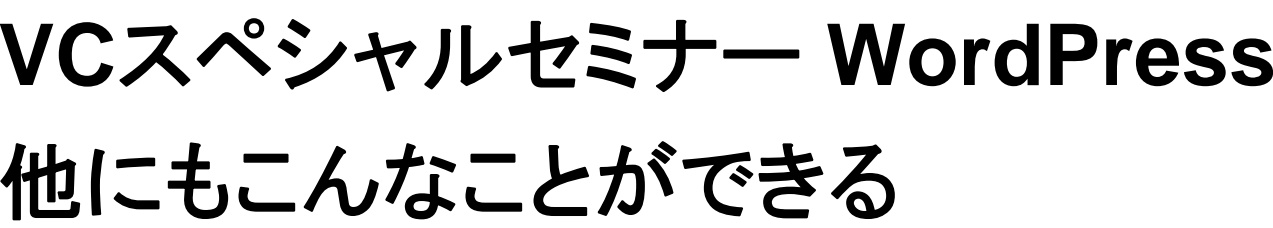

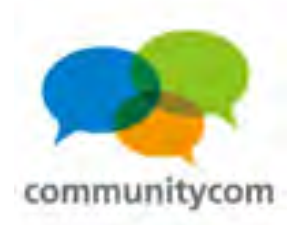

### **WordPress**の各記事の位置情報を地図に表示 **WordPress**と**WebAPI**の連携

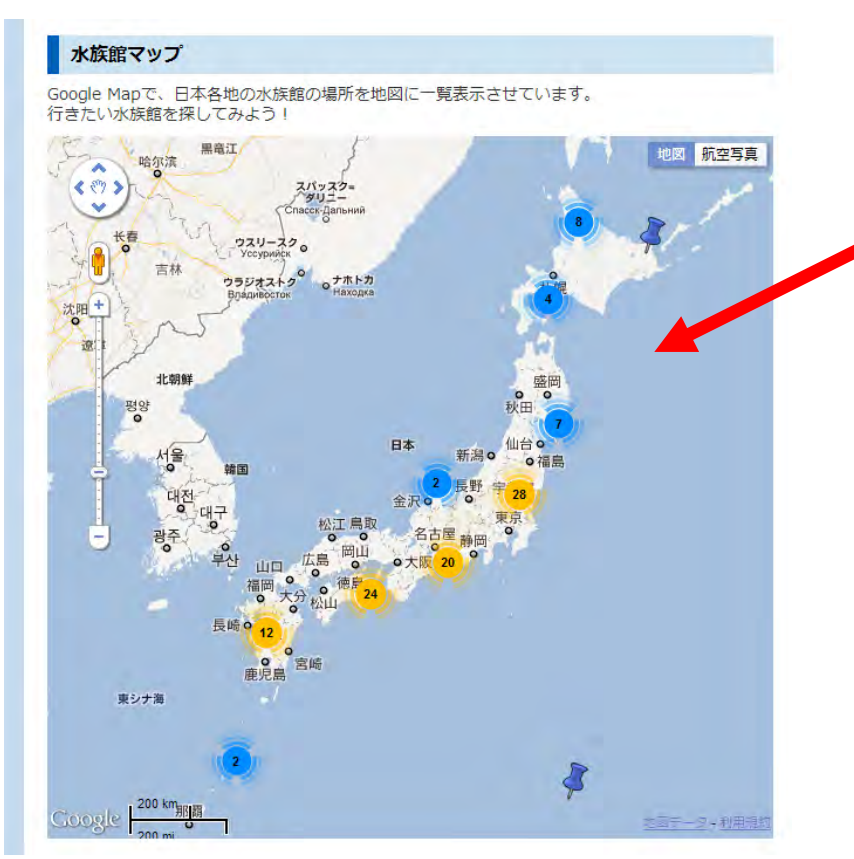

### Google  $\overline{\mathsf{y}}$

各記事の水族館の位置を **Google Maps API**と連携して 自動で地図に一覧表示させる。 &近いスポットはピンをまとめる。

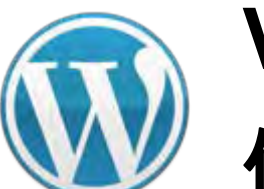

**VC**スペシャルセミナー **WordPress** 他にもこんなことができる

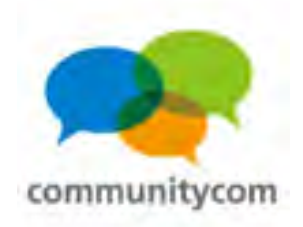

### **WordPress**に周辺の写真を自動で表示 **WordPress**と**WebAPI**の連携

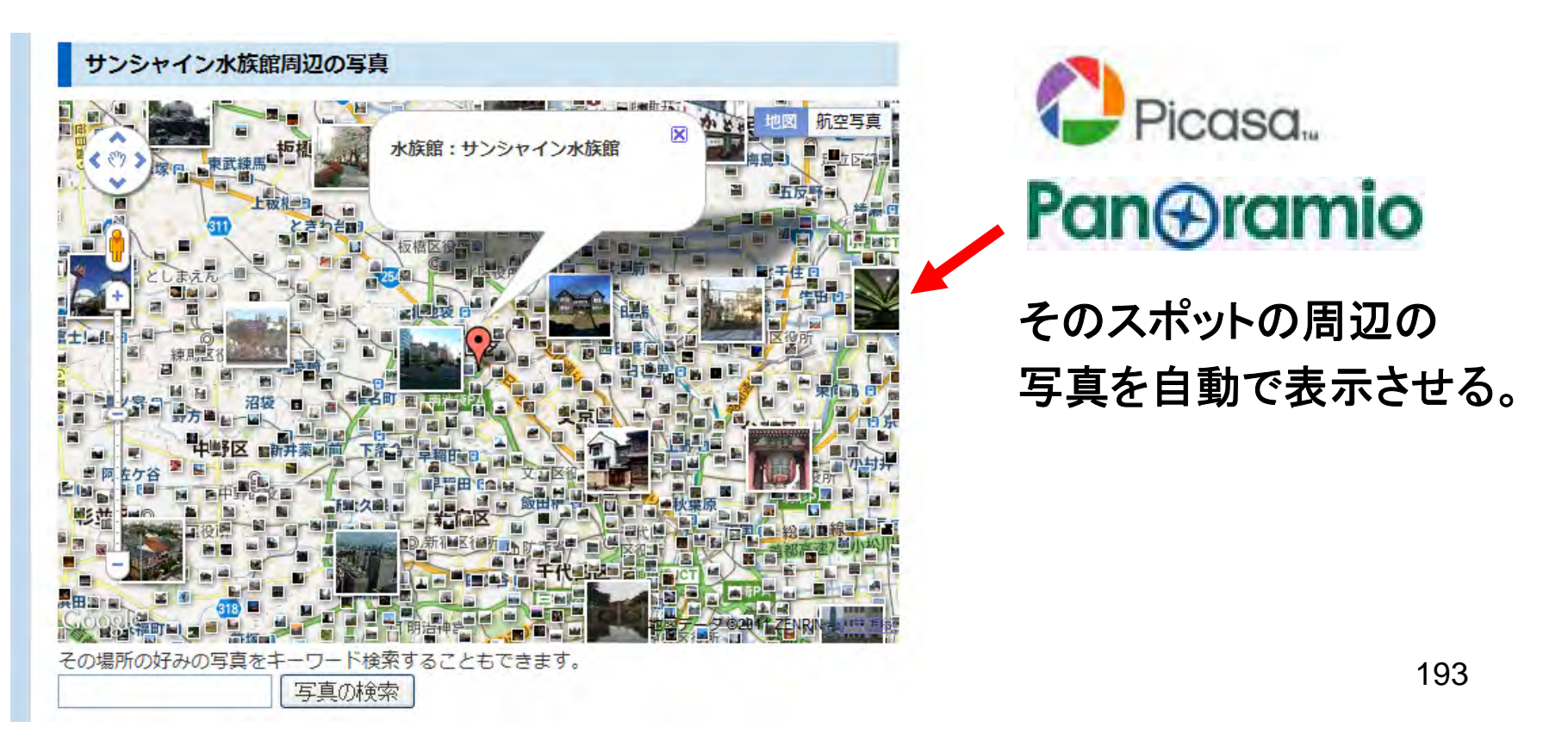

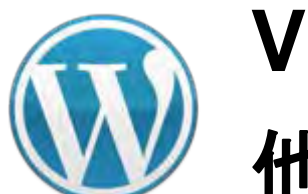

**VC**スペシャルセミナー **WordPress** 他にもこんなことができる

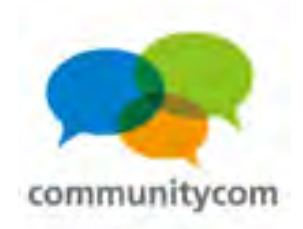

# **WordPress**と**WebAPI**の連携

### **WordPress**に画像を自動で表示

サンシャイン水族館の画像

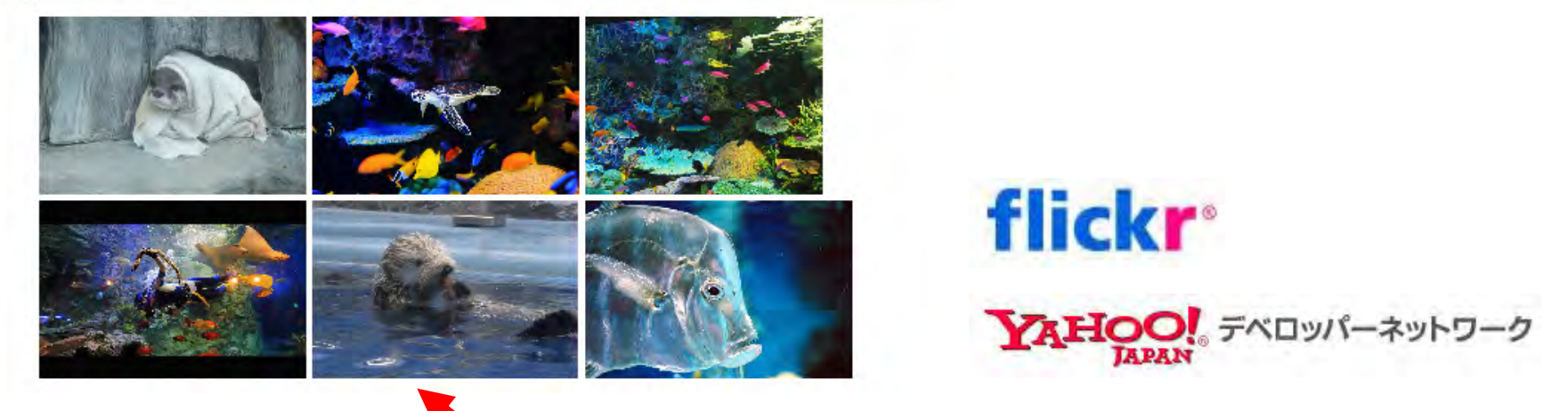

各記事に関連する画像を 自動表示する。

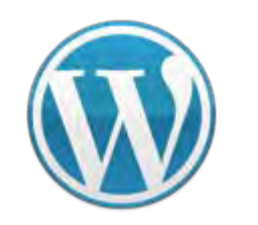

**VC**スペシャルセミナー **WordPress** 他にもこんなことができる

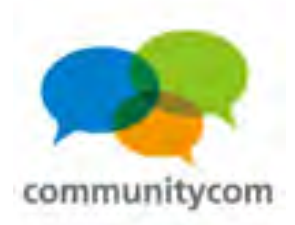

195

### **WordPress**に**Twitter**情報を自動で表示

### **Lwitter**

その水族館について、 **Twitter**の最新つぶやきを 自動表示させる。

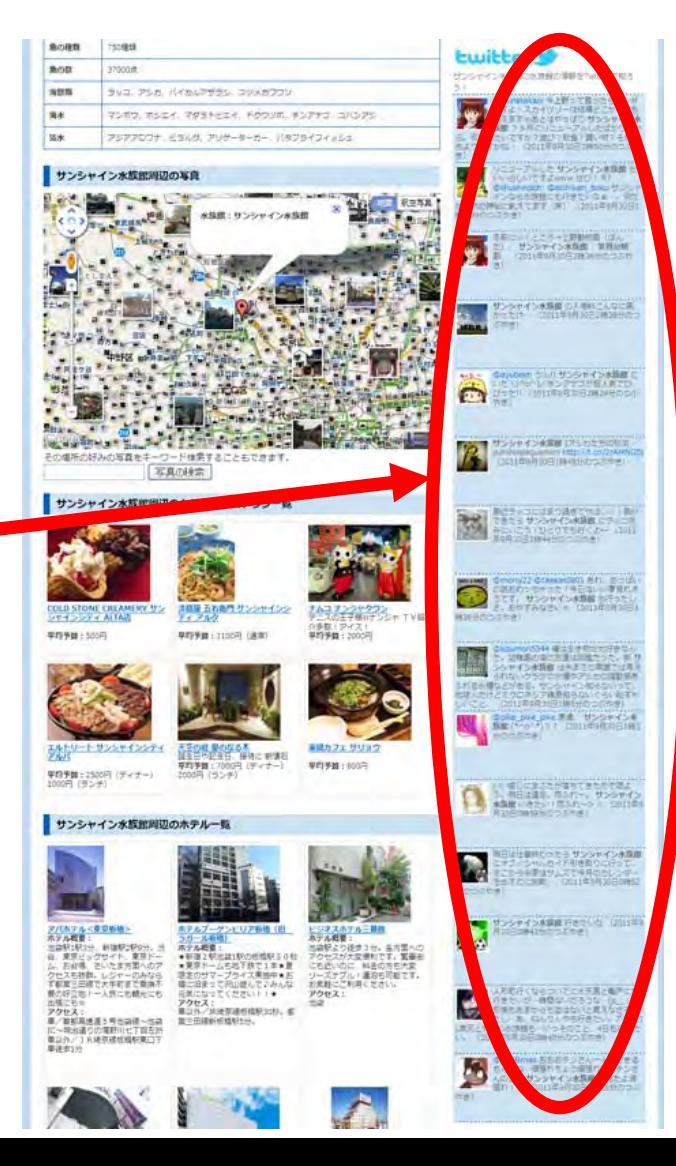

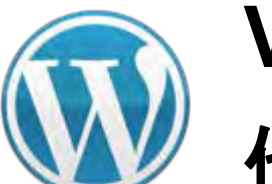

**VC**スペシャルセミナー **WordPress** 他にもこんなことができる

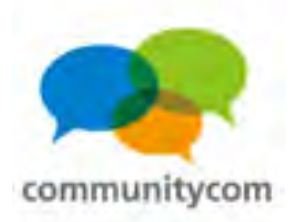

### **WordPress**にカフェ情報を自動で表示 **WordPress**と**WebAPI**の連携

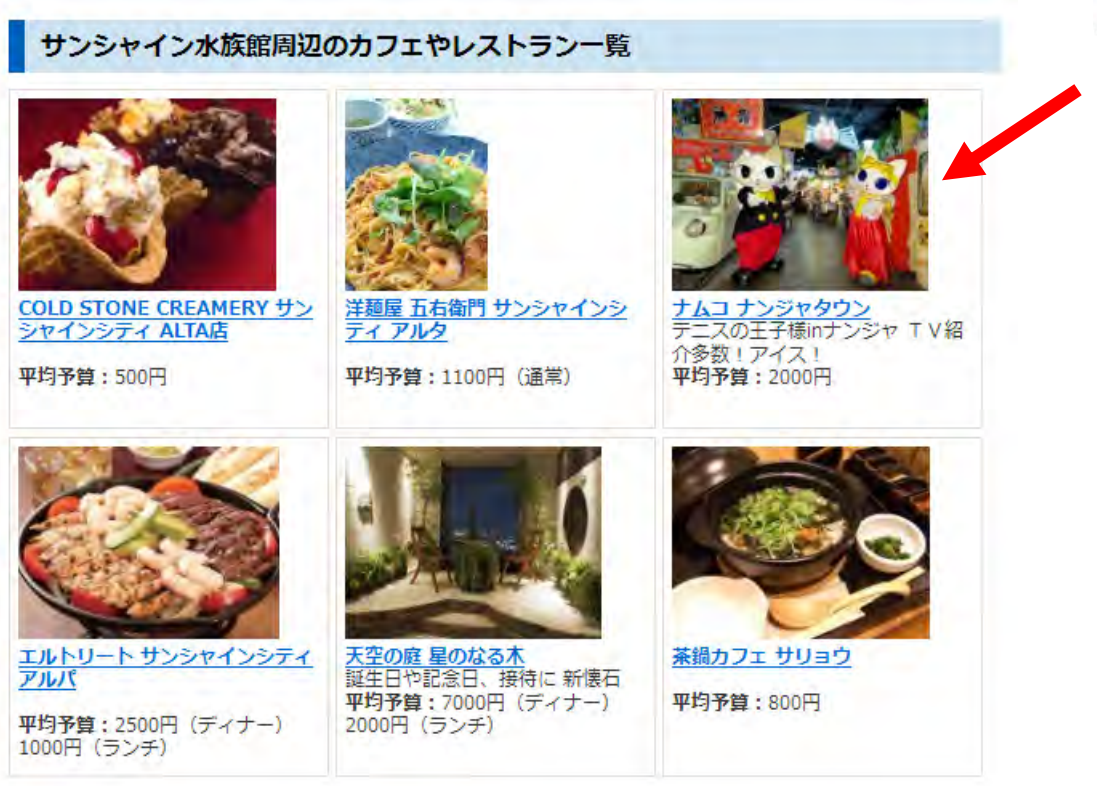

HOT PEPPER HOUSE そのスポットから 2点間の直線距離の 近い順番に、 カフェやレストランを、 自動で一覧表示する。 この部分は、自動で アフィリエイトリンクに

196なっていて 成果の収益に繋がる。 →バリューコマース対応

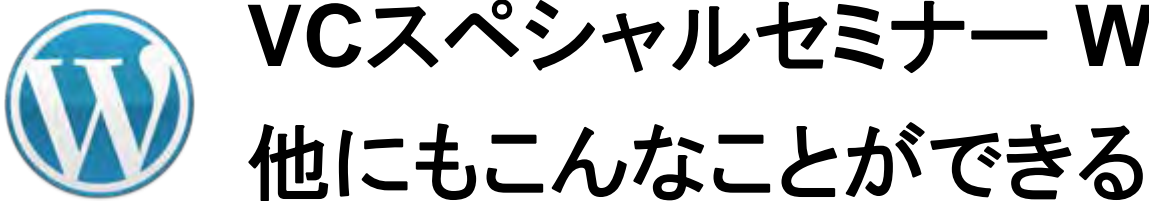

**VC**スペシャルセミナー **WordPress**

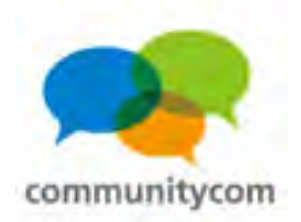

### **WordPress**にホテル情報を自動で表示 **WordPress**と**WebAPI**の連携

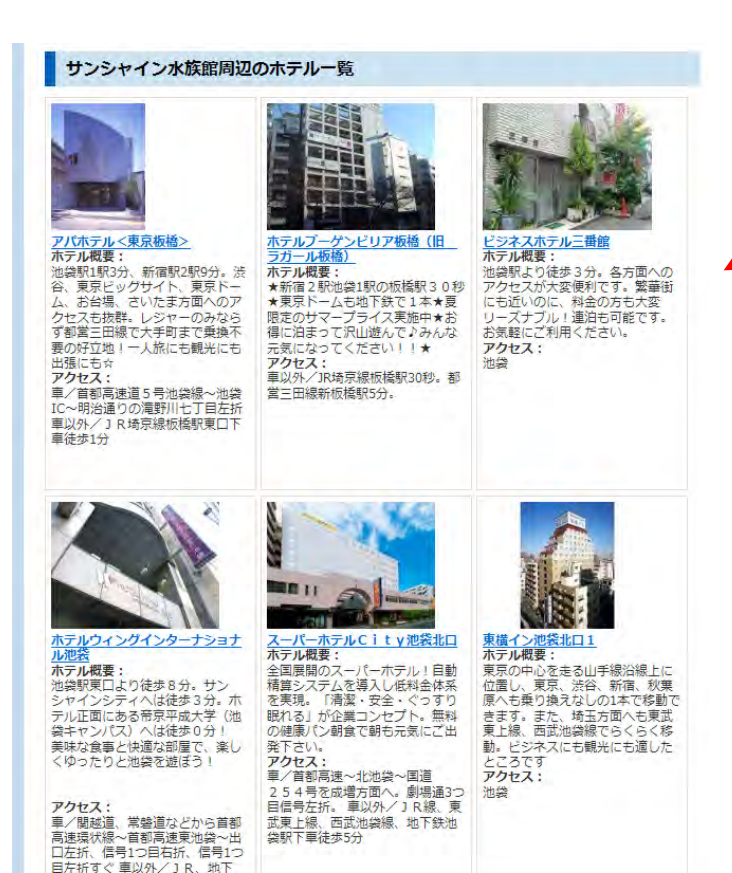

鉄、西武線、東武線各池袋駅より

PRODUCED BY RECRUIT そのスポットから 2点間の直線距離の 近い順番に、 ホテルを、 自動で一覧表示する。 この部分は、自動で アフィリエイトリンクに なっていて 成果の収益に繋がる。 →バリューコマース対応

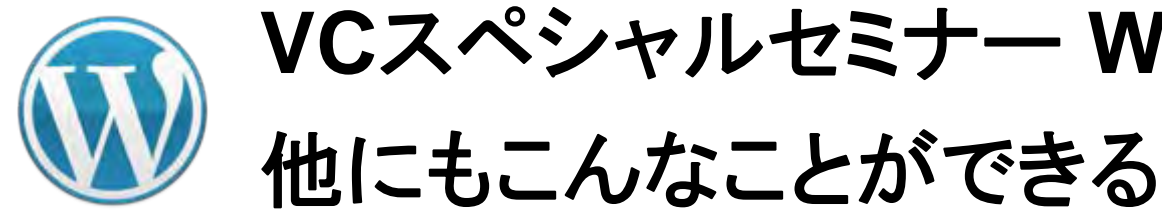

**VC**スペシャルセミナー **WordPress**

communitycor

### **WordPress**に商品情報を一覧表示 **WordPress**と**WebAPI**の連携

### 水族館グッズ

水族館に関するグッズを調べてみよう!

1000件中、1-20件を表示1最初前へ112345678910 以次へ撮後1

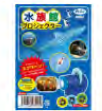

### 水族館の生き物写真 全24枚!アーテック 水族館プロジェクター

【商品名】水族館プロジェクター【商品内容】プロジェクアー本体×1、水族館フィ ル/x×3、水族館小冊子×1【サイズ】本体/60×31×50mm、水族館フィル/x038×5mm 【販売元】アーテック水族館の生き物写真 全24枚!水族館の生き物フィルム3つ 付き!水族館の牛き物を紹介する小冊子付!雷池内蔵/雷池交換はできません)。通 常、2~4営業日で発送となります。

¥550

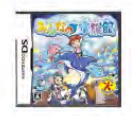

### 【新品】任天堂DSソフトみんなの水族館/動物ゲームTAITOタイトー水族館バラエ テイニンテンドーDS

【任天堂DSソフトみんなの水族館/動物ゲームTAITOタイトー水族館パラエティニン テンドーDS】みんなの水族館は、楽しいショーや、美しいアクリル越しの光景と いった水族館の楽しさを凝縮し、水族館で想うあんなことやってみたいなという夢を かなえるゲームです。任天堂 ニンテンドー Nintendo DS Lite DSLite DSソフト DSi用 DSi DS用 DSLite用 ソフト NDS みんなの水族館 動物 ゲーム ゲームソフト TAITO タ イトー 水族館 バラエティ

YAHOO! デベロッパーネットワーク amazon Product Advertising API 楽<sup>2</sup>天 WEB SERVICE 記事に関連する商品を 自動で一覧表示する。 この部分は、自動で アフィリエイトリンクに なっていて 成果の収益に繋がる。

→バリューコマース対応

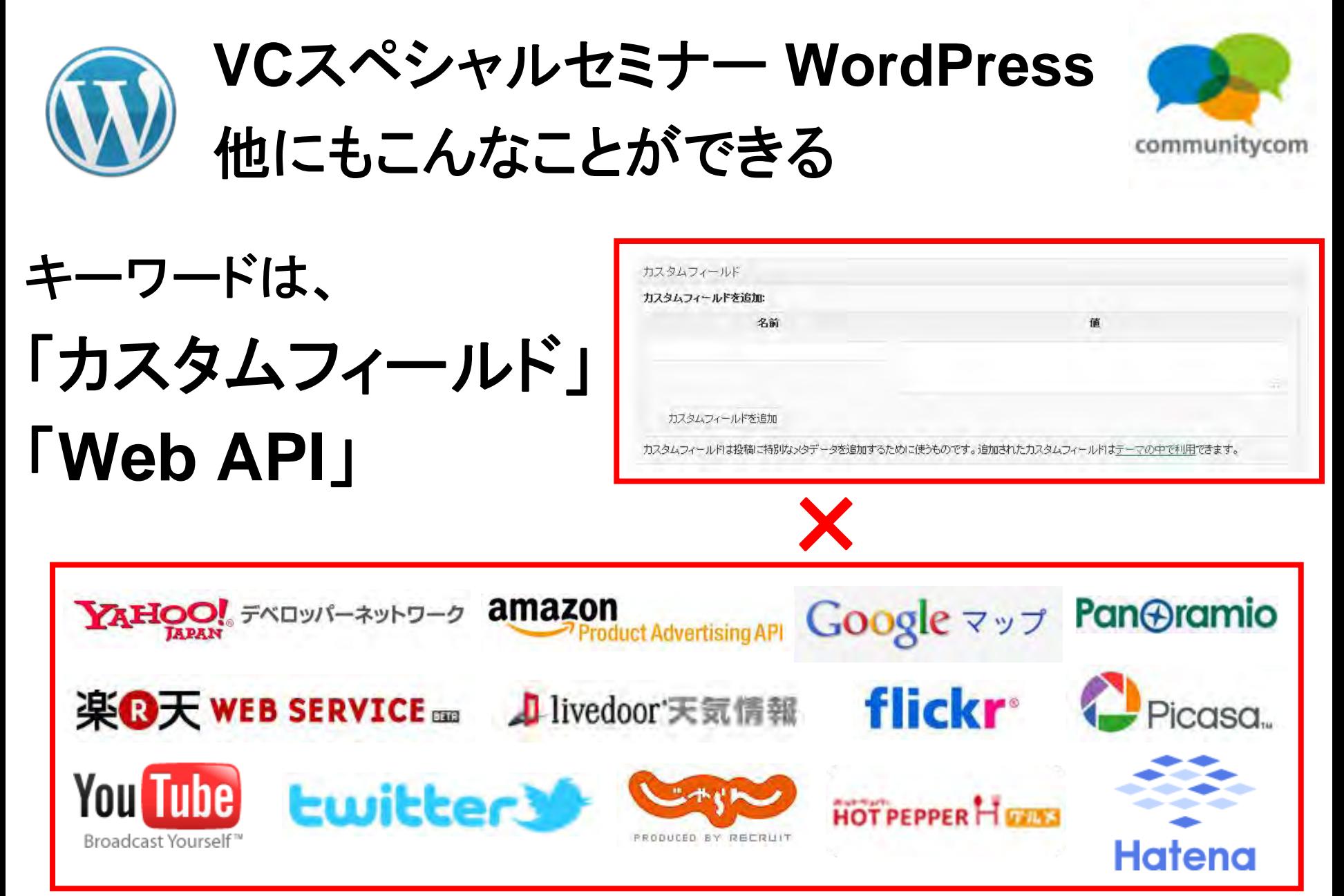

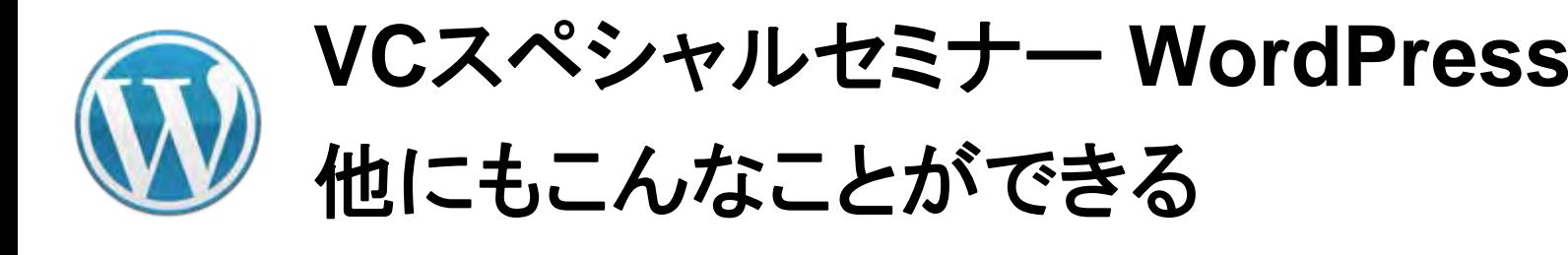

19-250-171

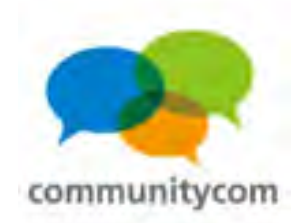

### カスタムフィールド

の「Plase のこす時数のワミング」をす。それものパーソメントを用ころ バーバウルをとれま · ワシン

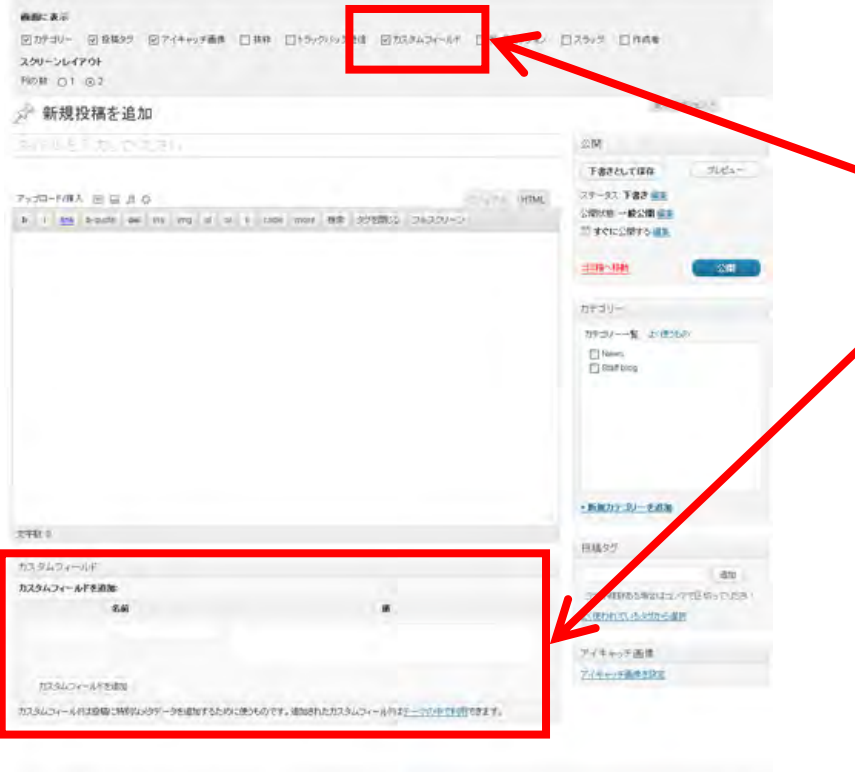

カスタムフィールドを 使ってみましょう! カスタムフィールドは **WordPress**に元々備わっている 機能です。

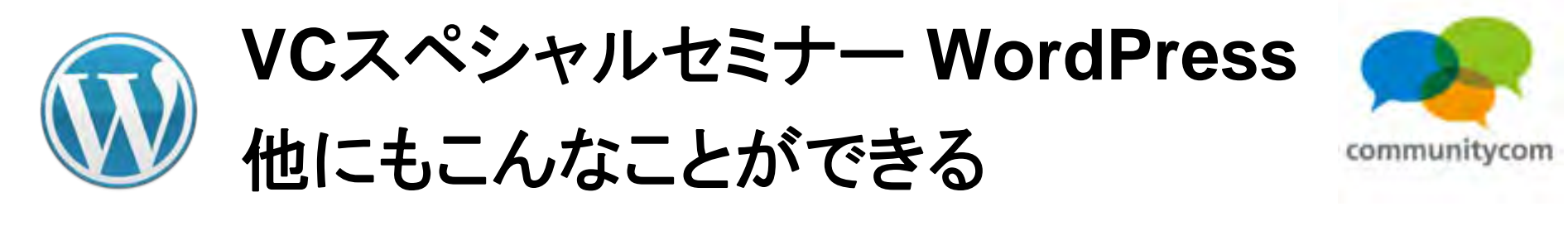

カスタムフィールド

例:

カスタムフィールドを出力する **WordPress**のテンプレートタグ

**<?php echo get\_post\_meta(\$post->ID,'address',true); ?>**

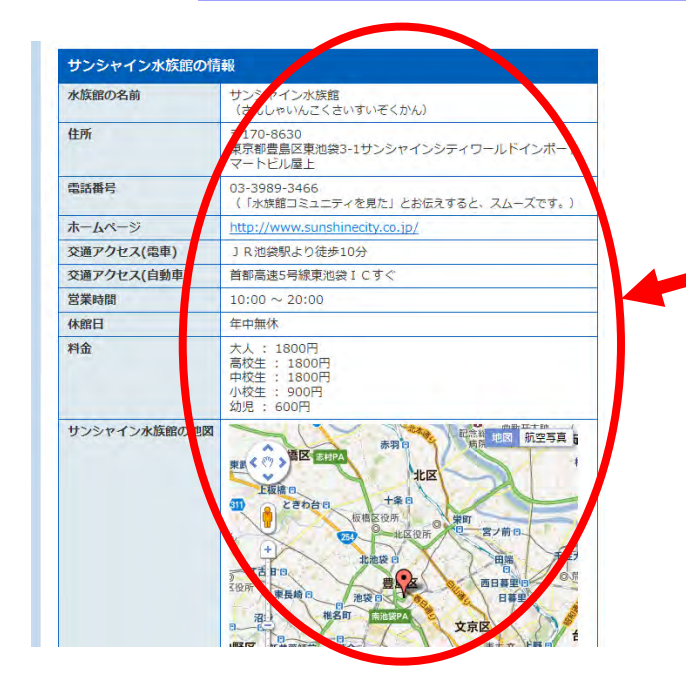

カスタムフィールドに 入力したデータを 表示しています。

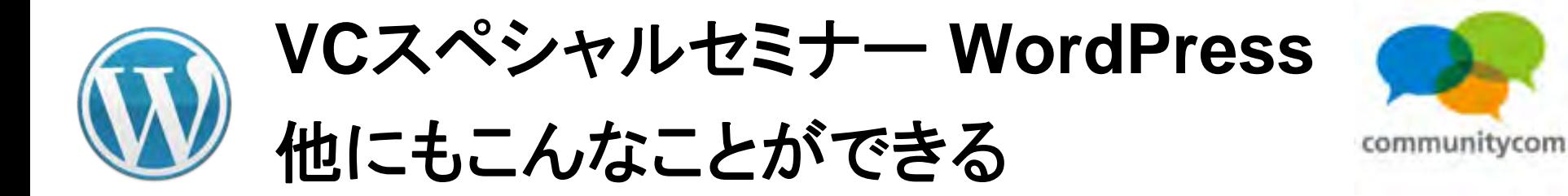

カスタムフィールド

テーマに4行の プログラムを追加

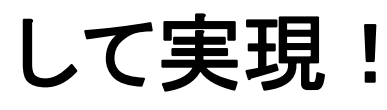

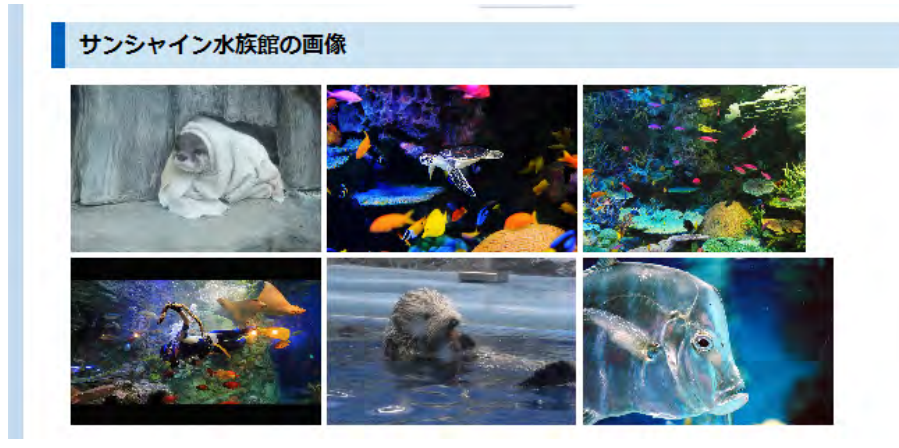

**<?php**

**\$custom1 = urlencode(post\_custom('name'));**

**\$yahoo\_gazou\_api = "http://search.yahooapis.jp/ImageSearchService/V2/imageSearch?appid=<**アプリ

```
ケーションID>&query=" . $custom1 ;
```

```
$yahoo_gazou_api_xml = simplexml_load_file($yahoo_gazou_api);
```

```
foreach($yahoo_gazou_api_xml->Result as $gazou_output) {
```

```
echo '<img src="' . $gazou_output->Url . '" alt="" />'; }
```
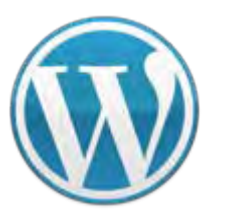

**VC**スペシャルセミナー **WordPress** 他にもこんなことができる

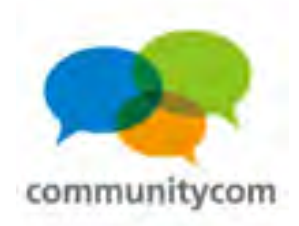

### **WordPress**と**WebAPI**の連携

### 水族館グッズ

水族館に関するグッズを調べてみよう!

1000件中、1-20件を表示1最初 前へ |12345678910…|次へ 最後 |

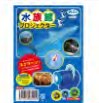

### 水族館の生き物写真 全24枚!アーテック 水族館プロジェクター

【商品名】水族館プロジェクター【商品内容】プロジェクアー本体×1、水族館フィ ルム×3、水族館小冊子×1【サイズ】本体/60×31×50mm、水族館フィルムΦ38×5mm 【販売元】アーテック水族館の生き物写真 全24枚!水族館の生き物フィルム3つ 付き!水族館の生き物を紹介する小冊子付!電池内蔵(電池交換はできません)。通 常、2~4営業日で発送となります。 ¥550

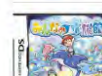

### 【新品】任天堂DSソフトみんなの水族館/動物ゲームTAITOタイトー水族館バラエ ティニンテンドーDS

【任天堂DSソフトみんなの水族館/動物ゲームTAITOタイトー水族館バラエティニン テンドーDS】みんなの水族館は、楽しいショーや、美しいアクリル越しの光景と いった水族館の楽しさを凝縮し、水族館で想うあんなことやってみたいなという夢を かなえるゲームです。任天堂 ニンテンドー Nintendo DS Lite DSLite DSソフト DSi用 DSi DS用 DSLite用 ソフト NDS みんなの水族館 動物 ゲーム ゲームソフト TAITO タ イトー水族館 パラエティ

¥3.980

### 熱帯魚を飼ってみよう!

熱帯魚を飼ってみよう!

1000件中、1 - 20件を表示1最初 前へ1123456

アンパランス タッチで熱帯魚! HTN-376 タッチで熱帯魚!

アンバランス タッチで熱帯魚! HTN-376 タッチで熱帯魚! Windows7のタッチ操作に 対応した熱帯魚観賞ソフト。HTN376 ¥1.802

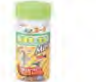

### バックDEフレーク 熱帯魚の主食 小粒フレーク(40g) [バックDEフレーク(バックデフ レークII(熱帯魚 アクアリウム エサ)

1980円以上送料無料パックDEフレーク 熱帯魚の主食 小粒フレーク/アクアリウム用 品/ブランド: パックDEフレーク(パックデフレーク)(熱帯魚 アクアリウム エサ)/【発 売元、製造元、輸入元又は販売元】ジェックス【商品詳細】●小さな熱帯魚が食べや すいミニフレーク。●ワンタッチで開閉できるキャップを採用。エサやりもラクラ **ク。** 

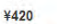

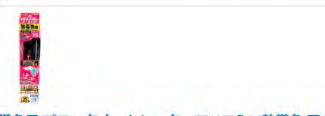

熱帯魚田 プラックオートヒーター75(1コ入) (熱帯魚 アクアリウム オートヒーター)

### **WordPress**を

使えば、

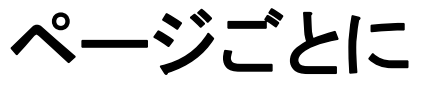

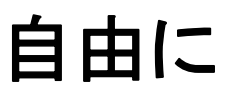

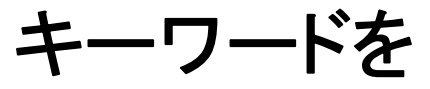

変えられる

ようにできる。

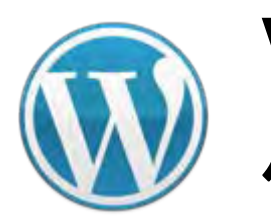

**VC**スペシャルセミナー **WordPress** 他にもこんなことができる

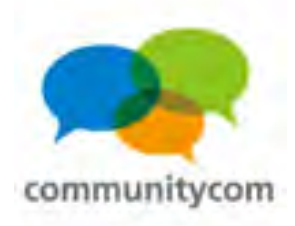

### **WordPress**と**WebAPI**の連携

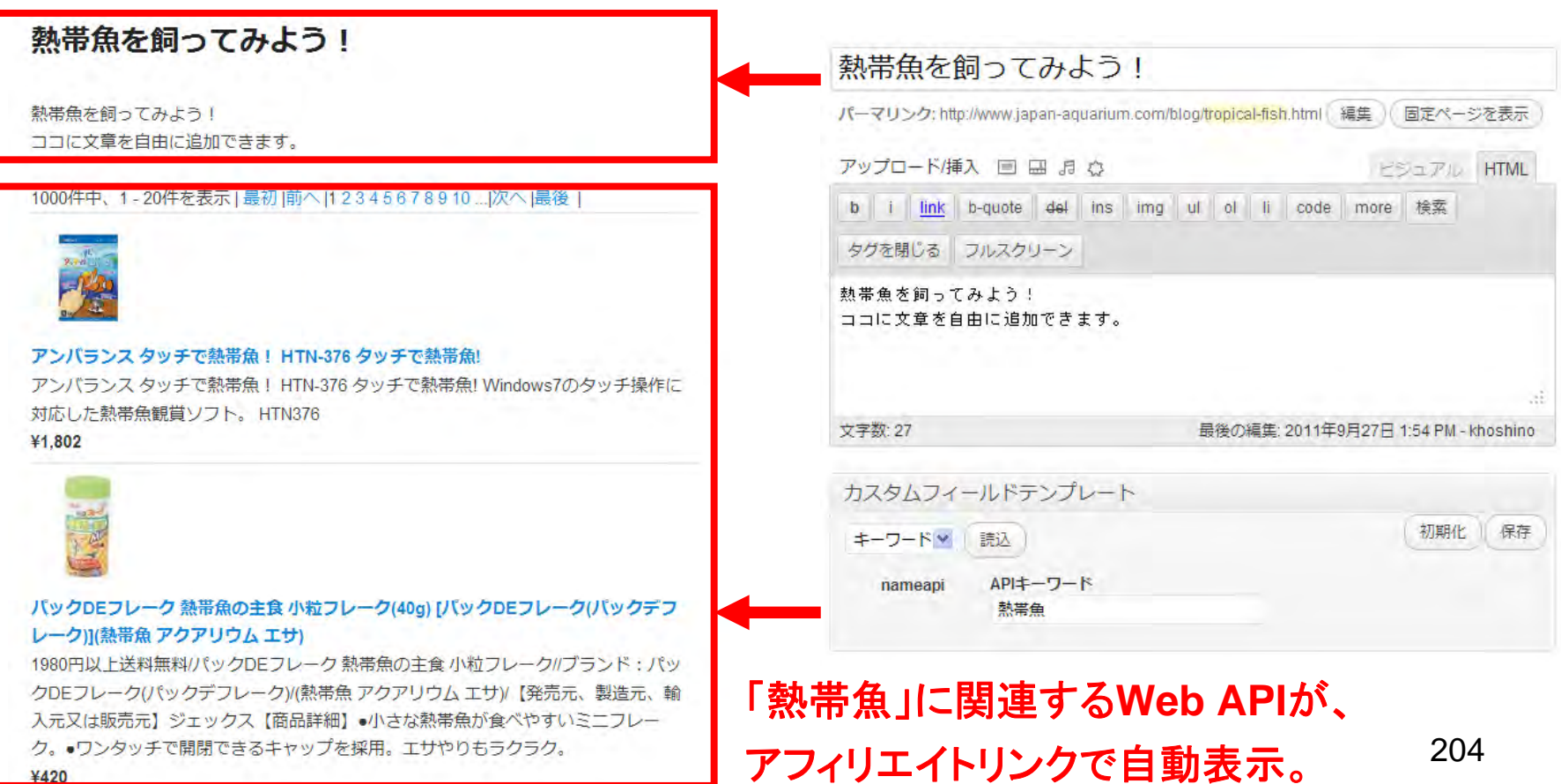

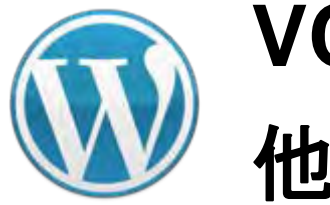

**VC**スペシャルセミナー **WordPress** 他にもこんなことができる

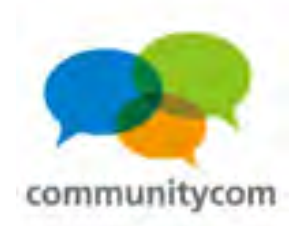

# サンプルサイト 常連イン **<http://www.joren.in/>**

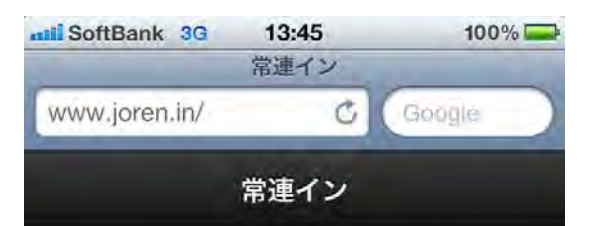

『常連イン』は、実際にお店の場所に行 き常連イン (チェックイン) すること で、その常連イン回数を記録し、自分が 常連であることを証明できるサービスで す。もしかしたら常連になるとお店から 何かサービスしてもらえるかもしれませ  $hv_{\circ}$ 

iPhone や Android などのスマートフォ

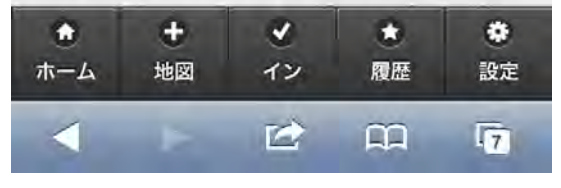

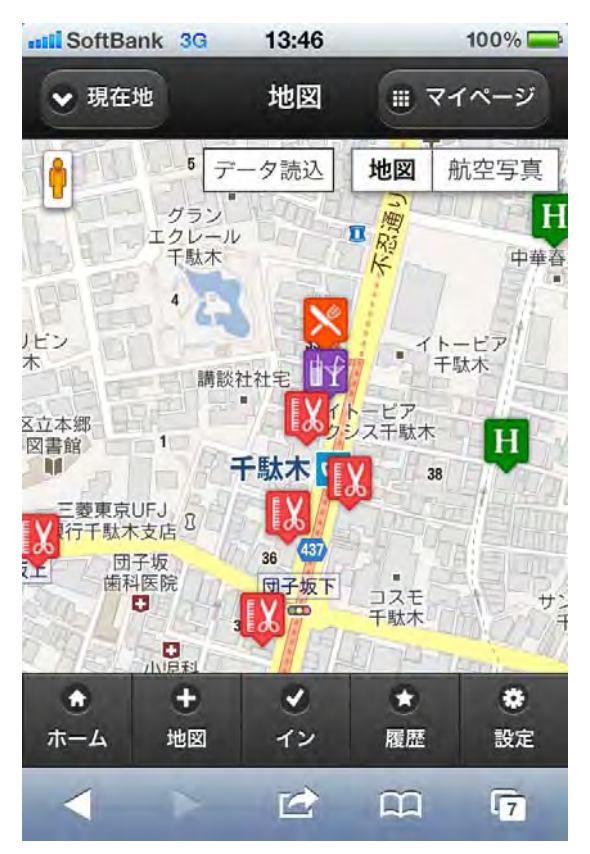

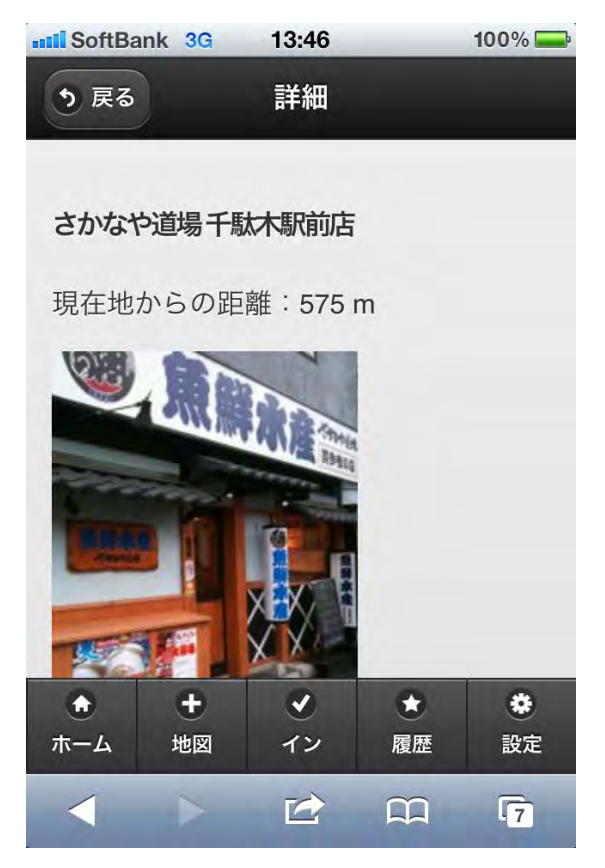

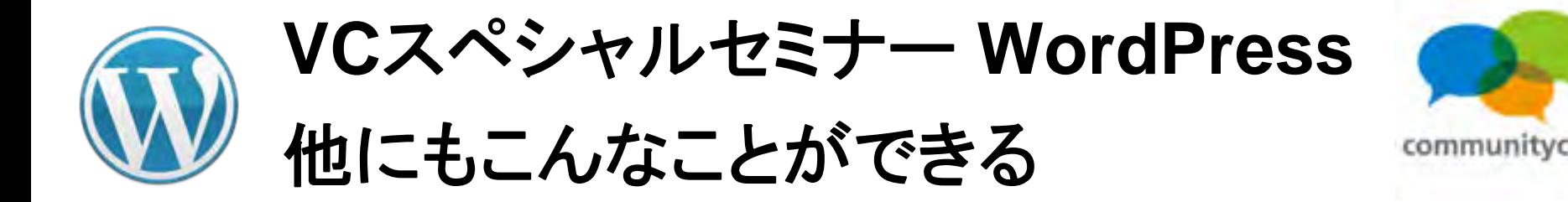

### **WordPress**と現在地の緯度経度情報取得

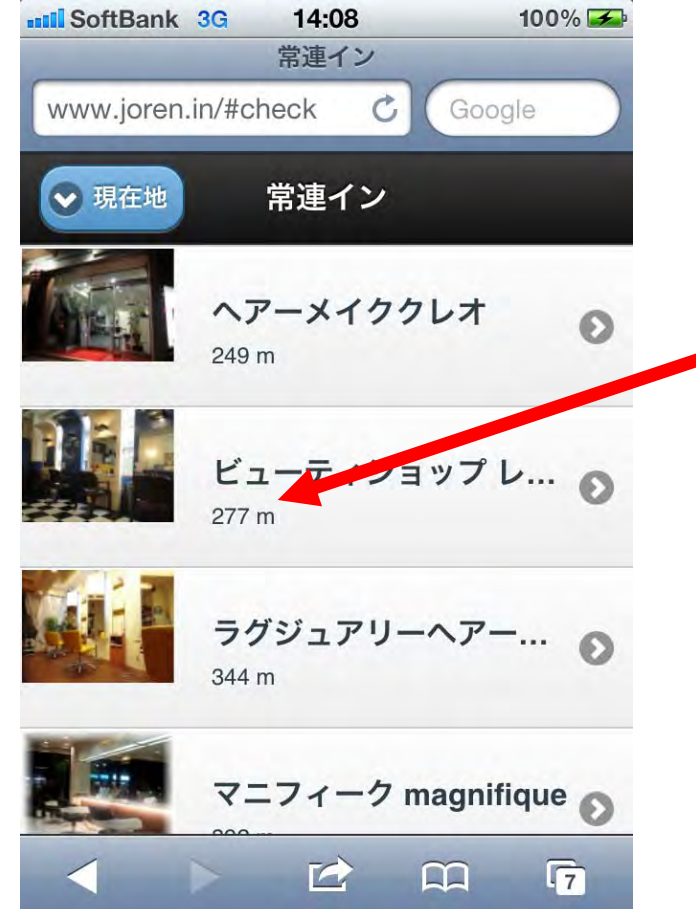

**HTML5**の**GeoLocation API**により、 現在地の緯度経度情報を取得。

その地点から近いお店やホテル の情報を取得。

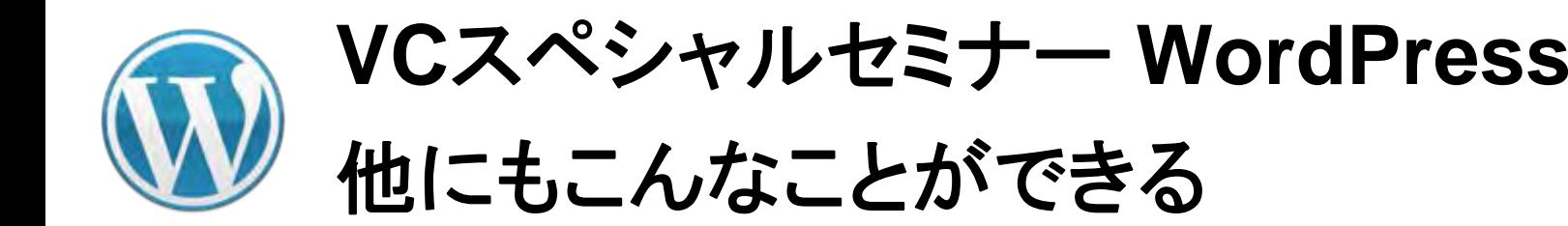

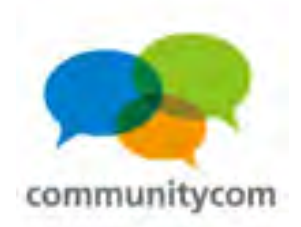

### **WordPress**と**API**の連携(**API**の活用事例)

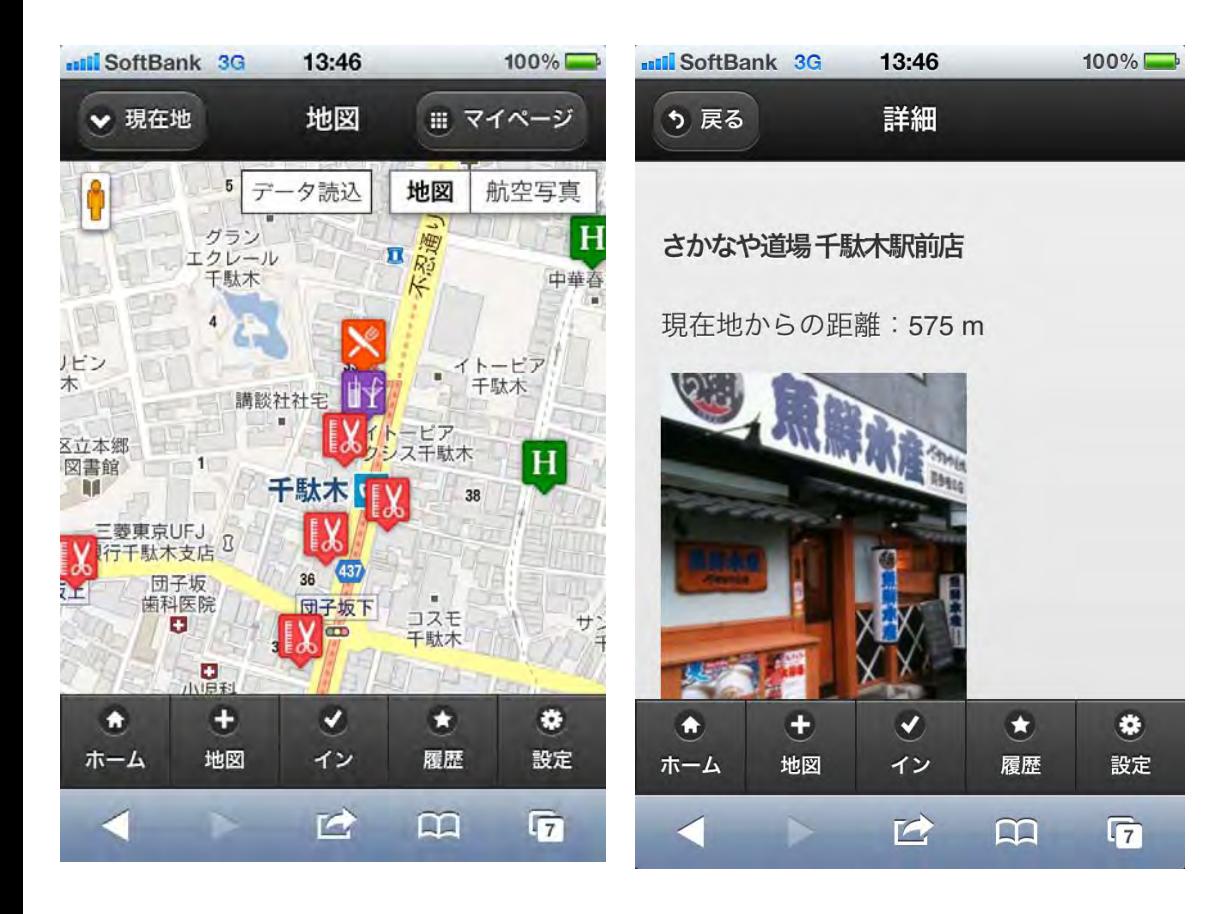

現在地から近い お店やホテルの情報を **WebAPI**から取得して表示。

**Google Mapa API**と連携。 詳細ページは各**API**から取得。

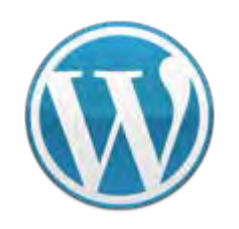

**VC**スペシャルセミナー **WordPress** 他にもこんなことができる

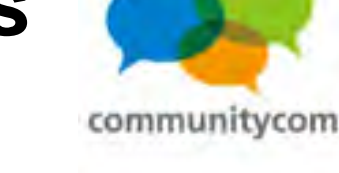

### プラグインを利用!

ull SoftBank 3G 14:09  $100\%$ いるか確認してください。 『常連イン』は、Mashup Awards 7の応 募作品です。 常連インを利用するには、Twitter でロ グインする必要があります。以下をクリ ックし、常連インアプリを許可してくだ さい。 Sign in with builtber • 最近の常連イン • 最近の登録ユーザー  $\blacktriangledown$ o  $\mathbf{G}$ ES.  $\bullet$ 地図 イン ホーム 履歴 設定  $\blacksquare$  $\Omega$  $\sqrt{7}$ 

**Twitter**によるユーザー登録。

208

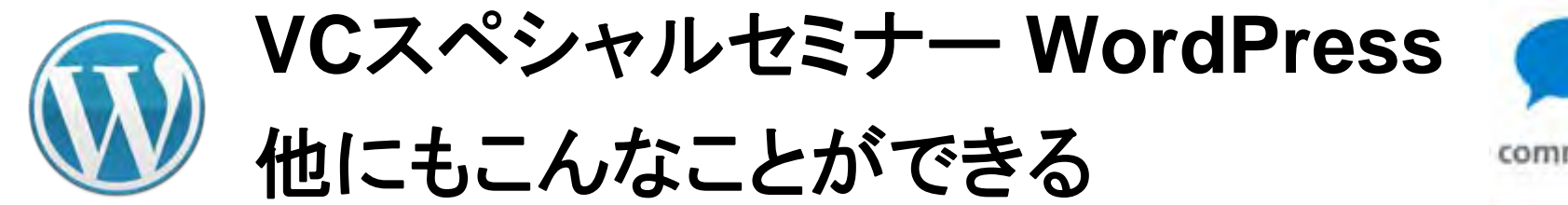

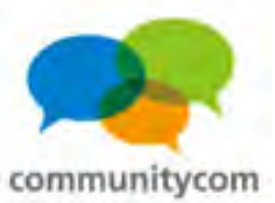

### **WordPress**に元々備わっている機能

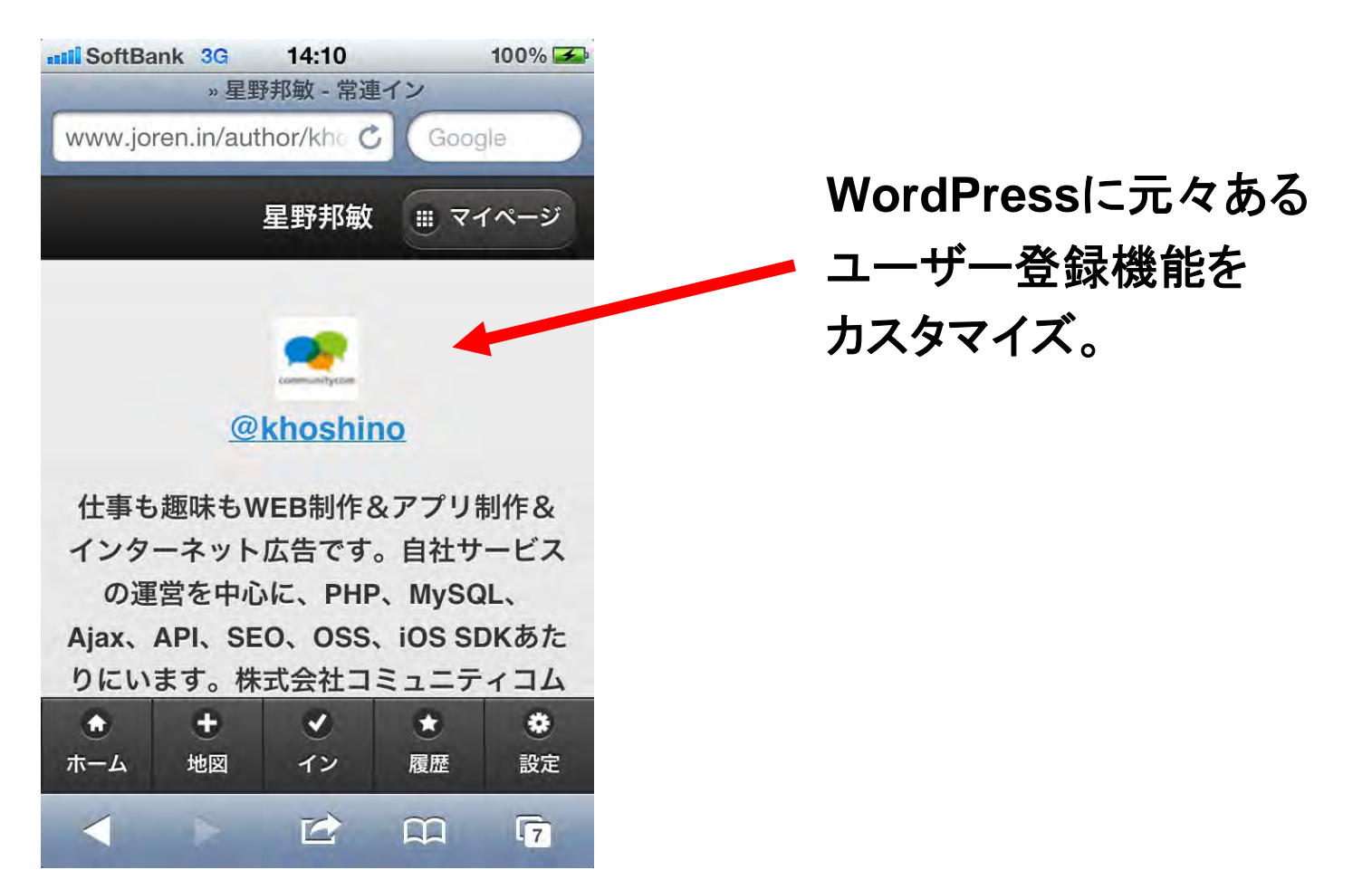

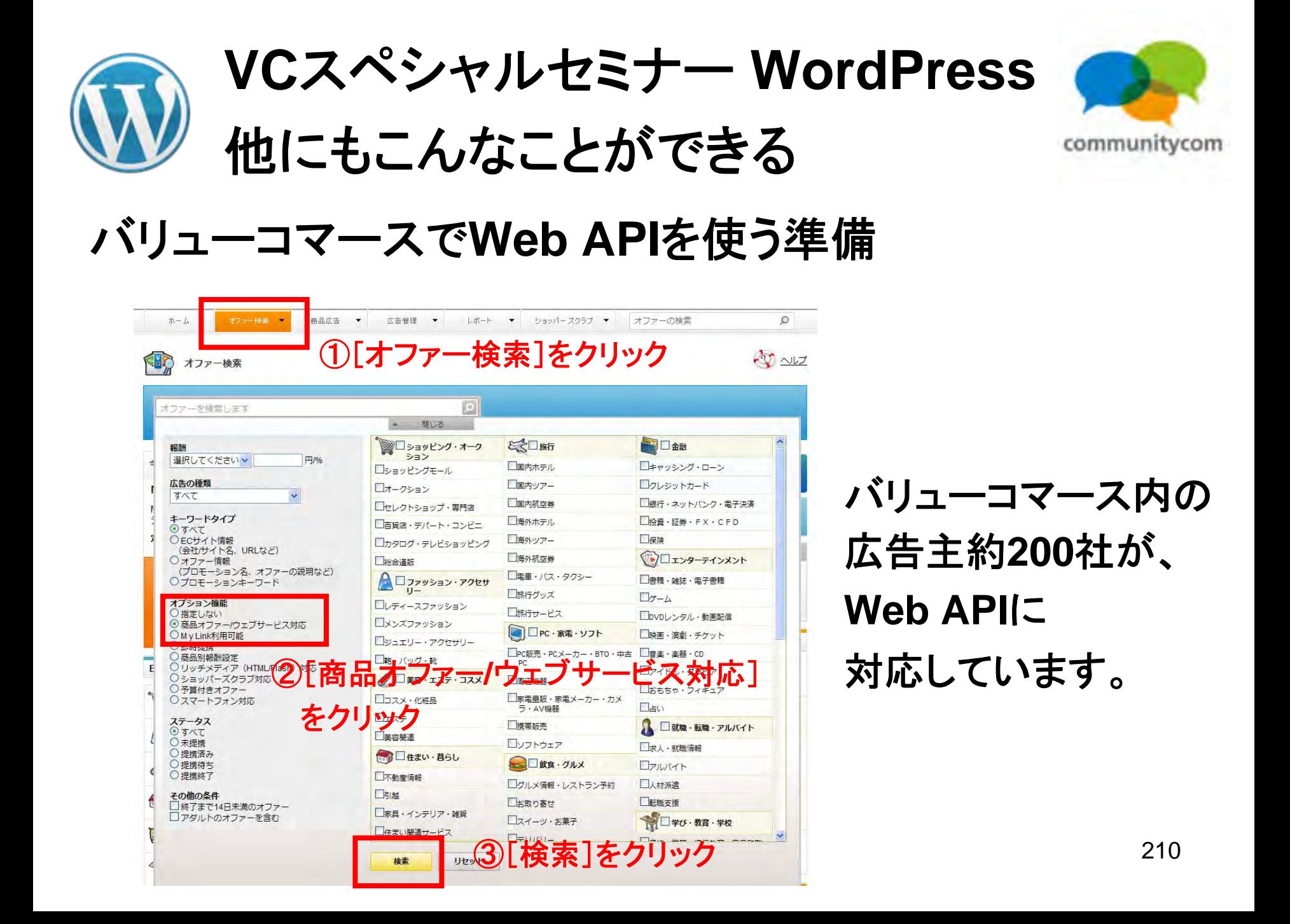

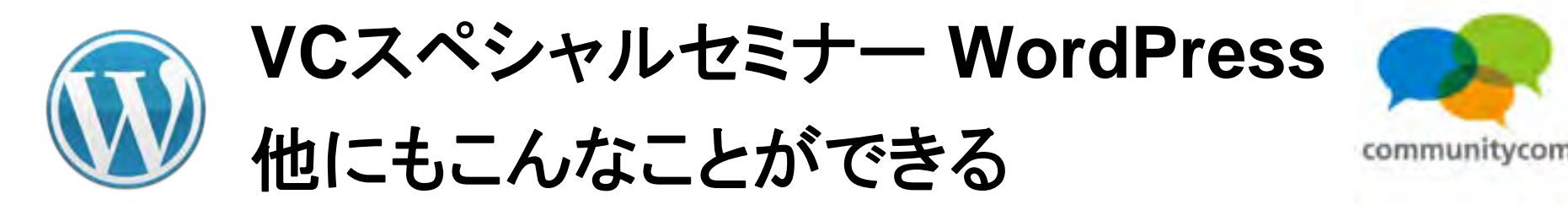

### バリューコマースで**Web API**を使う準備

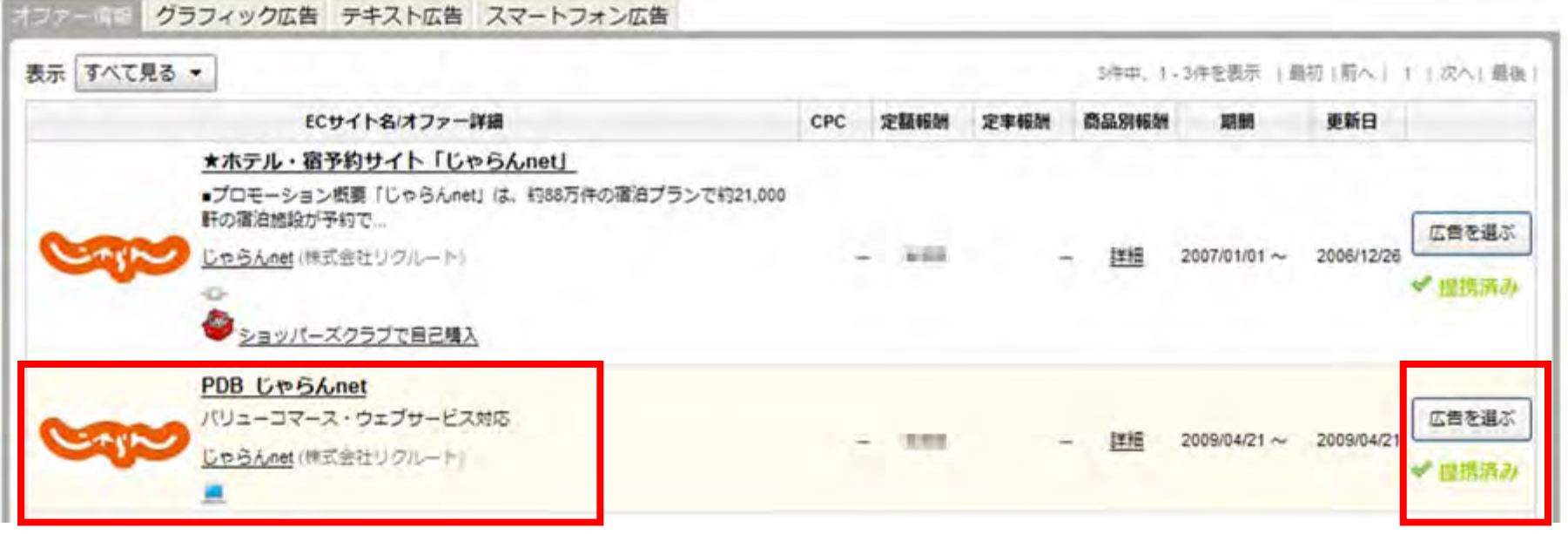

①同じ広告があったら 「**PDB**」と付いている方が **Web API**に対応しています。

### ②[広告を選ぶ]をクリック。

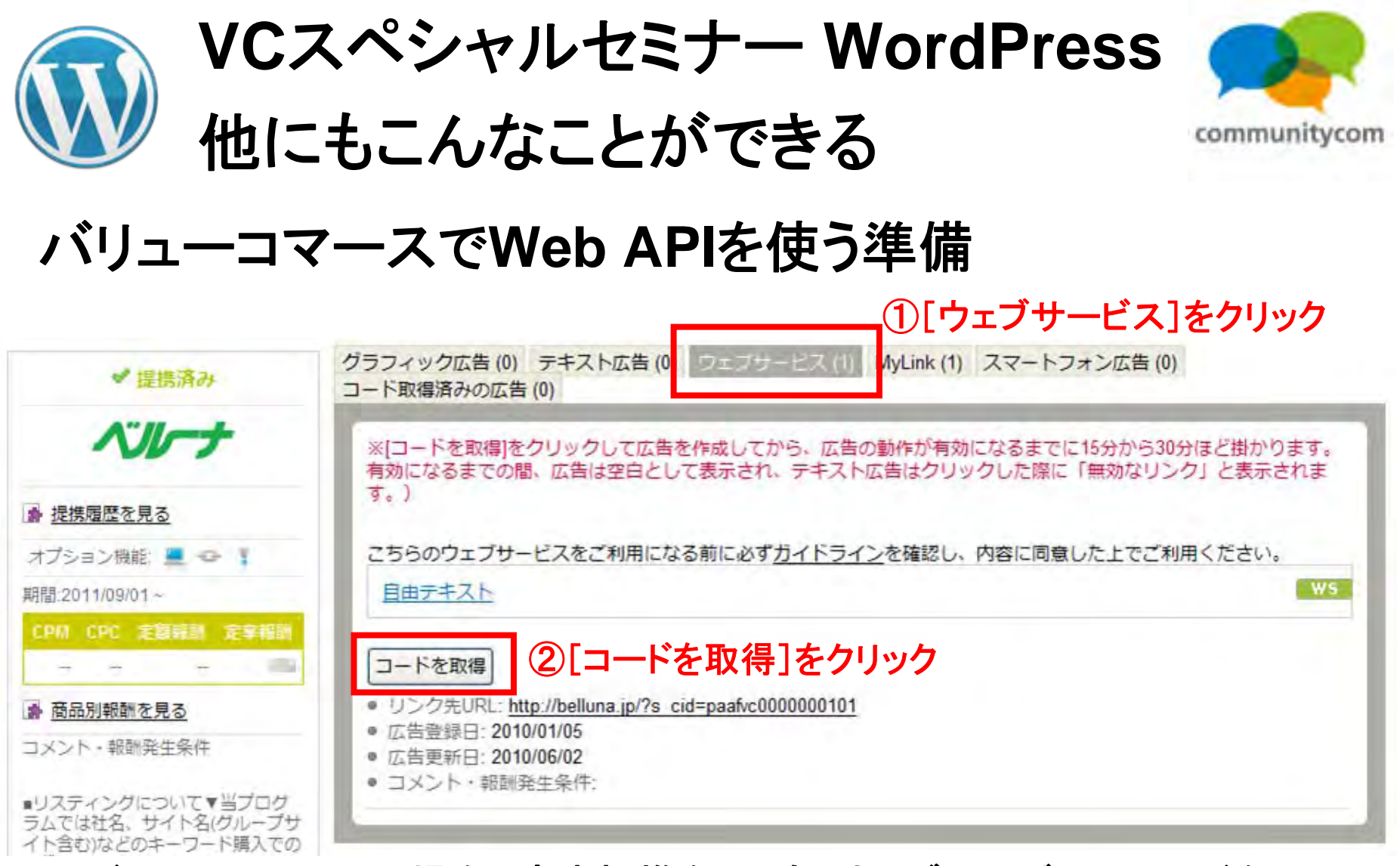

### バリューコマースの場合、広告提携をしても、ウェブサービスのコードを 取得しないと、**API**が表示されない仕様なので、注意しましょう。

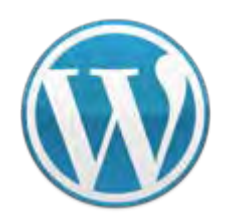

**VC**スペシャルセミナー **WordPress** 他にもこんなことができる

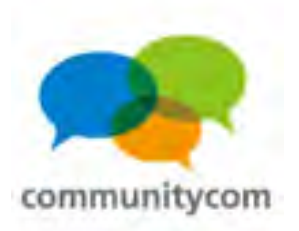

### バリューコマースで**Web API**を使う準備

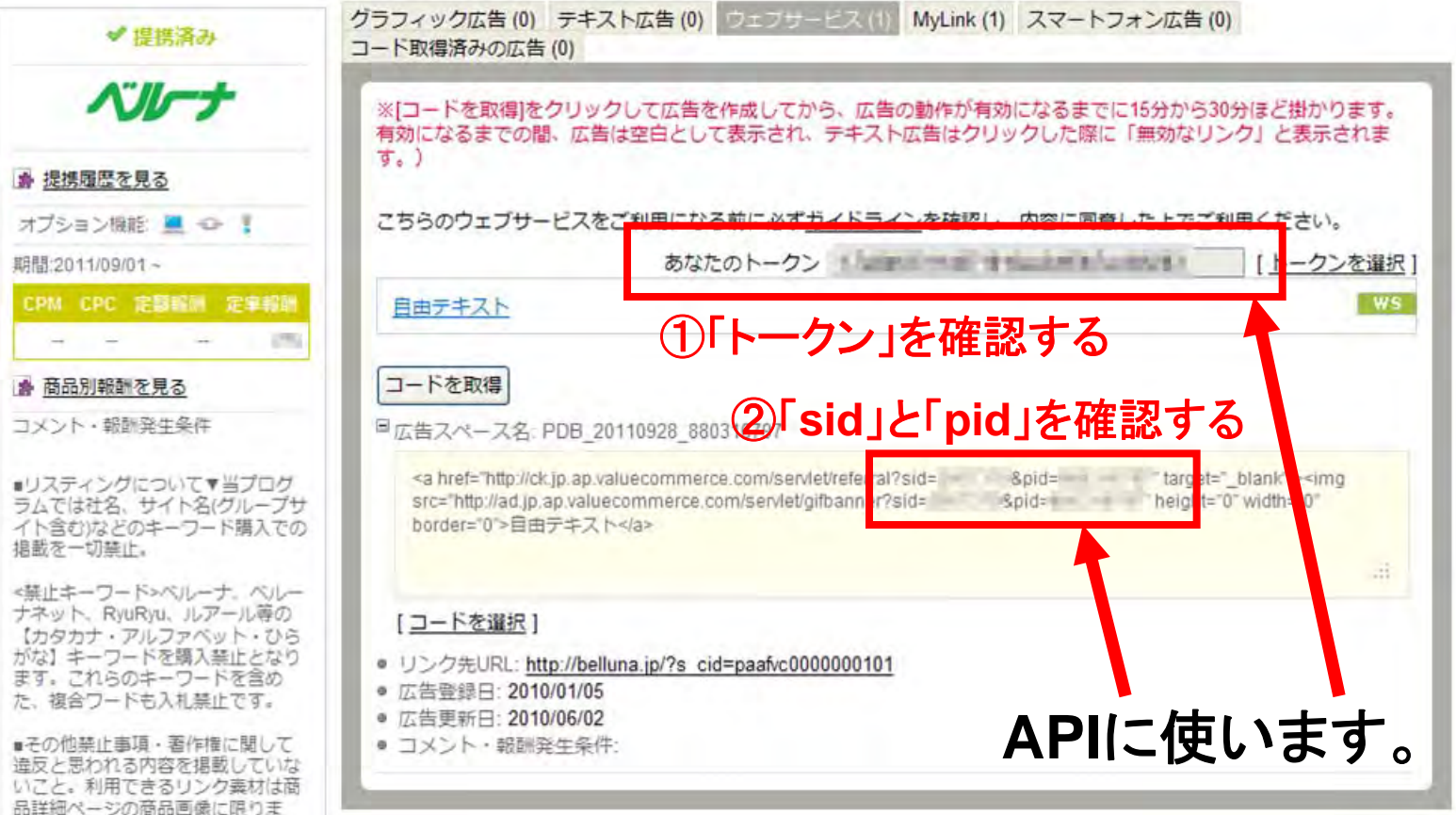

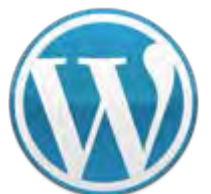

**VC**スペシャルセミナー **WordPress**

### 他にもこんなことができる

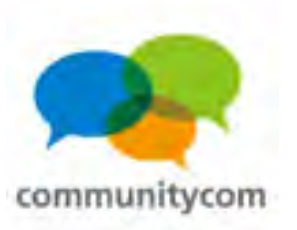

## **WordPress**のマルチサイト化とは?

**WordPress**のマルチサイト

→サブドメイン形式 **or** ディレクトリ形式の**URL**で複数サイト運営。

- (1)自分のブログを1つの**WordPress**で複数作れる。
- (2)「新規登録の許可」にて「新規サイトおよびユーザーアカウント

の登録をどちらも許可する。」を選択した上で、

「新規ユーザーの追加」にチェックを入れることで、

不特定多数の人に使わせて、ブログの運営側になれる。

(アメーバブログや**Yahoo**ブログのような運営側になるイメージ)

(3)ドメインマッピングにより、複数の独自ドメイン運営にもできる。

(プラグインなどでの対応となり、公式な推奨ではない。)

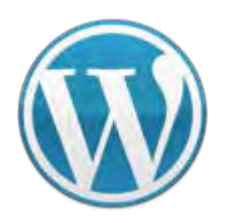

### **VC**スペシャルセミナー **WordPress** 他にもこんなことができる

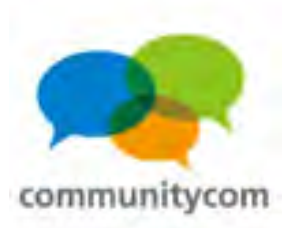

### **WordPress**のマルチサイト化の事例

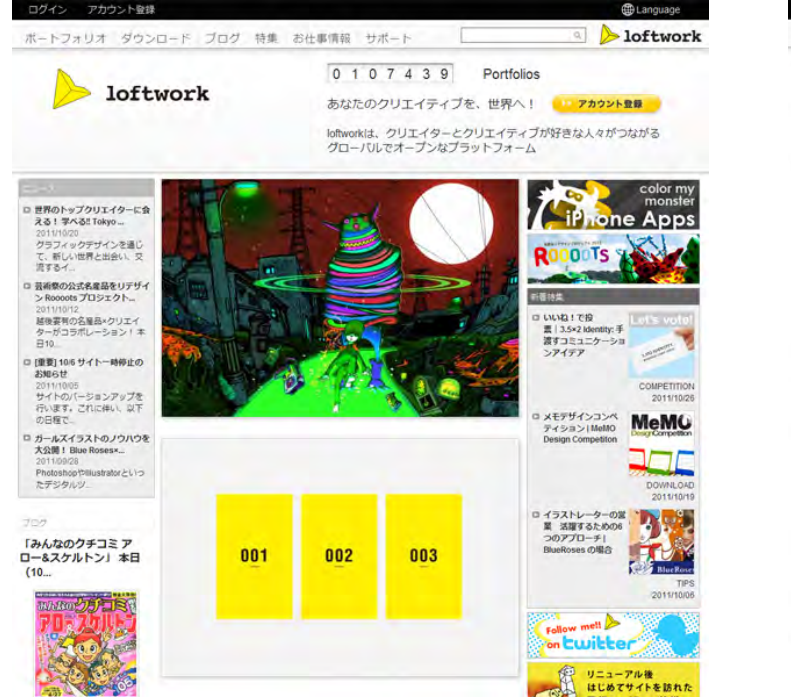

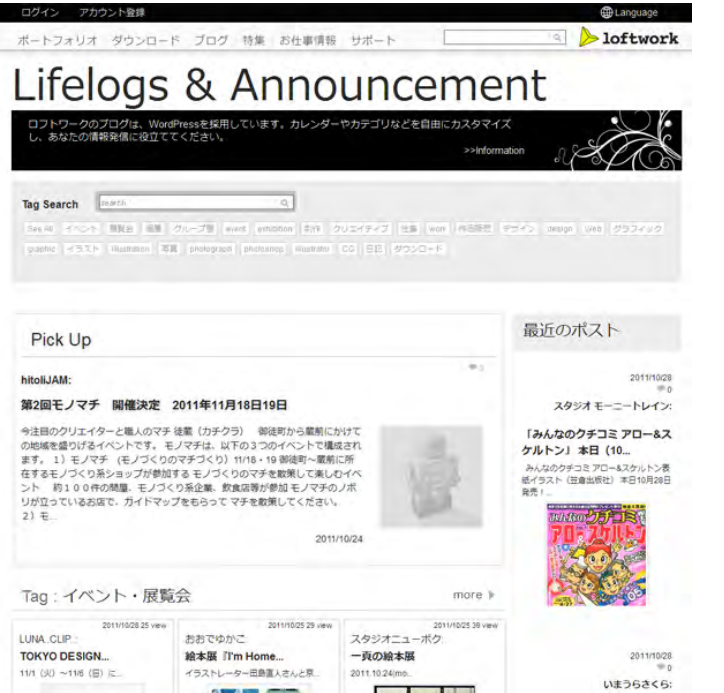

### **loftwork.com<http://www.loftwork.com/>**

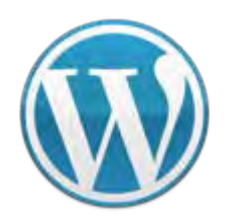

**VC**スペシャルセミナー **WordPress** 他にもこんなことができる

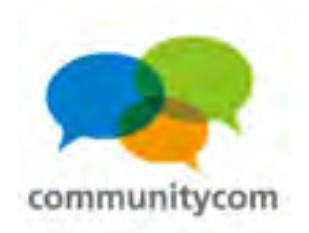

### マルチサイト化する方法

### **wp-config.php**ファイルに **define('WP\_ALLOW\_MULTISITE', true);** を書く。

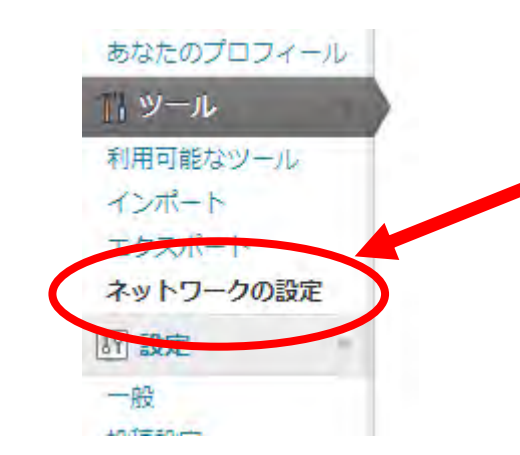

管理画面に、 「ネットワークの設定」が 表示されます。
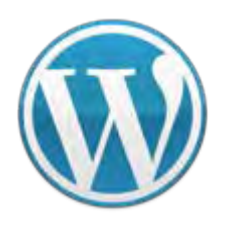

# **VC**スペシャルセミナー **WordPress** 他にもこんなことができる

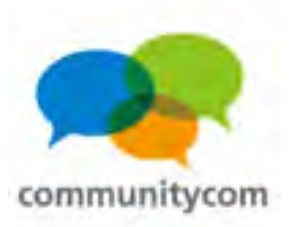

# マルチサイト化する方法

← WordPress サイトのネットワークを作成

ヘルプ

ネットワークインストールのプロセスへようこそ!

以下の情報を記入すれば、WordPress サイトネットワークの作成を開始できます。次のステップで設定ファイルを作成します。

#### ネットワークの詳細

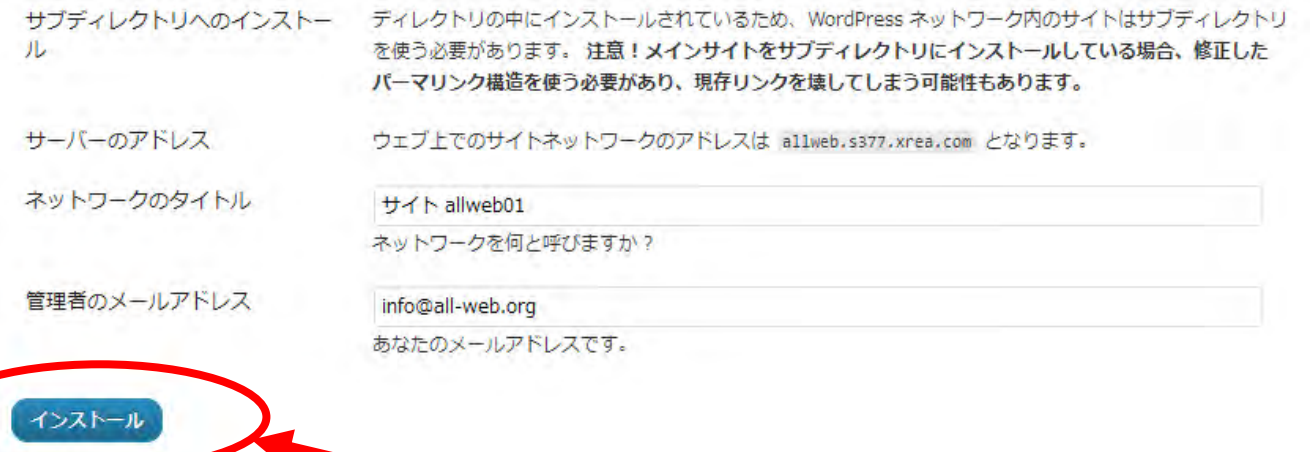

[インストール]をクリック

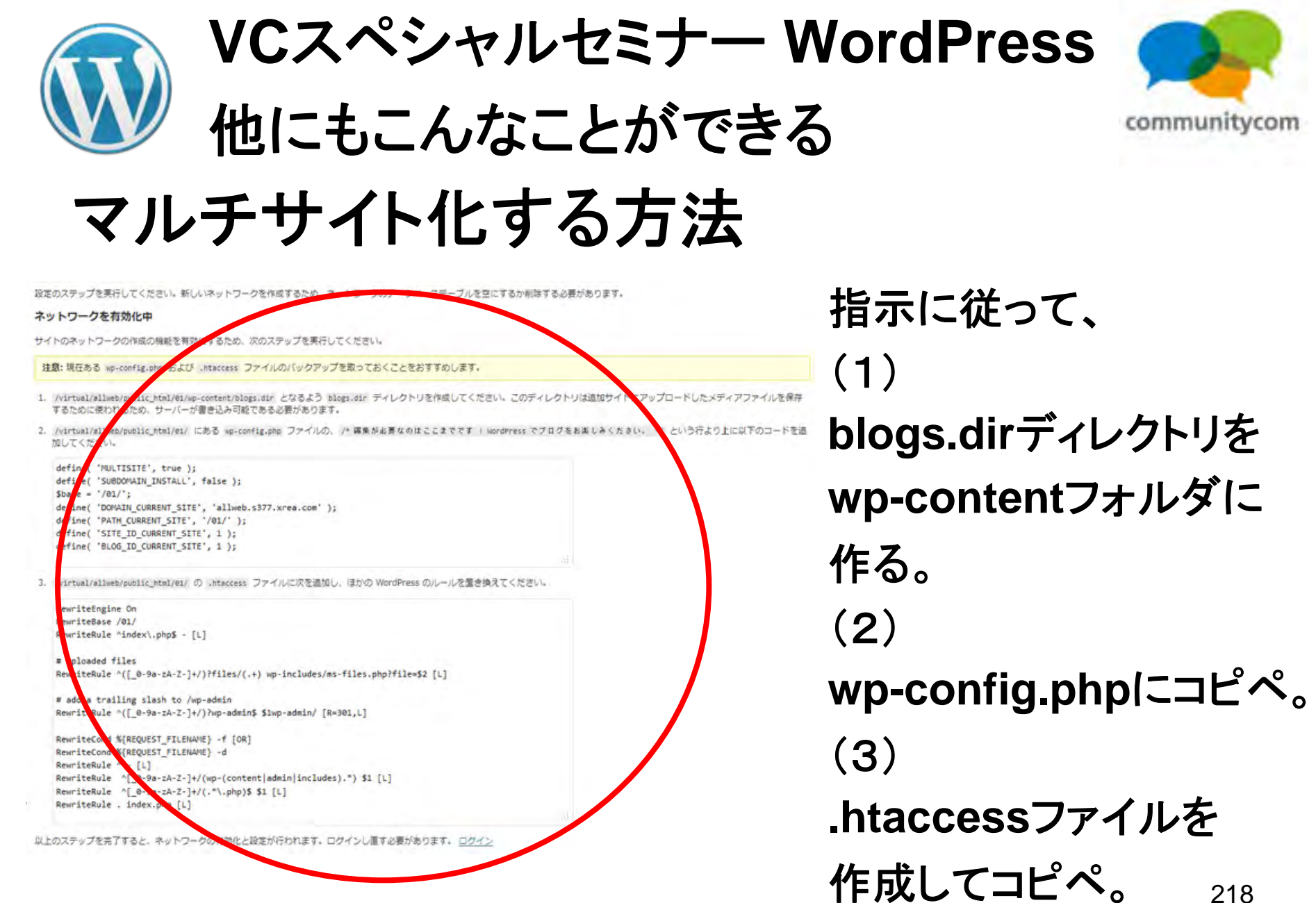

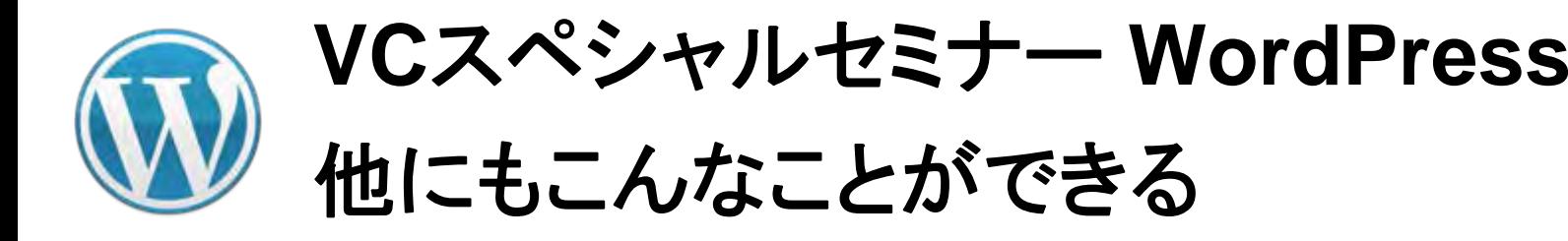

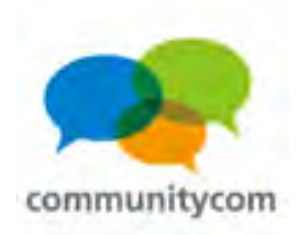

# サイトネットワーク管理者

#### マルチサイト化すると、 管理画面の右上に、 「サイトネットワーク管理者」という項目が追加される。

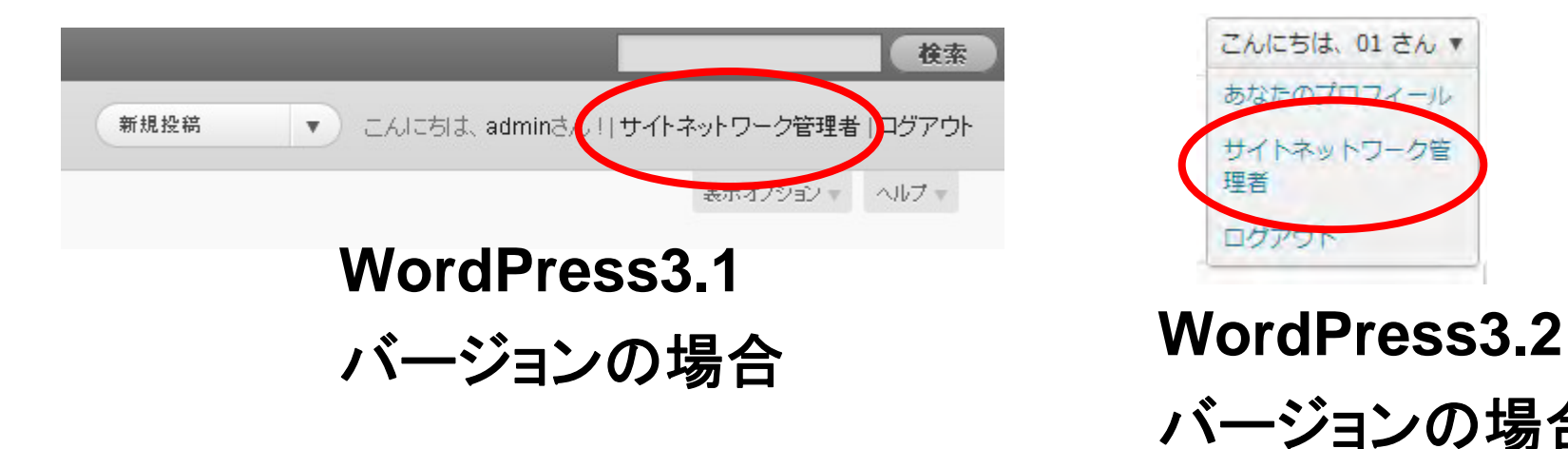

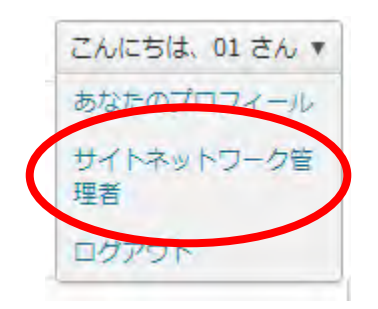

バージョンの場合

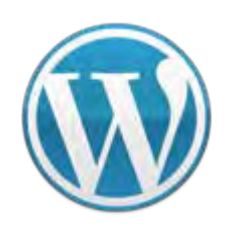

**VC**スペシャルセミナー **WordPress** 他にもこんなことができる

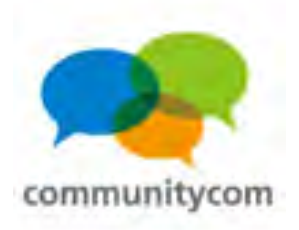

サイトネットワーク管理者

 $(1, 3)$  and  $(4, 3)$   $(5, 4)$   $(6, 7)$   $(7, 7)$ 

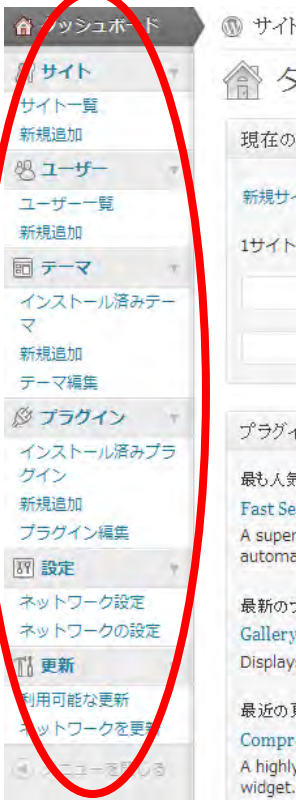

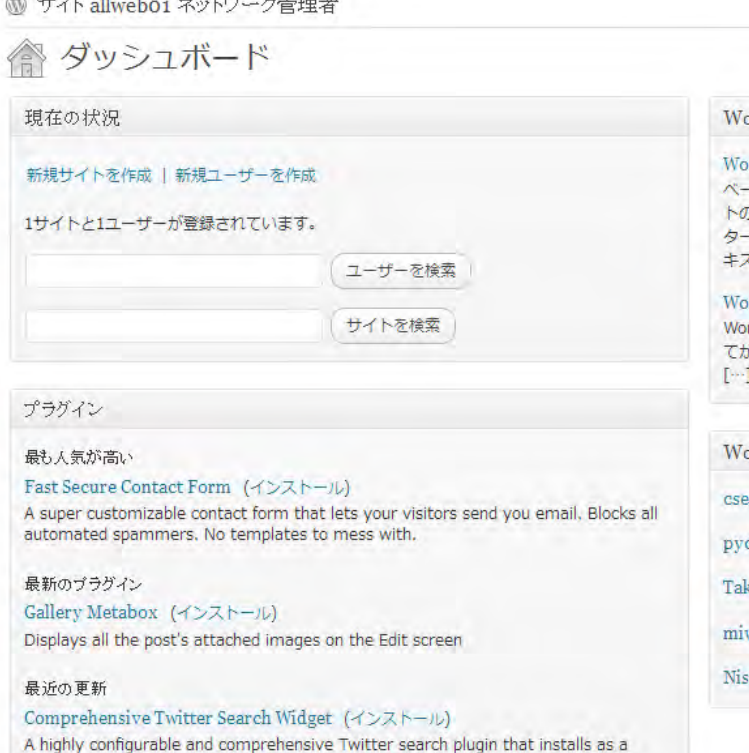

「ネットワーク管理者」 テーマやプラグインの 新規追加や編集は、 ネットワーク管理者のみが できる。 子サイトの詳細設定も ネットワーク管理者のみが 行える。

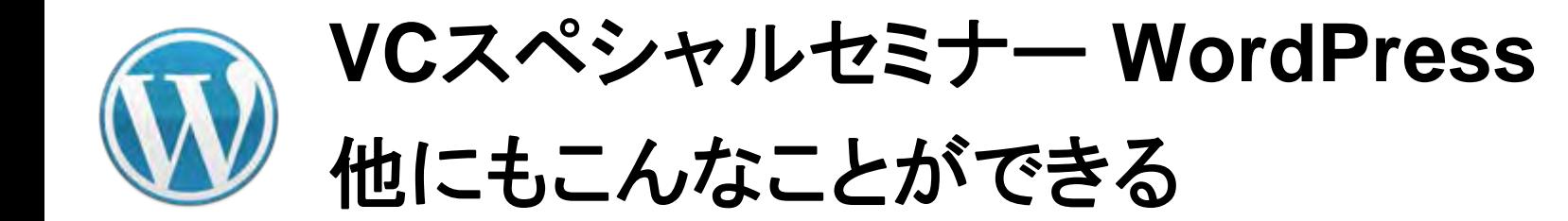

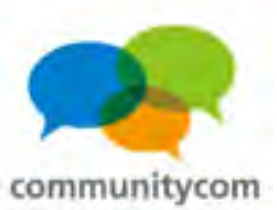

# マルチサイト化にする際の注意点

一度、マルチサイト化すると、 今までのシングルサイトには戻しづらいので、 環境構築の際には、その旨を理解した上で、行なうようにする。

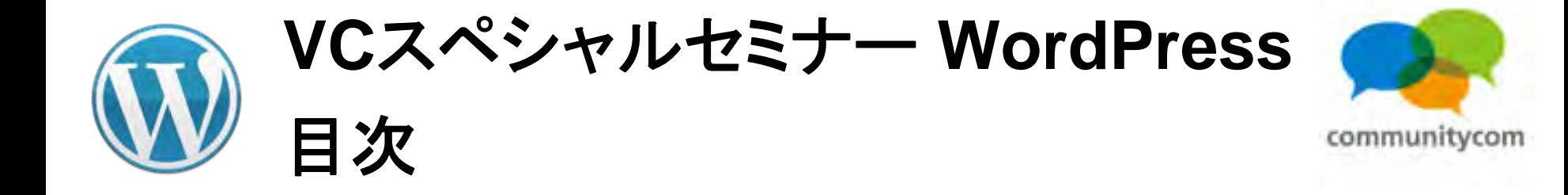

- 0. 自己紹介
- 1.**WordPress**について
- 2.**WordPress**を使ってスマートフォン最適化
- 3.ワークショップ(デモ)
- 4. 他にもこんなことができる
- 5.今後の情報の調べ方など

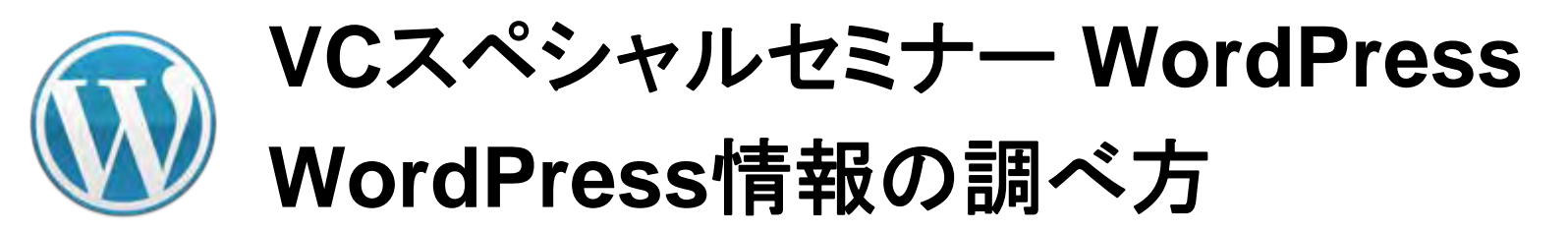

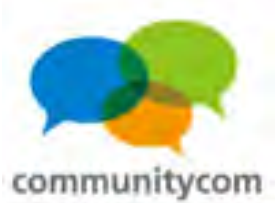

- 調べ方(インターネットで調べる編)
	- ・**WordPress Codex** 日本語版
		- **<http://wpdocs.sourceforge.jp/>**
		- (英語版の**WordPress** の**Codex**を日本語化している)
	- ・**WordPress**のフォーラムに質問する。

**<http://ja.forums.wordpress.org/>**

・その他、「**WordPress** (調べたい事)」で検索する。

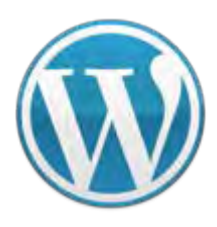

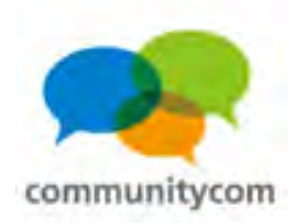

## **WordPress**のドキュメントの参照サイト

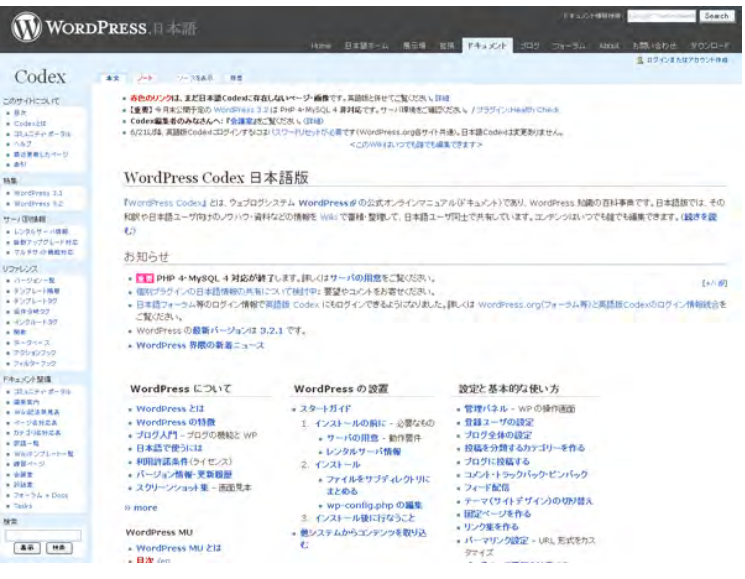

#### **WordPress Codex** 日本語版 **<http://wpdocs.sourceforge.jp/>**

#### **WordPress Plugins/JSeries** Project Website **RELEASE INFO** Ktai Style (携帯対応プラグイン) Releases 初出日: 2007年9月19日 | 最終更新日: 2011年8月18日 投稿者: ゆりこ | ロバーマリンク **PLUGIN DOWNLOAD** Posts List (記事一覧作成) 「Ktai Style | 改版履歴 | サイト設定とテンプレートの改造 | ウェブログ管理機能 | wp-hatena 批張版 よくある質問と答え | 手順集 | テーマ集] Feedback Champuru Kougaburari (ランダムポスト· 概要  $25482m - 1$ Short link maker (fe@URL) Ktai Style は、あなたの WordPress ウェブログを日本の携帯電話対応 (5 AmazonLink 2.0.0~ キャリアおよびスマートフォン対応)にするブラグインです。WordPress + (Amazonアフィリエイト) wp-amazon (Amazonリンク生 Ktai Style だけで、携帯ブログが構築できます。  $55)$ ■ 携帯電話で閲覧すると軽量化したサイト表示を行います。(フロントページの) Commenters Info (コメント投 **TIANA** 结蛋情眼表示) みならず、アーカイブページ、個別エントリーの URI も対象) wp-kvodeki (本日人気の記事) ■ ページ容量が大きい場合、端末に応じてページ分割を行います (SKB→SOKB ごと)。 表示ウィジェット) wp-kotodama (投稿コメント表 ■ 要所要所で、携帯電話に応じた絵文字を使用しています (数字·矢印·時計·顔な 示ウイジェット)  $\mathcal{L}'$ insertvahoomac ■ コメントや投稿本文に総文字が使えます (設定変更が必要)。携帯電話での閲覧時は (Yahoo!Japan地図挿入) 各社に応じた絵文字に変換し、PC やスマートフォンでの閲覧時はテキストに置換して Simple Tweet (Twitter #21) 表示します。 emoji (经文字排入) SPAM Champuru for ■ 記事中の画像は、縮小してインライン表示するか (サーバー上もしくは Flickr の画像 WordPress (コメントSPAM判 で 3G 端末等の場合)、画像へのリンクに変換します (それ以外の場合)。

#### **WordPress Plugins/JSeries <http://wppluginsj.sourceforge.jp/>**

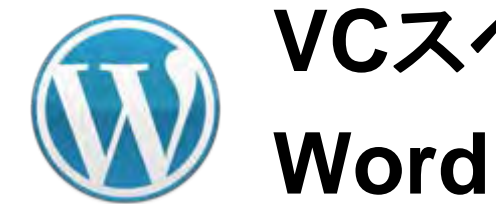

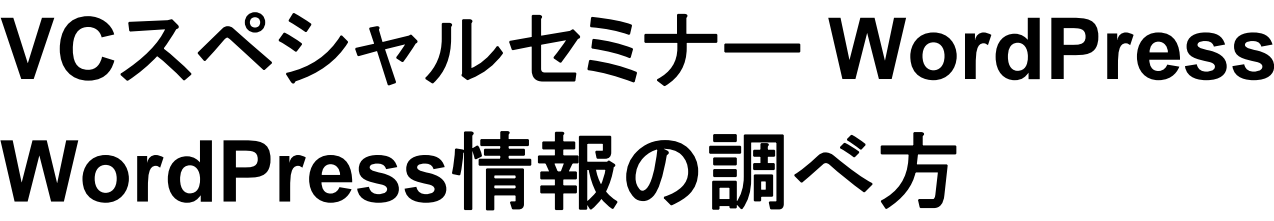

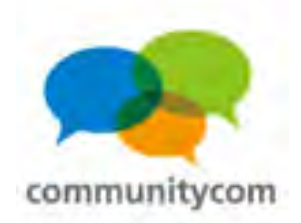

#### 調べ方(書籍で調べる編)

・**WordPress**に関する本は、十数冊、出版されている。 **WordPress**のバージョンが2系だった頃の情報は 古い場合があるので、3系以降の本を参考にする。 具体的には、**2010**年**6**月以降出版の本を参考にする。 **amazon**や楽天で、出版日付順などでソートしてみる。 ・書籍は、初心者向け、技術者向け、テーマカスタマイズ に特化、プラグインに特化、など、色々。

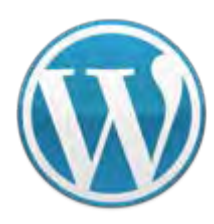

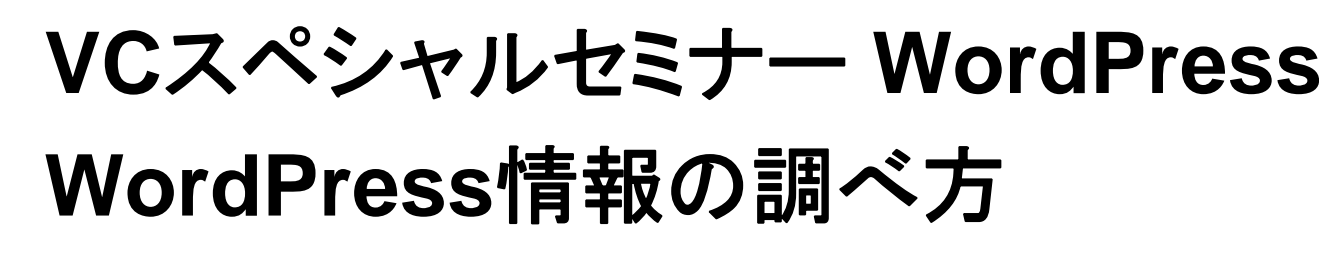

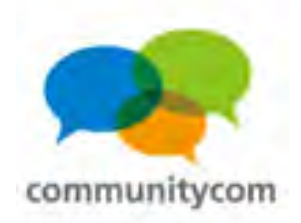

調べ方(無料で人に聞いてみる編)

- ・**WordPress**は、カンファレンスや勉強会が盛んで、 その多くは無料や場所代だけなので、参加してみる。 **WEB**業界や**IT**業界の人間も多く参加しているので、 情報交換や交流には、最適な場。
- ・**WordPress**のカンファレンスや勉強会としては、 (1)**WordCamp**、(2)**WordBench**、 (3)**OSC**(オープンソースカンファレンス)などが あります。

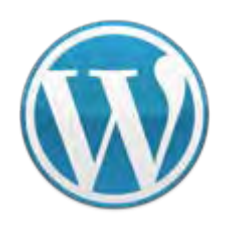

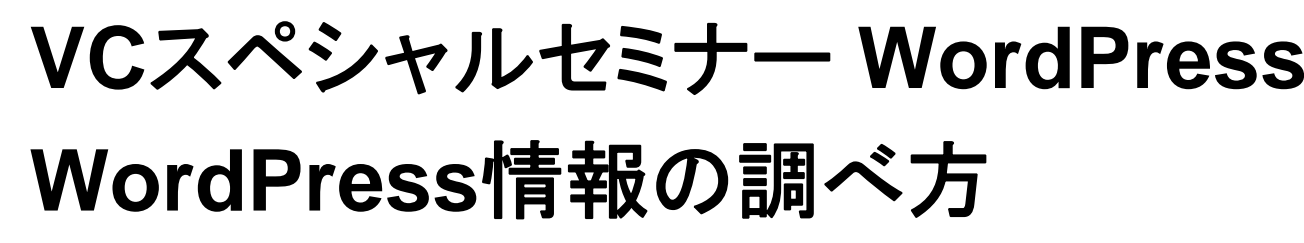

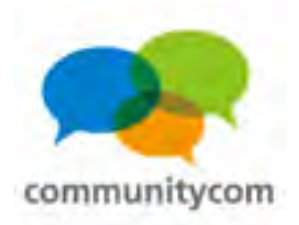

調べ方(無料で人に聞いてみる編)

- ・**WordPress**の日本語公式サイトのイベントカレンダー
- ・**IT**勉強会カレンダー
- ・**ATND**
- ・**WordBench**

などで、**IT**関係のカンファレンスや勉強会を探すことが 可能です。

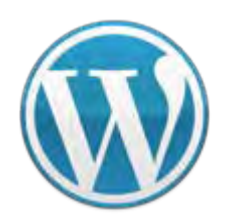

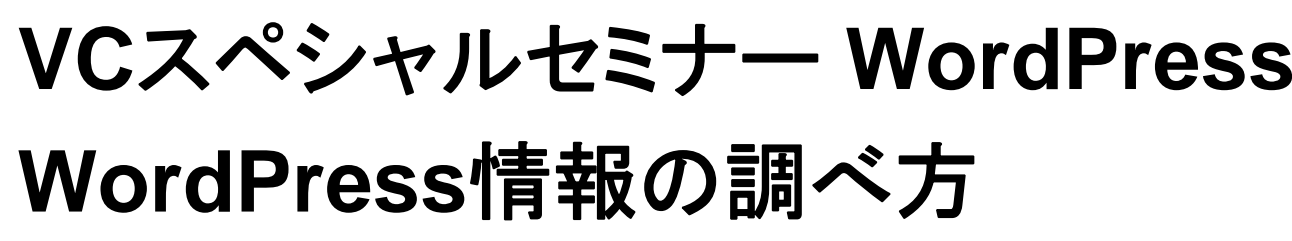

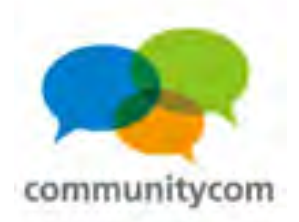

開発プロジェクト

・**WordPress** 日本語作成チーム

**<http://groups.google.com/group/wp-ja-pkg>**

・日本語版 **Codex**

**<http://wpdocs.sourceforge.jp/>**

・**WordPress Plugins/JSeries**

**<http://wppluginsj.sourceforge.jp/>**

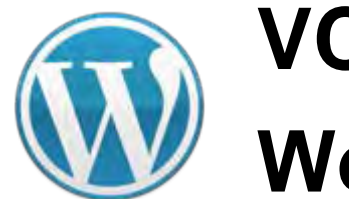

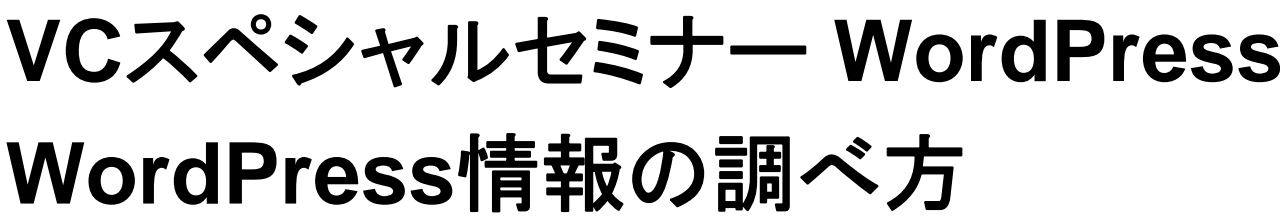

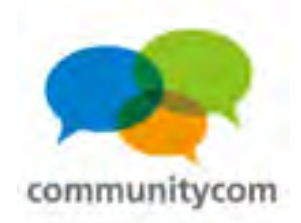

#### **WordPress**のコミュニティ活動

# まずは、全国各地で行われている **WordPress**の集まりのご紹介

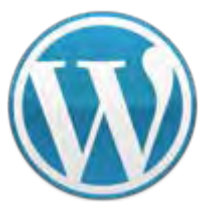

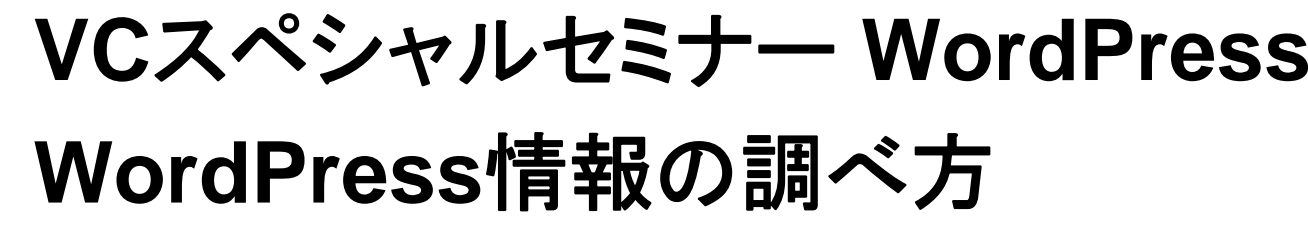

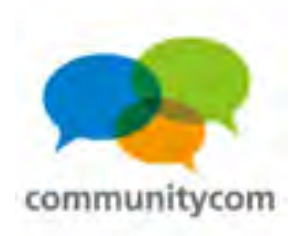

# そもそも**WordCamp**とは?

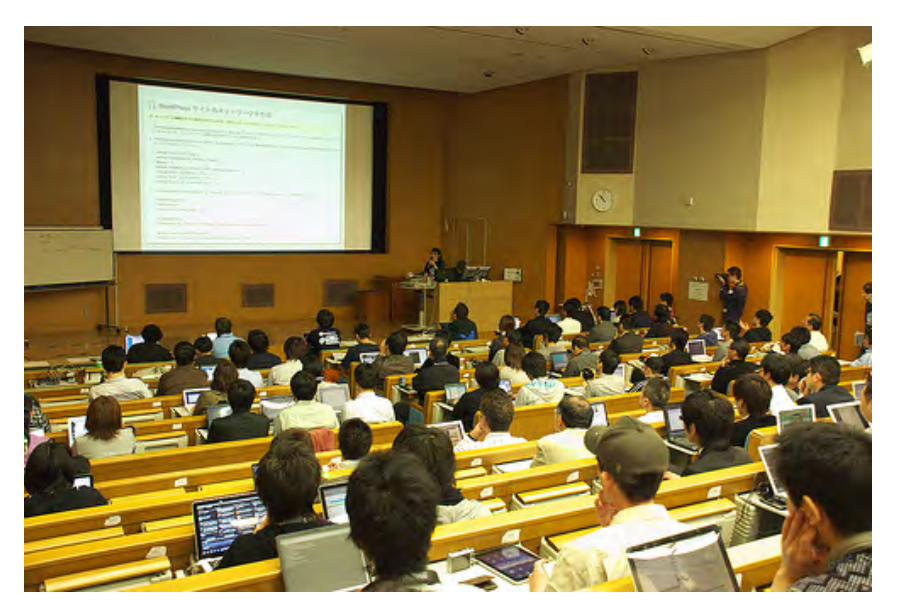

**<http://japan.wordcamp.org/>**

- ・ユーザー・開発者が集うイベント
- ・世界**40**以上の都市で開催
- ・世界中で**180**回以上の開催実績
- ・日本では年に3~4回
- ・今までに、東京・京都・福岡・ 横浜・名古屋・神戸

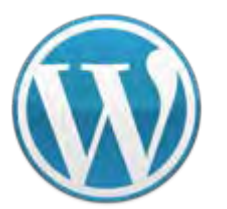

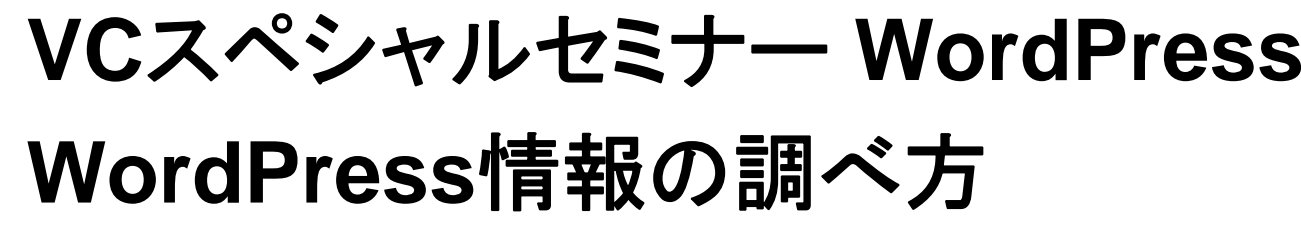

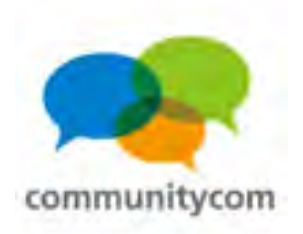

# そもそも**WordCamp**とは?

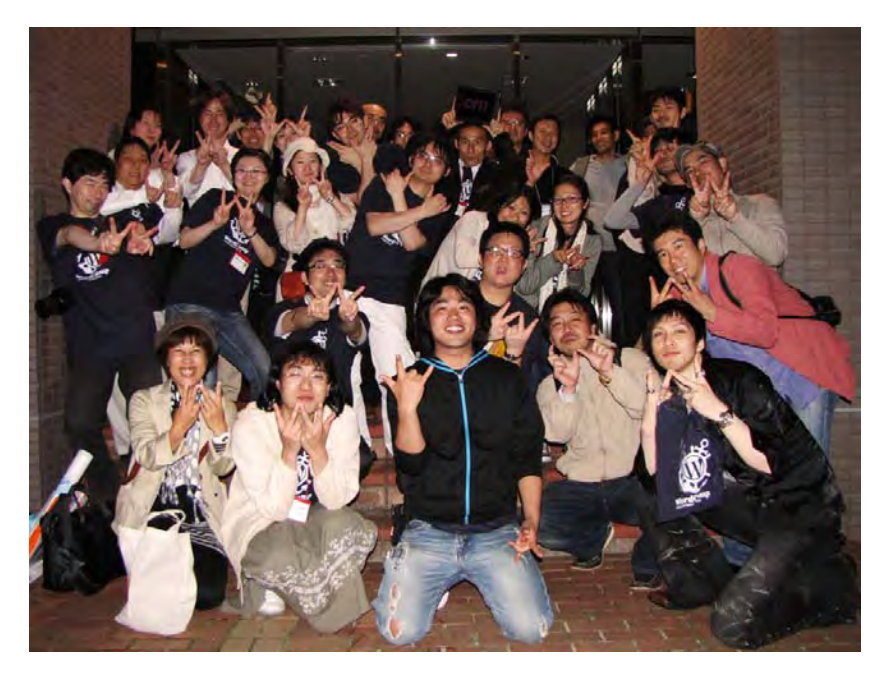

前回の**WordCamp Tokyo 2011** 参加者 約800人 懇親会参加者 約300人

**WordPress**に関する セッションやワークショップも多数。

スタッフもたくさん! (WordCamp横浜スタッフの集合写真) 当日だけお手伝いも大歓迎!

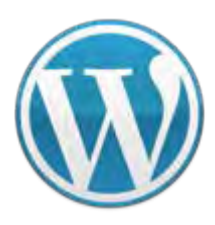

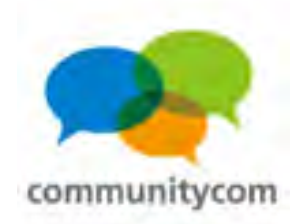

#### **WordBench**

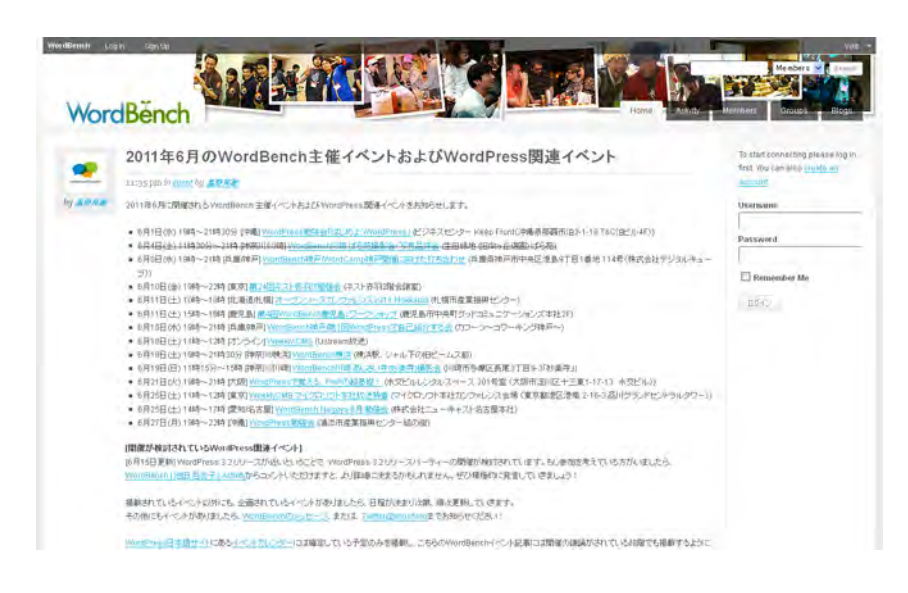

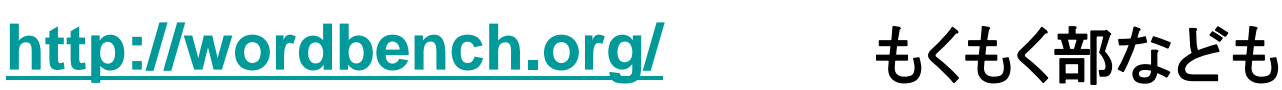

- ・各地域のユーザーコミュニティ
- ・現在、全国各地 約**40**地域
- ・毎月、日本のどこかで勉強会や 交流会を開催
- ・**BuddyPress**プラグインによる オープン**SNS**
- ・写真部、英語部、料理部、

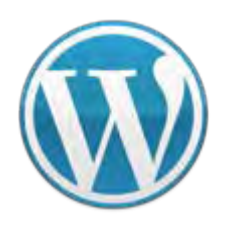

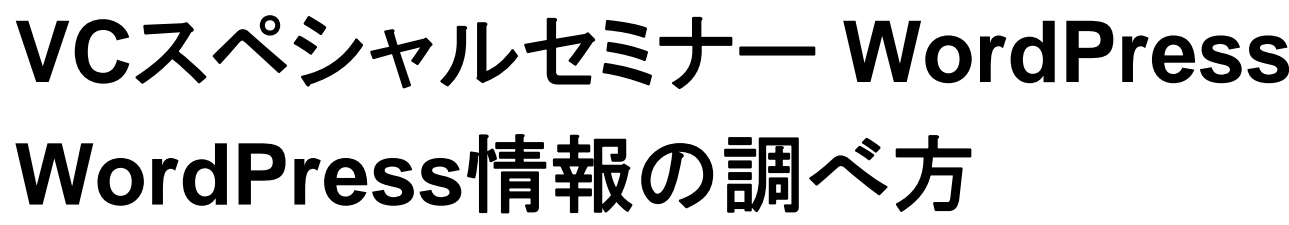

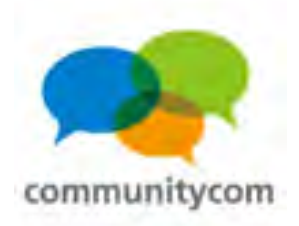

## **WordBench**写真部

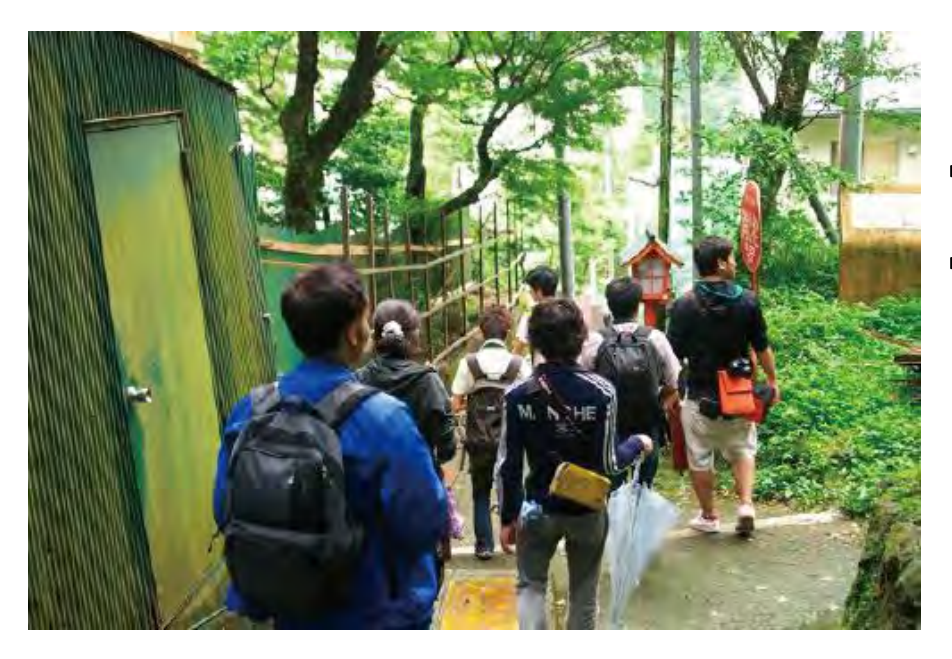

#### ・一眼レフカメラ、写真好きが多い ・写真を撮る旅行も

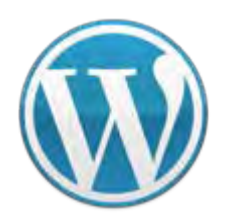

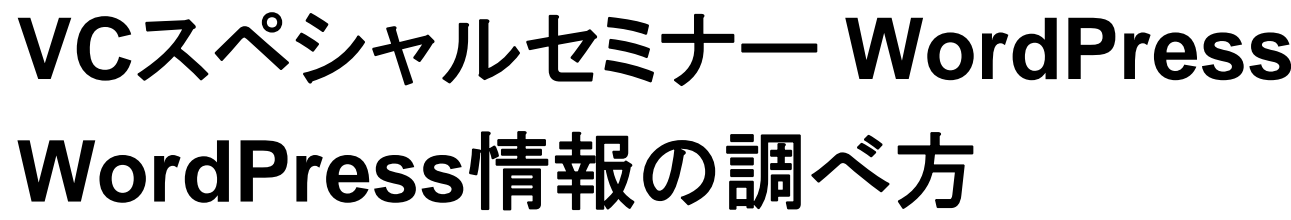

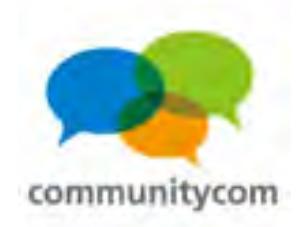

## **WordBench**料理部

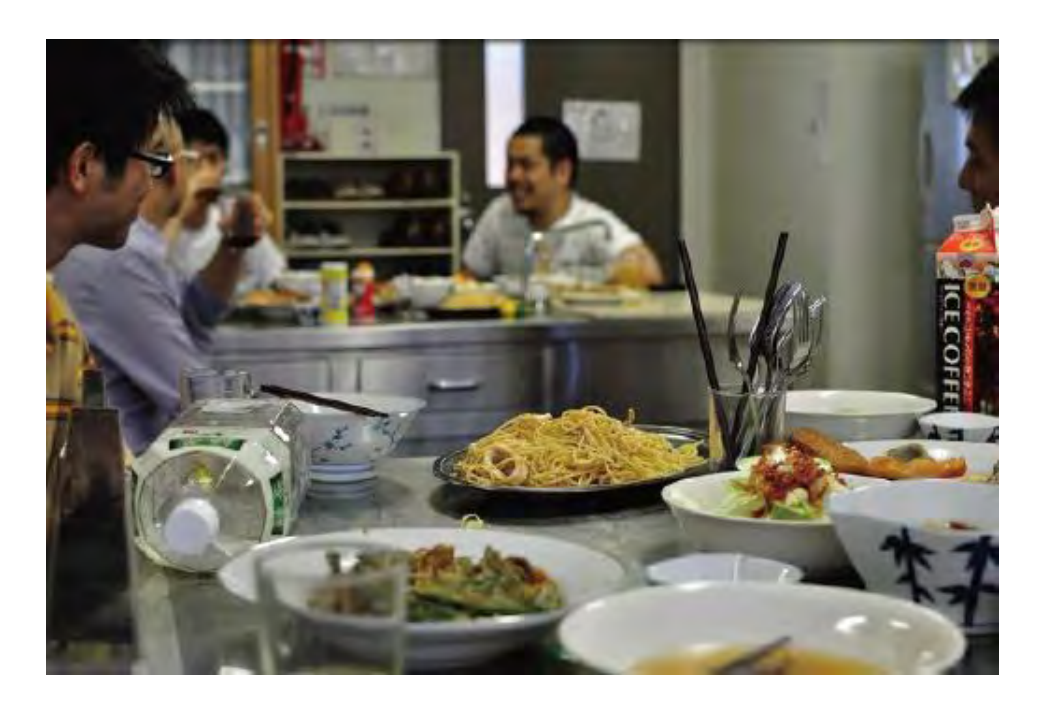

・料理を作ったり ・料理を食べに行ったり

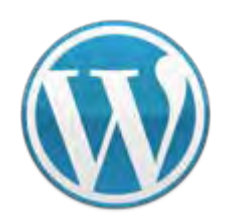

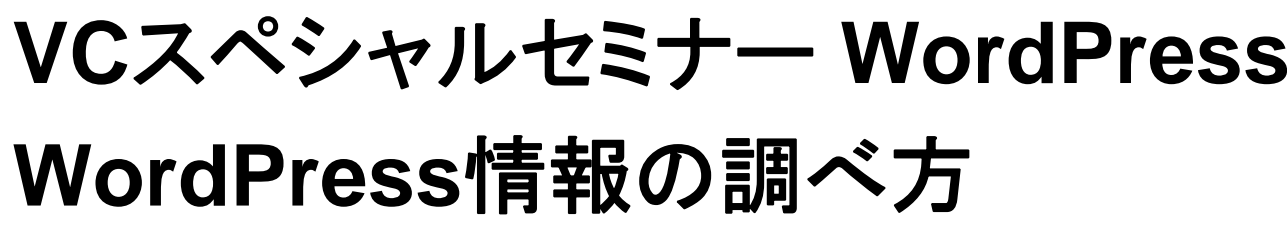

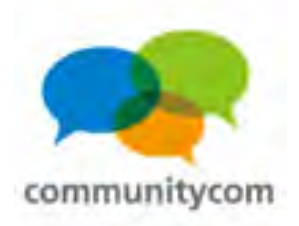

## **WordBench**もくもく部

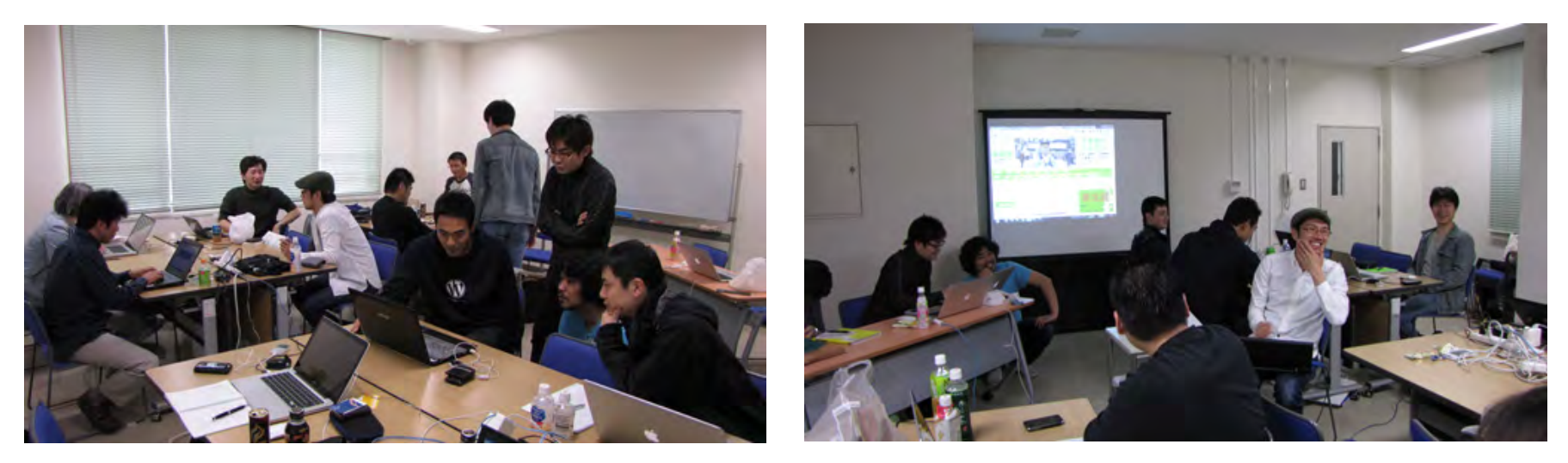

・**WordPress** に関するワークショップ ・サイトのテーマ改良/プラグイン作成/ **WordPress**ドキュメントの翻訳/写真作品の仕上げ等

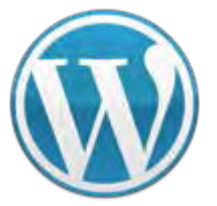

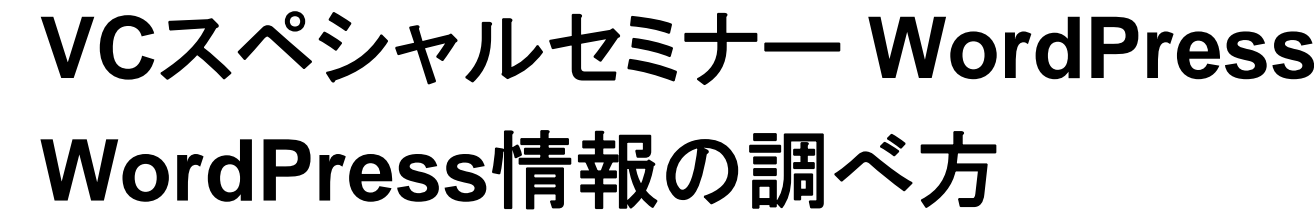

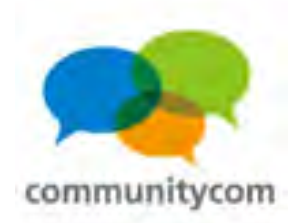

#### オープンソースカンファレンス(**OSC** )

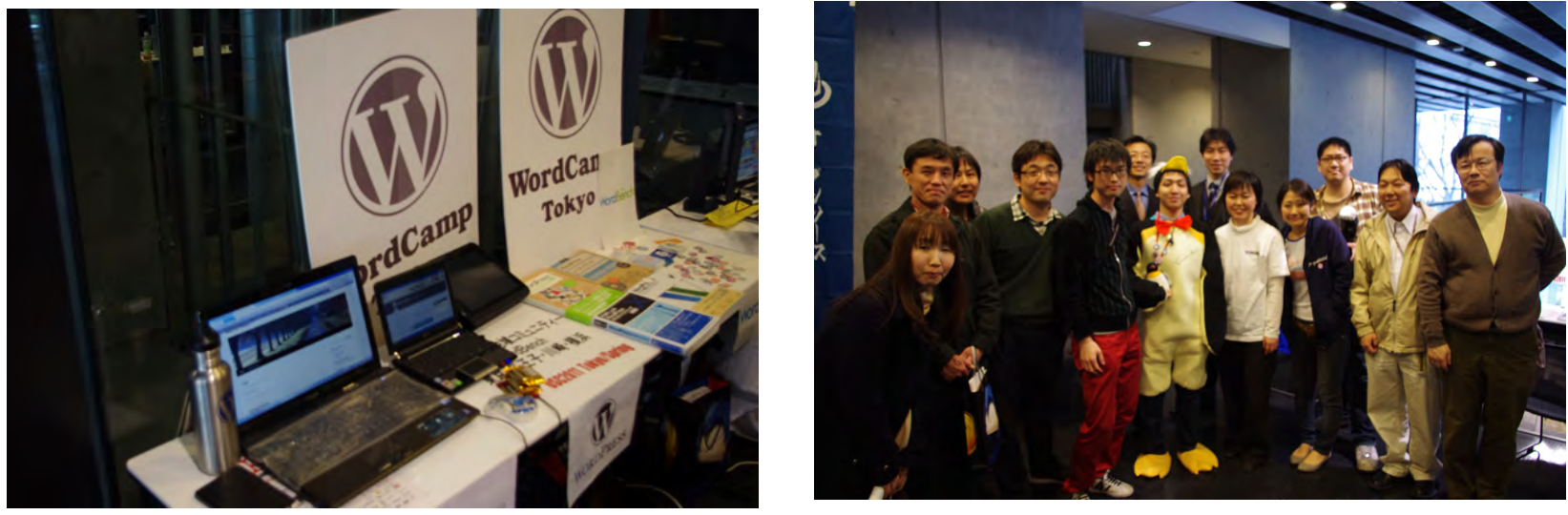

(オープンソースカンファレンス**2011 Tokyo/Spring**の出展写真)

全国各地のオープンソースカンファレンス(**OSC**)に ブース出展&セミナー発表

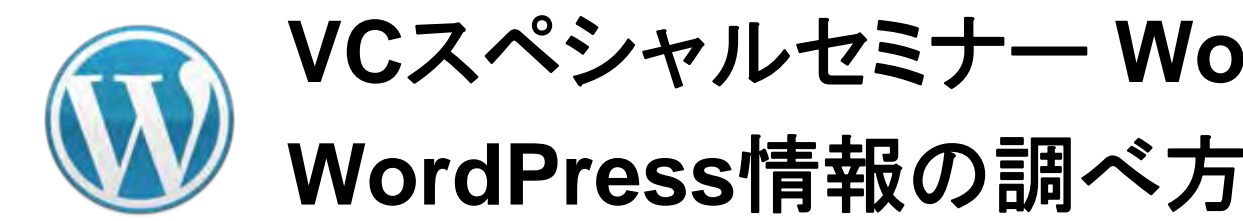

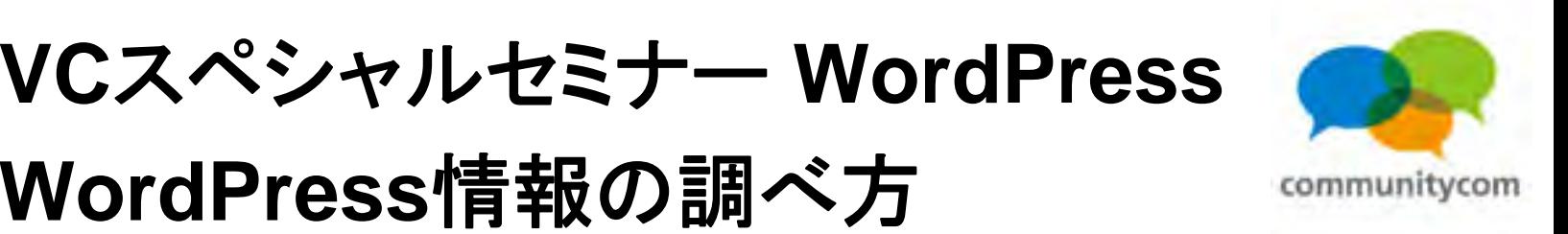

## **WordPress**のイベントの探し方

- ・**WordPress**の日本語公式サイトのイベントカレンダー
- ・**WordBench**のサイト
- ・**IT**勉強会カレンダー
- ・**ATND**
- などで、**WordPress**関連イベントを探すことができます。

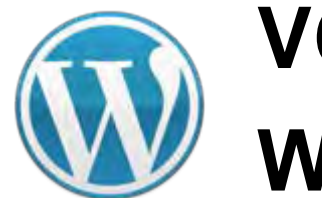

**VC**スペシャルセミナー **WordPress WordPress**情報の調べ方

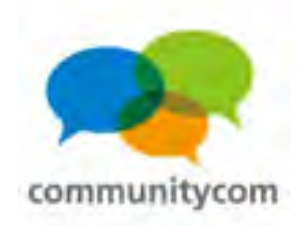

#### **WordPress**のコミュニティ活動

**WordPress**のコミュニティでは、 このように、実際に集まるイベントや勉強会も多くて、 とても交流が盛んです。

もちろん、インターネット上でも、 オープンソースを楽しみつつ、貢献!

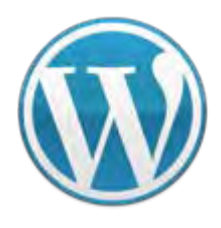

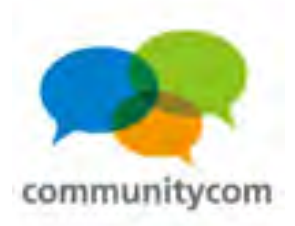

## **WordPress** 日本語作成チーム

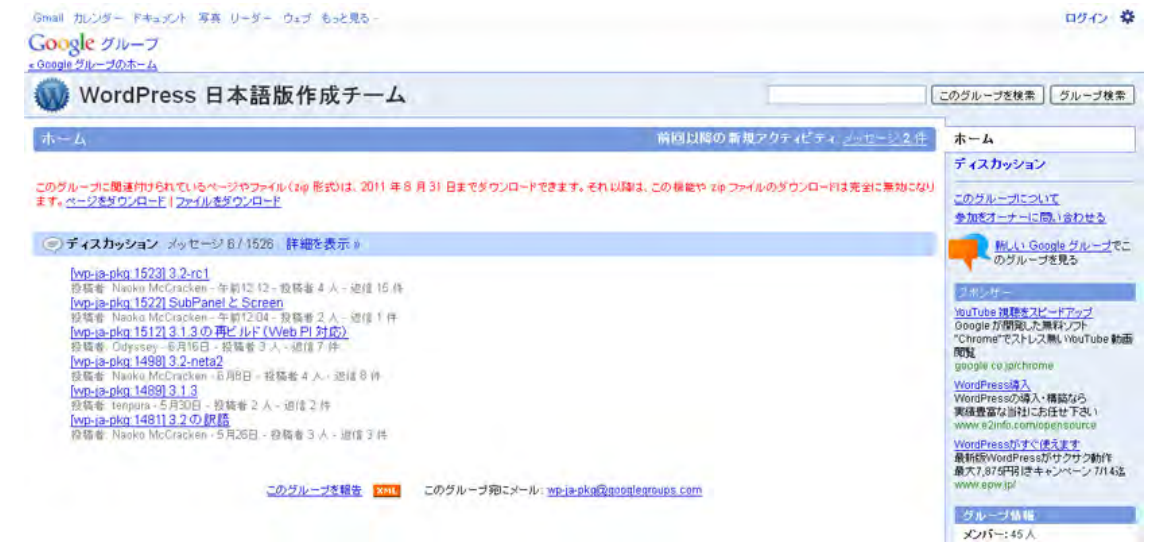

#### **<http://groups.google.com/group/wp-ja-pkg>**

#### **WordPress**のコアファイルを日本語化(**mo**ファイル、**po**ファイルの作成)、 日本ユーザー向けパッケージの配布やサポートを行う。

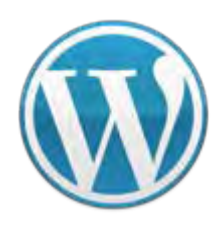

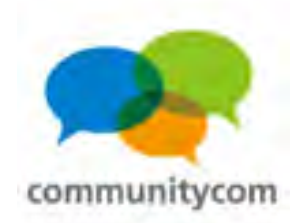

## 日本語版 **Codex**

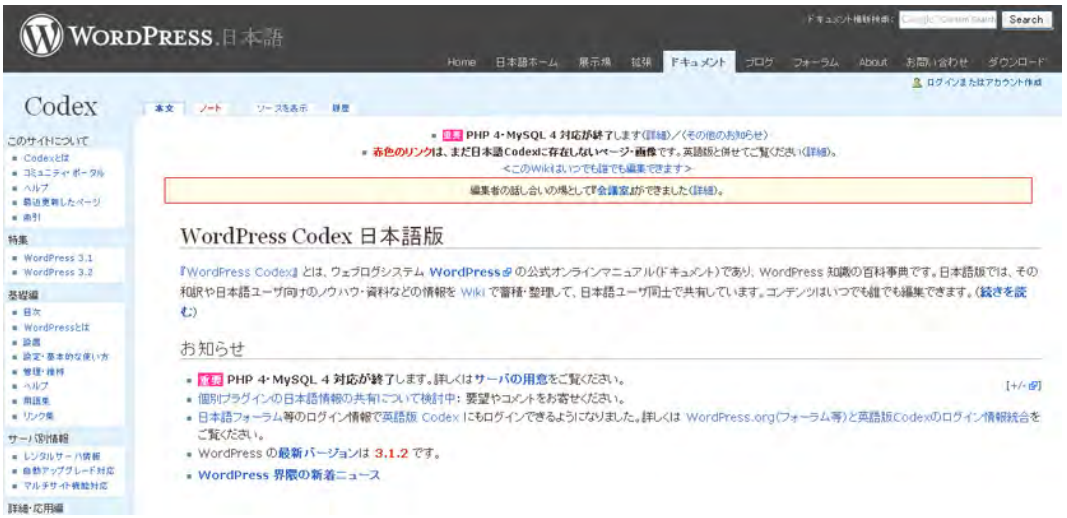

#### **<http://wpdocs.sourceforge.jp/>**

**WordPress**の公式オンラインマニュアル(ドキュメント)。 英語版の公式オンラインマニュアルの和訳や日本語ユーザ向けのノウハウ・ 資料などの共有。**Wiki**作っていて、誰でも加筆編集できます。

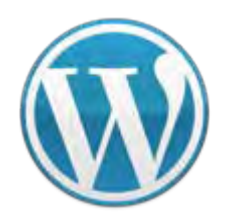

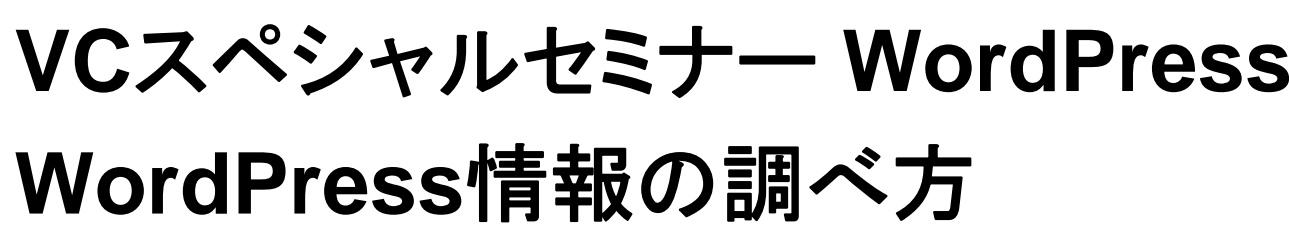

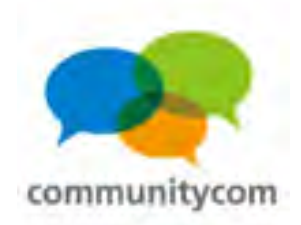

## **WordPress Plugins/JSeries**

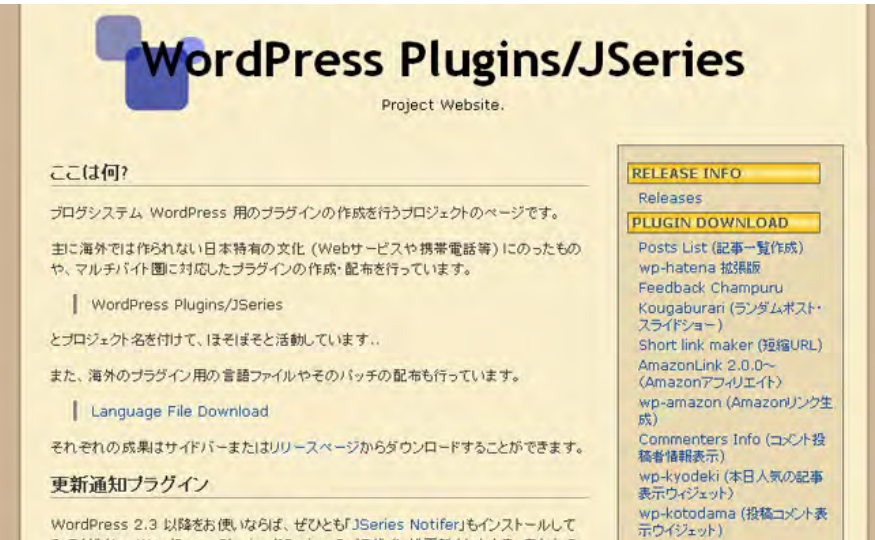

**<http://wppluginsj.sourceforge.jp/>** 日本特有の文化(**Web**サービスや携帯電話等)にそったプラグインや、 マルチバイト圏に対応したプラグインの作成・配布。

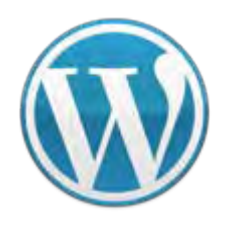

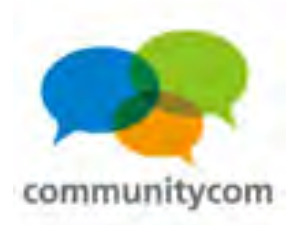

## **WordPress**フォーラム

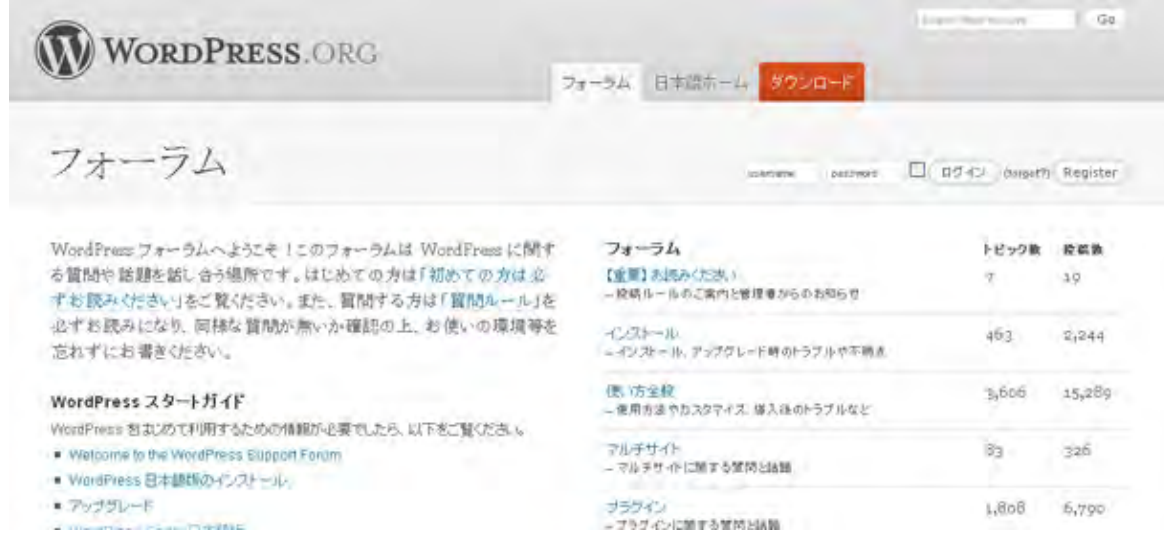

**<http://ja.forums.wordpress.org/> WordPress**に関する質問や話題を話し合う場。

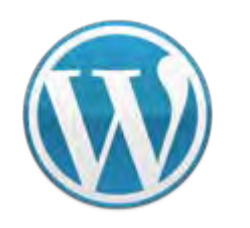

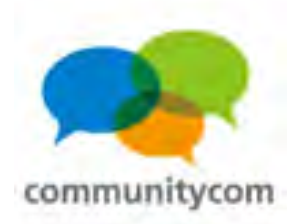

#### **WordPants**

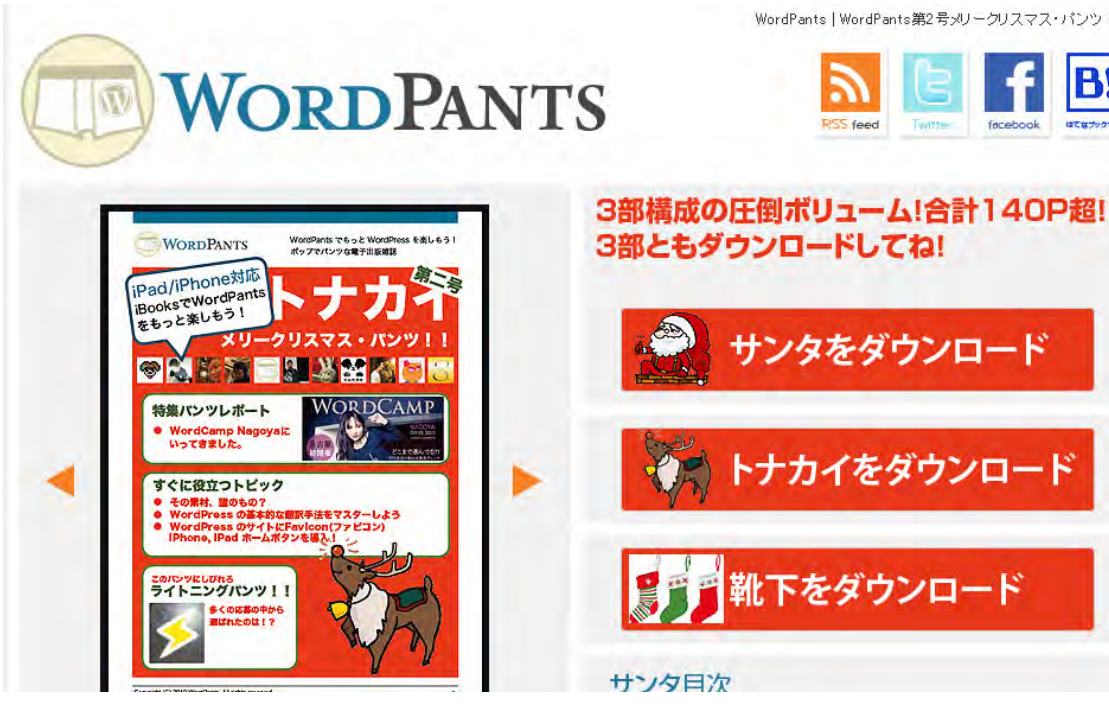

WordPants | WordPants第2号メリークリスマス・パンツ!!

BI

**<http://wordpants.org/> WordPress**に関する 電子書籍版の雑誌。 1年に数回の出版。

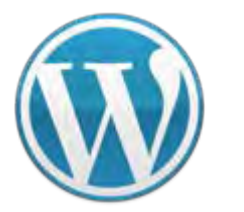

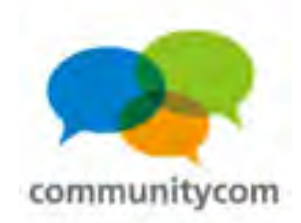

## **WeeklyCMS**

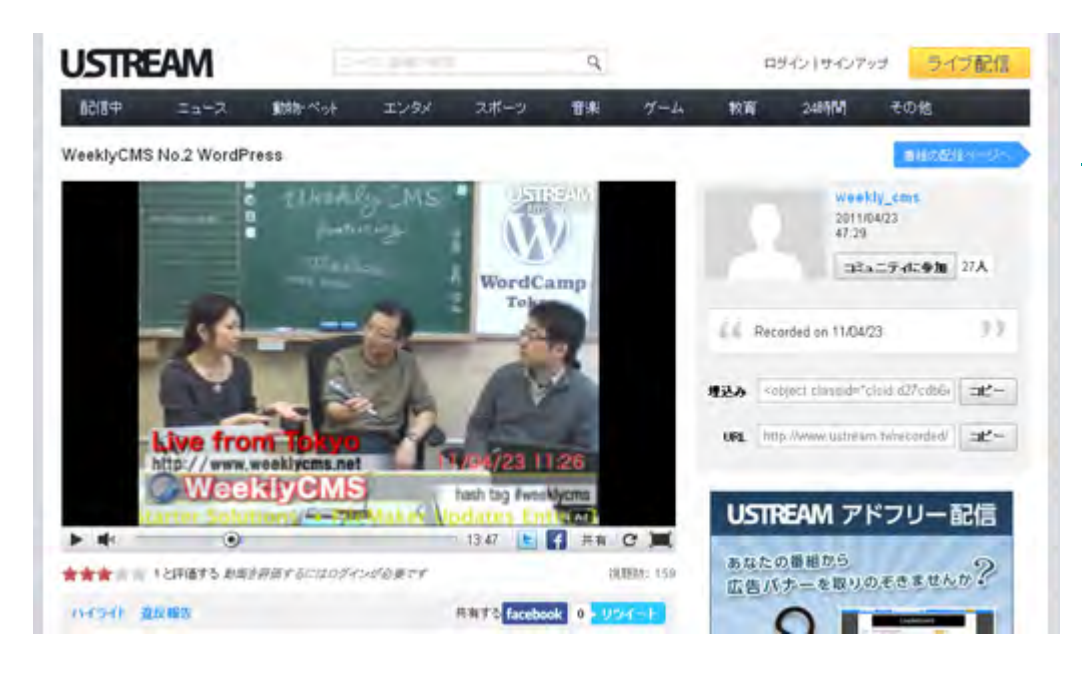

**<http://www.weeklycms.net/>** 色々な**CMS**について、 **USTREAM**放送。 毎週土曜日午前**11**時~、約1時間。 **WordPress**をテーマにした回も、 1ヶ月に一度くらいの割合で放送。

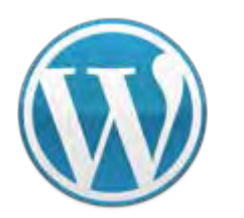

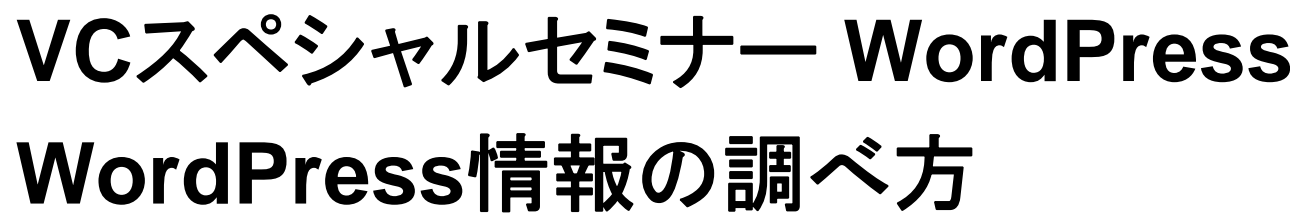

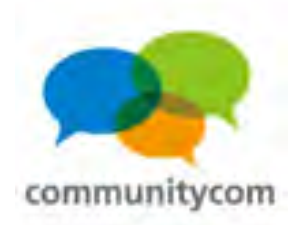

#### **WordPress**で繋がろう!

#### **WordPress**のコミュニティに、ぜひご参加を! **WordPress**のイベントや勉強会に参加してみませんか?

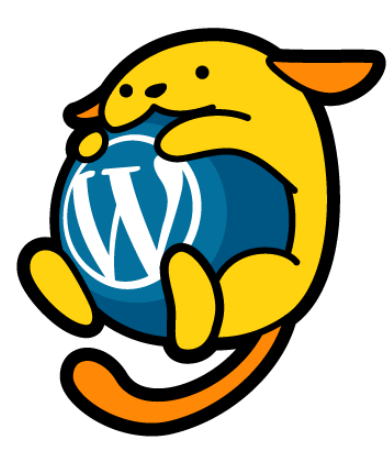

**<http://ja.wordpress.org/>**

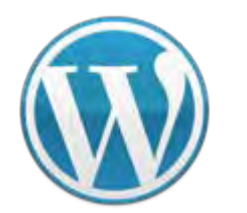

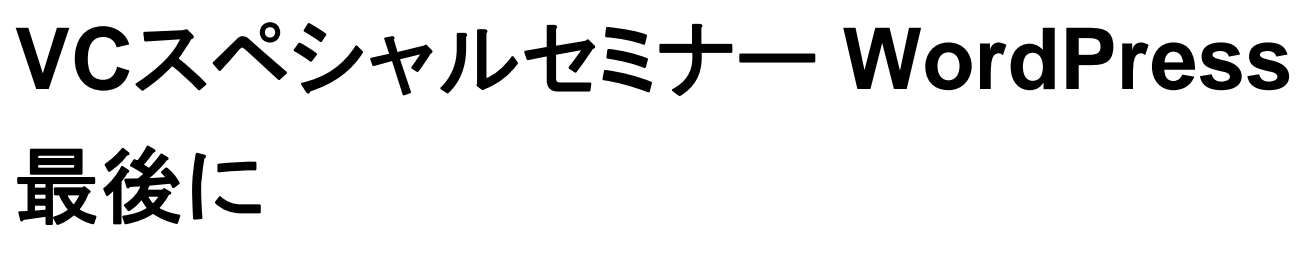

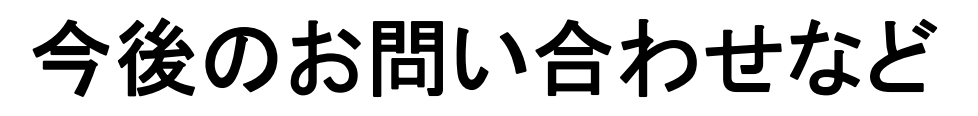

- 何かありましたら、 **Twitter**:**@khoshino Mail**: **mail@communitycom.jp**
- **URL**: **http://www.communitycom.jp/** . . **http://wp3.jp/**
- などに、ご連絡ください。
- ありがとうございました !

#### 株式会社コミュニティコム 星野 邦敏

community